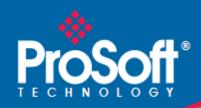

# Where Automation Connects.

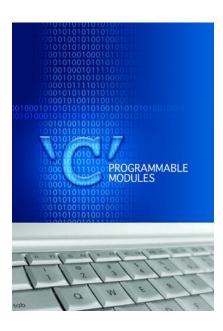

# **MVI-ADM**

'C' Programmable

'C' Programmable Application Development Module

August 6, 2021

#### Your Feedback Please

We always want you to feel that you made the right decision to use our products. If you have suggestions, comments, compliments or complaints about our products, documentation, or support, please write or call us.

### ProSoft Technology, Inc.

+1 (661) 716-5100 +1 (661) 716-5101 (Fax) www.prosoft-technology.com support@prosoft-technology.com

Copyright © 2021 ProSoft Technology, Inc. All rights reserved.

MVI-ADM Developer's Guide

August 6, 2021

ProSoft Technology <sup>®</sup>, ProLinx <sup>®</sup>, inRAx <sup>®</sup>, ProTalk <sup>®</sup>, and RadioLinx <sup>®</sup> are Registered Trademarks of ProSoft Technology, Inc. All other brand or product names are or may be trademarks of, and are used to identify products and services of, their respective owners.

In an effort to conserve paper, ProSoft Technology no longer includes printed manuals with our product shipments. User Manuals, Datasheets, Sample Ladder Files, and Configuration Files are provided at: <a href="https://www.prosoft-technology.com">www.prosoft-technology.com</a>.

#### **Content Disclaimer**

This documentation is not intended as a substitute for and is not to be used for determining suitability or reliability of these products for specific user applications. It is the duty of any such user or integrator to perform the appropriate and complete risk analysis, evaluation and testing of the products with respect to the relevant specific application or use thereof. Neither ProSoft Technology nor any of its affiliates or subsidiaries shall be responsible or liable for misuse of the information contained herein. Information in this document including illustrations, specifications and dimensions may contain technical inaccuracies or typographical errors. ProSoft Technology makes no warranty or representation as to its accuracy and assumes no liability for and reserves the right to correct such inaccuracies or errors at any time without notice. If you have any suggestions for improvements or amendments or have found errors in this publication, please notify us.

No part of this document may be reproduced in any form or by any means, electronic or mechanical, including photocopying, without express written permission of ProSoft Technology. All pertinent state, regional, and local safety regulations must be observed when installing and using this product. For reasons of safety and to help ensure compliance with documented system data, only the manufacturer should perform repairs to components. When devices are used for applications with technical safety requirements, the relevant instructions must be followed. Failure to use ProSoft Technology software or approved software with our hardware products may result in injury, harm, or improper operating results. Failure to observe this information can result in injury or equipment damage.

© 2021 ProSoft Technology. All rights reserved.

Printed documentation is available for purchase. Contact ProSoft Technology for pricing and availability.

North America: +1.661.716.5100 Asia Pacific: +603.7724.2080

Europe, Middle East, Africa: +33 (0) 5.3436.87.20

Latin America: +1.281.298.9109

## **Important Installation Instructions**

Power, Input, and Output (I/O) wiring must be in accordance with Class I, Division 2 wiring methods, Article 501-4 (b) of the National Electrical Code, NFPA 70 for installation in the U.S., or as specified in Section 18-1J2 of the Canadian Electrical Code for installations in Canada, and in accordance with the authority having jurisdiction. The following warnings must be heeded:

- **A** WARNING EXPLOSION HAZARD SUBSTITUTION OF COMPONENTS MAY IMPAIR SUITABILITY FOR CLASS I, DIV. 2:
- **B** WARNING EXPLOSION HAZARD WHEN IN HAZARDOUS LOCATIONS, TURN OFF POWER BEFORE REPLACING OR WIRING MODULES
- **C** WARNING EXPLOSION HAZARD DO NOT DISCONNECT EQUIPMENT UNLESS POWER HAS BEEN SWITCHED OFF OR THE AREA IS KNOWN TO BE NON-HAZARDOUS.
- D THIS DEVICE SHALL BE POWERED BY CLASS 2 OUTPUTS ONLY.

## **MVI (Multi Vendor Interface) Modules**

WARNING - EXPLOSION HAZARD - DO NOT DISCONNECT EQUIPMENT UNLESS POWER HAS BEEN SWITCHED OFF OR THE AREA IS KNOWN TO BE NON-HAZARDOUS.

AVERTISSEMENT - RISQUE D'EXPLOSION - AVANT DE DÉCONNECTER L'ÉQUIPEMENT, COUPER LE COURANT OU S'ASSURER QUE L'EMPLACEMENT EST DÉSIGNÉ NON DANGEREUX.

## Warnings

### **North America Warnings**

- A Warning Explosion Hazard Substitution of components may impair suitability for Class I, Division 2.
- **B** Warning Explosion Hazard When in Hazardous Locations, turn off power before replacing or rewiring modules.
  - Warning Explosion Hazard Do not disconnect equipment unless power has been switched off or the area is known to be nonhazardous.
- C Suitable for use in Class I, division 2 Groups A, B, C and D Hazardous Locations or Non-Hazardous Locations.

### **ATEX Warnings and Conditions of Safe Usage:**

Power, Input, and Output (I/O) wiring must be in accordance with the authority having jurisdiction

- A Warning Explosion Hazard When in hazardous locations, turn off power before replacing or wiring modules.
- **B** Warning Explosion Hazard Do not disconnect equipment unless power has been switched off or the area is known to be non-hazardous.
- C These products are intended to be mounted in an IP54 enclosure. The devices shall provide external means to prevent the rated voltage being exceeded by transient disturbances of more than 40%. This device must be used only with ATEX certified backplanes.
- D DO NOT OPEN WHEN ENERGIZED.

### **Electrical Ratings**

- Backplane Current Load: 800 mA @ 5 V DC; 3mA @ 24V DC
- Operating Temperature: 0 to 60°C (32 to 140°F)
- Storage Temperature: -40 to 85°C (-40 to 185°F)
- Shock: 30g Operational; 50g non-operational; Vibration: 5 g from 10 to 150 Hz
- Relative Humidity 5% to 95% (non-condensing)
- All phase conductor sizes must be at least 1.3 mm(squared) and all earth ground conductors must be at least 4mm(squared).

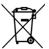

#### For professional users in the European Union

If you wish to discard electrical and electronic equipment (EEE), please contact your dealer or supplier for further information.

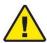

Warning - Cancer and Reproductive Harm - www.P65Warnings.ca.gov

# **Agency Approvals & Certifications**

Please visit our website: www.prosoft-technology.com

**Warning: This module is not hot-swappable!** Always remove power from the rack before inserting or removing this module, or damage may result to the module, the processor, or other connected devices.

## **Battery Life Advisory**

The MVI46, MVI56, MVI56E, MVI69, and MVI71 modules use a rechargeable Lithium Vanadium Pentoxide battery to backup the real-time clock and CMOS. The battery should last for the life of the module. The module must be powered for approximately twenty hours before the battery becomes fully charged. After it is fully charged, the battery provides backup power for the CMOS setup and the real-time clock for approximately 21 days. When the battery is fully discharged, the module will revert to the default BIOS and clock settings.

**Note:** The battery is not user replaceable.

# **Contents**

|   | Your Feedb   | ack Please                           | 2  |
|---|--------------|--------------------------------------|----|
|   | Content Dis  | claimer                              | 2  |
|   | Important In | nstallation Instructions             | 3  |
|   | MVI (Multi ∨ | /endor Interface) Modules            | 3  |
|   | Warnings     |                                      | 3  |
|   | Battery Life | Advisory                             | 4  |
|   |              |                                      |    |
| 1 | Introdu      | ction                                | 13 |
|   | 1.1          | Operating System                     | 13 |
|   |              | operating dystern                    |    |
| 2 | Prepari      | ng the MVI-ADM Module                | 15 |
|   | 2.1          | Package Contents                     | 16 |
|   | 2.2          | Recommended Compact Flash (CF) Cards |    |
|   | 2.3          | Jumper Locations and Settings        |    |
|   | 2.3.1        | Setup Jumper                         |    |
|   | 2.3.2        | Port 1 and Port 2 Jumpers            |    |
|   | 2.4          | Cable Connections                    |    |
|   | 2.4.1        | RS-232 Configuration/Debug Port      |    |
|   | 2.4.2        | RS-232 Application Port(s)           |    |
|   | 2.4.3        | RS-422                               |    |
|   | 2.4.4        | RS-485 Application Port(s)           |    |
|   | 2.4.5        | DB9 to RJ45 Adaptor (Cable 14)       |    |
| 3 | Unders       | tanding the MVI-ADM API              | 25 |
|   | 3.1          | API Libraries                        | 26 |
|   | 3.1.1        | Calling Convention                   | 26 |
|   | 3.1.2        | Header File                          | 26 |
|   | 3.1.3        | Sample Code                          | 26 |
|   | 3.1.4        | Multi-threading Considerations       | 27 |
|   | 3.2          | Development Tools                    | 28 |
|   | 3.3          | Theory of Operation                  | 29 |
|   | 3.3.1        | ADM API                              | 29 |
|   | 3.4          | ADM Functional Blocks                | 30 |
|   | 3.4.1        | Database                             | 30 |
|   | 3.4.2        | Backplane Communications             | 30 |
|   | 3.4.3        | Serial Communications                |    |
|   | 3.4.4        | Main_app.c                           |    |
|   | 3.4.5        | Debugprt.c                           |    |
|   | 3.4.6        | MVIcfg.c                             |    |
|   | 3.4.7        | Commdrv.c                            |    |
|   | 3.4.8        | Using Compact Flash Disks            |    |
|   | 3.5          | ADM API Architecture                 |    |
|   | 3.6          | ADM API Files                        |    |
|   | 3.6.1        | ADM Interface Structure              |    |
|   | 3.7          | Backplane API Files                  | 64 |
|   | 3.7.1        | Backplane API Architecture           | 64 |

|   | 3.8                                                                                                    | Serial API Files                                           |                                                         |
|---|----------------------------------------------------------------------------------------------------|------------------------------------------------------------|---------------------------------------------------------|
|   | 3.8.1                                                                                                    | Serial API Architecture                                    |                                                         |
|   | 3.9                                                                                                    | Side-Connect API Files                                     |                                                         |
|   | 3.9.1                                                                                                    | Side-Connect API Architecture                              |                                                         |
|   | 3.9.2                                                                                                    | Data Transfer                                              | 67                                                      |
| 4 | Setting                                                                                                    | Up Your Development Environment                            | 69                                                      |
|   | 4.1                                                                                                    | Setting Up Your Compiler                                   | 70                                                      |
|   | 4.1.1                                                                                                    | Configuring Digital Mars C++ 8.49                          | 70                                                      |
|   | 4.1.2                                                                                                    | Configuring Borland C++5.02                                | 80                                                      |
|   | 4.2                                                                                                    | Setting Up WINIMAGE                                        |                                                         |
|   | 4.3                                                                                                    | Installing and Configuring the Module                      |                                                         |
|   | 4.3.1                                                                                                    | Using Side-Connect (Requires Side-Connect Adapter) (MVI71) | 88                                                      |
| 5 | Progran                                                                                                    | nming the Module                                           | 91                                                      |
|   | 5.1                                                                                                    | ROM Disk Configuration                                     |                                                         |
|   | 5.1.1                                                                                                    | CONFIG.SYS File                                            |                                                         |
|   | 5.1.2                                                                                                    | Command Interpreter                                        | 94                                                      |
|   | 5.1.3                                                                                                    | Sample ROM Disk Image                                      | 95                                                      |
|   | 5.2                                                                                                    | Creating a ROM Disk Image                                  |                                                         |
|   | 5.2.1                                                                                                    | WINIMAGE: Windows Disk Image Builder                       |                                                         |
|   | 5.3                                                                                                    | MVIUPDAT                                                   |                                                         |
|   | 5.4                                                                                                    | MVI System BIOS Setup                                      |                                                         |
|   | 5.5                                                                                                    | Debugging Strategies                                       | 102                                                     |
|   |                                                                                                    |                                                            |                                                         |
| c | Crostin                                                                                                    | a Laddor Lagia                                             | 403                                                     |
| 6 |                                                                                                    | g Ladder Logic                                             |                                                         |
| 6 | 6.1                                                                                                    | MVI46 Ladder Logic                                         | 104                                                     |
| 6 | 6.1<br>6.1.1                                                                                                    | MVI46 Ladder LogicMain Routine                             | 104<br>104                                              |
| 6 | 6.1<br>6.1.1<br>6.2                                                                                                    | MVI46 Ladder Logic                                         | 104<br>104<br>105                                       |
| 6 | 6.1<br>6.1.1<br>6.2<br>6.2.1                                                                                                    | MVI46 Ladder Logic                                         | 104<br>105<br>105                                       |
| 6 | 6.1<br>6.1.1<br>6.2<br>6.2.1<br>6.2.2                                                                                               | MVI46 Ladder Logic                                         | 104<br>105<br>105<br>105                                |
| 6 | 6.1<br>6.1.1<br>6.2<br>6.2.1<br>6.2.2<br>6.3                                                                                        | MVI46 Ladder Logic                                         |                                                         |
| 6 | 6.1<br>6.2.1<br>6.2.2<br>6.3<br>6.3.1                                                                                               | MVI46 Ladder Logic                                         |                                                         |
| 6 | 6.1<br>6.2.1<br>6.2.2<br>6.3.1<br>6.3.1<br>6.3.2                                                                                    | MVI46 Ladder Logic                                         |                                                         |
| 6 | 6.1<br>6.2.1<br>6.2.2<br>6.3.1<br>6.3.1<br>6.3.2<br>6.3.3                                                                           | MVI46 Ladder Logic                                         |                                                         |
| 6 | 6.1<br>6.2.1<br>6.2.2<br>6.3.1<br>6.3.1<br>6.3.2<br>6.3.3<br>6.4                                                                    | MVI46 Ladder Logic                                         |                                                         |
| 6 | 6.1<br>6.2.1<br>6.2.2<br>6.3.1<br>6.3.2<br>6.3.3<br>6.4<br>6.4.1                                                                    | MVI46 Ladder Logic                                         |                                                         |
| 6 | 6.1<br>6.2.1<br>6.2.2<br>6.3.1<br>6.3.2<br>6.3.3<br>6.4<br>6.4.1<br>6.5                                                             | MVI46 Ladder Logic                                         |                                                         |
| 6 | 6.1<br>6.2.1<br>6.2.2<br>6.3.1<br>6.3.2<br>6.3.3<br>6.4<br>6.4.1                                                                    | MVI46 Ladder Logic                                         |                                                         |
|   | 6.1<br>6.2.1<br>6.2.2<br>6.3<br>6.3.1<br>6.3.2<br>6.3.3<br>6.4<br>6.4.1<br>6.5<br>6.5.1<br>6.5.2                                    | MVI46 Ladder Logic                                         |                                                         |
| 7 | 6.1<br>6.2.1<br>6.2.2<br>6.3.1<br>6.3.2<br>6.3.3<br>6.4<br>6.4.1<br>6.5<br>6.5.1<br>6.5.2<br><b>Applica</b>                         | MVI46 Ladder Logic                                         |                                                         |
|   | 6.1<br>6.2.1<br>6.2.2<br>6.3.1<br>6.3.2<br>6.3.3<br>6.4<br>6.4.1<br>6.5<br>6.5.1<br>6.5.2<br><b>Applica</b>                         | MVI46 Ladder Logic                                         |                                                         |
|   | 6.1<br>6.2.1<br>6.2.2<br>6.3.1<br>6.3.2<br>6.3.3<br>6.4<br>6.4.1<br>6.5<br>6.5.1<br>6.5.2<br><b>Applica</b>                         | MVI46 Ladder Logic                                         | 104 105 105 106 106 106 107 108 109 115 116 116         |
|   | 6.1<br>6.2.1<br>6.2.2<br>6.3.1<br>6.3.2<br>6.3.3<br>6.4<br>6.4.1<br>6.5<br>6.5.1<br>6.5.2<br><b>Applica</b><br>7.1<br>7.2<br>ADM_Op | MVI46 Ladder Logic                                         | 104 105 105 106 106 106 107 108 109 115 116 116 120 123 |
|   | 6.1<br>6.2.1<br>6.2.2<br>6.3.1<br>6.3.2<br>6.3.3<br>6.4<br>6.4.1<br>6.5<br>6.5.1<br>6.5.2<br><b>Applica</b><br>7.1<br>7.2<br>ADM_Op | MVI46 Ladder Logic                                         | 104 105 105 106 106 106 107 108 109 115 116 116 120 123 |

|     | NDM_DAWriteSendCtl            |     |
|-----|-------------------------------|-----|
| Α   | \DM_DAWriteRecvCtl            | 127 |
| Α   | NDM DAWriteSendData           | 128 |
| Α   | NDM DAWriteRecvData           | 129 |
|     | NDM_ConPrint                  |     |
|     | NDM_CheckDBPort               |     |
| 7.4 | ADM API Database Functions    |     |
|     | NDM_DBOpen                    |     |
|     | NDM_DBClose                   |     |
|     | <del>-</del>                  |     |
|     | DM_DBZero                     |     |
|     | DM_DBGetBit                   |     |
|     | NDM_DBSetBit                  |     |
|     | NDM_DBClearBit                |     |
|     | NDM_DBGetByte                 |     |
|     | NDM_DBSetByte                 |     |
|     | NDM_DBGetWord                 |     |
| Α   | NDM_DBSetWord                 | 141 |
| Α   | NDM_DBGetLong                 | 142 |
|     | NDM_DBSetLong                 |     |
|     | NDM_DBGetFloat                |     |
|     | NDM DBSetFloat                |     |
|     | NDM DBGetDFloat               |     |
|     | NDM DBSetDFloat               |     |
|     | NDM_DBGetBuff                 |     |
|     | NDM_DBSetBuff                 |     |
|     | \DM_DBGetRegs                 |     |
|     | \DM_DBSetRegs                 |     |
|     | \DM_DBGetString               |     |
|     | \DM_DBGetString               |     |
|     | \DM_DBSetStiffg\DM_DBSwapWord |     |
|     |                               |     |
|     | NDM_DBSwapDWord               |     |
|     | NDM_GetDBCptr                 |     |
|     | NDM_GetDBlptr                 |     |
|     | DM_GetDBInt                   |     |
|     | NDM_DBChanged                 |     |
|     | NDM_DBBitChanged              |     |
|     | NDM_DBOR_Byte                 |     |
|     | NDM_DBNOR_Byte                |     |
|     | NDM_DBAND_Byte                |     |
|     | NDM_DBNAND_Byte               |     |
| Α   | NDM_DBXOR_Byte                | 165 |
| Α   | NDM_DBXNOR_Byte               |     |
| 7.5 | ADM API Clock Functions       | 167 |
| Α   | NDM_StartTimer                | 167 |
| Α   | NDM_CheckTimer                | 168 |
| 7.6 | ADM API Backplane Functions   | 169 |
| Α   | .DM_BtOpen                    |     |
|     | NDM BtClose                   |     |
|     | NDM BtNext                    |     |
|     | NDM_ReadBtCfg                 |     |
|     | NDM BtFunc                    |     |
|     | NDM_SetStatus                 |     |
|     | NDM_SetBtStatus               |     |
| 77  | ADM LED Functions             | 176 |

| 76                                                   |
|------------------------------------------------------|
| 77                                                   |
| 77                                                   |
| 78                                                   |
| 79                                                   |
| 80                                                   |
| 81                                                   |
| 82                                                   |
| 83                                                   |
| 84                                                   |
| 85                                                   |
| 85                                                   |
| 86                                                   |
| 87                                                   |
| 88                                                   |
| 88                                                   |
| 89                                                   |
| 90                                                   |
|                                                      |
| 91                                                   |
| 92                                                   |
| 93                                                   |
| 93                                                   |
| 94                                                   |
| 95                                                   |
| 96                                                   |
| 97                                                   |
| 98                                                   |
| 99                                                   |
| 200                                                  |
|                                                      |
| 01                                                   |
| _                                                    |
| 203                                                  |
| 203                                                  |
| 204                                                  |
| 206                                                  |
| 206                                                  |
| 208                                                  |
| 210                                                  |
| 210                                                  |
| 212                                                  |
|                                                      |
| 214                                                  |
| 214<br>214                                           |
| 214                                                  |
| 214<br>214                                           |
| 214<br>214<br>215                                    |
| 214<br>214<br>215<br>216                             |
| 214<br>214<br>215<br>216<br>216                      |
| 214<br>214<br>215<br>216<br>216<br>218<br>220        |
| 214<br>214<br>215<br>216<br>216<br>218<br>220<br>220 |
| 214<br>214<br>215<br>216<br>216<br>220<br>220<br>221 |
| 214<br>214<br>215<br>216<br>216<br>218<br>220<br>220 |
|                                                      |

|    | MVIbp_GetConsoleMode                         |                 |
|----|----------------------------------------------|-----------------|
|    | MVIbp_GetSetupMode                           |                 |
|    | MVIbp_GetProcessorStatus                     |                 |
|    | MVIbp_Sleep                                  |                 |
|    | MVIbp_SetConsoleMode                         |                 |
|    | 8.7 Platform Specific Functions              |                 |
|    | MVIbp_ReadModuleFile (MVI46)                 |                 |
|    | MVIbp_WriteModuleFile (MVI46)                |                 |
|    | MVIbp_SetModuleInterrupt (MVI46)             | 232             |
|    |                                              |                 |
| 9  | Serial Port Library Functions                | 233             |
|    | 9.1 Serial Port API Initialization Functions | 23              |
|    | MVIsp_Open                                   | 23              |
|    | MVIsp_OpenAlt                                | 23 <sup>-</sup> |
|    | MVIsp_Close                                  | 239             |
|    | 9.2 Serial Port API Configuration Functions  | 240             |
|    | MVIsp_Config                                 | 240             |
|    | MVIsp_SetHandshaking                         |                 |
|    | 9.3 Serial Port API Status Functions         |                 |
|    | MVIsp_SetRTS                                 | 24              |
|    | MVIsp_GetRTS                                 | 244             |
|    | MVIsp_SetDTR                                 | 24              |
|    | MVIsp_GetDTR                                 | 240             |
|    | MVIsp_GetCTS                                 | 24 <sup>-</sup> |
|    | MVIsp_GetDSR                                 |                 |
|    | MVIsp_GetDCD                                 |                 |
|    | MVIsp_GetLineStatus                          |                 |
|    | 9.4 Serial Port API Communications           |                 |
|    | MVIsp_Putch                                  |                 |
|    | MVIsp_Getch                                  |                 |
|    | MVIsp_Puts                                   |                 |
|    | MVIsp_PutData                                |                 |
|    | MVIsp_Gets                                   |                 |
|    | MVIsp_GetData                                |                 |
|    | MVIsp_GetCountUnsent                         |                 |
|    | MVIsp_GetCountUnread                         |                 |
|    | MVIsp_PurgeDataUnsent                        |                 |
|    | MVIsp_PurgeDataUnread                        | 264             |
|    | 9.5 Serial Port API Miscellaneous Functions  |                 |
|    | MVIsp_GetVersionInfo                         | 26              |
| 10 | 0 CIP Messaging Library Functions            | 267             |
| _  |                                              |                 |
|    | 10.1 CIP Messaging API Files                 |                 |
|    | 10.2 CIP API Architecture                    |                 |
|    | 10.2.1 Backplane Device Driver               |                 |
|    | 10.3 CIP API Initialization Functions        |                 |
|    | MVIcip_Open                                  |                 |
|    | MVIcip_Close                                 |                 |
|    | 10.4 CIP Object Registration                 |                 |
|    | MVIcip_RegisterAssemblyObi                   | 27.             |

| 10.5       | CIPConnect® Data Transfer                         | 275 |
|------------|---------------------------------------------------|-----|
| MVIcip_\   | WriteConnected                                    | 275 |
| MVIcip_I   | ReadConnected                                     | 276 |
| 10.6       | CIP Callback Functions                            | 278 |
| connect    | _proc                                             | 278 |
|            | <br>proc                                          |     |
|            | roc                                               |     |
|            | _proc                                             |     |
|            | ate_proc                                          |     |
|            | uest_proc                                         |     |
| 10.7       | CIP Special Callback Registration                 |     |
|            | RegisterFatalFaultRtn                             |     |
|            | RegisterResetReqRtn                               |     |
|            | RegisterFlashUpdateRtn                            |     |
| •          | CIP Miscellaneous Functions                       |     |
| 10.8       |                                                   |     |
|            | GetIdObject                                       |     |
|            | GetVersionInfo                                    |     |
|            | SetUserLED                                        |     |
|            | SetModuleStatus                                   |     |
|            | ErrorString                                       |     |
|            | GetSetupMode                                      |     |
|            | GetConsoleMode                                    |     |
| MVIcip_9   | Sleep                                             | 299 |
|            |                                                   |     |
| 1 Side-Co  | onnect API Library Functions                      | 301 |
|            | •                                                 |     |
| 11.1       | Initialization                                    |     |
| 11.1.1     | PLC Data Table Access                             |     |
| 11.1.2     | Synchronization                                   |     |
| 11.2       | PLC Message Handling                              |     |
| 11.2.1     | Block Transfer                                    | 303 |
| 11.2.2     | PLC Status and Control                            | 303 |
| 11.2.3     | Miscellaneous                                     | 303 |
| 11.3       | Side-connect API Initialization Functions         | 304 |
| MVIsc_C    | )pen                                              | 304 |
| MVIsc C    | Diose                                             | 305 |
| 11.4       | Side-connect API PLC Data Table Access Functions  |     |
| MVIsc G    | SetPLCFileInfo                                    |     |
|            | VritePLC                                          |     |
|            | ReadPLC                                           |     |
|            | RMWPLC                                            |     |
| 11.5       | Side-connect API Synchronization Functions        |     |
|            | VaitForEos                                        |     |
| 11.6       | Side-connect API PLC Message Handling Functions   |     |
|            | PLCMsgRead                                        |     |
|            |                                                   |     |
|            | PLCMsgWritePLCMsgWait                             |     |
|            | Side-connect API Block Transfer Functions         |     |
| 11.7       |                                                   |     |
|            | PLCBTRead                                         |     |
|            | PLCBTWrite                                        |     |
| 11.8       | Side-connect API PLC Status and Control Functions |     |
|            | GetPLCStatus                                      |     |
| 1/1//100 ( | SetPLCClock                                       | 322 |

|      | MVIsc_SyncPLCClock                            | 323 |
|------|-----------------------------------------------|-----|
|      | MVIsc_ClearFault                              |     |
|      | MVIsc SetPLCMode                              |     |
| 1    | 11.9 Side-connect API Miscellaneous Functions |     |
|      | MVIsc_GetVersionInfo                          |     |
|      | MVIsc_ErrorStr                                |     |
|      | MVIsc_GetLastPcccError                        |     |
|      | MVIsc_BCD2BIN                                 |     |
|      | MVIsc_BIN2BCD                                 |     |
| 12   | DOS 6 XL Reference Manual                     | 331 |
| 13   | Support, Service & Warranty                   | 333 |
| 1    | 13.1 Contacting Technical Support             | 333 |
| 1    | 13.2 Warranty Information                     |     |
| Glo  | ossary of Terms                               | 335 |
| Inde | lex                                           | 339 |

# 1 Introduction

## In This Chapter

❖ Operating System......13

This document provides information needed for development of application programs for the MVI ADM Serial Communication Module. The MVI suite of modules is designed to allow devices with a serial port to be accessed by a PLC. The modules and their corresponding platforms are as follows:

- MVI46: 1746 (SLC)
- MVI56: 1756 (ControlLogix)
- MVI69: 1769 (CompactLogix)
- MVI71: 1771 (PLC)MVI94: 1794 (Flex)

The modules are programmable to accommodate devices with unique serial protocols.

Included in this document is information about the available software API libraries and tools, module configuration and programming information, and example code for both the module and the PLC. This document assumes the reader is familiar with software development in the 16-bit DOS environment using the 'C' programming language. This document also assumes that the reader is familiar with Rockwell Automation programmable controllers and the PLC platform.

# 1.1 Operating System

The MVI module includes General Software Embedded DOS 6-XL. This operating system provides DOS compatibility along with real-time multi-tasking functionality. The operating system is stored in Flash ROM and is loaded by the BIOS when the module boots.

DOS compatibility allows user applications to be developed using standard DOS tools, such as Digital Mars C++ and Borland compilers. User programs may be executed automatically by loading them from either the CONFIG.SYS file or an AUTOEXEC.BAT file.

**Note:** DOS programs that try to access the video or keyboard hardware directly will not function correctly on the MVI module. Only programs that use the standard DOS and BIOS functions to perform console I/O are compatible.

Refer to the **General Software Embedded DOS 6-XL Developer's Guide (page 331)** for more information. Download at:
www.prosoft-technology.com.

# 2 Preparing the MVI-ADM Module

# In This Chapter

| * | Package Contents                     | . 16 |
|---|--------------------------------------|------|
| * | Recommended Compact Flash (CF) Cards | . 17 |
| * | Jumper Locations and Settings        | . 18 |
| * | Cable Connections                    | . 19 |

# 2.1 Package Contents

Your MVI-ADM package includes:

- MVI-ADM Module
- Null Modem Cable
- Config/Debug Port to DB-9 adapter

# 2.2 Recommended Compact Flash (CF) Cards

### What Compact Flash card does ProSoft recommend using?

Some ProSoft products contain a "Personality Module", or Compact Flash card. ProSoft recommends using an industrial grade Compact Flash card for best performance and durability. The following cards have been tested with ProSoft's modules, and are the only cards recommended for use. These cards can be ordered through ProSoft, or can be purchased by the customer.

Approved ST-Micro cards:

- 32M = SMC032AFC6E
- 64M = SMC064AFF6E
- 128M = SMC128AFF6E

Approved Silicon Systems cards:

- 256M = SSD-C25MI-3012
- 512M = SSD-C51MI-3012
- 2G = SSD-C02GI-3012
- 4G = SSD-C04GI-3012

# 2.3 Jumper Locations and Settings

Each module has three jumpers:

- Setup
- Port 1
- Port 2 (Not available on MVI94)

# 2.3.1 Setup Jumper

The Setup jumper, located at the bottom of the module, should have the two pins jumpered when programming the module. After programming is complete, the jumper should be removed.

# 2.3.2 Port 1 and Port 2 Jumpers

These jumpers, located at the bottom of the module, configure the port settings to RS-232, RS-422, or RS-485. By default, the jumpers for both ports are set to RS-232. These jumpers must be set properly before using the module.

### 2.4 Cable Connections

The application ports on the MVI-ADM module support RS-232, RS-422, and RS-485 interfaces. Please inspect the module to ensure that the jumpers are set correctly to correspond with the type of interface you are using.

**Note:** When using RS-232 with radio modem applications, some radios or modems require hardware handshaking (control and monitoring of modem signal lines). Enable this in the configuration of the module by setting the UseCTS parameter to 1.

# 2.4.1 RS-232 Configuration/Debug Port

This port is physically an RJ45 connection. An RJ45 to DB-9 adapter cable is included with the module. This port permits a PC based terminal emulation program to view configuration and status data in the module and to control the module. The cable for communications on this port is shown in the following diagram:

RS-232 Config/Debug Port Cable

DB-9 Male Config/Debug Port

RxD 2 TxD

TxD 3 RxD

COM 5 COM

# 2.4.2 RS-232 Application Port(s)

When the RS-232 interface is selected, the use of hardware handshaking (control and monitoring of modem signal lines) is user definable. If no hardware handshaking will be used, here are the cable pinouts to connect to the port.

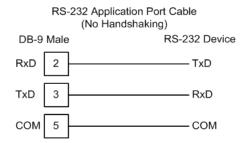

### RS-232: Modem Connection (Hardware Handshaking Required)

This type of connection is required between the module and a modem or other communication device.

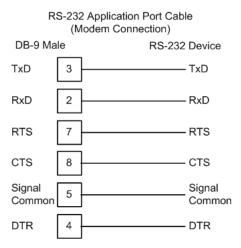

The "Use CTS Line" parameter for the port configuration should be set to 'Y' for most modem applications.

### RS-232: Null Modem Connection (Hardware Handshaking)

This type of connection is used when the device connected to the module requires hardware handshaking (control and monitoring of modem signal lines).

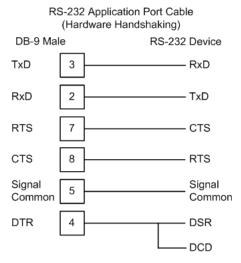

## RS-232: Null Modem Connection (No Hardware Handshaking)

This type of connection can be used to connect the module to a computer or field device communication port.

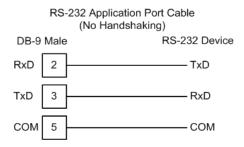

**Note:** For most null modem connections where hardware handshaking is not required, the *Use CTS Line* parameter should be set to **N** and no jumper will be required between Pins 7 (RTS) and 8 (CTS) on the connector. If the port is configured with the *Use CTS Line* set to **Y**, then a jumper is required between the RTS and the CTS lines on the port connection.

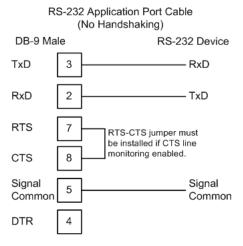

### 2.4.3 RS-422

The RS-422 interface requires a single four or five wire cable. The Common connection is optional, depending on the RS-422 network devices used. The cable required for this interface is shown below:

RS-422 Application Port Cable

DB-9 Male RS-422 Device

TxD+ 1 RxD+

TxD- 8 RxD
Signal Common

RxD+ 2 TxD+

RxD- 6 TxD-

# 2.4.4 RS-485 Application Port(s)

The RS-485 interface requires a single two or three wire cable. The Common connection is optional, depending on the RS-485 network devices used. The cable required for this interface is shown below:

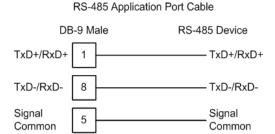

**Note:** Terminating resistors are generally not required on the RS-485 network, unless you are experiencing communication problems that can be attributed to signal echoes or reflections. In these cases, installing a 120-ohm terminating resistor between pins 1 and 8 on the module connector end of the RS-485 line may improve communication quality.

### RS-485 and RS-422 Tip

If communication in the RS-422 or RS-485 mode does not work at first, despite all attempts, try switching termination polarities. Some manufacturers interpret + and -, or A and B, polarities differently.

# 2.4.5 DB9 to RJ45 Adaptor (Cable 14)

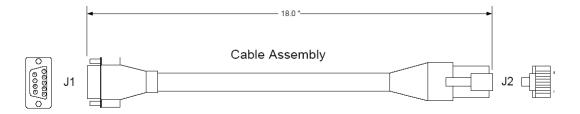

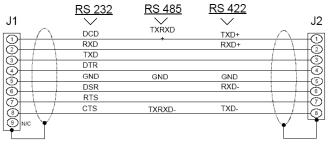

Wiring Diagram

# 3 Understanding the MVI-ADM API

### In This Chapter

| * | API Libraries          | . 26 |
|---|------------------------|------|
| * | Development Tools      | . 28 |
| * | Theory of Operation    | . 29 |
| * | ADM Functional Blocks  | .30  |
| * | ADM API Architecture   | . 59 |
| * | ADM API Files          | .60  |
| * | Backplane API Files    | .64  |
| * | Serial API Files       | . 66 |
| * | Side-Connect API Files | . 67 |

The MVI ADM API Suite allows software developers to access the PLC backplane and serial ports without needing detailed knowledge of the module's hardware design. The MVI ADM API Suite consists of three distinct components: the Serial Port API, the MVI Backplane/CIP API and the ADM API.

- The MVI Backplane API provides access to the processor
- The Serial Port API provides access to the serial ports
- The ADM API provides functions designed to ease development.
- In addition to the MVI Backplane API, MVI71 also provides the MVI Side-Connect API as an alternative interface.

Applications for the MVI ADM module may be developed using industry-standard DOS programming tools and the appropriate API components.

This section provides general information pertaining to application development for the MVI ADM module.

### 3.1 API Libraries

Each API provides a library of function calls. The library supports any programming language that is compatible with the Pascal calling convention. Each API library is a static object code library that must be linked with the application to create the executable program. It is distributed as a 16-bit large model OMF library, compatible with Digital Mars C++ or Borland development tools.

Note: The following compiler versions are intended to be compatible with the MVI module API:

- Digital Mars C++ 8.49
- Borland C++ V5.02

More compilers will be added to the list as the API is tested for compatibility with them.

# 3.1.1 Calling Convention

The API library functions are specified using the 'C' programming language syntax. To allow applications to be developed in other industry-standard programming languages, the standard Pascal calling convention is used for all application interface functions.

### 3.1.2 Header File

A header file is provided along with each library. This header file contains API function declarations, data structure definitions, and miscellaneous constant definitions. The header file is in standard 'C' format.

### 3.1.3 Sample Code

A sample application is provided to illustrate the usage of the API functions. Full source for the sample application is provided. The sample application may be compiled using Digital Mars C++ or Borland C++.

**Important:** The sample code and libraries in the 1756-MVI-Samples folder are not compatible with, and are not supported for, the Digital Mars compiler.

# 3.1.4 Multi-threading Considerations

The DOS 6-XL operating system supports the development of multi-threaded applications.

**Note:** The multi-threading library *kernel.lib* in the DOS folder (www.prosoft-technology.com) is compiler-specific to Borland C++ 5.02. It is *not* compatible with Digital Mars C++ 8.49. ProSoft Technology, Inc. does not support multi-threading with Digital Mars C++ 8.49.

**Note:** The ADM DOS 6-XL operating system has a system tick of 5 milliseconds. Therefore, thread scheduling and timer servicing occur at 5ms intervals. Refer to the DOS 6-XL Developer's Guide found at: www.prosoft-technology.com

Multi-threading is also supported by the API.

- DOS and cipapi libraries have been tested and are thread-safe for use in multi-threaded applications.
- MVIbp and MVIsp libraries are safe to use in multi-threaded applications with the following precautions: If you call the same MVIbp or MVIsp function from multiple threads, you will need to protect it, to prevent task switches during the function's execution. The same is true for different MVIbp or MVIsp functions that share the same resources (for example, two different functions that access the same read or write buffer).

**WARNING:** *ADM* and *ADMNET* libraries are *not* thread-safe. ProSoft Technology, Inc. does not support the use of *ADM* and *ADMNET* libraries in multi-threaded applications.

# 3.2 Development Tools

An application that is developed for the MVI ADM module must be executed from the module's Flash ROM disk. Tools are provided with the API to build the disk image and download it to the module's Config/Debug port.

# 3.3 Theory of Operation

### 3.3.1 ADM API

The ADM API is one component of the MVI ADM API Suite. The ADM API provides a simple module level interface that is portable between members of the MVI Family. This is useful when developing an application that implements a serial protocol for a particular device, such as a scale or bar code reader. After an application has been developed, it can be be used on any of the MVI family modules.

### 3.4 ADM Functional Blocks

#### 3.4.1 Database

The database functions of the ADM API allow the creation of a database in memory to store data to be accessed via the backplane interface and the application ports. The database consists of word registers that can be accessed as bits, bytes, words, longs, floats or doubles. Functions are provided for reading and writing the data in the various data types. The database serves as a holding area for exchanging data with the processor on the backplane, and with a foreign device attached to the application port. Data transferred into the module from the processor can be requested via the serial port. Conversely, data written into the module database by the foreign device can be transferred to the processor over the backplane.

# 3.4.2 Backplane Communications

### MVI46 Backplane Data Transfer

The MVI46-ADM module communicates directly over the backplane. All data for the module is contained in the module's M1 file. Data is moved between the module and the SLC processor across the backplane using the module's M-files. The SLC scan rate and the communication load on the module determine the update frequency of the M-files. The COP instruction can be used to move data between user data files and the module's M1 file.

The following illustration shows the data transfer method used to move data between the SLC processor, the MVI46-ADM module and the foreign network.

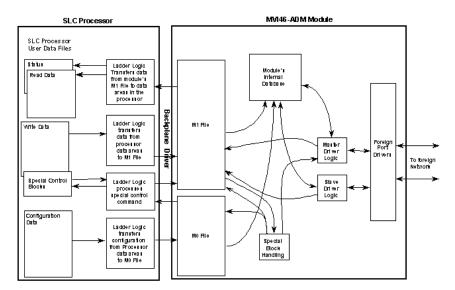

All data transferred between the module and the processor over the backplane is through the M0 and M1 files. Ladder logic must be written in the SLC processor to interface the M-file data with data defined in the user-defined data files in the SLC.

All data used by the module is stored in its internal database. The following illustration shows the layout of the database:

#### Module's Internal Database Structure User data a rea: 5000 Register registers 4999 5000 Configuration and status Status area: 2800 words and Config 7799 7800 Command control Cmd area:200 words Control Extra 2000 words of data only Data a vailable to communication Area

User data contained in this database is continuously read from the M1 file. The configuration data is only updated in the M1 file after each configuration request by the module to the SLC. All data in the M1 file is available to devices on the foreign networks. This permits data to be transferred from these devices to the SLC using the user data area. Additionally, remote devices can alter the module's configuration, read the status data and issue control commands. Block identification codes define specific functions to the module.

The block identification codes used by the module are listed below:

| Block Range | Descriptions                        |
|-------------|-------------------------------------|
| 9000        | Configuration request from module   |
| 9001        | Configuration ready from controller |
| 9997        | Write configuration to controller   |
| 9998        | Warm-boot control block             |
| 9999        | Cold-boot control block             |

Each block has a defined structure depending on the data content and the function of the data transfer as defined in the following topics.

#### **Normal Data Transfer**

This version of the module provides for direct access to the data in the module. All data related to the module is stored in the module's M1 file. To read data from the module, use the COP instruction to copy data from the module's M1 file to a user data file. To write data to the module, use the COP instruction to copy data from a user file to the module's M1 file. Registers 0 to 4999 should be used for user data. All other registers are reserved for other module functions.

### Configuration Data Transfer Block (9000)

When the module performs a restart operation, it will request configuration information from the SLC processor. This data is transferred to the module in a specially formatted write block in the M0 file. The module will poll for this information by placing the value 9000 in word 0 of the M0 file. The ladder logic must construct the requested block in order to configure the module. The format of the block for configuration is given in the following section.

### Module Configuration Data Block (9001)

This block sends configuration information from the processor to the module. The data is transferred in a block with an identification code of 9001. The structure of the block is displayed below:

| M0 Offset | Description          | Length |
|-----------|----------------------|--------|
| 0         | 9001                 | 1      |
| 1 to 6    | Backplane Set Up     | 6      |
| 7 to 15   | Port 1 Configuration | 9      |
| 16 to 24  | Port 2 Configuration | 9      |

If there are any errors in the configuration, the bit associated with the error will be set in one of the two configuration error words. The error must be corrected before the module starts operating.

### **Special Function Blocks**

Special Function blocks are special blocks used to control the module or request special data from the module. The current version of the software supports three special function blocks: write configuration, warm boot and cold boot.

### Write Configuration Block (9997)

This block is sent from the processor, and causes the module to write its current configuration back to the processor. This function is used when the module's configuration has been altered remotely using database write operations. The write block contains a value of 9997 in the first word. The module will respond with a block containing the module configuration data. Ladder logic must handle the receipt of the block. The block transferred from the module is as follows:

| M0 Offset | Description          | Length |
|-----------|----------------------|--------|
| 0         | 9997                 | 1      |
| 1 to 6    | Backplane Set Up     | 6      |
| 7 to 15   | Port 1 Configuration | 9      |
| 16 to 24  | Port 2 Configuration | 9      |

Ladder logic must process this block of information and place the data received in the correct data files in the . The processor requests this block of information using the following write block:

| M1 Offset | Description | Length |
|-----------|-------------|--------|
| 7800      | 9997        | 1      |

### Warm Boot Block (9998)

This block is sent from the SLC processor to the module when the module is required to perform a warm-boot (software reset) operation. This block is commonly sent to the module any time configuration data modifications are made in the configuration data area. This will cause the module to read the new configuration information and to restart. The following table describes the format of the control block.

| M1 Offset | Description | Length |
|-----------|-------------|--------|
| 7800      | 9998        | 1      |

### Cold Boot Block (9999)

This block is sent from the SLC processor to the module when the module is required to perform the cold boot (hardware reset) operation. This block is sent to the module when a hardware problem is detected by the ladder logic that requires a hardware reset. The following table describes the format of the control block.

| M1 Offset | Description | Length |
|-----------|-------------|--------|
| 7800      | 9999        | 1      |

### MVI56 Backplane Data Transfer

The MVI56-ADM module communicates directly over the backplane. Data is paged between the module and the ControlLogix processor across the backplane using the module's input and output images. The update frequency of the images is determined by the scheduled scan rate defined by the user for the module, and by the communication load on the module. Typical updates are in the range of 2 to 10 milliseconds.

This bi-directional transference of data is accomplished by the module filling in data in the module's input image to send to the processor. Data in the input image is placed in the Controller Tags in the processor by the ladder logic. The input image for the module is set to 250 words. This large data area permits fast throughput of data between the module and the processor.

The processor inserts data to the module's output image to transfer to the module. The module's program extracts the data and places it in the module's internal database. The output image for the module is set to 248 words. This large data area permits fast throughput of data from the processor to the module.

The following illustration shows the data transfer method used to move data between the ControlLogix processor, the MVI56-ADM module and the foreign device.

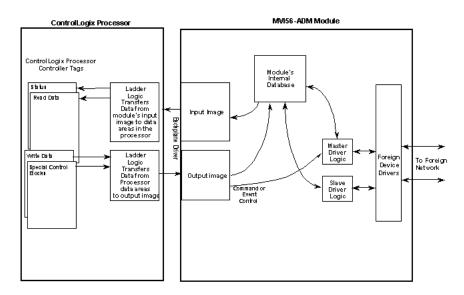

All data transferred between the module and the processor over the backplane is through the input and output images. Ladder logic must be written in the ControlLogix processor to interface the input and output image data with data defined in the Controller Tags.

All data used by the module is stored in its internal database. The following illustration shows the layout of the database:

#### Module's Internal Database Structure

5000 registers for user data

2000 words of configuration and status data

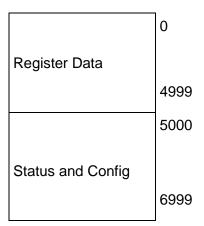

Data contained in this database is paged through the input and output images by coordination of the ControlLogix ladder logic and the MVI56-ADM module's program. Up to 248 words of data can be transferred from the module to the processor at a time. Up to 247 words of data can be transferred from the processor to the module. Each image has a defined structure depending on the data content and the function of the data transfer.

#### Normal Data Transfer

Normal data transfer includes the paging of the user data found in the module's internal database in registers 0 to 4999 and the status data. These data are transferred through read (input image) and write (output image) blocks. The structure and function of each block is discussed in the following topics.

### **Block Request from the Processor to the Module**

These blocks of data transfer information from the processor to the module. The following table describes the structure of the output image.

| Offset     | Description    | Length |
|------------|----------------|--------|
| 0          | Write Block ID | 1      |
| 1 to 200   | Write Data     | 200    |
| 201 to 247 | Spare          | 47     |

The Write Block ID is an index value used to determine the location in the module's database where the data will be placed. Each transfer can move up to 200 words (block offsets 1 to 200) of data.

### **Block Response from the Module to the Processor**

These blocks of data transfer information from the module to the ControlLogix processor. The following table describes the structure of the input image.

| Offset     | Description                | Length |
|------------|----------------------------|--------|
| 0          | Reserved                   | 1      |
| 1          | Write Block ID             | 1      |
| 2 to 201   | Read Data                  | 200    |
| 202        | Program Scan Counter       | 1      |
| 203 to 204 | Product Code               | 2      |
| 205 to 206 | Product Version            | 2      |
| 207 to 208 | Operating System           | 2      |
| 209 to 210 | Run Number                 | 2      |
| 211 to 212 | Not Used                   | 2      |
| 213 to 219 | Port 1 Error Status        | 7      |
| 220 to 226 | Port 2 Error Status        | 7      |
| 227 to 232 | Data Transfer Status       | 6      |
| 233        | Port 1 Current Error/Index | 1      |
| 234        | Port 1 Last Error/Index    | 1      |
| 235        | Port 2 Current Error/Index | 1      |
| 236        | Port 2 Last Error/Index    | 1      |
| 237 to 248 | Spare                      | 12     |
| 249        | Read Block ID              | 1      |

The Read Block ID is an index value used to determine the location of where the data will be placed in the ControlLogix processor controller tag array of module read data. Each transfer can move up to 200 words (block offsets 2 to 201) of data. In addition to moving user data, the block also contains status data for the module. This last set of data is transferred with each new block of data and is used for high-speed data movement.

The Write Block ID associated with the block requests data from the ControlLogix processor. Under normal program operation, the module sequentially sends read blocks and requests write blocks. For example, if the application uses three read and two write blocks, the sequence will be as follows:

$$R1W1\rightarrow R2W2\rightarrow R3W1\rightarrow R1W2\rightarrow R2W1\rightarrow R3W2\rightarrow R1W1\rightarrow$$

This sequence will continue until interrupted by other write block numbers sent by the controller or by a command request from a node on the network or operator control through the module's Configuration/Debug port.

### Module Configuration Data Transfer Block (9000)

When the module performs a restart operation, it will request configuration information from the ControlLogix processor. This data is transferred to the module in specially formatted write blocks (output image). The module will poll for each block by setting the required write block number in a read block (input image).

This block sends general configuration information from the processor to the module. The data is transferred in a block with an identification code of 9000. The structure of the block is shown in the following table.

| Offset    | Description          | Length |
|-----------|----------------------|--------|
| 0         | 9000                 | 1      |
| 1 to 6    | Backplane Set Up     | 6      |
| 7 to 15   | Port 1 Configuration | 9      |
| 16 to 24  | Port 2 Configuration | 9      |
| 25 to 247 | Spare                | 223    |

The read block used to request the configuration has the following structure:

| Offset   | Description                 | Length |
|----------|-----------------------------|--------|
| 0        | Reserved                    | 1      |
| 1        | 9000                        | 1      |
| 2        | Module Configuration Errors | 1      |
| 3        | Port 1 Configuration Errors | 1      |
| 4        | Port 2 Configuration Errors | 1      |
| 5 to 248 | Spare                       | 244    |
| 249      | -2 or -3                    | 1      |

If there are any errors in the configuration, the bit associated with the error will be set in one of the three configuration error words. The error must be corrected before the module starts operating.

### MVI69 Backplane Data Transfer

The MVI69-ADM module communicates directly over the backplane. Data is paged between the module and the CompactLogix processor across the backplane using the module's input and output images. The update frequency of the images is determined by the scheduled scan rate defined by the user for the module and the communication load on the module. Typical updates are in the range of 2 to 10 milliseconds.

You can configure the size of the blocks using the Block Transfer Size parameter in the configuration file. You can configure blocks of 60, 120, or 240 words of data depending on the number of words allowed for your own application.

This bi-directional transference of data is accomplished by the module filling in data in the module's input image to send to the processor. Data in the input image is placed in the Controller Tags in the processor by the ladder logic. The input image for the module may be set to 62, 122, or 242 words depending on the block transfer size parameter set in the configuration file.

The processor inserts data to the module's output image to transfer to the module. The module's program extracts the data and places it in the module's internal database. The output image for the module may be set to 61, 121, or 241 words depending on the block transfer size parameter set in the configuration file.

The following illustration shows the data transfer method used to move data between the CompactLogix processor and the MVI69-ADM module.

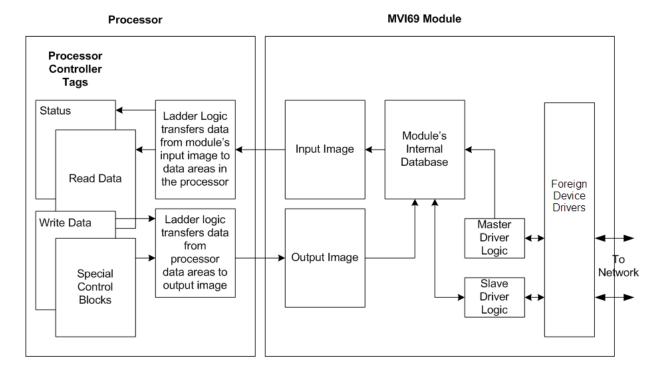

All data transferred between the module and the processor over the backplane is through the input and output images. Ladder logic must be written in the CompactLogix processor to interface the input and output image data with data defined in the Controller Tags. All data used by the module is stored in its internal database. The following illustration shows the layout of the database:

#### **Module's Internal Database Structure**

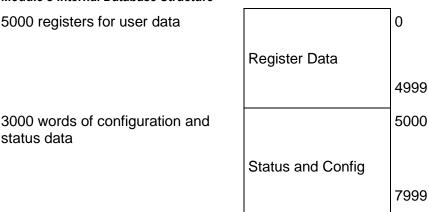

Data contained in this database is paged through the input and output images by coordination of the CompactLogix ladder logic and the MVI69-ADM module's program. Up to 242 words of data can be transferred from the module to the processor at a time. Up to 241 words of data can be transferred from the processor to the module. The read and write block identification codes in each data block determine the function to be performed or the content of the data block. The block identification codes used by the module are listed below:

| Block Range | Descriptions            |
|-------------|-------------------------|
| -1          | Status Block            |
| 0           | Status Block            |
| 1 to 999    | Read or write data      |
| 9998        | Warm-boot control block |
| 9999        | Cold-boot control block |

Each image has a defined structure depending on the data content and the function of the data transfer.

#### Normal Data Transfer

Normal data transfer includes the paging of the user data found in the module's internal database in registers 0 to 4999 and the status data. These data are transferred through read (input image) and write (output image) blocks. The structure and function of each block is discussed in the following topics:

#### **Block Request from the Processor to the Module**

These blocks of data transfer information from the processor to the module. The structure of the output image used to transfer this data is shown below:

| Offset | Description    | Length |
|--------|----------------|--------|
| 0      | Write Block ID | 1      |
| 1 to n | Write Data     | n      |

n=60, 120, or 240 depending on the Block Transfer Size parameter (refer to the configuration file).

The Write Block ID is an index value used to determine the location in the module's database where the data will be placed.

#### **Block Response from the Module to the Processor**

These blocks of data transfer information from the module to the CompactLogix processor. The structure of the input image used to transfer this data is shown below:

| Offset     | Description    | Length |
|------------|----------------|--------|
| 0          | Read Block ID  | 1      |
| 1          | Write Block ID | 1      |
| 2 to (n+1) | Read Data      | n      |

n=60, 120, or 240 depending on the Block Transfer Size parameter (refer to the configuration file).

The Read Block ID is an index value used to determine the location of where the data will be placed in the CompactLogix processor controller tag array of module read data. The number of data words per transfer depends on the configured Block Transfer Size parameter in the configuration file (possible values are 60, 120, or 240).

The Write Block ID associated with the block requests data from the CompactLogix processor. Under normal program operation, the module sequentially sends read blocks and requests write blocks. For example, if the application uses three read and two write blocks, the sequence will be as follows:

$$R1W1 \rightarrow R2W2 \rightarrow R3W1 \rightarrow R1W2 \rightarrow R2W1 \rightarrow R3W2 \rightarrow R1W1 \rightarrow$$

This sequence will continue until interrupted by other write block numbers sent by the controller or by a command request from a node on the network or operator control through the module's Configuration/Debug port.

The following example shows a typical backplane communication application.

If the backplane parameters are configured as follows:

```
Read Register Start: 0
Read Register Count: 480
Write Register Start: 480
Write Register Count: 480
```

The backplane communication would be configured as follows:

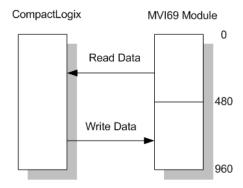

Database address 0 to 479 will be continuously transferred from the module to the processor. Database address 480 to 959 will continuously be transferred from the processor to the module.

The Block Transfer Size parameter basically configures how the Read Data and Write Data areas are broken down into data blocks (60, 120, or 240).

#### If Block Transfer Size = 60:

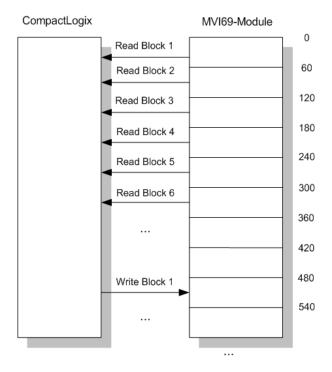

## If Block Transfer Size = 120:

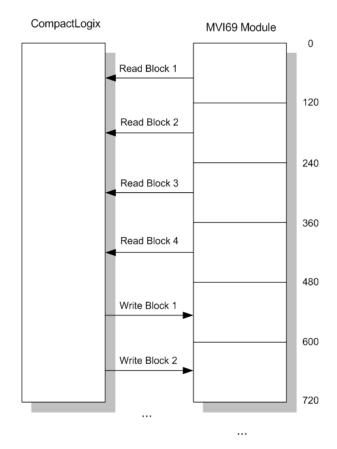

#### If Block Transfer Size = 240:

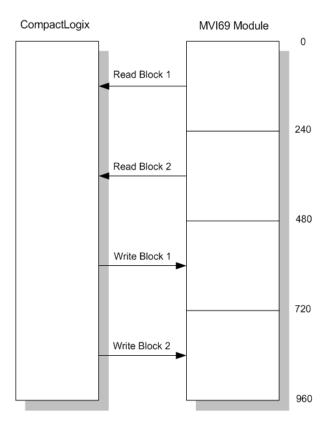

## Warm Boot Block (9998)

This block is sent from the processor to the module (output image) when the module is required to perform a warm-boot (software reset) operation. The following table describes the format of the control block.

| Offset | Description | Length |
|--------|-------------|--------|
| 0      | 9998        | 1      |
| 1 to n | Spare       | n      |

n=60, 120, or 240 depending on the Block Transfer Size parameter (refer to the configuration file).

## MVI71 Backplane Data Transfer

The MVI71-ADM module communicates directly over the backplane. Data is paged between the module and the PLC processor across the backplane using the module's input and output images or directly to the processor using the side-connect interface (requires a side-connect adapter). The update frequency of the images is determined by the scheduled scan rate defined by the user for the module and the communication load on the module. Typical updates are in the range of 2 to 10 milliseconds.

This bi-directional transference of data is accomplished by the module filling in data in the module's input image to send to the processor. Data in the input image is placed in the Controller Tags in the processor by the ladder logic. The input image for the module is set to 64 words. This large data area permits fast throughput of data between the module and the processor.

The processor inserts data to the module's output image to transfer to the module. The module's program extracts the data and places it in the module's internal database. The output image for the module is set to 64 words. This large data area permits fast throughput of data from the processor to the module.

The following illustration shows the data transfer method used to move data between the PLC processor, the MVI71-ADM module and the foreign device.

#### **Block Transfer**

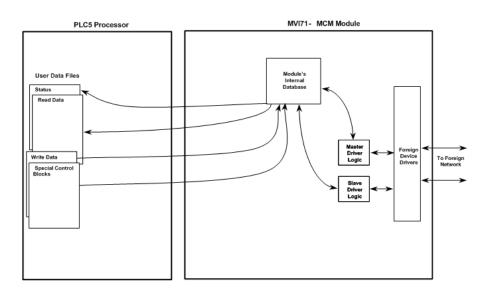

The following illustration shows the data transfer operations used when using the side-connect interface (requires the side-connect adapter):

#### Side-Connect

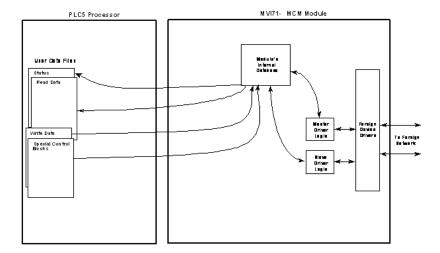

When the side connect interface is used, data is transferred directly between the processor and the module. The module's program interfaces directly to the set of user data files established in the PLC to pass all data between the two devices. No ladder logic is required for data transfer, only the establishment of the data files.

All data transferred between the module and the processor over the backplane is through the input and output images. Ladder logic must be written in the PLC processor to interface the input and output image data with data defined in the Controller Tags. All data used by the module is stored in its internal database.

#### Module's Internal Database Structure

5000 registers for user data

3000 words of configuration and status data

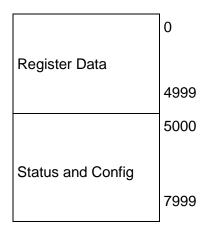

Data contained in this database is paged through the input and output images by coordination of the PLC ladder logic and the MVI71-ADM module's program. Up to 60 words of data can be transferred from the module to the processor at a time. Up to 60 words of data can be transferred from the processor to the module. Each image has a defined structure depending on the data content and the function of the data transfer.

#### **Normal Data Transfer**

Normal data transfer includes the paging of the user data found in the module's internal database in registers 0 to 4999 and the status data. These data are transferred through read (input image) and write (output image) blocks. The structure and function of each block is discussed in the following topics.

#### **Block Request from the Processor to the Module**

These blocks of data transfer information from the PLC processor to the module. The following table describes the structure of the output image.

| Offset   | Description    | Length |
|----------|----------------|--------|
| 0        | Write Block ID | 1      |
| 1 to 60  | Write Data     | 60     |
| 61 to 63 | Spare          | 3      |

The Write Block ID is an index value used to determine the location in the module's database where the data will be placed. Each transfer can move up to 60 words (block offsets 1 to 60) of data.

#### **Block Response from the Module to the Processor**

These blocks of data transfer information from the module to the PLC processor. The following table describes the structure of the input image.

| Offset   | Description    | Length |
|----------|----------------|--------|
| 0        | Read Block ID  | 1      |
| 1        | Write Block ID | 1      |
| 2 to 61  | Read Data      | 60     |
| 62 to 63 | Spare          | 2      |

The Read Block ID is an index value used to determine the location of where the data will be placed in the PLC processor user data table. Each transfer can move up to 60 words (block offsets 2 to 61) of data.

The Write Block ID associated with the block requests data from the PLC processor. Under normal program operation, the module sequentially sends read blocks and requests write blocks. For example, if the application uses three read and two write blocks, the sequence will be as follows:

 $R1W1\rightarrow R2W2\rightarrow R3W1\rightarrow R1W2\rightarrow R2W1\rightarrow R3W2\rightarrow R1W1\rightarrow$ 

This sequence will continue until interrupted by other write block numbers sent by the controller or by a command request from a node on the foreign network or operator control through the module's Configuration/Debug port.

If the ladder logic does not send a BTW instruction to the module quickly enough, it is possible for the MVI71-ADM module to send a new BTR instruction requesting the same write block ID.

#### Module Configuration Data Transfer Block (9000)

When the module performs a restart operation, it will request configuration information from the PLC processor. This data is transferred to the module in specially formatted write blocks (output image). The module will poll for each block by setting the required write block number in a read block (input image). The module will request all command blocks, according to the number of commands configured by the user for each Master port.

This block sends general configuration information from the processor to the module. The data is transferred in a block with an identification code of 9000. The structure of the block is displayed in the following table.

#### Write Block

| Offset   | Description          | Length |
|----------|----------------------|--------|
| 0        | 9000                 | 1      |
| 1 to 6   | Backplane Setup      | 6      |
| 7 to 31  | Port 1 Configuration | 25     |
| 32 to 56 | Port 2 Configuration | 25     |
| 57 to 63 | Spare                | 7      |

The read block used to request the configuration has the following structure:

#### **Read Block**

| Offset  | Description                 | Length |
|---------|-----------------------------|--------|
| 0       | -2                          | 1      |
| 1       | 9000                        | 1      |
| 2       | Module Configuration Errors | 1      |
| 3       | Port 1 Configuration Errors | 1      |
| 4       | Port 2 Configuration Errors | 1      |
| 5 to 63 | Spare                       | 59     |

If there are any errors in the configuration, the bit associated with the error will be set in one of the three configuration error words. The error must be corrected before the module starts operating.

## **Special Function Blocks**

Special Function blocks are special blocks used to control the module or request special data from the module. The current version of the software supports three special function blocks: write configuration, warm boot and cold boot.

#### Write Configuration Block (-9000)

This block is sent from the PLC processor, and causes the module to write its current configuration back to the processor. This function is used when the module's configuration has been altered remotely using database write operations. The write block contains a value of -9000 in the first word. The module will respond with blocks containing the module configuration data. Ladder logic must handle the receipt of these blocks. The blocks transferred from the module are as follows:

Block -9000, General Configuration Data:

| Offset   | Description          | Length |
|----------|----------------------|--------|
| 0        | -9000                | 1      |
| 1        | -9000                | 1      |
| 2 to 7   | Backplane Setup      | 6      |
| 8 to 32  | Port 1 Configuration | 25     |
| 33 to 57 | Port 2 Configuration | 25     |
| 58 to 63 | Spare                | 6      |

Blocks -6000 to -6003 and -6100 to 6103, Master Command List Data for ports 1 and 2, respectively:

| Offset   | Description                     | Length |
|----------|---------------------------------|--------|
| 0        | -6000 to 6016 and -6100 to 6116 | 1      |
| 1        | -6000 to 6016 and -6100 to 6116 | 1      |
| 2 to 11  | Command Definition              | 10     |
| 12 to 21 | Command Definition              | 10     |
| 22 to 31 | Command Definition              | 10     |
| 32 to 41 | Command Definition              | 10     |
| 42 to 51 | Command Definition              | 10     |
| 52 to 61 | Command Definition              | 10     |
| 62 to 63 | Spare                           | 2      |

Each of these blocks must be handled by the ladder logic for proper module operation. The processor can request the module's configuration by sending a configuration read request block, block code 9997, to the module. The format of this request block is as follows:

| Offset  | Description | Length |
|---------|-------------|--------|
| 0       | 9997        | 1      |
| 1 to 63 | Spare       | 63     |

When the module receives this command block, it transfers the module's current configuration to the processor. If the block transfer interface is used, the blocks defined in the previous tables (-9000 and -6000 series blocks) will be sent from the module. If the side-connect interface is used, the user data files will be updated directly by the module.

## Warm Boot Block (9998)

This block is sent from the PLC processor to the module (output image) when the module is required to perform a warm-boot (software reset) operation. This block is commonly sent to the module any time configuration data modifications are made in the controller tags data area. This will cause the module to read the new configuration information and to restart. The following table describes the format of the control block.

| Offset  | Description | Length |
|---------|-------------|--------|
| 0       | 9998        | 1      |
| 1 to 63 | Spare       | 63     |

#### Cold Boot Block (9999)

This block is sent from the PLC processor to the module (output image) when the module is required to perform the cold boot (hardware reset) operation. This block is sent to the module when a hardware problem is detected by the ladder logic that requires a hardware reset. The following table describes the format of the control block.

| Offset  | Description | Length |
|---------|-------------|--------|
| 0       | 9999        | 1      |
| 1 to 63 | Spare       | 63     |

## MVI94 Backplane Data Transfer

Central to the functionality of the module is the database. This database is used as the interface between remote foreign slave devices or foreign master devices and the Flex I/O bus. The size, content and structure of the database are completely user defined.

The Flex I/O bus reads data from and write data to the database using the backplane interface. The module interfaces data contained in remote foreign slave devices to the database when using the MVI94-ADM as a master. User commands are issued out of the master port from a command list. These commands gather or control data in the foreign slave devices. When configured as a slave, control information from the foreign master and data from the processor are exchanged over the backplane. The following illustration shows the relationships discussed above:

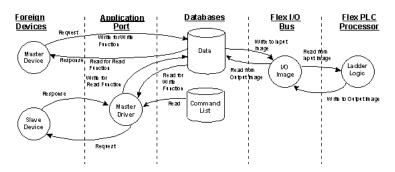

#### **Data Transfer**

Data is transferred over the backplane using the module's input and output images. The module is configured with an eight-word input image and a seven-word output image. The module and the Flex processor use these images to page data and commands. The input image is set (written) by the module and is read by the Flex processor. The output image is set (written) by the Flex processor and read by the module. The following illustration shows this relationship.

## FLFX PROCESSOR MVI94-ADM MODIII F DATA OUTPUT INPUT **TABLE** IMAGE DATABASE IMAGE WR BLK RD BLK Write Operation WR DATA Read Operation RD BLK RD DATA Write Operation Read Operation

#### DATA TRANSFER OPERATION

The module's program is responsible for setting the block identification code used to identify the data block written and the block identification code of the block it wants to read from the processor. User configuration information determines the read (Read Start Register) and write (Write Start Register) locations in the database and the amount of data transferred (Read Register Count and Write Register Count).

Each read and write operation transfers a six-word data area. The write operation contains a two-word header that defines the block identification code of the write data and the block identification code of the read block requested. These identification codes are in the range of 0 to 666. A value of zero indicates that the block contains no data and should be ignored. The first valid block identification code is one and refers to the first block of six words to be read or written.

The module and the processor constantly monitor input and output images. How does either one know when a new block of data is available? Recognizing a change in the header information of the image (word 0) solves the problem. For example, when the module recognizes a different value in the first word of the output image, new read data is available. When the processor recognizes a new value in the first word of the input image, new write data is available. This technique requires the storage of the previously processed data block identification code. The following illustration shows the normal sequence of events for data transfer:

#### NORMAL DATA TRANSFER OPERATION

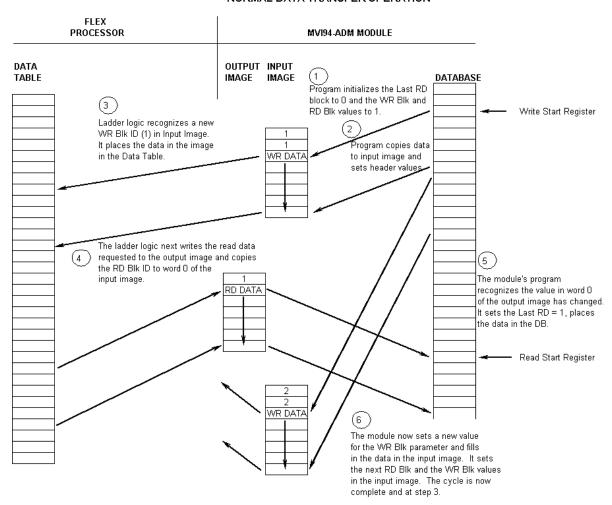

- 1 During program initialization, the write and read block identification codes are set to one. The last block read variable is set to zero.
- 2 The program copies the first six-word block of the database starting at the user defined Write Start Register to the input image (words 2 to 7). It then sets the current read block code in word 1 of the input image. To "trigger" the write operation, the program places the current write block code into word 0 of the input image.

The Flex processor recognizes a new value in word 0 of the input image (based on the last\_write\_block\_code not equal to write\_block\_code) in its ladder logic. The ladder logic computes the offset into the file based on the following formula:

write file offset = (write block code - 1) \* 6

The new data contained in the input image (words 2 to 7) is copied to the offset in the processor's user data file. The last\_write\_block\_code storage register in the processor is updated with the new write\_block\_code.

**Note:** If the data area transferred from the module exceeds the size of a single user file in the Flex processor, logic will be required to handle multiple files.

- 3 The ladder logic next examines the value of the read\_block\_code and computes the offset into the read data file as follows:
  - read file offset = (read block code 1) \* 6
  - The required 6-word, read data is copied to the module's output image (words 1 to 6). To "trigger" the transfer operation, the ladder logic moves the read\_block\_code into word 0 of the output image.
- 4 The module's program recognizes the new read\_block\_code. It transfers the data to the correct offset in the database using the following function:
  - offset = Read\_Start\_Register + (read\_block\_code 1) \* 6
  - The module sets the last\_read\_block\_code to the value of read\_block\_code.
- 5 The module now selects the next read and write blocks. The data for the write operation is placed in the input image and the read\_block\_code is set. The module "triggers" the transfer operation by setting the new write\_block\_code in word 0 of the input image. The sequence continues at step 3.

The discussion above is for normal data transfer operation. The following table lists the block identification codes used by the module.

#### **Block Identification Codes**

| Туре | Number   | Description                                                                                                    |
|------|----------|----------------------------------------------------------------------------------------------------|
| R/W  | 1 to 666 | Data blocks used to transfer data from the module to the backplane and from the backplane to the module. The module's input/output images are used for the data transfers. |
| R    | 9998     | Warm boot the module. When the module receives this block, it will reset all program values using the configuration data.                                                  |
| R    | 9999     | Cold boot the module. When the module receives this block, it will perform a hardware restart.                                                                             |

Data is transferred between the processor and the module using the block identification codes of 1 to 666. The other block codes control the module from the processors ladder logic. They are implemented when the ladder logic needs to control the module. In order to use one of the blocks, the ladder logic inserts the data and code in the output image of the module. The data should be set before the code is placed in the block. This operation should be performed after the receipt of a new write block from the module. Each set of codes is described in the following topics.

#### Warm Boot Block (9998)

This block does not contain any data. When the processor places a value of 9998 in word 0 of the output image, the module will perform a warm-start. This involves clearing the configuration and all program status data. Finally, the program will load in the configuration information from the Flash ROM and begin running. There is no positive response to this message other than the status data being set to zero and the block polling starting over.

#### Cold Boot Block (9999)

This block does not contain any data. When the processor places a value of 9999 in word 0 of the output image, the module will perform a hardware restart. This will cause the module to reboot and reload the program. There is no positive response to this message other than the status data being set to zero and the block polling starting over.

#### 3.4.3 Serial Communications

The developer must provide the serial communication driver code. The serial API has many useful functions to facilitate writing a driver. A sample communication driver is included in the example programs.

## 3.4.4 Main\_app.c

The application starts by opening the ADM API, initializing variables, structure members and pointers to structures. Next, the database is created and initialized to 0. The backplane driver is then opened and  $\mathtt{startup}()$  is called. The function  $\mathtt{startup}()$ , loads the module configuration, initializes the com. ports and finishes by showing the application version information. Now the main loop is entered. The processing that occurs in the loop cycles through the backplane transfer logic, the com. driver, and the debug menu logic. If the application is quit by the user,  $\mathtt{shutdown}()$  is called. The function  $\mathtt{shutdown}()$  closes the com. ports, closes the backplane driver, closes the database and closes the ADM API.

## 3.4.5 Debugprt.c

The debug port code shows how a sub-menu can be added to the main menu. When "X" (Auxiliary menu) is selected, the function pointed to by <code>user\_menu\_ptr</code> in the interface structure: that is, <code>interface.user\_menu\_ptr</code> = <code>DebugMenu</code>;. The function name is <code>DebugMenu()</code> but it can be named anything the developer wishes. Code can be added for additional menu items within <code>DebugMenu()</code> by adding additional case statements. It is recommended that if long strings must be sent to the debug port, that the output buffering is used. An example of this is the "?" case. The string is placed into the buffer <code>(interface\_ptr->buff)</code> using <code>sprintf.interface\_ptr->buff\_ch</code> is the pointer to the first character of the string and should be set to 0. <code>interface\_ptr->buff\_len</code> must be set to the number of characters placed into the buffer. The writing of the characters is handled when <code>ADM ProcessDebug()</code> is called.

#### Example:

```
sprintf(interface_ptr->buff,"\nAUXILLIARY MENU\n\
?=Display Menu\n\
1=Selection 1\n\
2=Selection 2\n\
M=Main Menu\n\n");
    interface_ptr->buff_ch = 0;
    interface ptr->buff len = strlen(interface ptr->buff);
```

## 3.4.6 MVIcfg.c

The configuration section of the example code is intended to qualify the module configuration after it is transferred to the module. The logic must be modified to match any changes to the configuration data structure.

#### MVI46

For the MVI46, the function ProcessCfg() checks the data values transferred from the configuration file in the SLC processor. If configuration values are added to the configuration structure in the SLC, then logic to perform boundary checking on the added data must be added to ProcessCfg().

#### <u>MVI56</u>

In the case of the MVI56, the function <code>ProcessCfg()</code> checks the data values transferred from the configuration data tags in the ControlLogix processor. If data tags are added to the configuration structure in the ControlLogix, then logic to perform boundary checking on the added data must be added to <code>ProcessCfg()</code>.

#### MVI69

The MVI69 stores its configuration in EEPROM, downloaded via the debug port. The EEPROM has 129 KB of configuration space. The function <code>ReadCfg()</code> parses the file and qualifies the configuration data. The configuration file uses headings in square brackets to define the sections. Each item is parsed using the ADM RAM file functions. The file is searched for a configuration item. If a match is found, the value is saved into a variable. Boundary checking is then performed on the data. An example of a configuration item search follows:

```
ptr= ADM_RAM_find_Section (adm_handle, "[Port]");
ports[0].stopbits = ADM_RAM_GetInt(adm_handle, "[Port]");
    switch(ports[0].stopbits)
{
        case 1:
            ports[0].stopbits = STOPBITS1;
        case 2:
            ports[0].stopbits = STOPBITS2;
            break;
        default:
            ports[0].CfgErr |= 0x0100;
            ports[0].stopbits = STOPBITS1;
}
```

Here the file is being parsed for "Stop Bits" under the heading of [Port]. Refer to the example code for a sample configuration file.

Because a pointer to a function is used by the ADM API to access this function, the name can be anything the developer wishes. However, the function must take the same arguments and the same return value.

### **MVI71**

In the case of the MVI71, the function ProcessCfg() checks the data values transferred from the configuration file in the PLC processor. If configuration values are added to the configuration structure in the PLC, then the logic to perform boundary checking on the added data must be added to ProcessCfg().

#### MVI94

The MVI94 stores its configuration in flash memory, downloaded via the debug port. The function <code>ReadCfg()</code> parses the file and qualifies the configuration data. The configuration file uses headings in square brackets to define the sections. Each item is parsed using the ADM flash file functions. The file is searched for a configuration item. If a match is found, the value is saved into a variable. Boundary checking is then performed on the data. An example of a configuration item search follows:

```
ports[0].stopbits = ADM_FileGetInt("[Port]", "Stop Bits");
    switch(ports[0].stopbits)
{
        case 1:
            ports[0].stopbits = STOPBITS1;
        case 2:
            ports[0].stopbits = STOPBITS2;
            break;
        default:
            ports[0].CfgErr |= 0x0100;
            ports[0].stopbits = STOPBITS1;
}
```

Here the file is being parsed for "Stop Bits" under the heading of [Port]. Refer to the example code for a sample configuration file.

Because a pointer to a function is used by the ADM API to access this function, the name can be anything the developer wishes. However, the function must take the same arguments and the same return value.

#### 3.4.7 Commdrv.c

The communication driver demonstrates how a simple driver might be written. The driver is an ASCII slave that echoes the characters it receives back to the host. The end of a new string is detected when an LF is received. The communication driver is called for each application port on the module. The following illustration shows information on the communication driver state machine.

The state machine is entered at state -1. It waits there until data is detected in the receive buffer. When data is present, the state machine advances to state 1. It will remain in state 1 receiving data from the buffer until a line feed (LF) is found. At this time the state advances to 2. The string will be saved to the database and the state changes to 2000.

State 2000 contains a sub-state machine for handling the sending of the response. State 2000:2 sets RTS on. The state now changes to 2000:3. The driver now waits for the RTS timeout period to expire. When it does, it checks for CTS to be asserted. If CTS detection is disabled or CTS is detected, RTS is set to off (CTS enabled only) and the state advances to 2000:4. Otherwise it is an error and RTS is set to off and returns to state -1. The response is now placed in the transmit buffer. The state is advanced to 2000:5 where it waits for the response to be sent. If the response times out, RTS is set to off and the state returns to -1. If the response is sent before timeout, the state changes to 2000:6 where it waits for the RTS timer to expire. When the timer expires, RTS is set to off and the state returns to -1 where it is ready for the next packet.

#### RS-485 Programming Note

#### Hardware

The serial port has two driver chips, one for RS-232 and one for RS-422/485. The Request To Send (RTS) line is used for hardware handshaking in RS-232 and to control the transmitter in RS-422/485.

In RS-485, only one node can transmit at a time. All nodes should default to listening (RTS off) unless transmitting. If a node has its RTS line asserted, then all other communication is blocked. An analogy for this is a 2-way radio system where only one person can speak at a time. If someone holds the talk button, then they cannot hear others transmitting.

In order to have orderly communication, a node must make sure no other nodes are transmitting before beginning a transmission. The node needing to transmit will assert the RTS line then transmit the message. The RTS line must be deasserted as soon as the last character is transmitted. Turning RTS on late or off early will cause the beginning or end of the message to be clipped resulting in a communication error. In some applications it may be necessary to delay between RTS transitions and the message. In this case RTS would be asserted, wait for delay time, transmit message, wait for delay time, and de-assert RTS.

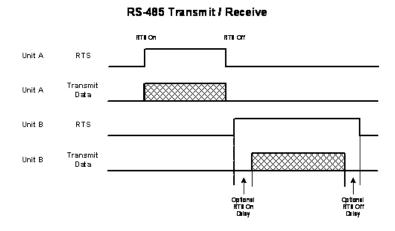

#### **Software**

The following is a code sample designed to illustrate the steps required to transmit in RS-485. Depending on the application, it may be necessary to handle other processes during this transmit sequence and to not block. This is simplified to demonstrate the steps required.

```
int length = 10;  // send 10 characters
int CharsLeft;
BYTE buffer[10];
// Set RTS on
MVIsp SetRTS(COM2, ON);
// Optional delay here (depends on application)
// Transmit message
MVIsp PutData(COM2, buffer, &length, TIMEOUT ASAP);
// Check to see that message is done
MVIsp GetCountUnsent(COM2, &CharsLeft);
// Keep checking until all characters sent
while(CharsLeft)
MVIsp GetCountUnsent(COM2, &CharsLeft);
// Optional delay here (depends on application)
// Set RTS off
MVIsp SetRTS(COM2, OFF);
```

## 3.4.8 Using Compact Flash Disks

In order to use Compact Flash disks, you must enable Compact Flash in BIOS Setup. Once enabled, the Compact Flash Disk should appear as a DOS C: drive. Use standard 'C' file access functions to read and write to the Compact Flash disk.

## 3.5 ADM API Architecture

The ADM API is composed of a statically-linked library (called the ADM library). Applications using the ADM API must be linked with the ADM library. The ADM API encapsulates the hardware, making it possible to design MVI applications that can be run on any of the MVI family of modules.

The following illustration shows the relationship between the API components.

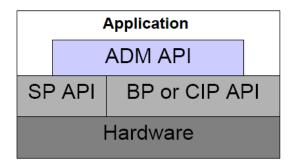

#### 3.6 ADM API Files

The following table lists the supplied API file names. These files should be copied to a convenient directory on the computer where the application is to be developed. These files need not be present on the module when executing the application.

#### **ADM API File Names**

| File Name  | Description                 |  |
|------------|-----------------------------|--|
| admapi.h   | Include file                |  |
| admapi.lib | Library (16-bit OMF format) |  |

#### 3.6.1 ADM Interface Structure

The ADM interface structure functions as a data exchange between the ADM API and user developed code. Pointers to structures are used so the API can access structures created and named by the developer. This allows the developer flexibility in function naming. The ADM API requires the interface structure and the structures referenced by it. The interface structure also contains pointers to functions. These functions allow the developer to insert code into some of the ADM functions. The functions are required, but they can be empty. Refer to the example code section for examples of the functions. It is the developer's responsibility to declare and initialize these structures.

The interface structure is as follows:

```
typedef struct
{
  ADM_BT_DATA *adm_bt_data_ptr; /* pointer to struct holding
ADM BT DATA */
  ADM BLK ERRORS *adm bt err ptr;
                                       /* pointer to struct holding
ADM BT DATA */
 ADM PORT
                 *adm port ptr[4];
                                       /* pointer to struct holding
ADM PORT */
 ADM MODULE
                *adm module ptr;
                                       /* pointer to struct holding
ADM MODULE */
  ADM PORT ERRORS
                    *adm_port_errors_ptr[4]; /* pointer to struct
holding ADM PORT ERRORS */
 ADM_PRODUCT *adm_product_ptr;
                                     /* pointer to struct holding
ADM PRODUCT */
  int
                 (*startup ptr) (void); /* pointer to function for
startup code */
                 (*shutdown ptr) (void); /* pointer to function for
 int
shutdown code */
                (*user menu ptr) (void); /* pointer to function for
additional menu code */
 void (*version_ptr)(void); /* pointer to function for
version information */
 void (*process_cfg_ptr)(void); /* pointer to function for
checking configuration */
 int (*ctrl data block ptr) (unsigned short); /* pointer to
function for checking configuration */
  unsigned short pass_cnt;
  short
                debug mode;
```

The following structures are referenced by the interface structure:

The structure ADM\_PRODUCT contains the product name abbreviation and version information.

The structure ADM\_BT\_DATA contains the backplane transfer configuration settings and status counters.

The structure ADM\_BLK\_ERRORS contains the backplane transfer status counters.

```
WORD cmd; /* reserved */
WORD err; /* block transfer errors */
}ADM BLK ERRORS;
```

## The structure ADM\_PORT contains the application port configuration and status variables.

# The structure ADM\_MODULE contains the module database configuration variables.

The structure ADM\_PORT\_ERRORS contains the application port communication status variables.

#### The following are the prototypes for the referenced functions:

```
extern int (*startup_ptr)(void); /* pointer to function for startup code
*/
extern int (*shutdown_ptr)(void); /* pointer to function for shutdown
code */
extern int (*user_menu_ptr)(void); /* pointer to function for additional
menu code */
extern void (*version_ptr)(void); /* pointer to function for version
information */
extern void (*process_cfg_ptr)(void); /* pointer to function for checking
configuration */
extern int (*ctrl_data_block_ptr)(unsigned short); /* pointer to function
for checking configuration */
```

# The following is an example excerpted from the sample code of how the pointers to functions can be initialized:

```
interface.startup_ptr = startup;
interface.shutdown_ptr = shutdown;
interface.version_ptr = ShowVersion;
interface.user_menu_ptr = DebugMenu;
interface.process_cfg_ptr = ProcessCfg;
interface.ctrl_data_block_ptr = CtrlDataBlock;
```

## 3.7 Backplane API Files

The backplane API provides a simple backplane interface that is portable among members of the MVI family. This is useful when developing an application that implements a serial protocol for a particular device, such as a scale or barcode reader. After an application has been developed, it can be used on any of the MVI family modules.

The following table lists the supplied backplane API file names. These files should be copied to a convenient directory on the computer on which the application is being developed. These files need not be present on the module when executing the application.

| File Name    | Description                    |
|--------------|--------------------------------|
| MVIbpapi.h   | Include file                   |
| MVIbpapi.lib | Library (16-bit OMF formatted) |

## 3.7.1 Backplane API Architecture

The MVI API is composed of two parts: a memory resident driver (called the MVI driver) and a statically-linked library (called the MVI library). Applications using the MVI API must be linked with the MVI library. In addition, the MVI driver must be loaded before an MVI API application can be executed.

This architecture makes it possible to design MVI applications that can be run on any of the MVI family of modules without modification or even recompilation.

#### Data Transfer

The primary purpose of the API is to allow data to be transferred between the module and the Controller. The API supports two types of data transfer functions: Direct I/O and Messaging. Each of these methods has advantages and disadvantages. The appropriate function for use will mainly depend upon the amount of data to be transferred.

#### Direct I/O Access

For small amounts of data (that is, data that will fit into the specific module's input or output image), the direct I/O functions provide simple, fast access to the module's input and output images. This is the simplest and fastest way to transfer data to and from the control processor, because the control processor code accesses the module's I/O image as it would for any other I/O module.

The disadvantage of this method is that the amount of data that can be transferred is limited by the size of the module's I/O image.

The direct I/O functions are MVlbp\_WriteInputImage (page 215) and MVlbp\_ReadOutputImage (page 214).

It is important to note that if messaging is used, a portion of each I/O image must be reserved for messaging, and therefore will not be available for direct I/O access. One word of input and one word of output are required for messaging control for each direction of desired data flow. For example, if bi-directional messaging is used, at least two words of output and two words of input image must be reserved for messaging.

Direct I/O access begins at the first word of the input and output images (word 0). If only one direction of messaging data flow is enabled, that messaging control word is always the last word of the total image size (refer to the MVIbp\_SetIOConfig (page 208) function). If both directions of messaging data flow are enabled, the SendMessage (from the MVI to the Controller) control word is the last word of the total image size, and the ReceiveMessage (from the Controller to the MVI) control word is the word before the last word of the total image size.

### Messaging

For large amounts of data (that is, data that is too large to fit into the module's input or output image), the Messaging functions provide a data transfer mechanism that is very simple for the module application to use. Large amounts of data may be transferred to and from the control processor with a single function call, with the transfer protocol handled by the API.

The main disadvantage of this method is that the control processor code is more complex.

Example ladder logic code is provided to illustrate how the messaging protocol may be implemented on the control processor.

**Note:** At this time, messaging is not supported on the MVI69.

#### Messaging Protocol

The API messaging protocol has been designed to be as simple as possible, while providing the necessary controls for reliable data transfer between the module and the control processor. The protocol is completely handled by the API, and is therefore transparent to the module application. However, the protocol must be implemented in the control processor's code. For this reason, details of the protocol are presented here.

The protocol utilizes two control words for each direction of data flow: the Input Control Word, which is written by the module and read by the processor, and the Output Control Word, which is written by the processor and read by the module. The location of these control words depends upon how the module is configured by the user. If only one direction of messaging data flow is enabled, that messaging control word is always the last word of the total image size (refer to the MVIbp\_SetIOConfig (page 208) function).

If both directions of messaging data flow are enabled, the SendMessage (from the MVI to the Controller) control word is the last word of the total image size and the ReceiveMessage (from the Controller to the MVI) control word is the word before the last word of the total image size.

#### 3.8 Serial API Files

The following table lists the supplied API file names. These files should be copied to a convenient directory on the computer where the application is to be developed. These files need not be present on the module when executing the application.

| File Name    | Description                 |
|--------------|-----------------------------|
| MVIspapi.h   | Include file                |
| MVIspapi.lib | Library (16-bit OMF format) |

#### 3.8.1 Serial API Architecture

The serial API communicates with foreign serial devices via industry standard UART hardware.

The API acts as a high level interface that hides the hardware details from the application programmer. The primary purpose of the API is to allow data to be transferred between the module and a foreign device. Because each foreign device is different, the communications protocol used to transfer data must be device specific. The application must be programmed to implement the specific protocol of the device, and the data can then be processed by the application and transferred to the control processor.

**Note:** Care must be taken if using PRT1 (COM1) when the console is enabled or the Setup jumper is installed. If the console is enabled, the serial API will not be able to change the baud rate on PRT1. In addition, console functions such as keyboard input may not behave properly while the serial API has control of PRT1. In general, this situation should be avoided by disabling the console when using PRT1 with the serial API.

#### 3.9 Side-Connect API Files

The following table lists the supplied API file names. These files should be copied to a convenient directory on the computer where the application is to be developed. These files need not be present on the module when executing the application.

| File Name    | Description                 |
|--------------|-----------------------------|
| MVIscapi.h   | Include file                |
| MVIscapi.lib | Library (16-bit OMF format) |

#### 3.9.1 Side-Connect API Architecture

The side-connect API is an alternative communication path to the backplane interface. This architecture is only used in the MVI71 module. Applications using the MVI API must be linked with the MVI library, and the MVI must be directly connected to the PLC-5 via the side-connect interface.

#### 3.9.2 Data Transfer

The side-connect interface provides the fastest available communications path to the PLC-5. With the API, applications may read and write to the PLC-5 data tables, synchronize with the PLC-5 ladder scan, handle message instructions from the PLC-5, set the PLC-5 mode, clear faults, perform block transfers through the PLC-5, and perform other functions.

When the side-connect interface is used, no ladder logic is required for normal data transfer. The module directly reads and writes information between the module and the processor using the user data files defined. The SC\_DATA.TXT file contains the file number to be used for the configuration file. This file number and the module configuration determine the set of user data files required in the PLC. In order to perform special control of the module (for example, warm-boot operation), ladder logic is required.

# 4 Setting Up Your Development Environment

## In This Chapter

| * | Setting Up Your Compiler              | .70  |
|---|---------------------------------------|------|
| * | Setting Up WINIMAGE                   | . 87 |
| * | Installing and Configuring the Module | .88  |

## 4.1 Setting Up Your Compiler

There are some important compiler settings that must be set in order to successfully compile an application for the MVI platform. The following topics describe the setup procedures for each of the supported compilers.

## 4.1.1 Configuring Digital Mars C++ 8.49

The following procedure allows you to successfully build the sample ADM code supplied by ProSoft Technology using Digital Mars C++ 8.49. After verifying that the sample code can be successfully compiled and built, you can modify the sample code to work with your application.

**Note:** This procedure assumes that you have successfully installed Digital Mars C++ 8.49 on your workstation.

### Downloading the Sample Program

The sample code files are located at: www.prosoft-technology.com. Y

**Important:** The sample code and libraries in the 1756-MVI-Samples folder are not compatible with, and are not supported for, the Digital Mars compiler.

### Building an Existing Digital Mars C++ 8.49 ADM Project

1 Start Digital Mars C++ 8.49, and then click **Project** → **Open** from the *Main Menu*.

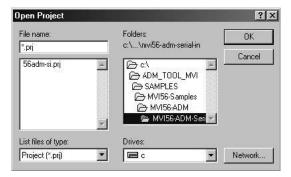

- **2** From the *Folders* field, navigate to the folder that contains the project (C:\ADM\_TOOL\_MVI\SAMPLES\...).
- 3 In the File Name field, click on the project name (56adm-si.prj).

4 Click **OK**. The *Project* window appears:

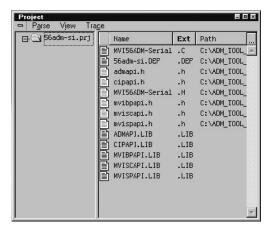

5 Click Project → Rebuild All from the Main Menu to create the .exe file. The status of the build will appear in the Output window:

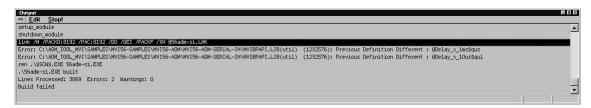

**Porting Notes:** The Digital Mars compiler classifies duplicate library names as Level 1 Errors rather than warnings. These errors will manifest themselves as "Previous Definition Different: function name". Level 1 errors are non-fatal and the executable will build and run. The architecture of the ADM libraries will cause two or more of these errors to appear when the executable is built. This is a normal occurrence. If you are building existing code written for a different compiler you may have to replace calls to run-time functions with the Digital Mars equivalent. Refer to the Digital Mars documentation on the Run-time Library for the functions available.

The executable file will be located in the directory listed in the Compiler Output Directory field. If it is blank then the executable file will be located in the same folder as the project file. The *Project Settings* window can be accessed by clicking **Project**  $\rightarrow$  **Settings** from the *Main Menu*.

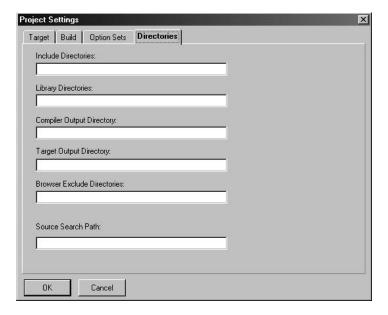

## Creating a New Digital Mars C++ 8.49 ADM Project

Start Digital Mars C++ 8.49, and then click Project → New from the Main Menu.

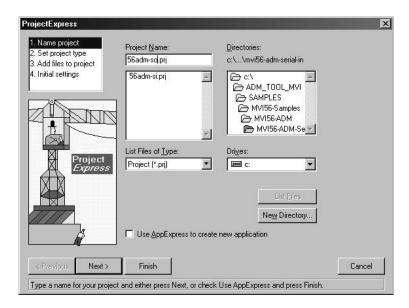

2 Select the path and type in the **Project Name**.

#### 3 Click Next.

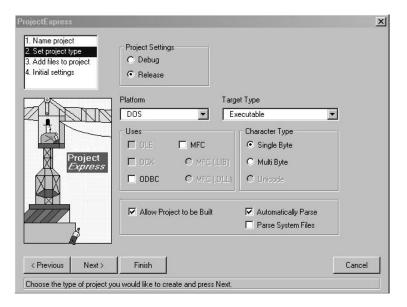

- 4 In the *Platform* field, choose **DOS**.
- In the Project Settings choose Release if you do not want debug information included in your build.
- 6 Click Next.

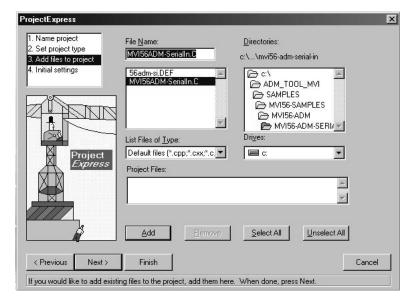

- 7 Select the first source file necessary for the project.
- 8 Click Add.
- **9** Repeat this step for all source files needed for the project.
- 10 Repeat the same procedure for all library files (.lib) needed for the project.

11 Choose Libraries (\*.lib) from the List Files of Type field to view all library files:

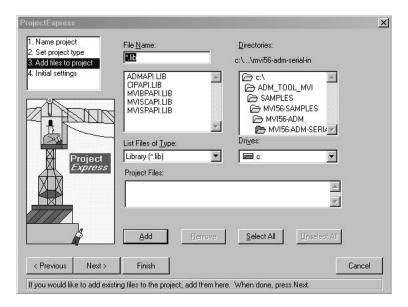

12 Click Next.

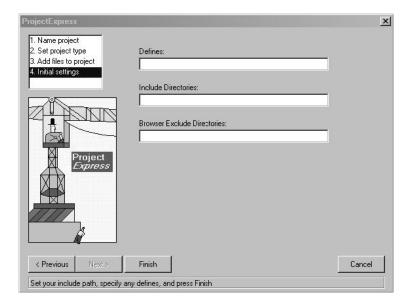

- 13 Add any defines or include directories desired.
- 14 Click Finish.

**15** The *Project* window should now contain all the necessary source and library files as shown in the following window:

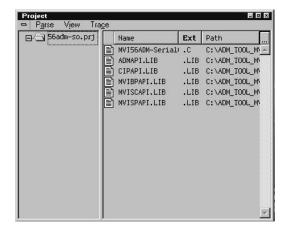

**16** Click **Project** → **Settings** from the *Main Menu*.

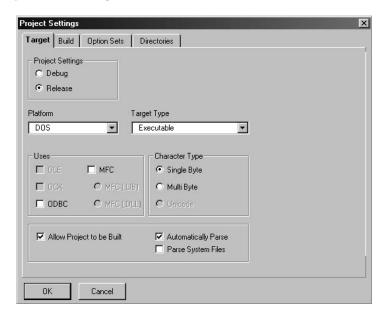

17 These settings were set when the project was created. No changes are required. The executable must be built as a DOS executable in order to run on the MVI platform.

**18** Click the **Directories** tab and fill in directory information as required by your project's directory structure.

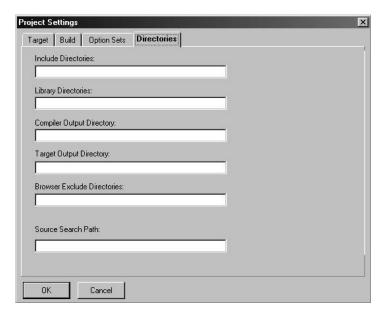

- 19 If the fields are left blank then it is assumed that all of the files are in the same directory as the project file. The output files will be placed in this directory as well.
- **20** Click on the **Build** tab, and choose the **Compiler** selection. Confirm that the settings match those shown in the following screen:

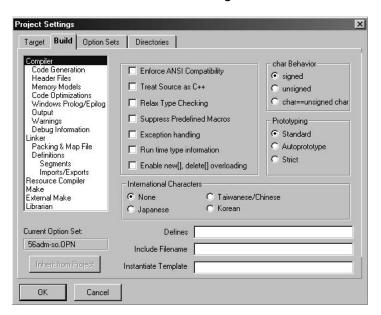

**21** Click **Code Generation from** the *Topics* field and ensure that the options match those shown in the following screen:

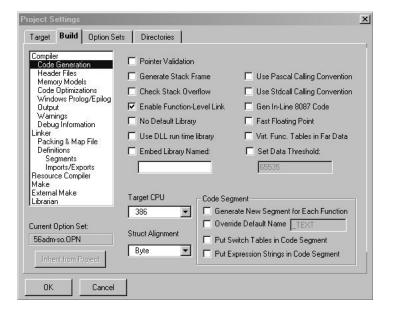

**22** Click **Memory Models from** the *Topics* field and ensure that the options match those shown in the following screen:

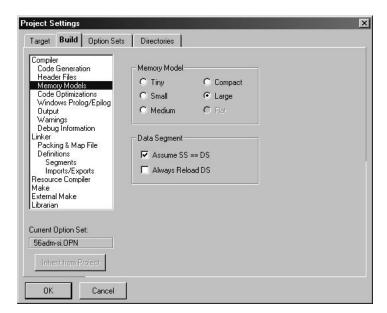

**23** Click **Linker from** the *Topics* field and ensure that the options match those shown in the following screen:

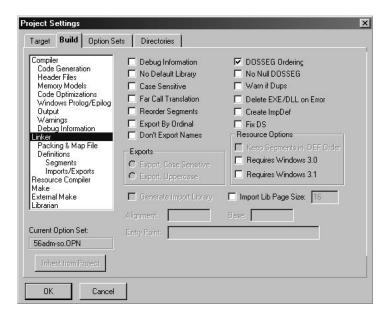

**24** Click **Packing & Map File from** the *Topics* field and ensure that the options match those shown in the following screen:

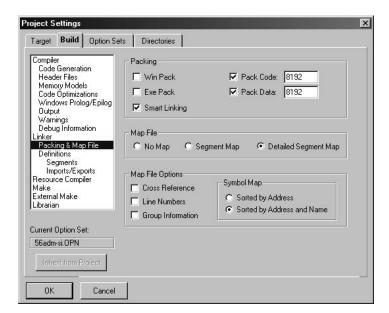

**25** Click **Make from** the *Topics* field and ensure that the options match those shown in the following screen:

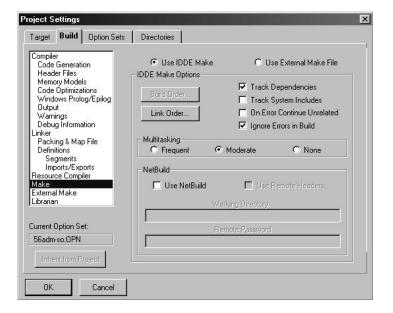

- 26 Click OK.
- 27 Click Parse → Update All from the Project Window *Menu*. The new settings may not take effect unless the project is updated and reparsed.
- 28 Click Project → Build All from the Main Menu.
- **29** When complete, the build results will appear in the Output window:

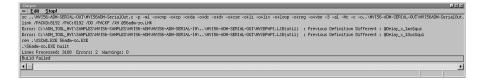

The executable file will be located in the directory listed in the Compiler Output Directory box of the Directories tab (that is, C:\ADM\_TOOL\_MVI\SAMPLES\...). The *Project Settings* window can be accessed by clicking **Project** → **Settings** from the *Main Menu*.

**Porting Notes:** The Digital Mars compiler classifies duplicate library names as Level 1 Errors rather than warnings. These errors will manifest themselves as "Previous Definition Different: function name". Level 1 errors are non-fatal and the executable will build and run. The architecture of the ADM libraries will cause two or more of these errors to appear when the executable is built. This is a normal occurrence. If you are building existing code written for a different compiler you may have to replace calls to run-time functions with the Digital Mars equivalent. Refer to the Digital Mars documentation on the Run-time Library for the functions available.

# 4.1.2 Configuring Borland C++5.02

The following procedure allows you to successfully build the sample ADM code supplied by ProSoft Technology, using Borland C++ 5.02. After verifying that the sample code can be successfully compiled and built, you can modify the sample code to work with your application.

**Note:** This procedure assumes that you have successfully installed Borland C++ 5.02 on your workstation.

#### Downloading the Sample Program

The sample code files are located in the ADM\_TOOL\_MVI.ZIP file. This zip file is available at: www.prosoft-technology.com web site.

**Important:** The sample code and libraries in the 1756-MVI-Samples folder are not compatible with, and are not supported for, the Digital Mars compiler.

#### Building an Existing Borland C++ 5.02 ADM Project

1 Start Borland C++ 5.02, then click **Project** → **Open Project** from the *Main Menu*.

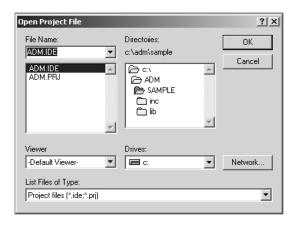

- **2** From the *Directories* field, navigate to the directory that contains the project (C:\adm\sample).
- 3 In the File Name field, click on the project name (adm.ide).
- 4 Click **OK**. The *Project* window appears:

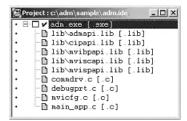

5 Click Project → Build All from the Main Menu to create the .exe file. The Building ADM window appears when complete:

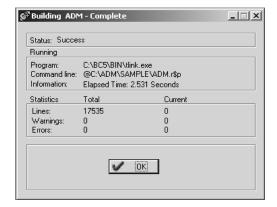

6 When Success appears in the Status field, click OK.
The executable file will be located in the directory listed in the Final field of the Output Directories (that is, C:\adm\sample). The Project Options window can be accessed by clicking Options → Project Menu from the Main Menu.

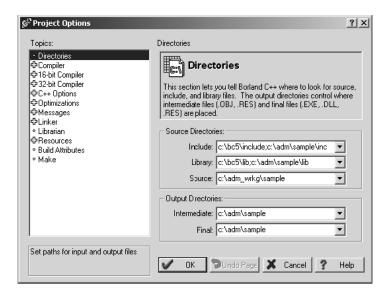

#### Creating a New Borland C++ 5.02 ADM Project

1 Start Borland C++ 5.02, and then click **File** → **Project** from the *Main Menu*.

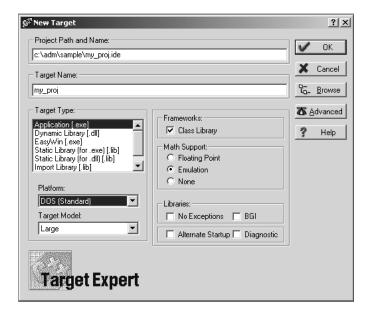

- 2 Type in the **Project Path and Name**. The Target Name is created automatically.
- 3 In the Target Type field, choose Application (.exe).
- 4 In the Platform field, choose DOS (Standard).
- 5 In the *Target Model* field, choose **Large**.
- 6 Ensure that **Emulation** is checked in the *Math Support* field.
- 7 Click **OK**. A Project window appears:

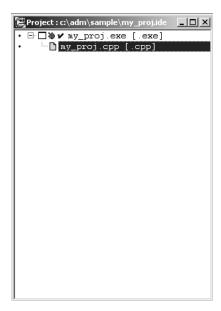

- 8 Click on the .cpp file created and press the **Delete** key. Click **Yes** to delete the .cpp file.
- **9** Right click on the .exe file listed in the *Project* window and choose the *Add Node* menu selection. The following window appears:

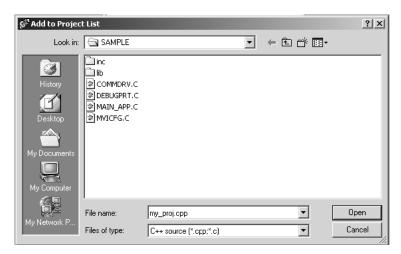

- **10** Click source file, then click **Open** to add source file to the project. Repeat this step for all source files needed for the project.
- 11 Repeat the same procedure for all library files (.lib) needed for the project.
- **12** Choose Libraries (\*.lib) from the *Files of Type* field to view all library files:

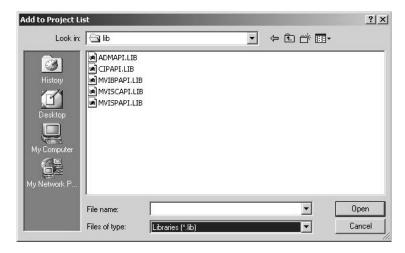

**13** The *Project* window should now contain all the necessary source and library files as shown in the following window:

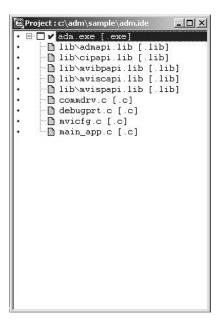

**14** Click **Options** → **Project** from the *Main Menu*.

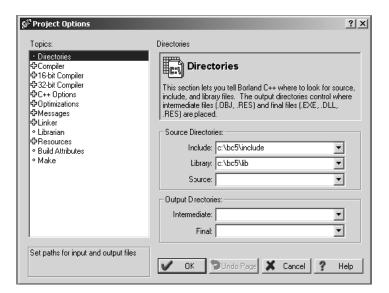

**15** Click **Directories** from the *Topics* field and fill in directory information as required by your project's directory structure.

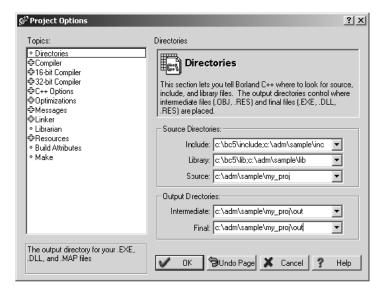

16 Double-click on the Compiler header in the Topics field, and choose the Processor selection. Confirm that the settings match those shown in the following screen:

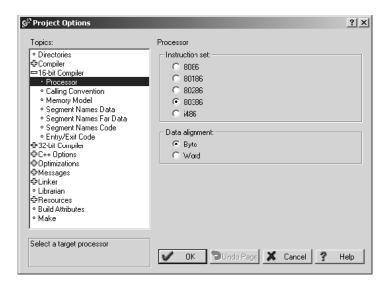

**17** Click **Memory Model** from the *Topics* field and ensure that the options match those shown in the following screen:

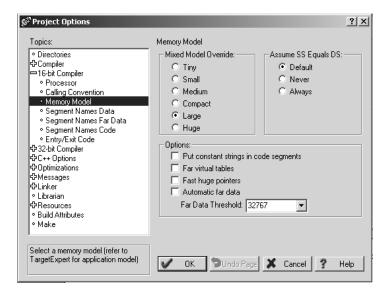

- 18 Click OK.
- **19** Click **Project** → **Build All** from the *Main Menu*.
- 20 When complete, the Success window appears:

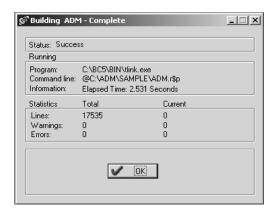

21 Click OK. The executable file will be located in the directory listed in the Final box of the Output Directories (that is, C:\adm\sample). The Project Options window can be accessed by clicking Options → Project from the Main Menu.

# 4.2 Setting Up WINIMAGE

WINIMAGE is a Win9x/NT utility used to create disk images for downloading to the MVI-ADM module. It does not require the used of a floppy diskette. In addition, it is not necessary to estimate the disk image size, because WINIMAGE does this automatically and can truncate the unused portion of the disk. WINIMAGE will de-fragment a disk image so that files may be deleted and added to the image without resulting in wasted space.

To install WINIMAGE, unzip the winima40.zip file in a sub-directory on your PC running Win9x or NT 4.0. To start WINIMAGE, run WINIMAGE.EXE.

# 4.3 Installing and Configuring the Module

This chapter describes how to install and configure the module to work with your application. The configuration process consists of the following steps.

1 Use to identify the module to the processor and add the module to a project.

**Note:** The software must be in "offline" mode to add the module to a project.

2 Modify the example ladder logic to meet the needs of your application, and copy the ladder logic to the processor. Example ladder logic files are provided at www.prosoft-technology.com

**Note:** If you are installing this module in an existing application, you can copy the necessary elements from the example ladder logic into your application.

The rest of this chapter describes these steps in more detail.

**Note for MVI94:** Configuration information for the MVI94-ADM module is stored in the module's Flash ROM. This provides permanent storage of the information. The user configures the module using a text file and then using the terminal emulation software provided with the module to download it to the module's Flash ROM. The file contains the configuration for the Flex backplane data transfer, master port and the command list. This file is downloaded to the module for each application.

**Note for MVI69:** Configuration information for the MVI69-ADM module is stored in the module's EEPROM. This provides permanent storage of the information. The user configures the module using a text file and then using the terminal emulation software provided with the module to download it to the module's EEPROM. The file contains the configuration for the virtual database, backplane data transfer, and serial port. This file is downloaded to the module for each application.

# 4.3.1 Using Side-Connect (Requires Side-Connect Adapter) (MVI71)

If the side-connect interface is used, the file SC\_DATA.TXT on the Compact Flash Disk must contain the correct configuration file number. To set the configuration file number for your application, run the setdnpsc.exe program. Install the module in the rack and turn on the power

- 1 Install the module in the rack and turn on the power.
- 2 Connect the serial cable to the module's debug/configuration port
- 3 To exit the program, [Esc], followed by [Y]. The program will exit and remain at the operating system prompt.
- 4 Run the setdnpsc.exe program with a command line argument of the file number to use for the configuration file. For example, to select N10: as the configuration file, enter the following:

SETDNPSC 10

The program will build the SC\_DATA.TXT on the Compact Flash Disk (C: drive in the root directory).

Next, define the data files for the application. If the block transfer interface is used, define the data files to hold the configuration, status, and user data. Enter the module's configuration in the user data files. Enter the ladder logic to handle the blocks transferred between the module and the PLC. Download the program to the PLC and test the program with the module.

If the side-connect interface is used, no ladder logic is required for data transfer. The user data files to interface with the module must reside in contiguous order in the processor. The first file to be used by the interface is the configuration file. This is the file number set in the SC\_DATA.TXT file using the SETDNPSC.EXE program. The following table lists the files used by the side-connect interface:

| File Number     | Example | Size    | Description                                        |
|-----------------|---------|---------|----------------------------------------------------|
| Cfg File        | N10     | 300     | Configuration/Control/Status File                  |
| Cfg File+1      | N11     | to 1000 | Port 1 commands 0 to 99                            |
| Cfg File+2      | N12     | to 1000 | Port 2 commands 0 to 99                            |
| Cfg File+5      | N15     | to 1000 | Data transferred from the module to the processor. |
|                 |         |         | Other files for read data.                         |
| Cfg File+5+n    | N16     | to 1000 | Data transferred from the processor to the module. |
| Cfg File +5+n+m |         |         | Other files for write data.                        |

n is the number of read data files minus one. Each file contains up to 1000 words.

m is the number of write data files minus one. Each file contains up to 1000 words.

Even if both files are not required for a port's commands, they are still reserved and should only be used for that purpose. The read and write data contained in the last set of files possess the data transferred between the module and the processor. The number of files required for each depends on the number of registers configured for each operation. Two examples follow:

## Example of 240 words of read and write data (cfg file=10)

| Data Files   | Description |
|--------------|-------------|
| N15:0 to 239 | Read Data   |
| N16:0 to 239 | Write Data  |

### Example of 2300 read and 3500 write data registers (cfg file=10)

| Data Files   | Description                   |
|--------------|-------------------------------|
| N15:0 to 999 | Read data words 0 to 999      |
| N16:0 to 999 | Read data words 1000 to 1999  |
| N17:0 to 299 | Read data words 2000 to 2299  |
| N18:0 to 999 | Write data words 0 to 999     |
| N19:0 to 999 | Write data words 1000 to 1999 |
| N20:0 to 999 | Write data words 2000 to 2999 |
| N21:0 to 499 | Write data words 3000 to 3499 |

Special care must be taken when defining the files for the side-connect interface. Because the module directly interacts with the PLC processor and its memory, any errors in the configuration may cause the processor to fault and it may even lose its configuration program. After defining the files and populating them with the correct data, download the program to the processor, and place the processor in Run mode. If everything is configured properly, the module should start its normal operation.

If all the configuration parameters are set correctly, the module's application LED (OK LED) should remain off and the backplane activity LED (BP ACT) should blink rapidly. Refer to the Diagnostics and Troubleshooting of this manual if you encounter errors. Attach a terminal to Port 1 on the module and look at the status of the module using the Configuration/Debug Menu in the module.

# 5 Programming the Module

# In This Chapter

| * | ROM Disk Configuration       | 92  |
|---|------------------------------|-----|
| * | Creating a ROM Disk Image    | 97  |
| * | Downloading a ROM Disk Image | 99  |
| * | MVIUPDAT                     | 99  |
| * | MVI System BIOS Setup        | 101 |
| * | Debugging Strategies         | 102 |

This section describes how to get your application running on the MVI-ADM module. After an application has been developed using the backplane and serial API's, it must be downloaded to the MVI-ADM module in order to run. The application may then be run manually from the console command line, or automatically on boot from the AUTOEXEC.BAT or CONFIG.SYS files.

# 5.1 ROM Disk Configuration

User programs are stored in the MVI-ADM module's ROM disk. This disk is actually a portion of Flash ROM that appears as Drive A:.

The ROM disk size is:

| Module Type | Disk Size  |
|-------------|------------|
| MVI46       | 896K bytes |
| MVI56       | 896K bytes |
| MVI69       | 896K bytes |
| MVI71       | 896K bytes |
| MVI94       | 384K bytes |

This section describes the contents of the ROM disk.

Along with the user application, the ROM disk image must also contain, at a minimum, a CONFIG.SYS file and the backplane device driver file.

| Module Type | File Name                 |
|-------------|---------------------------|
| MVI46       | MVI46BP.EXE               |
| MVI56       | MVI56BP.EXE & MVI56DD.EXE |
| MVI69       | MVI69BP.EXE               |
| MVI71       | MVI71BP.EXE               |
| MVI94       | MVI94BP.EXE               |

If a command interpreter is needed, it should also be included.

#### 5.1.1 CONFIG.SYS File

The following lines should always be present in your CONFIG.SYS file:

#### MVI46

IRQPRIORITY=1

INSTALL=A:\MVI46bp.exe -iomix=0 -class=4 -m0size=3000 -m1size=10000

**Note:** The MVI46 driver file is called **MVI46BP.EXE**, and may be loaded from the **CONFIG.SYS** or **AUTOEXEC.BAT** files. The driver must be loaded before executing an application which uses the MVI API.

The SLC platform supports several classes of modules. The MVI46 can be configured as a Class 1 or Class 4 module. Also, the I/O image sizes are configurable. If the MVI46 is configured as Class 4, M0 and M1 files are supported and their sizes are configurable.

**Note:** Messaging is only supported when the MVI46 is Class 4.

To configure the class of the MVI46, use the command line options shown below when loading the MVI driver MVI46BP.EXE. If no options are given, the MVI46 MVI driver defaults to Class 4, 32 words of I/O, and M0 and M1 sizes of 1024 words (module ID = 13635).

```
[C:\]MVI46bp -?
MVI46 MVI Driver V1.00
Copyright (c) 2000 Online Development, Inc.
Usage:
C:\MVI46bp.EXE [-iomix=n] [-class=n] [-m0size=n] [-m1size=n]
where:
- iomix=n sets the I/O image sizes. Valid values for n are:
0 \Rightarrow 2 words of IO 5 \Rightarrow 12 words of IO
1 \Rightarrow 4 words of IO 6 \Rightarrow 16 words of IO
2 \Rightarrow 6 words of IO 7 \Rightarrow 24 words of IO
3 \Rightarrow 8 words of IO 8 \Rightarrow 32 words of IO (default)
4 => 10 words of IO
- class=n sets the module class. Valid values for n are:
1 => Class 1 (Messaging disabled)
4 => Class 4 (Messaging enabled, default)
- mOsize=n sets the number of words for the Messaging
receive buffer, default m0size=1024
- mlsize=n sets the number of words for the Messaging
send buffer, default m1size=1024
```

NOTE: m0size + m1size must be less than 16320 words.

When configuring the Host Controller for the MVI46, the programming software requires the Module ID for each module in the system. The Module ID for the MVI46 depends upon the configuration set by the driver. When the driver is loaded, it prints to the console the Module ID value that can be entered into the programming software for the Host Controller. For example, the default configuration prints the following information:

The first line, IRQPRIORITY=1, assigns the highest interrupt priority to the I/O backplane interrupt. The next line loads the backplane device driver. In this example, the backplane device driver file (MVI46BP.EXE) must be located in the root directory of the ROM disk. In the case of the MVI46, the module I/O is set when the backplane driver is loaded. The module is set to class 4 with a 3000 word M0 file and a 10000 word M1 file. The Module ID for installing and configuring the module in the ladder program will be printed to the console when the backplane driver is loaded.

If a command interpreter is needed, a line like the following should be included in CONFIG.SYS:

SHELL=A:\TINYCMD.COM /s /p

If a command interpreter is not needed, the user application may be executed directly from the CONFIG.SYS file as shown (where USERAPP.EXE is the user application executable file name):

SHELL=A:\USERAPP.EXE

The user application may also be executed automatically from an AUTOEXEC.BAT file, or manually from the console command line. In either case, a command interpreter (page 94) must be loaded.

#### MVI56

IRQPRIORITY=1
INSTALL=A:\MVI56bp.exe
INSTALL=A:\MVI56dd.exe

#### MVI69

IRQPRIORITY=1
SYSTEMPOOL=16384
STACKS=5
SHELL=A:\TINYCMD.COM /s /p
INSTALL=A:\MVI69bp.exe

Note: At this time, messaging is not supported on the MVI69.

#### MVI71

IRQPRIORITY=1
INSTALL=A:\MVI71bp.exe

#### MVI94

IRQPRIORITY=1
INSTALL=A:\MVI94bp.exe

#### 5.1.2 Command Interpreter

A command interpreter is needed if you want the module to boot to a command prompt, or if you want to execute an AUTOEXEC.BAT file. Two command interpreters are included, a full-featured COMMAND.COM, and the smaller, more limited TINYCMD.COM. Refer to the **General Software Embedded DOS 6-XL Developer's Guide** located at: www.prosoft-technology.com.

# 5.1.3 Sample ROM Disk Image

The sample ROM disk image that is included with the MVI-ADM module contains the following files:

## MVI46

| File Name    | Description                                                   |
|--------------|---------------------------------------------------------------|
| AUTOEXEC.BAT | Runs the executable at startup                                |
| CONFIG.SYS   | Loads the backplane device driver and the command interpreter |
| TINYCMD.COM  | Command interpreter                                           |
| MVI46BP.EXE  | Backplane device driver                                       |
| ADM.EXE      | Sample application                                            |

#### MVI56

| File Name    | Description                                                   |
|--------------|---------------------------------------------------------------|
| AUTOEXEC.BAT | Runs the executable at startup                                |
| CONFIG.SYS   | Loads the backplane device driver and the command interpreter |
| TINYCMD.COM  | Command interpreter                                           |
| MVI56BP.EXE  | Backplane device driver                                       |
| MVI56DD.EXE  | Backplane device driver                                       |
| ADM.EXE      | Sample application                                            |

## MVI69

| File Name    | Description                                                   |
|--------------|---------------------------------------------------------------|
| AUTOEXEC.BAT | Runs the executable at startup                                |
| CONFIG.SYS   | Loads the backplane device driver and the command interpreter |
| TINYCMD.COM  | Command interpreter                                           |
| MVI69BP.EXE  | Backplane device driver                                       |
| ADM.EXE      | Sample application                                            |

#### **MVI71**

| File Name    | Description                                                              |
|--------------|--------------------------------------------------------------------------|
| AUTOEXEC.BAT | Runs the executable at startup                                           |
| CONFIG.SYS   | Loads the backplane device driver and the command interpreter            |
| TINYCMD.COM  | Command interpreter                                                      |
| MVI71BP.EXE  | Backplane device driver                                                  |
| ADM.EXE      | Sample application                                                       |
| SETDNPSC.EXE | Configures the module to use either backplane or side-connect interface. |

### MVI94

| File Name    | Description                                                   |
|--------------|---------------------------------------------------------------|
| AUTOEXEC.BAT | Runs the executable at startup                                |
| CONFIG.SYS   | Loads the backplane device driver and the command interpreter |

| File Name   | Description             |
|-------------|-------------------------|
| TINYCMD.COM | Command interpreter     |
| MVI94BP.EXE | Backplane device driver |
| ADM.EXE     | Sample application      |

# 5.2 Creating a ROM Disk Image

To change the contents of the ROM disk, a new disk image must be created using the WINIMAGE utility.

The WINIMAGE utility for creating disk images is described in the following topics.

## 5.2.1 WINIMAGE: Windows Disk Image Builder

WINIMAGE is a Win9x/NT utility that may be used to create disk images for downloading to the MVI-ADM module. It does not require the use of a floppy diskette. Also, it is not necessary to estimate the disk image size, since WINIMAGE does this automatically and can truncate the unused portion of the disk. In addition, WINIMAGE will de-fragment a disk image so that files may be deleted and added to the image without resulting in wasted space.

To install WINIMAGE, unzip the winima40.zip file in a subdirectory on your PC running Win9x or NT 4.0. To start WINIMAGE, run WINIMAGE.EXE.

Follow these steps to build a disk image:

- 1 Start WINIMAGE.
- 2 Select **File**, **New** and choose a disk format as shown in the following diagram. Any format will do, as long as it is large enough to contain your files. The default is 1.44Mb, which is fine for our purposes. Click on **OK**.

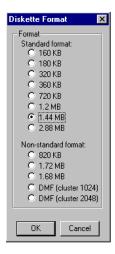

3 Drag and drop the files you want in your image to the WINIMAGE window.

4 Click on **Options**, **Settings** and make sure the **Truncate unused image part** option is selected, as shown in the following figure. Click on **OK**.

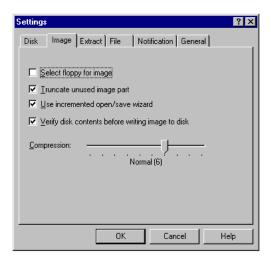

5 Click on File, Save As, and choose a directory and filename for the disk image file. The image must be saved as an uncompressed disk image, so be sure to select Save as type: Image file (\*.IMA) as shown in the following figure.

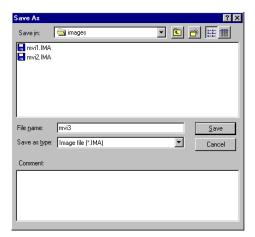

- 6 Check the disk image file size to be sure it does not exceed the maximum size of the MVI-ADM module's ROM disk (896K bytes, 384K bytes for MVI94). If it is too large, use WINIMAGE to remove some files from the image, then de-fragment the image and try again (Note: To de-fragment an image, click on Image, Defrag current image.
- **7** The disk image is now ready to be downloaded to the MVI-ADM module. For more information on using WINIMAGE, refer to the documentation included with it.

**Note:** WINIMAGE is a shareware utility. If you find this program useful, please register it with the author.

#### 5.3 MVIUPDAT

MVIUPDAT.EXE is a DOS-compatible utility for downloading a ROM disk image from a host PC to the MVI-ADM module. MVIUPDAT.EXE uses a serial port on the PC to communicate with the module. Follow the steps below to download a ROM disk image:

- 1 Connect a null-modem serial cable between the serial port on the PC and PRT1 on the MVI module.
- 2 If you are using HyperTerm or a similar terminal program for the MVI-ADM module console, exit or disconnect from the serial port before running the MVI Flash Update tool.
- 3 Turn off power to the MVI module. Install the Setup Jumper as described in the Installation Instructions.

#### For DOS:

- 1 Click the START button, and then choose Run.
- 2 In the OPEN: field, enter MVIUPDAT. Specify the PC port on the command line as shown in the following illustration. The default is COM1.

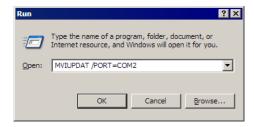

3 Turn on power to the MVI module. You should see the following menu shown on the host PC.

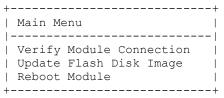

4 Select **VERIFY MODULE CONNECTION** to verify the connection to the MVI module. If the connection is working properly, the message "Module Responding" will be displayed.

**Note:** If an error occurs, check your serial port assignments and cable connections. You may also need to cycle power more than once before the module responds.

- 5 Select **UPDATE FLASH DISK IMAGE** to download the ROM disk image. Type the image file name when prompted. The download progress is displayed as the file is being transmitted to the module.
- **6** After the disk image has been transferred, reboot the MVI module by selecting the **REBOOT MODULE** menu item.
- 7 Exit the MVIUPDAT.EXE utility by pressing [Esc].

For Windows:

1 Double Click on the **MVI FLASH UPDATE** icon to open the *Establish Connection* dialog box.

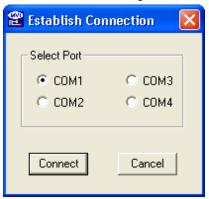

- 2. Choose the **COM PORT [1,2,3,4]** that your PC is using.
- 3. Choose CONNECT
- 4. This opens a dialog box that lets you choose the location of the image file to be placed on the module. After choosing the correct image file it will begin downloading and a progress bar will let you know when the image has finished downloading as is ready to use.

# 5.4 MVI System BIOS Setup

The BIOS Setup for the MVI products contains module configuration settings and allows for placing the MVI-ADM module in a flash update mode. To access the BIOS Setup, attach a null modem cable from the PC COM port to the Status/Debug port on the MVI-ADM module. Start HyperTerm with the appropriate communication settings for the Debug port. Press CTRL-C during the memory test portion in the booting of the module.

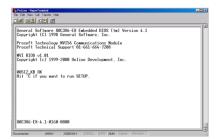

It may be necessary to install the setup jumper in order to access the BIOS Setup. The setup jumper will be necessary if the Console is disabled. When the BIOS Setup is entered the following screen will appear:

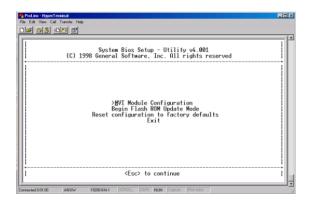

To place the MVI-ADM module in a mode where it is waiting to receive a new flash image, select **Begin Flash ROM Update Mode**.

Select MVI-ADM module Configuration to set the Console, Console Baud Rate and Compact Flash mode. The Console allows keyboard entry and text output to the debug port. The baud rate of the console port is selected by the Console Baud Rate option. In order to use a Compact Flash disk in the MVI-ADM module the Compact Flash option must be set to CHS mode.

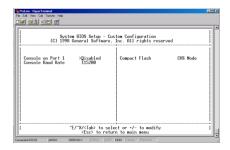

# 5.5 Debugging Strategies

For simple debugging, printf's may be inserted into the module application to display debugging information on the console connected to PRT1.

# 6 Creating Ladder Logic

# In This Chapter

| * | MVI46 Ladder Logic | .104 |
|---|--------------------|------|
| * | MVI56 Ladder Logic | .105 |
| * | MVI69 Ladder Logic | .106 |
| * | MVI71 Ladder Logic | .109 |
| * | MVI94 Ladder Logic | .115 |

# 6.1 MVI46 Ladder Logic

# 6.1.1 Main Routine

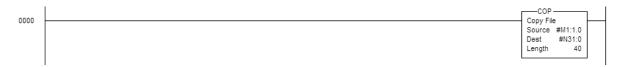

# 6.2 MVI56 Ladder Logic

# 6.2.1 Main Routine

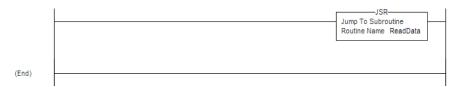

# 6.2.2 Read Routine

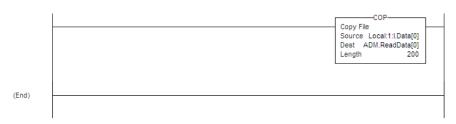

# 6.3 MVI69 Ladder Logic

#### 6.3.1 Main Routine

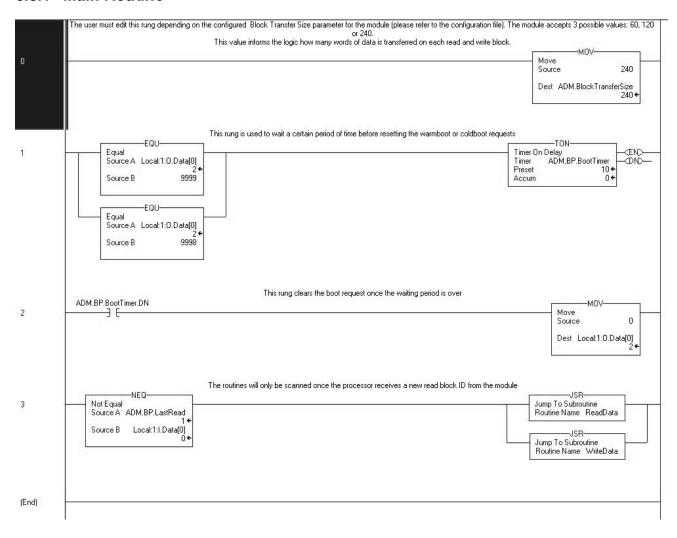

## 6.3.2 Read Routine

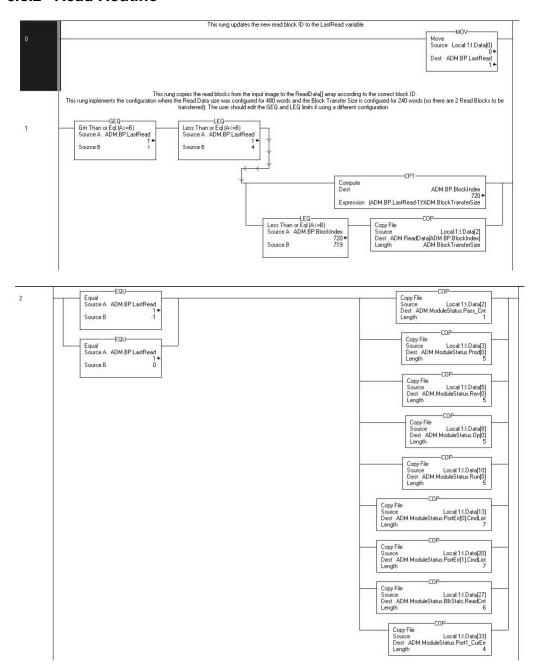

#### 6.3.3 Write Routine

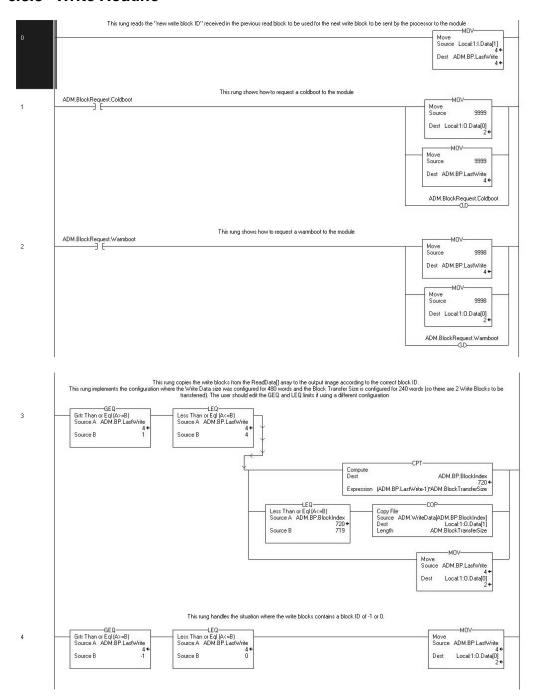

# 6.4 MVI71 Ladder Logic

The ladder files included are:

| File Name       | Description                                          |  |
|-----------------|------------------------------------------------------|--|
| MVI71ADM_BT.RSP | RSLogix5 Sample Program (For Backplane Interface)    |  |
| MVI71ADM_SC.RSP | RSLogix5 Sample Program (For Side-connect Interface) |  |

**Note:** The ladder files for the various hardware platforms are provided with the ADM module. They are also available on on the ProSoft Technology web site at www.prosoft-technology.com.

# 6.4.1 Sample Ladder Logic

Ladder logic is required for application of the MVI71-ADM module when using the block transfer interface. Ladder logic is only required when using the side-connect interface to perform special functions. Tasks that must be handled by the ladder logic are module configuration, data transfer, and special block handling. This section discusses each aspect of the ladder logic as required by the module. The sections that follow describe the simple ladder logic example provided for each interface.

#### Block Transfer Interface

When the block transfer interface is used, ladder logic is required to transfer all data between the module and the processor.

# Main Routine

The Main program file is used to jump to the routine that processes the BTR and BTW functions for the interface. Ladder logic to accomplish this task is shown below:

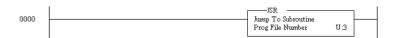

#### **Block Transfer Routine**

The Block Transfer Routine handles the BTR and BTW operations to transfer data between the processor and the module. Each block to be interfaced between the processor and the module must be addressed in this logic. The example ladder logic displays the minimum application of the module and does not use any of the special features offered by the module. The first rung of the routine handles the BTR operation (data read from the module). The rung is shown in the following example:

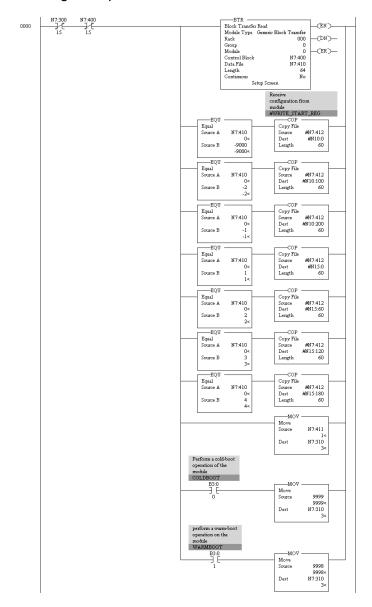

This rung will only execute when a BTR or BTW message is not enabled. This logic is required to alternate between the BTR and BTW messages. When it is time to perform a BTR operation, the 64-word data block will be transferred to N7:410. The remaining branches of the rung then process this data.

The first branch examines the block identification code to see if the data contained in the block is status data. If the block code is set to -1, the status data is copied N10:200, the status data area. With the block code -2, the module returns an error code for module configuration and port configuration to the PLC.

The next four branches check to see if the block identification code corresponds to a read data block (1 to 4). If the block contains a valid code, the 60-word data set is copied to the user data file.

The next branch is very important, as it copies the BTW block identification code received from the module into the BTW block. This code requests data from the processor for the module.

The last two branches in the rung override the BTW block identification code requested. These branches request the module to perform the cold-boot or warm-boot operation. If you want to perform any other special functions, add branches to the rung at this location.

The next rung in the ladder logic handles the BTW message blocks. An example rung is displayed below. As with the BTR rung, execution of this rung alternates between the BTR and BTW operation with the contacts in the rung guaranteeing this mode. The topmost branch of the rung checks if the module is requesting the configuration information (block 9000). The module requests this block each time a module restart operation occurs. The branch will execute when the block is requested and will copy the module configuration information into the BTW block.

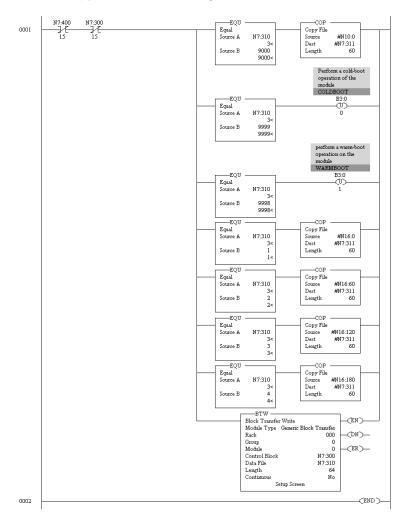

The next two branches clear the cold-boot and warm-boot request bits in the processor. The block numbers for these special functions are set in the BTR rung above.

The next four branches transfer the write data from the processor to the module. The branches determine the block to write (1 to 4) and copy the associated data into the BTW block.

The last branch of the rung performs the BTW message operation. This operation will be recognized by the module, and the data contained in the received BTW block will be processed by the module. If the data contained in the block is normal write data, the data will be placed in the module's internal database. If the block is a special control block (for example, warm-boot block), the module will perform the selected operation.

# Side-Connect Interface

When the side-connect interface is used, no ladder logic is required for normal data transfer. The module directly reads and writes information between the module and the processor using the user data files defined. The SC\_DATA.TXT file contains the file number to be used for the configuration file. This file number and the module configuration determine the set of user data files required in the PLC.

In order to perform special control of the module (for example, warm-boot operation), ladder logic is required. A reserved area in the configuration file is constantly monitored by the module (elements 80 to 139). If the module recognizes a valid control command code in element 80, it will use the data in the block to perform the requested operation. For example, to perform a warm-boot operation on the module, copy a value of 9998 into element 80 of the configuration file. The module should perform the warm-boot operation and reset the register value back to zero.

# **Boot**

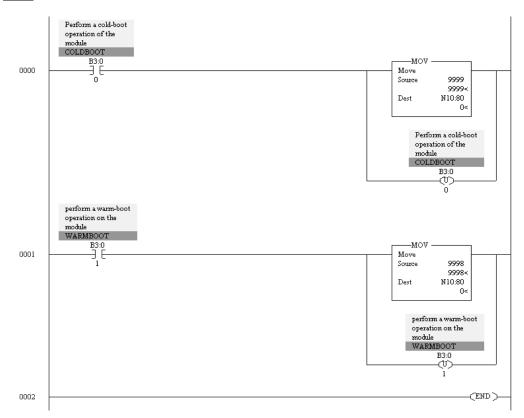

# 6.5 MVI94 Ladder Logic

# 6.5.1 Main Routine

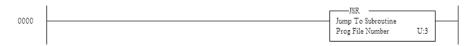

# 6.5.2 ADM

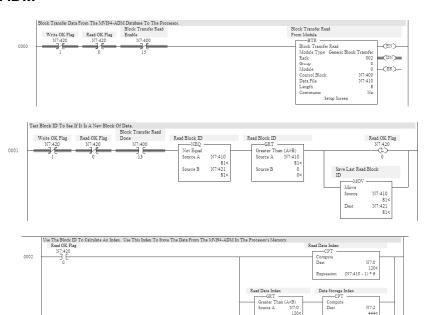

High Lim

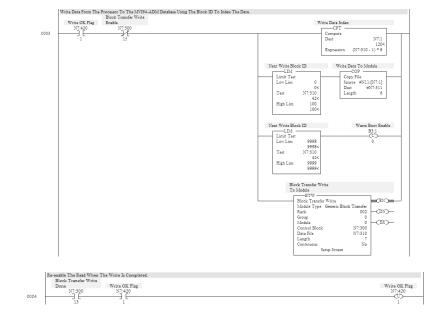

# 7 Application Development Function Library - ADM API

# In This Chapter

| * | ADM API Functions                | .120  |
|---|----------------------------------|-------|
| * | ADM API Initialization Functions | .123  |
| * | ADM API Debug Port Functions     | .125  |
| * | ADM API Database Functions       | .132  |
| * | ADM API Clock Functions          | . 167 |
| * | ADM API Backplane Functions      | .169  |
| * | ADM LED Functions                | .176  |
| * | ADM API Flash Functions          | . 177 |
| * | ADM API Miscellaneous Functions  | .185  |
| * | ADM Side-Connect Functions       | .188  |
| * | ADM API RAM Functions            | . 193 |

# 7.1 ADM API Functions

This section provides detailed programming information for each of the ADM API library functions. The calling convention for each API function is shown in 'C' format.

The same set of API functions is supported for all of the modules in the MVI family. Differences between modules are noted where appropriate.

API library routines are categorized according to functionality.

| Function Category | Function Name       | Description                                           |
|-------------------|---------------------|-------------------------------------------------------|
| Initialization    | ADM_Open            | Initialize access to the API                          |
|                   | ADM_Close           | Terminate access to the API                           |
| Debug Port        | ADM_ProcessDebug    | Debug port user interface                             |
|                   | ADM_DAWriteSendCtl  | Writes a data analyzer Tx control symbol              |
|                   | ADM_DAWriteRecvCtl  | Writes a data analyzer Rx control symbol              |
|                   | ADM_DAWriteSendData | Writes a data analyzer Tx data byte                   |
|                   | ADM_DAWriteRecvData | Writes a data analyzer Rx data byte                   |
|                   | ADM_ConPrint        | Outputs characters to Debug port                      |
|                   | ADM_CheckDBPort     | Checks for character input on Debug port              |
| Database          | ADM_DBOpen          | Initializes database                                  |
|                   | ADM_DBClose         | Closes database                                       |
|                   | ADM_DBZero          | Zeros database                                        |
|                   | ADM_DBGetBit        | Read a bit from the database                          |
|                   | ADM_DBSetBit        | Write a 1 to a bit to the database                    |
|                   | ADM_DBClearBit      | Write a 0 to a bit to the database                    |
|                   | ADM_DBGetByte       | Read a byte from the database                         |
|                   | ADM_DBSetByte       | Write a byte to the database                          |
|                   | ADM_DBGetWord       | Read a word from the database                         |
|                   | ADM_DBSetWord       | Write a word to the database                          |
|                   | ADM_DBGetLong       | Read a double word from the database                  |
|                   | ADM_DBSetLong       | Write a double word to the database                   |
|                   | ADM_DBGetFloat      | Read a floating-point number from the database        |
|                   | ADM_DBSetFloat      | Write a floating-point number to the database         |
|                   | ADM_DBGetDFloat     | Read a double floating-point number from the database |
|                   | ADM_DBSetDFloat     | Write a double floating-point number to the database  |
|                   | ADM_DBGetBuff       | Reads a character buffer from the database            |
|                   | ADM_DBSetBuff       | Writes a character buffer to the database             |
|                   | ADM_DBGetRegs       | Read multiple word registers from the database        |
|                   | ADM_DBSetRegs       | Write multiple word registers to the database         |

| Function Category | Function Name       | Description                                      |
|-------------------|---------------------|--------------------------------------------------|
|                   | ADM_DBGetString     | Read a string from the database                  |
|                   | ADM_DBSetString     | Write a string to the database                   |
|                   | ADM_DBSwapWord      | Swaps bytes within a word in the database        |
|                   | ADM_DBSwapDWord     | Swaps bytes within a double word in the database |
|                   | ADM_GetDBCptr       | Get a pointer to a character in the database     |
|                   | ADM_GetDBlptr       | Get a pointer to a word in the database          |
|                   | ADM_GetDBInt        | Returns an integer from the database             |
|                   | ADM_DBChanged       | Tests a database register for a change           |
|                   | ADM_DBBitChanged    | Tests a database bit for a change                |
|                   | ADM_DBOR_Byte       | Inclusive OR a byte with a database byte         |
|                   | ADM_DBNOR_Byte      | Inclusive NOR a byte with a database byte        |
|                   | ADM_DBAND_Byte      | AND a byte with a database byte                  |
|                   | ADM_DBNAND_Byte     | NAND a byte with a database byte                 |
|                   | ADM_DBXOR_Byte      | Exclusive OR a byte with a database byte         |
|                   | ADM_DBXNOR_Byte     | Exclusive NOR a byte with a database byte        |
| Timer             | ADM_StartTimer      | Initialize a timer                               |
|                   | ADM_CheckTimer      | Check current timer value                        |
| Backplane         | ADM_BtOpen          | Opens and initializes backplane interface        |
|                   | ADM_BtClose         | Closes backplane interface                       |
|                   | ADM_BtNext          | Sets next write block number                     |
|                   | ADM_ReadBtCfg       | Reads configuration from the processor           |
|                   | ADM_BtFunc          | Handles backplane transfers                      |
|                   | ADM_SetStatus       | Writes status to Error/Status table              |
|                   | ADM_SetBtStatus     | Writes status to processor                       |
| LED               | ADM_SetLed          | Turn user LED indicators on or off               |
| Flash             | ADM_FileGetString   | Searches for a string in a config file           |
|                   | ADM_FileGetInt      | Searches for an integer in a config file         |
|                   | ADM_FileGetChar     | Searches for a char in a config file             |
|                   | ADM_GetVal          | Gets an integer from a buffer                    |
|                   | ADM_GetStr          | Gets a string from a buffer                      |
|                   | ADM_Getc            | Gets a char from a buffer                        |
|                   | ADM_SkipToNext      | Skips white space                                |
| Miscellaneous     | ADM_GetVersionInfo  | Get the ADM API version information              |
|                   | ADM_SetConsolePort  | Enable the console on a port                     |
|                   | ADM_SetConsoleSpeed | Set the console port baud rate                   |
| Side Connect      | ADM_ScOpen          | Open and initializes the side-connect interface  |
|                   | ADM_ScClose         | Close the side-connect interface                 |

| Function Category | Function Name                 | Description                                                                                                    |
|-------------------|-------------------------------|----------------------------------------------------------------------------------------------------|
|                   | ADM_ReadScFile                | Read SC_DATA.TXT file from the C drive on a Compact Flash in the module to select between using backplane or side-connect interface |
|                   | ADM_ReadScCfg                 | Read configuration from the processor                                                                                               |
|                   | ADM_ScScan                    | Handles side-connect transfer                                                                                                    |
| RAM               | ADM_EEPROM_Read Configuration | Read configuration file                                                                                                    |
|                   | ADM_RAM_Find_Section          | Find section in the configuration file                                                                                              |
|                   | ADM_RAM_GetString             | Get string under topic name                                                                                                    |
|                   | ADM_RAM_GetInt                | Get integer under topic name                                                                                                    |
|                   | ADM_RAM_GetLong               | Get Long under topic name                                                                                                    |
|                   | ADM_RAM_GetFloat              | Get Float under topic name                                                                                                    |
|                   | ADM_RAM_GetDouble             | Get Double under topic name                                                                                                    |
|                   | ADM_RAM_GetChar               | Get Char under topic name                                                                                                    |

#### 7.2 ADM API Initialization Functions

# ADM\_Open

#### Syntax

int ADM Open(ADMHANDLE \*adm handle);

#### **Parameters**

| adm_handle | Pointer to variable of type ADMHANDLE |  |
|------------|---------------------------------------|--|
|------------|---------------------------------------|--|

#### Description

ADM\_Open acquires access to the ADM API and sets *adm\_handle* to a unique ID that the application uses in subsequent functions. This function must be called before any of the other API functions can be used.

**IMPORTANT:** After the API has been opened, ADM\_Close should always be called before exiting the application.

#### **Return Value**

| ADM_SUCCESS      | API was opened successfully     |
|------------------|---------------------------------|
| ADM_ERR_REOPEN   | API is already open             |
| ADM_ERR_NOACCESS | API cannot run on this hardware |

Note: ADM\_ERR\_NOACCESS will be returned if the hardware is not from ProSoft Technology.

# Example

```
ADMHANDLE adm_handle;
  if(ADM_Open(&adm_handle) != ADM_SUCCESS)
  {
    printf("\nFailed to open ADM API... exiting program\n");
    exit(1);
}
```

#### See Also

ADM\_Close (page 124)

# ADM\_Close

# **Syntax**

int ADM\_Close(ADMHANDLE adm\_handle);

# **Parameters**

| adm_handle | Handle returned by previous call to ADM_Open |
|------------|----------------------------------------------|
|            | - · · · · · · · · · · · · · · · · · · ·      |

# Description

This function is used by an application to release control of the API. *adm\_handle* must be a valid handle returned from ADM\_Open.

**IMPORTANT:** After the API has been opened, this function should always be called before exiting the application.

# **Return Value**

| ADM_SUCCESS      | API was closed successfully     |
|------------------|---------------------------------|
| ADM_ERR_NOACCESS | adm_handle does not have access |

# **Example**

```
ADMHANDLE adm_handle;
ADM_Close(adm_handle);
```

# See Also

ADM\_Open (page 123)

# 7.3 ADM API Debug Port Functions

# ADM\_ProcessDebug

# **Syntax**

int ADM\_ProcessDebug(ADMHANDLE adm\_handle, ADM\_INTERFACE \*adm\_interface\_ptr);

#### **Parameters**

| adm_handle        | Handle returned by previous call to ADM_Open                         |  |
|-------------------|----------------------------------------------------------------------|--|
| adm_interface_ptr | Pointer to ADM_INTERFACE structure to allow API access to structures |  |

# Description

This function provides a module user interface using the debug port. *adm\_handle* must be a valid handle returned from ADM\_Open.

# **Return Value**

| ADM_SUCCESS      | No errors were encountered                                          |
|------------------|---------------------------------------------------------------------|
| ADM_ERR_NOACCESS | adm_handle does not have access or user pressed Esc to exit program |

# Example

```
ADMHANDLE adm_handle;
ADM_INTERFACE *interface_ptr;
ADM_INTERFACE interface;
interface_ptr = &interface;
ADM_ProcessDebug(adm_handle, interface_ptr);
```

# ADM DAWriteSendCtl

## **Syntax**

int ADM\_DAWriteSendCtl(ADMHANDLE adm\_handle, ADM\_INTERFACE \*adm\_interface\_ptr,
int app port, int marker);

#### **Parameters**

| adm_handle        | Handle returned by previous call to ADM_Open                                                |
|-------------------|---------------------------------------------------------------------------------------------|
| adm_interface_ptr | Pointer to ADM_INTERFACE structure which contains structure pointers needed by the function |
| app_port          | Application serial port referenced                                                          |
| marker            | Flow control symbol to output to the data analyzer screen                                   |

## Description

This function may be used to send a transmit flow control symbol to the data analyzer screen. The control symbol will appear between two angle brackets: <R+>, <R->, <CS>.

adm\_handle must be a valid handle returned from ADM\_Open.

Valid values for marker are:

| RTSOFF | <r-></r-> |  |
|--------|-----------|--|
| RTSON  | <r+></r+> |  |
| CTSRCV | <cs></cs> |  |

#### **MVI94 Note**

Only application port 0 is valid for the MVI94.

#### **Return Value**

| MVI_SUCCESS      | No errors were encountered      |
|------------------|---------------------------------|
| MVI_ERR_NOACCESS | adm_handle does not have access |
| MVI_ERR_BADPARAM | Value of marker is not valid    |

#### Example

```
ADMHANDLE adm_handle;
ADM_INTERFACE *interface_ptr;
ADM_INTERFACE interface;
interface_ptr = &interface;
ADM_DAWriteSendCtl(adm_handle, interface_ptr, app_port, RTSON);
```

## See Also

ADM\_DAWriteRecvCtl (page 127)

# ADM DAWriteRecvCtl

#### Syntax

int ADM\_DAWriteRecvCtl(ADMHANDLE adm\_handle, ADM\_INTERFACE \*adm\_interface\_ptr,
int app\_port, int marker);

#### **Parameters**

| adm_handle        | Handle returned by previous call to ADM_Open                                                |
|-------------------|---------------------------------------------------------------------------------------------|
| adm_interface_ptr | Pointer to ADM_INTERFACE structure which contains structure pointers needed by the function |
| app_port          | Application serial port referenced                                                          |
| marker            | Flow control symbol to output to the data analyzer screen                                   |

# Description

This function may be used to send a receive flow control symbol to the data analyzer screen. The control symbol will appear between two square brackets: [R+], [R-], [CS].

adm\_handle must be a valid handle returned from ADM\_Open.

Valid values for marker are:

| RTSOFF | [R-] |  |
|--------|------|--|
| RTSON  | [R+] |  |
| CTSRCV | [CS] |  |

#### **MVI94 Note**

Only application port 0 is valid for the MVI94.

#### **Return Value**

| MVI_SUCCESS      | No errors were encountered      |
|------------------|---------------------------------|
| MVI_ERR_NOACCESS | adm_handle does not have access |
| MVI_ERR_BADPARAM | Value of marker is not valid    |

#### Example

```
ADMHANDLE adm_handle;
ADM_INTERFACE *interface_ptr;
ADM_INTERFACE interface;
interface_ptr = &interface;
ADM DAWriteRecvCtl(adm handle, interface ptr, app port, RTSON);
```

#### See Also

ADM\_DAWriteSendCtl (page 126)

# ADM DAWriteSendData

#### **Syntax**

int ADM\_DAWriteSendData(ADMHANDLE adm\_handle, ADM\_INTERFACE \*adm\_interface\_ptr,
int app\_port, int length, char \*data\_buff);

#### **Parameters**

| adm_handle        | Handle returned by previous call to ADM_Open                                                |
|-------------------|---------------------------------------------------------------------------------------------|
| adm_interface_ptr | Pointer to ADM_INTERFACE structure which contains structure pointers needed by the function |
| app_port          | Application serial port referenced                                                          |
| length            | The number of data characters to send to the data analyzer                                  |
| data_buff         | The buffer holding the transmit data                                                        |

# **Description**

This function may be used to send transmit data to the data analyzer screen. The data will appear between two angle brackets: <data>.

adm\_handle must be a valid handle returned from ADM\_Open.

#### **MVI94 Note**

Only application port 0 is valid for the MVI94.

#### **Return Value**

| MVI_SUCCESS      | No errors were encountered      |
|------------------|---------------------------------|
| MVI_ERR_NOACCESS | adm_handle does not have access |

#### Example

```
ADMHANDLE adm_handle;

ADM_INTERFACE *interface_ptr;

ADM_PORT ports[MAX_APP_PORTS];

Int app_port;

ADM_INTERFACE interface;

interface_ptr = &interface;

ADM_DAWriteSendData(adm_handle, interface_ptr, app_port, ports[app_port].len,

ports[app_port].buff);
```

#### See Also

ADM\_DAWriteRecvData (page 129)

# ADM DAWriteRecvData

# **Syntax**

int ADM\_DAWriteRecvData(ADMHANDLE adm\_handle, ADM\_INTERFACE \*adm\_interface\_ptr,
int app\_port, int length, char \*data\_buff);

## **Parameters**

| adm_handle        | Handle returned by previous call to ADM_Open                                                |
|-------------------|---------------------------------------------------------------------------------------------|
| adm_interface_ptr | Pointer to ADM_INTERFACE structure which contains structure pointers needed by the function |
| app_port          | Application serial port referenced                                                          |
| length            | The number of data characters to send to the data analyzer                                  |
| data_buff         | The buffer holding the receive data                                                         |

# Description

This function sends receive data to the data analyzer screen. The data will appear between two square brackets: [data].

adm\_handle must be a valid handle returned from ADM\_Open.

#### **MVI94 Note**

Only application port 0 is valid for the MVI94.

#### **Return Value**

| MVI_SUCCESS      | No errors were encountered      |
|------------------|---------------------------------|
| MVI_ERR_NOACCESS | adm_handle does not have access |

#### Example

```
ADMHANDLE adm_handle;

ADM_INTERFACE *interface_ptr;

ADM_PORT ports[MAX_APP_PORTS];

Int app_port;

ADM_INTERFACE interface;
  interface_ptr = &interface;

ADM_DAWriteRecvData(adm_handle, interface_ptr, app_port, ports[app_port].len,
ports[app_port].buff);
```

#### See Also

ADM\_DAWriteSendData (page 128)

#### **ADM ConPrint**

#### **Syntax**

int ADM ConPrint (ADMHANDLE adm handle, ADM INTERFACE \*adm interface ptr);

#### **Parameters**

| adm_handle        | Handle returned by previous call to ADM_Open                         |
|-------------------|----------------------------------------------------------------------|
| adm_interface_ptr | Pointer to ADM_INTERFACE structure to allow API access to structures |

# Description

This function outputs characters to the debug port. This function will buffer the output and allow other functions to run. The buffer is serviced with each call to ADM\_ProcessDebug and can be serviced by the user's program. When sending data to the debug port, if printf statements are used, other processes will be held up until the printf function completes execution. Two variables in the interface structure must be set when data is loaded. The first, buff\_ch is the offset of the next character to print. This should be set to 0. The second is buff\_len. This should be set to the length of the string placed in the buffer.

adm\_handle must be a valid handle returned from ADM\_Open.

#### Return Value

| ADM_ERR_NOACCESS | adm_handle does not have access         |
|------------------|-----------------------------------------|
|                  | Number of characters left in the buffer |

#### Example

# ADM\_CheckDBPort

# **Syntax**

int ADM\_CheckDBPort(ADMHANDLE adm\_handle);

#### **Parameters**

| adm    | handle   |
|--------|----------|
| uuiii_ | ilailaic |

Handle returned by previous call to ADM\_Open

# Description

This function checks for input characters on the debug port. adm\_handle must be a valid handle returned from ADM\_Open.

# **Return Value**

ADM\_ERR\_NOACCESS

adm\_handle does not have access

Returns the character input to the debug port

# Example

```
int key;
key = ADM_CheckDBPort(adm_handle);
printf("key = %i\n", key);
```

#### 7.4 ADM API Database Functions

# ADM\_DBOpen

#### **Syntax**

int ADM DBOpen (ADMHANDLE adm handle, unsigned short max size)

#### **Parameters**

| adm_handle | Handle returned by previous call to ADM_Open |
|------------|----------------------------------------------|
| max_size   | Maximum number of words in the database      |

# Description

This function creates a database in the RAM area of the MVI-ADM module. adm\_handle must be a valid handle returned from ADM\_Open.

**MVI94 Note:** The maximum number of database registers in the MVI94 is limited to 3996. **MVI56 Note:** The maximum number of database registers in the MVI56 is limited to 7000. **MVI46 Note:** The maximum number of database registers in the MVI46 is limited to 10000.

# **Return Value**

| ADM_SUCCESS         | No errors were encountered                |
|---------------------|-------------------------------------------|
| ADM_ERR_NOACCESS    | adm_handle does not have access           |
| ADM_ERR_DB_MAX_SIZE | max_size has exceeded the maximum allowed |
| ADM_ERR_REG_RANGE   | max_size requested was zero               |
| ADM_ERR_OPEN        | Database already created                  |
| ADM_ERR_MEMORY      | Insufficient memory for database          |

#### Example

```
ADMHANDLE adm_handle;
if(ADM_DBOpen(adm_handle, ADM_MAX_DB_REGS) != ADM_SUCCESS)
    printf("Error setting up Database!\n");
```

#### See Also

ADM\_DBClose (page 133)

# ADM\_DBClose

# **Syntax**

int ADM\_DBClose(ADMHANDLE adm\_handle)

# **Parameters**

# Description

This function closes a database previously created by ADM\_DBOpen. adm\_handle must be a valid handle returned from ADM\_Open.

# **Return Value**

| ADM_SUCCESS      | No errors were encountered      |
|------------------|---------------------------------|
| ADM_ERR_NOACCESS | adm_handle does not have access |

# Example

ADMHANDLE adm\_handle; ADM\_DBClose(adm\_handle);

#### See Also

ADM\_DBOpen (page 132)

# ADM\_DBZero

# Syntax

int ADM\_DBZero(ADMHANDLE adm\_handle)

# **Parameters**

| adm_handle | Handle returned by previous call to ADM_Open |
|------------|----------------------------------------------|
|            | - · · · · · · · · · · · · · · · · · · ·      |

# Description

This function writes zeros to a database previously created by ADM\_DBOpen. adm\_handle must be a valid handle returned from ADM\_Open.

# **Return Value**

| ADM_SUCCESS      | No errors were encountered      |
|------------------|---------------------------------|
| ADM_ERR_NOACCESS | adm_handle does not have access |
| ADM_ERR_MEMORY   | database is not allocated       |

# Example

ADMHANDLE adm\_handle; ADM\_DBZero(adm\_handle);

# See Also

ADM\_DBOpen (page 132)

# ADM\_DBGetBit

# **Syntax**

int ADM DBGetBit(ADMHANDLE adm handle, unsigned short offset)

# **Parameters**

| adm_handle | Handle returned by previous call to ADM_Open |
|------------|----------------------------------------------|
| offset     | Bit offset into database                     |

# **Description**

This function reads a bit from the database at a specified bit offset. adm\_handle must be a valid handle returned from ADM\_Open.

# **Return Value**

# Requested bit

| ADM_ERR_NOACCESS  | adm_handle does not have access |
|-------------------|---------------------------------|
| ADM_ERR_MEMORY    | database is not allocated       |
| ADM_ERR_REG_RANGE | offset is out of range          |

# Example

```
ADMHANDLE adm_handle;
unsigned short offset;
if(ADM_DBGetBit(adm_handle, offset))
   printf("bit is set");
else
   printf("bit is clear");
```

# ADM\_DBSetBit

#### **Syntax**

int ADM\_DBSetBit(ADMHANDLE adm\_handle, unsigned short offset)

# **Parameters**

| adm_handle | Handle returned by previous call to ADM_Open |
|------------|----------------------------------------------|
| offset     | Bit offset into database                     |

# Description

This function sets a bit to a 1 in the database at a specified bit offset. adm\_handle must be a valid handle returned from ADM\_Open.

#### **Return Value**

| ADM_SUCCESS       | No errors were encountered      |
|-------------------|---------------------------------|
| ADM_ERR_NOACCESS  | adm_handle does not have access |
| ADM_ERR_MEMORY    | database is not allocated       |
| ADM_ERR_REG_RANGE | offset is out of range          |

## Example

ADMHANDLE adm\_handle; unsigned short offset; ADM DBSetBit(adm handle, offset);

## See Also

ADM\_DBClearBit (page 137)

# ADM\_DBClearBit

# **Syntax**

int ADM\_DBClearBit(ADMHANDLE adm\_handle, unsigned short offset)

# **Parameters**

| adm_handle | Handle returned by previous call to ADM_Open |
|------------|----------------------------------------------|
| offset     | Bit offset into database                     |

# Description

This function clears a bit to a 0 in the database at a specified bit offset. adm\_handle must be a valid handle returned from ADM\_Open.

#### **Return Value**

| ADM_SUCCESS       | No errors were encountered      |
|-------------------|---------------------------------|
| ADM_ERR_NOACCESS  | adm_handle does not have access |
| ADM_ERR_MEMORY    | database is not allocated       |
| ADM_ERR_REG_RANGE | offset is out of range          |

# Example

```
ADMHANDLE adm_handle;
unsigned short offset;
ADM DBClearBit(adm handle, offset);
```

#### See Also

ADM\_DBSetBit (page 136)

# ADM\_DBGetByte

# Syntax

char ADM DBGetByte(ADMHANDLE adm handle, unsigned short offset)

# **Parameters**

| adm_handle | Handle returned by previous call to ADM_Open |
|------------|----------------------------------------------|
| offset     | Byte offset into database                    |

# **Description**

This function reads a byte from the database at a specified byte offset. adm\_handle must be a valid handle returned from ADM\_Open.

# **Return Value**

Requested byte

#### Example

```
ADMHANDLE adm_handle;
unsigned short offset;
int i;
i = ADM_DBGetByte(adm_handle, offset);
```

# See Also

ADM\_DBSetByte (page 139)

# ADM\_DBSetByte

# **Syntax**

int ADM DBSetByte(ADMHANDLE adm handle, unsigned short offset, const char val)

# **Parameters**

| adm_handle | Handle returned by previous call to ADM_Open |
|------------|----------------------------------------------|
| offset     | Byte offset into database                    |
| val        | Value to be written to the database          |

# **Description**

This function writes a byte to the database at a specified byte offset. adm\_handle must be a valid handle returned from ADM\_Open.

#### **Return Value**

| ADM_SUCCESS       | No errors were encountered      |
|-------------------|---------------------------------|
| ADM_ERR_NOACCESS  | adm_handle does not have access |
| ADM_ERR_MEMORY    | database is not allocated       |
| ADM_ERR_REG_RANGE | offset is out of range          |

# Example

```
ADMHANDLE adm_handle;
unsigned short offset;
const char val;
ADM_DBSetByte(adm_handle, offset, val);
```

#### See Also

ADM\_DBGetByte (page 138)

# ADM\_DBGetWord

# Syntax

int ADM\_DBGetWord(ADMHANDLE adm\_handle, unsigned short offset)

# **Parameters**

| adm_handle | Handle returned by previous call to ADM_Open |
|------------|----------------------------------------------|
| offset     | Word offset into database                    |

# **Description**

This function reads a word from the database at a specified word offset. adm\_handle must be a valid handle returned from ADM\_Open.

# **Return Value**

Requested word

#### Example

```
ADMHANDLE adm_handle;
unsigned short offset;
int i;
i = ADM_DBGetWord(adm_handle, offset);
```

# See Also

ADM\_DBSetWord (page 141)

# ADM\_DBSetWord

# **Syntax**

int ADM\_DBSetWord(ADMHANDLE adm\_handle, unsigned short offset, const short
val)

# **Parameters**

| adm_handle | Handle returned by previous call to ADM_Open |
|------------|----------------------------------------------|
| offset     | Word offset into database                    |
| val        | Value to be written to the database          |

# **Description**

This function writes a word to the database at a specified word offset. adm\_handle must be a valid handle returned from ADM\_Open.

#### **Return Value**

| ADM_SUCCESS       | No errors were encountered      |
|-------------------|---------------------------------|
| ADM_ERR_NOACCESS  | adm_handle does not have access |
| ADM_ERR_MEMORY    | database is not allocated       |
| ADM_ERR_REG_RANGE | offset is out of range          |

# Example

```
ADMHANDLE adm_handle;
unsigned short offset;
const short val;
ADM_DBSetWord(adm_handle, offset, val);
```

#### See Also

ADM\_DBGetWord (page 140)

# ADM\_DBGetLong

#### **Syntax**

long ADM DBGetLong(ADMHANDLE adm handle, unsigned short offset)

# **Parameters**

| adm_handle | Handle returned by previous call to ADM_Open |
|------------|----------------------------------------------|
| offset     | Long int offset into database                |

# Description

This function reads a long int from the database at a specified long int offset. adm\_handle must be a valid handle returned from ADM\_Open.

# **Return Value**

Requested long int

#### Example

```
ADMHANDLE adm_handle;
unsigned short offset;
long 1;
1 = ADM_DBGetLong(adm_handle, offset);
```

# See Also

ADM\_DBSetLong (page 143)

# ADM\_DBSetLong

# **Syntax**

int ADM DBSetLong(ADMHANDLE adm handle, unsigned short offset, const long val)

# **Parameters**

| adm_handle | Handle returned by previous call to ADM_Open |
|------------|----------------------------------------------|
| offset     | Long int offset into database                |
| val        | Value to be written to the database          |

# **Description**

This function writes a long int to the database at a specified long int offset. adm\_handle must be a valid handle returned from ADM\_Open.

#### **Return Value**

| ADM_SUCCESS       | No errors were encountered      |
|-------------------|---------------------------------|
| ADM_ERR_NOACCESS  | adm_handle does not have access |
| ADM_ERR_MEMORY    | database is not allocated       |
| ADM_ERR_REG_RANGE | offset is out of range          |

# Example

```
ADMHANDLE adm_handle;
unsigned short offset;
const long val;
ADM_DBSetLong(adm_handle, offset, val);
```

#### See Also

ADM\_DBGetLong (page 142)

# ADM\_DBGetFloat

# Syntax

float ADM DBGetFloat(ADMHANDLE adm handle, unsigned short offset)

# **Parameters**

| adm_handle | Handle returned by previous call to ADM_Open |
|------------|----------------------------------------------|
| offset     | float offset into database                   |

# **Description**

This function reads a floating-point number from the database at a specified float offset

adm\_handle must be a valid handle returned from ADM\_Open.

# **Return Value**

Requested floating-point number.

### Example

```
ADMHANDLE adm_handle;
unsigned short offset;
float f;
f = ADM_DBGetFloat(adm_handle, offset);
```

#### See Also

ADM\_DBSetFloat (page 145)

# ADM\_DBSetFloat

## **Syntax**

int ADM\_DBSetFloat(ADMHANDLE adm\_handle, unsigned short offset, const float
val)

## **Parameters**

| adm_handle | Handle returned by previous call to ADM_Open |
|------------|----------------------------------------------|
| offset     | float offset into database                   |
| val        | Value to be written to the database          |

## **Description**

This function writes a floating-point number to the database at a specified float offset.

adm\_handle must be a valid handle returned from ADM\_Open.

#### **Return Value**

| ADM_SUCCESS       | No errors were encountered      |
|-------------------|---------------------------------|
| ADM_ERR_NOACCESS  | adm_handle does not have access |
| ADM_ERR_MEMORY    | database is not allocated       |
| ADM_ERR_REG_RANGE | offset is out of range          |

## Example

```
ADMHANDLE adm_handle;
unsigned short offset;
const float val;
ADM DBSetFloat(adm handle, offset, val);
```

### See Also

ADM\_DBGetFloat (page 144)

# ADM\_DBGetDFloat

## **Syntax**

double ADM DBGetDFloat(ADMHANDLE adm handle, unsigned short offset)

### **Parameters**

| adm_handle | Handle returned by previous call to ADM_Open |
|------------|----------------------------------------------|
| offset     | double float offset into database            |

## **Description**

This function reads a double floating-point number from the database at a specified double float offset.

adm\_handle must be a valid handle returned from ADM\_Open.

## **Return Value**

Requested double floating-point number

### Example

```
ADMHANDLE adm_handle;
unsigned short offset;
double d;
d = ADM_DBGetDFloat(adm_handle, offset);
```

#### See Also

ADM\_DBSetDFloat (page 147)

# ADM\_DBSetDFloat

## **Syntax**

int ADM\_DBSetDFloat(ADMHANDLE adm\_handle, unsigned short offset, const double
val)

### **Parameters**

| adm_handle | Handle returned by previous call to ADM_Open |
|------------|----------------------------------------------|
| offset     | double float offset into database            |
| val        | Value to be written to the database          |

## **Description**

This function writes a double floating-point number to the database at a specified double float offset.

adm\_handle must be a valid handle returned from ADM\_Open.

#### **Return Value**

| ADM_SUCCESS       | No errors were encountered      |
|-------------------|---------------------------------|
| ADM_ERR_NOACCESS  | adm_handle does not have access |
| ADM_ERR_MEMORY    | database is not allocated       |
| ADM_ERR_REG_RANGE | offset is out of range          |

## Example

```
ADMHANDLE adm_handle;
unsigned short offset;
const double val;
ADM DBSetDFloat(adm handle, offset, val);
```

### See Also

ADM\_DBGetDFloat (page 146)

## ADM DBGetBuff

## **Syntax**

char \* ADM\_DBGetBuff(ADMHANDLE adm\_handle, unsigned short offset, const unsigned short count, char \* str)

### **Parameters**

| adm_handle | Handle returned by previous call to ADM_Open           |
|------------|--------------------------------------------------------|
| offset     | Character offset into database where the buffer starts |
| count      | Number of characters to retrieve                       |
| str        | String buffer to receive characters                    |

# Description

This function copies a buffer of characters in the database to a character buffer. adm\_handle must be a valid handle returned from ADM\_Open.

#### **Return Value**

| ADM_SUCCESS       | No errors were encountered      |
|-------------------|---------------------------------|
| ADM_ERR_NOACCESS  | adm_handle does not have access |
| ADM_ERR_MEMORY    | database is not allocated       |
| ADM_ERR_REG_RANGE | offset is out of range          |

## Example

```
ADMHANDLE adm_handle;
unsigned short offset;
const unsigned short char_count;
char *string_buff;
ADM_DBGetBuff(adm_handle, offset, char_count, string_buff);
```

### See Also

ADM\_DBSetBuff (page 149)

## ADM DBSetBuff

## **Syntax**

int ADM\_DBSetBuff(ADMHANDLE adm\_handle, unsigned short offset, const unsigned short count, char \* str)

### **Parameters**

| adm_handle | Handle returned by previous call to ADM_Open           |
|------------|--------------------------------------------------------|
| offset     | Character offset into database where the buffer starts |
| count      | Number of characters to write                          |
| str        | String buffer to copy characters from                  |

# **Description**

This function copies a buffer of characters to the database. adm\_handle must be a valid handle returned from ADM\_Open.

### **Return Value**

| NULL | adm_handle has no access, the database is not allocated, or count + offset is beyond the max size of the database |
|------|----------------------------------------------------------------------------------------------------|
|      | Characters from buffer                                                                                            |

### Example

```
ADMHANDLE adm_handle;
unsigned short offset;
const unsigned short char_count;
char *string_buff = "MVI ADM";
char_count = strlen(string_buff);
ADM_DBSetBuff(adm_handle, offset, char_count, string_buff);
```

#### See Also

ADM\_DBGetBuff (page 148)

# ADM\_DBGetRegs

## Syntax

unsigned short \* ADM\_DBGetRegs(ADMHANDLE adm\_handle, unsigned short offset,
const unsigned short count, unsigned short \* buff)

### **Parameters**

| adm_handle | Handle returned by previous call to ADM_Open           |
|------------|--------------------------------------------------------|
| offset     | Character offset into database where the buffer starts |
| count      | Number of integers to retrieve                         |
| buff       | Register buffer to receive integers                    |

# Description

This function copies a buffer of registers in the database to a register buffer. adm\_handle must be a valid handle returned from ADM\_Open.

### **Return Value**

Returns NULL if not successful.

Returns buff if successful.

## Example

```
ADMHANDLE adm_handle;
unsigned short offset;
const unsigned short reg_count;
unsigned short *reg_buff;
ADM_DBGetRegs(adm_handle, offset, reg_count, reg_buff);
```

#### See Also

ADM\_DBSetRegs (page 151)

# ADM\_DBSetRegs

## **Syntax**

int ADM\_DBSetRegs(ADMHANDLE adm\_handle, unsigned short offset, const unsigned short count, unsigned short \* buff)

### **Parameters**

| adm_handle | Handle returned by previous call to ADM_Open           |
|------------|--------------------------------------------------------|
| offset     | Character offset into database where the buffer starts |
| count      | Number of integers to write                            |
| buff       | Register buffer from which integers are copied         |

# **Description**

This function copies a buffer of registers to the database. adm\_handle must be a valid handle returned from ADM\_Open.

#### **Return Value**

| ADM_SUCCESS       | No errors were encountered      |
|-------------------|---------------------------------|
| ADM_ERR_NOACCESS  | adm_handle does not have access |
| ADM_ERR_MEMORY    | database is not allocated       |
| ADM_ERR_REG_RANGE | offset is out of range          |

## Example

```
ADMHANDLE adm_handle;
unsigned short offset;
const unsigned short reg_count;
unsigned short *reg_buff;
ADM_DBSetRegs(adm_handle, offset, reg_count, reg_buff);
```

### See Also

ADM\_DBGetRegs (page 150)

# ADM\_DBGetString

# **Syntax**

char \* ADM\_DBGetString(ADMHANDLE adm\_handle, unsigned short offset, const unsigned short maxcount, char \* str)

### **Parameters**

| adm_handle | Handle returned by previous call to ADM_Open           |
|------------|--------------------------------------------------------|
| offset     | Character offset into database where the buffer starts |
| maxcount   | Maximum number of characters to retrieve               |
| str        | String buffer to receive characters                    |

# Description

This function copies a string from the database to a string buffer. adm\_handle must be a valid handle returned from ADM\_Open.

### **Return Value**

Returns NULL if not successful.

Returns str if string is copy is successful.

## Example

```
ADMHANDLE adm_handle;
unsigned short offset;
const unsigned short maxcount;
char *string_buff;
ADM_DBGetString(adm_handle, offset, maxcount, str);
```

#### See Also

ADM\_DBSetString (page 153)

# ADM\_DBSetString

## **Syntax**

int ADM\_DBSetString(ADMHANDLE adm\_handle, unsigned short offset, const unsigned short maxcount, char \* str)

## **Parameters**

| adm_handle | Handle returned by previous call to ADM_Open           |
|------------|--------------------------------------------------------|
| offset     | Character offset into database where the buffer starts |
| maxcount   | Maximum number of characters to write                  |
| str        | String buffer to copy string from                      |

# Description

This function copies a string to the database from a string buffer. adm\_handle must be a valid handle returned from ADM\_Open.

#### **Return Value**

| ADM_SUCCESS       | No errors were encountered      |
|-------------------|---------------------------------|
| ADM_ERR_NOACCESS  | adm_handle does not have access |
| ADM_ERR_MEMORY    | database is not allocated       |
| ADM_ERR_REG_RANGE | offset is out of range          |

## Example

```
ADMHANDLE adm_handle;
unsigned short offset;
const unsigned short maxcount;
char *string_buff;
ADM_DBSetString(adm_handle, offset, maxcount, str);
```

### See Also

ADM\_DBGetString (page 152)

# ADM\_DBSwapWord

# **Syntax**

int ADM\_DBSwapWord(ADMHANDLE adm\_handle, unsigned short offset)

## **Parameters**

| adm_handle | Handle returned by previous call to ADM_Open                |
|------------|-------------------------------------------------------------|
| offset     | Word offset into database where swapping is to be performed |

# Description

This function swaps bytes within a database word. adm\_handle must be a valid handle returned from ADM\_Open.

## **Return Value**

| ADM_SUCCESS       | No errors were encountered      |
|-------------------|---------------------------------|
| ADM_ERR_NOACCESS  | adm_handle does not have access |
| ADM_ERR_MEMORY    | database is not allocated       |
| ADM_ERR_REG_RANGE | offset is out of range          |

## Example

ADMHANDLE adm\_handle; unsigned short offset; ADM\_DBSwapWord(adm\_handle, offset);

# ADM\_DBSwapDWord

### **Syntax**

int ADM\_DBSwapDWord(ADMHANDLE adm\_handle, unsigned short offset, int type)

## **Parameters**

| adm_handle | Handle returned by previous call to ADM_Open                     |
|------------|------------------------------------------------------------------|
| offset     | long offset into database where swapping is to be performed      |
| type       | If type = 3 then bytes will be swapped in pairs within the long. |

## Description

This function swaps bytes within a database long word.

adm\_handle must be a valid handle returned from ADM\_Open.

### **Return Value**

| ADM_SUCCESS       | No errors were encountered      |
|-------------------|---------------------------------|
| ADM_ERR_NOACCESS  | adm_handle does not have access |
| ADM_ERR_MEMORY    | database is not allocated       |
| ADM_ERR_REG_RANGE | offset is out of range          |

```
ADMHANDLE adm_handle;
unsigned short offset;
ADM DBSwapDWord(adm handle, offset, 3);
```

# ADM\_GetDBCptr

### **Syntax**

char \* ADM GetDBCptr(ADMHANDLE adm handle, int offset)

### **Parameters**

| adm_handle | Handle returned by previous call to ADM_Open |
|------------|----------------------------------------------|
| offset     | Word offset into database                    |

## **Description**

This function obtains a pointer to char corresponding to the database + offset location. Because offset is a word offset, the pointer will always reference a character on a word boundary.

adm\_handle must be a valid handle returned from ADM\_Open.

#### **Return Value**

Returns NULL if not successful.

Returns pointer to char if successful.

```
ADMHANDLE adm_handle;
int offset;
char c;
c = *(ADM GetDBCptr(adm handle, offset));
```

# ADM\_GetDBlptr

## **Syntax**

```
int * ADM GetDBIptr(ADMHANDLE adm handle, int offset)
```

### **Parameters**

| adm_handle | Handle returned by previous call to ADM_Open |
|------------|----------------------------------------------|
| offset     | Word offset into database                    |

# **Description**

This function obtains a pointer to int corresponding to the database + offset location.

adm\_handle must be a valid handle returned from ADM\_Open.

## **Return Value**

Returns NULL if not successful.

Returns pointer to int if successful.

```
ADMHANDLE adm_handle;
int offset;
int i;
i = *(ADM_GetDBIptr(adm_handle, offset));
```

# ADM\_GetDBInt

## **Syntax**

int ADM\_GetDBIptr(ADMHANDLE adm\_handle, int offset)

## **Parameters**

| adm_handle | Handle returned by previous call to ADM_Open |
|------------|----------------------------------------------|
| offset     | Word offset into database                    |

# **Description**

This function obtains an int corresponding to the database + offset location. adm\_handle must be a valid handle returned from ADM\_Open.

## **Return Value**

Returns 0 if not successful.

Returns int requested if successful.

```
ADMHANDLE adm_handle;
int offset;
int i;
i = ADM_GetDBInt(adm_handle, offset);
```

# ADM\_DBChanged

## **Syntax**

int ADM DBChanged(ADMHANDLE adm handle, int offset)

### **Parameters**

| adm_handle | Handle returned by previous call to ADM_Open |
|------------|----------------------------------------------|
| offset     | Word offset into database                    |

# **Description**

This function checks to see if a register has changed since the last call to ADM\_DBChanged.

adm\_handle must be a valid handle returned from ADM\_Open.

## **Return Value**

| 0 | No change            |
|---|----------------------|
| 1 | Register has changed |

```
ADMHANDLE adm_handle;
int offset;
if(ADM_DBChanged(adm_handle, offset))
  printf("Data has changed");
else
  printf("Data is unchanged");
```

# ADM\_DBBitChanged

## **Syntax**

int ADM\_DBBitChanged(ADMHANDLE adm\_handle, int offset)

## **Parameters**

| adm_handle | Handle returned by previous call to ADM_Open |
|------------|----------------------------------------------|
| offset     | Bit offset into database                     |

## **Description**

This function checks to see if a bit has changed since the last call to ADM\_DBBitChanged.

adm\_handle must be a valid handle returned from ADM\_Open.

## **Return Value**

| 0 | No change       |
|---|-----------------|
| 1 | Bit has changed |

```
ADMHANDLE adm_handle;
int offset;
if(ADM_DBBitChanged(adm_handle, offset))
   printf("Bit has changed");
else
   printf("Bit is unchanged");
```

# ADM\_DBOR\_Byte

## **Syntax**

int ADM DBOR Byte(ADMHANDLE adm handle, int offset, unsigned char bval)

### **Parameters**

| adm_handle | Handle returned by previous call to ADM_Open |
|------------|----------------------------------------------|
| offset     | Byte offset into database                    |
| bval       | Bit mask to be ORed with the byte at offset  |

# **Description**

This function ORs a byte in the database with a byte-long bit mask. adm\_handle must be a valid handle returned from ADM\_Open.

### **Return Value**

| ADM_SUCCESS       | No errors were encountered      |
|-------------------|---------------------------------|
| ADM_ERR_NOACCESS  | adm_handle does not have access |
| ADM_ERR_MEMORY    | database is not allocated       |
| ADM_ERR_REG_RANGE | offset is out of range          |

```
ADMHANDLE adm_handle;
int offset;
unsigned char bval = 0x55;
ADM_DBOR_Byte(adm_handle, offset, bval);
```

# ADM\_DBNOR\_Byte

# **Syntax**

int ADM\_DBNOR\_Byte(ADMHANDLE adm\_handle, int offset, unsigned char bval)

## **Parameters**

| adm_handle | Handle returned by previous call to ADM_Open |
|------------|----------------------------------------------|
| offset     | Byte offset into database                    |
| bval       | Bit mask to be NORed with the byte at offset |

# **Description**

This function NORs a byte in the database with a byte-long bit mask. adm\_handle must be a valid handle returned from ADM\_Open.

### **Return Value**

| ADM_SUCCESS       | No errors were encountered      |
|-------------------|---------------------------------|
| ADM_ERR_NOACCESS  | adm_handle does not have access |
| ADM_ERR_MEMORY    | database is not allocated       |
| ADM_ERR_REG_RANGE | offset is out of range          |

```
ADMHANDLE adm_handle;
int offset;
unsigned char bval = 0x55;
ADM_DBNOR_Byte(adm_handle, offset, bval);
```

# ADM\_DBAND\_Byte

## **Syntax**

int ADM DBAND Byte(ADMHANDLE adm handle, int offset, unsigned char bval)

### **Parameters**

| adm_handle | Handle returned by previous call to ADM_Open |
|------------|----------------------------------------------|
| offset     | Byte offset into database                    |
| bval       | Bit mask to be ANDed with the byte at offset |

## Description

This function ANDs a byte in the database with a byte-long bit mask. adm\_handle must be a valid handle returned from ADM\_Open.

### **Return Value**

| ADM_SUCCESS       | No errors were encountered      |
|-------------------|---------------------------------|
| ADM_ERR_NOACCESS  | adm_handle does not have access |
| ADM_ERR_MEMORY    | database is not allocated       |
| ADM_ERR_REG_RANGE | offset is out of range          |

```
ADMHANDLE adm_handle;
int offset;
unsigned char bval = 0x55;
ADM_DBAND_Byte(adm_handle, offset, bval);
```

# ADM\_DBNAND\_Byte

## **Syntax**

int ADM\_DBNAND\_Byte(ADMHANDLE adm\_handle, int offset, unsigned char bval)

## **Parameters**

| adm_handle | Handle returned by previous call to ADM_Open  |
|------------|-----------------------------------------------|
| offset     | Byte offset into database                     |
| bval       | Bit mask to be NANDed with the byte at offset |

# **Description**

This function NANDs a byte in the database with a byte-long bit mask. adm\_handle must be a valid handle returned from ADM\_Open.

### **Return Value**

| ADM_SUCCESS       | No errors were encountered      |
|-------------------|---------------------------------|
| ADM_ERR_NOACCESS  | adm_handle does not have access |
| ADM_ERR_MEMORY    | database is not allocated       |
| ADM_ERR_REG_RANGE | offset is out of range          |

```
ADMHANDLE adm_handle;
int offset;
unsigned char bval = 0x55;
ADM_DBNAND_Byte(adm_handle, offset, bval);
```

# ADM\_DBXOR\_Byte

## **Syntax**

int ADM DBXOR Byte(ADMHANDLE adm handle, int offset, unsigned char bval)

### **Parameters**

| adm_handle | Handle returned by previous call to ADM_Open |
|------------|----------------------------------------------|
| offset     | Byte offset into database                    |
| bval       | Bit mask to be XORed with the byte at offset |

# **Description**

This function XORs a byte in the database with a byte-long bit mask. adm\_handle must be a valid handle returned from ADM\_Open.

### **Return Value**

| ADM_SUCCESS       | No errors were encountered      |
|-------------------|---------------------------------|
| ADM_ERR_NOACCESS  | adm_handle does not have access |
| ADM_ERR_MEMORY    | database is not allocated       |
| ADM_ERR_REG_RANGE | offset is out of range          |

```
ADMHANDLE adm_handle;
int offset;
unsigned char bval = 0x55;
ADM_DBXOR_Byte(adm_handle, offset, bval);
```

# ADM\_DBXNOR\_Byte

## **Syntax**

int ADM\_DBXNOR\_Byte(ADMHANDLE adm\_handle, int offset, unsigned char bval)

## **Parameters**

| adm_handle | Handle returned by previous call to ADM_Open  |
|------------|-----------------------------------------------|
| offset     | Byte offset into database                     |
| bval       | Bit mask to be XNORed with the byte at offset |

# **Description**

This function XNORs a byte in the database with a byte-long bit mask. adm\_handle must be a valid handle returned from ADM\_Open.

### **Return Value**

| ADM_SUCCESS       | No errors were encountered      |
|-------------------|---------------------------------|
| ADM_ERR_NOACCESS  | adm_handle does not have access |
| ADM_ERR_MEMORY    | database is not allocated       |
| ADM_ERR_REG_RANGE | offset is out of range          |

```
ADMHANDLE adm_handle;
int offset;
unsigned char bval = 0x55;
ADM_DBXNOR_Byte(adm_handle, offset, bval);
```

#### 7.5 ADM API Clock Functions

## ADM\_StartTimer

### **Syntax**

unsigned short ADM\_StartTimer(ADMHANDLE adm\_handle)

#### **Parameters**

adm handle

Handle returned by previous call to ADM\_Open

### Description

ADM\_StartTimer can be used to initialize a variable with a starting time with the current time from a microsecond clock. A timer can be created by making a call to ADM\_StartTimer and by using ADM\_CheckTimer to check to see if timeout has occurred. For multiple timers call ADM\_StartTimer using a different variable for each timer.

adm handle must be a valid handle returned from ADM Open.

#### **Return Value**

Current time value from millisecond clock

### Example

### Initialize 2 timers.

```
ADMHANDLE adm_handle;
unsigned short timer1;
unsigned short timer2;
timer1 = ADM_StartTimer(adm_handle);
timer2 = ADM_StartTimer(adm_handle);
```

#### See Also

ADM\_CheckTimer (page 168)

# ADM\_CheckTimer

#### **Syntax**

int ADM\_CheckTimer(ADMHANDLE adm\_handle, unsigned short \*adm\_tmlast, long
\*adm tmout)

#### **Parameters**

| adm_handle | Handle returned by previous call to ADM_Open.                |
|------------|--------------------------------------------------------------|
| adm_tmlast | Starting time of timer returned from call to ADM_StartTimer. |
| adm_tmout  | Timeout value in microseconds.                               |

### Description

ADM\_CheckTimer checks a timer for a timeout condition. Each time the function is called, ADM\_CheckTimer updates the current timer value in *adm\_tmlast* and the time remaining until timeout in adm\_tmout. If *adm\_tmout* is less than 0, then a 1 is returned to indicate a timeout condition. If the timer has not expired, a 0 will be returned.

adm\_handle must be a valid handle returned from ADM\_Open.

### **Return Value**

Timer not expired.

Timer expired.

#### Example

#### Check 2 timers.

```
ADMHANDLE adm_handle;
unsigned short timer1;
unsigned short timer2;
long timeout1;
long timeout2;
timeout1 = 10000000L; /* set timeout for 10 seconds */
timer1 = ADM_StartTimer(adm_handle);
/* wait until timer 1 times out */
while(!ADM_CheckTimer(adm_handle, &timer1, &timeout1))
timeout2 = 5000000L; /* set timeout for 5 seconds */
timer2 = ADM_StartTimer(adm_handle);
/* wait until timer 2 times out */
while(!ADM_CheckTimer(adm_handle, &timer2, &timeout2))
```

#### See Also

ADM\_StartTimer (page 167)

# 7.6 ADM API Backplane Functions

## ADM\_BtOpen

## **Syntax**

int ADM\_BtOpen(ADMHANDLE adm\_handle, ADM\_INTERFACE \* adm\_interface\_ptr, int
verbose)

#### **Parameters**

| adm_handle        | Handle returned by previous call to ADM_Open                                                                    |
|-------------------|----------------------------------------------------------------------------------------------------|
| adm_interface_ptr | Pointer to ADM_INTERFACE structure to allow API access to structures                                            |
| verbose           | Switch to enable status messages to the debug port. A 1 will enable messages and a 0 will disable the messages. |

# Description

This function opens and initializes the backplane interface.

### **Return Value**

| ADM_SUCCESS            | No errors were encountered                                                                       |
|------------------------|--------------------------------------------------------------------------------------------------|
| ADM_ERR_NOACCESS       | adm_handle does not have access                                                                  |
| Backplane error number | If there is an error writing to the backplane during initialization, the error code is returned. |

## Example

```
ADMHANDLE adm_handle;
ADM_INTERFACE *interface_ptr;
int verbose = 1;
ADM_INTERFACE interface;
  interface_ptr = &interface;
ADM BtOpen(adm handle, interface ptr, verbose);
```

### See Also

ADM\_BtClose (page 170)

# ADM\_BtClose

# **Syntax**

int ADM\_BtClose(ADMHANDLE adm\_handle, ADM\_INTERFACE \* adm\_interface\_ptr)

## **Parameters**

| adm_handle        | Handle returned by previous call to ADM_Open                         |
|-------------------|----------------------------------------------------------------------|
| adm_interface_ptr | Pointer to ADM_INTERFACE structure to allow API access to structures |

## **Description**

This function closes the backplane interface.

## **Return Value**

| ADM_SUCCESS      | No errors were encountered      |
|------------------|---------------------------------|
| ADM_ERR_NOACCESS | adm_handle does not have access |

### Example

```
ADMHANDLE adm_handle;
ADM_INTERFACE *interface_ptr;
ADM_INTERFACE interface;
interface_ptr = &interface;
ADM_BtClose(adm_handle, interface_ptr);
```

## See Also

### **ADM BtNext**

#### **Syntax**

int ADM BtNext(ADMHANDLE adm handle, ADM INTERFACE \* adm interface ptr)

#### **Parameters**

| adm_handle        | Handle returned by previous call to ADM_Open                         |
|-------------------|----------------------------------------------------------------------|
| adm_interface_ptr | Pointer to ADM_INTERFACE structure to allow API access to structures |

## **Description**

This function sets the next write block number.

#### **MVI56 Note**

If the write block is equal to the maximum write block, the next write block will be set to 1. If the maximum is 1, the next write block will be 0. If the maximum is 0, then the next write block will be -1.

#### **MVI94 Note**

If the write block is equal to the maximum write block, the next write block will be set to 1.

#### **MVI69 Note**

If the write block is equal to the maximum write block, the next write block will be set to 0. If the maximum is 0, the next write block will be -1.

#### **MVI46 Note**

This is a null function for the MVI46.

### **Return Value**

| ADM_SUCCESS          | No errors were encountered                 |
|----------------------|--------------------------------------------|
| ADM_ERR_NOACCESS     | adm_handle does not have access            |
| ADM_ERR_NOTSUPPORTED | Function is not supported on this platform |

### Example

```
ADMHANDLE adm_handle;

ADM_INTERFACE *interface_ptr;

ADM_INTERFACE interface;

interface_ptr = &interface;

ADM_BtNext(adm_handle, interface_ptr);
```

#### See Also

# ADM\_ReadBtCfg

### **Syntax**

int ADM\_ReadBtCfg(ADMHANDLE adm\_handle, ADM\_INTERFACE \* adm\_interface\_ptr, int
verbose)

### **Parameters**

| adm_handle        | Handle returned by previous call to ADM_Open                                                                    |
|-------------------|----------------------------------------------------------------------------------------------------|
| adm_interface_ptr | Pointer to ADM_INTERFACE structure to allow API access to structures                                            |
| verbose           | Switch to enable status messages to the debug port. A 1 will enable messages and a 0 will disable the messages. |

## Description

This function reads the module configuration from the processor. The function will make a call to the function pointed to by <code>interface.process\_cfg\_ptr</code>. The user function can be used to perform boundary checking on the configuration parameters.

### **MVI69 Note**

This is a null function for the MVI69.

#### **MVI94 Note**

This function is a null function for the MVI94.

### **Return Value:**

| ADM_SUCCESS          | No errors were encountered                                                     |
|----------------------|--------------------------------------------------------------------------------|
| ADM_ERR_NOACCESS     | adm_handle does not have access, or configuration was interrupted by operator. |
| ADM_ERR_NOTSUPPORTED | This function is not supported on this platform                                |

## Example

```
ADMHANDLE adm_handle;
ADM_INTERFACE *interface_ptr;
int verbose = 1;
ADM_INTERFACE interface;
  interface_ptr = &interface;
ADM_ReadBtCfg(adm_handle, interface_ptr, verbose);
```

### See Also

# ADM\_BtFunc

## **Syntax**

int ADM\_BtFunc(ADMHANDLE adm\_handle, ADM\_INTERFACE \* adm\_interface\_ptr, int
verbose)

## **Parameters**

| adm_handle        | Handle returned by previous call to ADM_Open                                                                    |
|-------------------|----------------------------------------------------------------------------------------------------|
| adm_interface_ptr | Pointer to ADM_INTERFACE structure to allow API access to structures                                            |
| verbose           | Switch to enable status messages to the debug port. A 1 will enable messages and a 0 will disable the messages. |

## Description

This function handles the transfer of data across the backplane.

#### **Return Value**

| 0 | Block transfer was successful |
|---|-------------------------------|
| 1 | Invalid block number received |

## Example

```
ADMHANDLE adm_handle;
ADM_INTERFACE *interface_ptr;
int verbose = 1;
ADM_INTERFACE interface;
  interface_ptr = &interface;
  /* call backplane transfer logic */
  ADM_BtFunc(adm_handle, interface_ptr, verbose);
```

#### See Also

# ADM\_SetStatus

### **Syntax**

int ADM\_SetStatus(ADMHANDLE adm\_handle, ADM\_INTERFACE \* adm\_interface\_ptr, int
pass\_cnt)

### **Parameters**

| adm_handle        | Handle returned by previous call to ADM_Open                                                                     |
|-------------------|----------------------------------------------------------------------------------------------------|
| adm_interface_ptr | Pointer to ADM_INTERFACE structure to allow API access to structures                                             |
| pass_cnt          | Counter from user code to indicate module health. This counter could be updated in the main loop of the program. |

# Description

This function writes status data to the database at the location set by Error/Status Pointer in the module configuration. The data is written in the following order:

pass\_cnt (in the ADM\_INTERFACE structure)

ADM\_PRODUCT (structure)

ADM\_PORT\_ERRORS (structure, 1 time for each application port)

ADM\_BLK\_ERRORS (structure)

### **Return Value**

| ADM_SUCCESS      | The function has completed successfully. |
|------------------|------------------------------------------|
| ADM_ERR_NOACCESS | adm_handle does not have access          |

### Example

```
ADMHANDLE adm_handle;
ADM_INTERFACE *interface_ptr;
int pass_cnt;
ADM_INTERFACE interface;
  interface_ptr = &interface;
  ADM_SetStatus(adm_handle, interface_ptr, interface.pass_cnt);
```

#### See Also

ADM\_SetBtStatus (page 175)

# ADM\_SetBtStatus

## **Syntax**

int ADM\_SetBtStatus(ADMHANDLE adm\_handle, ADM\_INTERFACE \* adm\_interface\_ptr,
int pass\_cnt)

#### **Parameters**

| adm_handle        | Handle returned by previous call to ADM_Open                                                                     |
|-------------------|----------------------------------------------------------------------------------------------------|
| adm_interface_ptr | Pointer to ADM_INTERFACE structure to allow API access to structures                                             |
| pass_cnt          | Counter from user code to indicate module health. This counter could be updated in the main loop of the program. |

### **Description**

In the MVI56, this function writes status data to the processor at word 202 in the input image and to the database at location 6670. The data is written in the following order:

pass cnt (in the ADM INTERFACE structure)

ADM\_PRODUCT (structure)

ADM\_PORT\_ERRORS (structure, 1 time for each application port)

ADM\_BLK\_ERRORS (structure)

CurErr (port 1, from ADM\_PORT structure)

LastErr (port 1, from ADM\_PORT structure)

CurErr (port 2, from ADM\_PORT structure)

LastErr (port 2, from ADM\_PORT structure)

#### **MVI94 Note**

This function is a null function for the MVI94.

#### **MVI46 Note**

This function is a null function for the MVI46.

#### **Return Value:**

| ADM_SUCCESS          | The function has completed successfully.        |
|----------------------|-------------------------------------------------|
| ADM_ERR_NOACCESS     | adm_handle does not have access                 |
| ADM_ERR_NOTSUPPORTED | This function is not supported on this platform |

#### Example

```
ADMHANDLE adm_handle;
ADM_INTERFACE *interface_ptr;
int pass_cnt;
ADM_INTERFACE interface;
  interface_ptr = &interface;
  ADM SetBtStatus(adm handle, interface ptr, interface.pass cnt);
```

#### See Also

ADM\_SetStatus (page 174)

### 7.7 ADM LED Functions

### ADM\_SetLed

#### **Syntax**

int ADM\_SetLed(ADMHANDLE adm\_handle, ADM\_INTERFACE \*adm\_interface\_ptr, int led,
int state);

#### **Parameters**

| adm_handle        | Handle returned by previous call to ADM_Open                  |
|-------------------|---------------------------------------------------------------|
| adm_interface_ptr | Pointer to the interface structure                            |
| led               | Specifies which of the user LED indicators is being addressed |
| state             | Specifies whether the LED will be turned on or off            |

#### Description

ADM\_SetLed allows an application to turn the user LED indicators on and off. adm\_handle must be a valid handle returned from ADM\_Open. led must be set to ADM\_LED\_USER1, ADM\_LED\_USER2 or ADM\_LED\_STATUS for User LED 1, User LED 2 or Status LED, respectively. state must be set to ADM\_LED\_OK, ADM\_LED\_FAULT to turn the Status LED green or red, respectively. For User LED 1 and User LED 2 state must be set to ADM\_LED\_OFF or ADM\_LED\_ON to turn the indicator On or Off, respectively.

### **Return Value**

| ADM_SUCCESS      | The LED has successfully been set. |
|------------------|------------------------------------|
| ADM_ERR_NOACCESS | adm_handle does not have access    |
| ADM_ERR_BADPARAM | led or state is invalid.           |

```
ADMHANDLE adm_handle;

/* Set Status LED OK, turn User LED 1 off and User LED 2 on */

ADM_SetLed(adm_handle, interface_ptr, ADM_LED_STATUS, ADM_LED_OK);

ADM_SetLed(adm_handle, interface_ptr, ADM_LED_USER1, ADM_LED_OFF);

ADM_SetLed(adm_handle, interface_ptr, ADM_LED_USER2, ADM_LED_ON);
```

### 7.8 ADM API Flash Functions

## ADM\_FileGetString

#### **Syntax**

char\* ADM FileGetString(ADMHANDLE adm handle, char \*SubSec, char \*Topic);

#### **Parameters**

| adm_handle | Handle returned by previous call to ADM_Open   |
|------------|------------------------------------------------|
| SubSec     | Subsection denoted by [].                      |
| Topic      | The individual line item under the subsection. |

### Description

ADM\_FileGetString allows an application to fetch a string topic under a subsection of a configuration file located in flash. This function is valid for MVI94 only.

adm\_handle must be a valid handle returned from ADM\_Open.

SubSec must be a pointer to the subsection.

Topic must be a pointer to the topic.

### **Return Value:**

Pointer to string where the data value starts. If the subsection is [Module] and the topic is Module Name, then the pointer will point to the first non-space character after the colon.

#### Example

|--|

Module Name: MVI56-ADM

The return value will point to the "M" at the start of MVI56-ADM.

```
ADMHANDLE adm_handle;
char *cptr;
cptr = ADM FileGetString(adm handle, "[Module]", "Module Name");
```

### See Also

ADM\_FileGetInt (page 178)

ADM\_FileGetChar (page 179)

## ADM\_FileGetInt

### **Syntax**

unsigned int ADM FileGetInt(ADMHANDLE adm handle, char \*SubSec, char \*Topic);

#### **Parameters**

| adm_handle | Handle returned by previous call to ADM_Open   |
|------------|------------------------------------------------|
| SubSec     | Subsection denoted by [].                      |
| Topic      | The individual line item under the subsection. |

## Description

ADM\_FileGetInt allows an application to fetch an integer topic under a subsection of a configuration file located in flash. This function is valid for MVI94 only.

adm\_handle must be a valid handle returned from ADM\_Open.

SubSec must be a pointer to the subsection.

Topic must be a pointer to the topic.

### **Return Value:**

Integer data.

[Module]

Maximum Register : 3996 #Maximum number of database registers

If the subsection is [Module] and the topic is Maximum Register, then the value after the colon will be returned. In this example 3996 will be returned from the function call.

### Example

Maximum Register: 3996

The return value will be 3996.

```
ADMHANDLE adm_handle;
module.max_regs = ADM_FileGetInt(adm_handle, "[Module]", "Maximum Register");
```

#### See Also

ADM\_FileGetString (page 177) ADM\_FileGetChar (page 179)

## ADM FileGetChar

### **Syntax**

char ADM FileGetChar(ADMHANDLE adm handle, char \*SubSec, char \*Topic);

#### **Parameters**

| adm_handle | Handle returned by previous call to ADM_Open   |
|------------|------------------------------------------------|
| SubSec     | Subsection denoted by [].                      |
| Topic      | The individual line item under the subsection. |

## **Description**

ADM\_FileGetChar allows an application to fetch a topic under a subsection of a configuration file located in flash. This function is valid for MVI94 only.

adm\_handle must be a valid handle returned from ADM\_Open.

SubSec must be a pointer to the subsection.

Topic must be a pointer to the topic.

#### **Return Value:**

Character data.

"N" if no character found.

```
[Port]
Use CTS Line : N #Monitor CTS modem line (Y/N)
```

If the subsection is [Port] and the topic is Use CTS Line, then the value after the colon will be returned. In this example N will be returned from the function call.

### Example:

| Get the data from | [Port] |
|-------------------|--------|
| Use CTS Line:     | N      |

### The return value will be N.

```
ADMHANDLE adm_handle;
ports[0].CTS = ADM FileGetChar(adm handle, "[Port]", "Use CTS Line");
```

#### See Also

ADM\_FileGetString (page 177) ADM\_FileGetInt (page 178)

# ADM\_GetVal

## **Syntax**

int ADM\_GetVal(ADMHANDLE adm\_handle, char \*buff);

## **Parameters**

| adm_handle | Handle returned by previous call to ADM_Open |
|------------|----------------------------------------------|
| buff       | pointer to character buffer                  |

## **Description**

ADM\_GetVal converts the first character in buff from ASCII to an integer. adm\_handle must be a valid handle returned from ADM\_Open. buff must be a pointer to a character buffer.

### **Return Value**

Integer data.

## Example:

```
ADMHANDLE adm_handle;

char *buffer;

int data_val;

data_val = ADM_GetVal(adm_handle, buffer);
```

#### See Also

ADM\_GetChar (page 181) ADM\_GetStr (page 182) ADM\_Getc (page 184)

# ADM\_GetChar

# **Syntax**

char ADM GetChar(ADMHANDLE adm handle, char \*buff);

#### **Parameters**

| adm_handle | Handle returned by previous call to ADM_Open |
|------------|----------------------------------------------|
| buff       | pointer to character buffer                  |

# **Description**

ADM\_GetChar will skip white space and return the first non-white space character in uppercase.

adm\_handle must be a valid handle returned from ADM\_Open.

buff must be a pointer to a character buffer.

#### **Return Value**

Character data.

#### Example

```
ADMHANDLE adm_handle;
char *buffer;
char data_val;
data_val = ADM_GetChar(adm_handle, buffer);
```

#### See Also

ADM\_GetVal (page 180) ADM\_GetStr (page 182)

ADM\_Getc (page 184)

# ADM\_GetStr

#### **Syntax**

int ADM GetStr(ADMHANDLE adm handle, char \*buff, char \*fbuff);

#### **Parameters**

| adm_handle | Handle returned by previous call to ADM_Open |
|------------|----------------------------------------------|
| buff       | pointer to source string buffer              |
| fbuff      | pointer to destination string buffer         |

# **Description**

ADM\_GetStr copies characters from the source buffer to the destination buffer. White space at the start of the string is discarded. The function will copy up to 9 characters until a space is encountered.

adm\_handle must be a valid handle returned from ADM\_Open.

buff must be a pointer to a string buffer.

Fbuff must be a pointer to a string buffer.

#### **Return Value**

| ADM_SUCCESS      | The string has been successfully copied. |
|------------------|------------------------------------------|
| ADM_ERR_NOACCESS | adm_handle does not have access          |

### Example

```
ADMHANDLE adm_handle;
char *src_buffer;
char *dest_buffer;
ADM_GetStr(adm_handle, src_buffer, dest_buffer);
```

#### See Also

ADM\_GetVal (page 180) ADM\_GetChar (page 181) ADM\_Getc (page 184)

# ADM\_SkipToNext

### **Syntax**

char\* ADM SkipToNextl(ADMHANDLE adm handle, char \*buff);

#### **Parameters**

| adm_handle | Handle returned by previous call to ADM_Open |
|------------|----------------------------------------------|
| buff       | pointer to string buffer                     |

# **Description**

ADM\_SkipToNext skips characters encountered until white space is reached. The white space is skipped. A pointer to the next non-white space character is returned. If no character is found, null is returned.

adm\_handle must be a valid handle returned from ADM\_Open.

buff must be a pointer to a string buffer.

#### **Return Value:**

Pointer to char at start of next data.

NULL if no character found.

```
ADMHANDLE adm_handle;
char *buffer;
buffer = ADM_SkipToNext(adm_handle, buffer);
```

# ADM\_Getc

# **Syntax**

char ADM Getc(ADMHANDLE adm handle, char \*buff);

# **Parameters**

| adm_handle | Handle returned by previous call to ADM_Open |
|------------|----------------------------------------------|
| buff       | pointer to character buffer                  |

# **Description**

ADM\_Getc skips white space and returns the next character. adm\_handle must be a valid handle returned from ADM\_Open. buff must be a pointer to a string buffer.

#### **Return Value**

Character data.

#### Example

```
ADMHANDLE adm_handle;

char *buffer;

char data_val;

data_val = ADM_Getc(adm_handle, buffer);
```

#### See Also

ADM\_GetStr (page 182) ADM\_GetVal (page 180) ADM\_GetChar (page 181)

#### 7.9 ADM API Miscellaneous Functions

# ADM\_GetVersionInfo

#### **Syntax**

int ADM GetVersionInfo(ADMHANDLE adm handle, ADMVERSIONINFO \*adm verinfo);

#### **Parameters**

| adm_handle  | Handle returned by previous call to ADM_Open |
|-------------|----------------------------------------------|
| adm_verinfo | Pointer to structure of type ADMVERSIONINFO  |

# **Description**

ADM\_GetVersionInfo retrieves the current version of the ADM API library. The information is returned in the structure adm\_verinfo. *adm\_handle* must be a valid handle returned from ADM\_Open.

The ADMVERSIONINFO structure is defined as follows:

```
typedef struct
{
   char APISeries[4];
   short APIRevisionMajor;
   short APIRevisionMinor;
   long APIRun;
}ADMVERSIONINFO;
```

#### **Return Value**

| ADM_SUCCESS      | The version information was read successfully. |
|------------------|------------------------------------------------|
| ADI_ERR_NOACCESS | adm_handle does not have access                |

```
ADMHANDLE adm_handle;
ADMVERSIONINFO verinfo;

/* print version of API library */
    ADM_GetVersionInfo(adm_handle, &adm_version);
printf("Revision %d.%d\n", verinfo.APIRevisionMajor, verinfo.APIRevisionMinor);
```

# ADM\_SetConsolePort

# **Syntax**

void ADM SetConsolePort(int Port);

#### **Parameters**

Port

Com port to use as the console (COM1=0, COM2=1, COM3=2)

### Description

ADM\_SetConsolePort sets the specified communication port as the console. This allows the console to be disabled in the BIOS setup and the application can still configure the console for use.

**MVI46 Note:** The MVI46 should have the console disabled in the BIOS setup in order for the module to avoid faulting the processor on power-on boot. The console can still be used if the application uses ADM\_SetConsolePort to enable console services and ADM\_SetConsoleSpeed to set the baud rate.

#### **Return Value**

None

### Example

```
/* enable console on COM1 */
ADM SetConsolePort(COM1);
```

#### See Also

ADM\_SetConsoleSpeed (page 187)

# ADM\_SetConsoleSpeed

# **Syntax**

void ADM SetConsoleSpeed(int Port, long Speed);

#### **Parameters**

| Port  | Com port to use as the console (COM1=0, COM2=1, COM3=2)                                                                                             |  |
|-------|----------------------------------------------------------------------------------------------------|--|
| Speed | Baud rate for console port.  Available settings are: 50, 75, 110, 134, 150, 300, 600, 1200, 1800, 2400, 4800, 9600, 19200, 38400, 57600 and 115200. |  |

#### Description

ADM\_SetConsoleSpeed sets the specified communication port to the baud rate specified.

**MVI46 Note:** The MVI46 should have the console disabled in the BIOS setup in order for the module to avoid faulting the processor on power-on boot. The console can still be used if the application uses ADM\_SetConsolePort to enable console services and ADM\_SetConsoleSpeed to set the baud rate.

#### **Return Value**

None

#### Example

/\* set console to 115200 baud \*/
ADM SetConsoleSpeed (COM1, 115200L);

#### See Also

ADM\_SetConsolePort (page 186)

#### 7.10 ADM Side-Connect Functions

# ADM\_ScOpen

#### **Syntax**

int ADM\_ScOpen(ADMHANDLE adm\_handle, ADM\_INTERFACE \* adm\_interface\_ptr, int
verbose)

#### **Parameters**

| adm_handle        | Handle returned by previous call to ADM_Open                                                                    |
|-------------------|----------------------------------------------------------------------------------------------------|
| adm_interface_ptr | Pointer to ADM_INTERFACE structure to allow API access to structures                                            |
| verbose           | Switch to enable status messages to the debug port. A 1 will enable messages and a 0 will disable the messages. |

# **Description**

This function opens and initializes the side-connect interface.

#### **Return Value**

| ADM_SUCCESS          | No errors were encountered                 |
|----------------------|--------------------------------------------|
| ADM_ERR_NOACCESS     | adm_handle does not have access            |
| ADM_ERR_NOTSUPPORTED | Function is not supported on this platform |

#### Example

```
ADMHANDLE adm_handle;
ADM_INTERFACE *interface_ptr;
int verbose = 1;
ADM_INTERFACE interface;
interface_ptr = &interface;
ADM_ScOpen(adm_handle, interface_ptr, verbose);
```

# See Also

ADM\_ScClose (page 189)

# ADM\_ScClose

#### **Syntax**

int ADM\_ScClose(ADMHANDLE adm\_handle, ADM\_INTERFACE \* adm\_interface\_ptr)

#### **Parameters**

| adm_handle        | Handle returned by previous call to ADM_Open                          |
|-------------------|-----------------------------------------------------------------------|
| adm_interface_ptr | Pointer to ADM_INTERFACE structure to allow API access to structures. |

# **Description**

This function closes the side-connect interface.

# **Return Value**

| ADM_SUCCESS          | No errors were encountered                 |
|----------------------|--------------------------------------------|
| ADM_ERR_NOACCESS     | adm_handle does not have access            |
| ADM_ERR_NOTSUPPORTED | Function is not supported on this platform |

# Example

```
ADMHANDLE adm_handle;
ADM_INTERFACE *interface_ptr;
ADM_INTERFACE interface;
interface_ptr = &interface;
ADM_ScClose(adm_handle, interface_ptr);
```

# See Also

# ADM\_ReadScFile

# **Syntax**

int ADM\_ReadScFile(ADMHANDLE adm\_handle, int verbose)

# **Parameters**

| adm_handle | Handle returned by previous call to ADM_Open                                                                    |
|------------|----------------------------------------------------------------------------------------------------|
| verbose    | Switch to enable status messages to the debug port. A 1 will enable messages and a 0 will disable the messages. |

# **Description**

This function reads SC\_DATA.TXT file from C drive on a compact flash in the module to select between using the backplane or the side-connect interface.

# **Return Value**

| > 4 and < 200    | value for the side-connect used (valid value is 5 to 199).                                                                                                    |
|------------------|----------------------------------------------------------------------------------------------------|
| 0                | value for the backplane used, value that is not between 5 to 199, or if SC_DATA.TXT is not existed. Note: set verbose to 1 to see message according to this return value. |
| ADM_ERR_NOACCESS | adm_handle does not have access.                                                                                                    |

# Example

```
ADMHANDLE    adm_handle;
int    verbose = 1;
ADM_INTERFACE    interface;
interface.cfg_file = ADM_ReadSCFile(adm_handle, verbose);
```

# See Also

# ADM\_ReadScCfg

# **Syntax**

int ADM\_ReadScCfg(ADMHANDLE adm\_handle, ADM\_INTERFACE \* adm\_interface\_ptr, int
verbose)

#### **Parameters**

| adm_handle        | Handle returned by previous call to ADM_Open                                                                    |
|-------------------|----------------------------------------------------------------------------------------------------|
| adm_interface_ptr | Pointer to ADM_INTERFACE structure to allow API access to structures                                            |
| verbose           | Switch to enable status messages to the debug port. A 1 will enable messages and a 0 will disable the messages. |

### Description

This function reads the module configuration from the processor. The function will directly read from the module file name according to what has been set in the file SC\_DATA.txt. The user function can be used to perform boundary checking on the configuration parameters.

#### **MVI71 Note**

This function is used only for the MVI71.

#### **Return Value**

| ADM_SUCCESS      | No errors were encountered                                                     |
|------------------|--------------------------------------------------------------------------------|
| ADM_ERR_NOACCESS | adm_handle does not have access, or configuration was interrupted by operator. |
| ADM_ERR_BADPARAM | A parameter is invalid.                                                        |

#### Example

```
ADMHANDLE adm_handle;
ADM_INTERFACE *interface_ptr;
int verbose = 1;
ADM_INTERFACE interface;
interface_ptr = &interface;
if(ADM_ReadScCfg(adm_handle, interface_ptr, 1)) {
    printf("ADM_ReadScCfg() failed.");
        return 1;
}
```

#### See Also

# ADM\_ScScan

# **Syntax**

int ADM\_ScScan(ADMHANDLE adm\_handle, ADM\_INTERFACE \* adm\_interface\_ptr, int
verbose)

#### **Parameters**

| adm_handle        | Handle returned by previous call to ADM_Open                                                                    |
|-------------------|----------------------------------------------------------------------------------------------------|
| adm_interface_ptr | Pointer to ADM_INTERFACE structure to allow API access to structures                                            |
| verbose           | Switch to enable status messages to the debug port. A 1 will enable messages and a 0 will disable the messages. |

# **Description**

This function handles the transfer of data across the side-connect.

#### **Return Value**

| 0 | Block transfer was successful |
|---|-------------------------------|
| 1 | Invalid block number received |

# Example

```
ADMHANDLE adm_handle;
ADM_INTERFACE *interface_ptr;
int verbose = 1;
ADM_INTERFACE interface;
interface_ptr = &interface;
/* call backplane transfer logic */
ADM_ScScan(adm_handle, interface_ptr, verbose);
```

#### See Also

#### 7.11 ADM API RAM Functions

# ADM\_EEPROM\_ReadConfiguration

# **Syntax**

long ADM\_EEPROM\_ReadConfiguration(ADMHANDLE adm\_handle);

#### **Parameters**

adm\_handle

Handle returned by previous call to ADM\_Open

# **Description**

ADM\_EEPROM\_ReadConfiguration read configuration information from a configuration file located on the EEPROM.

#### **Return Value**

Length of the data read from the configuration file.

```
if (!ADM_EEPROM_ReadConfiguration(adm_handle)) //if no configuration data,
return
{
    printf("ERROR: No configuration return\n");
    return (1);
}
```

# ADM\_RAM\_Find\_Section

# Syntax

```
char huge * ADM RAM Find Section(ADMHANDLE adm handle, char * SubSec);
```

#### **Parameters**

| adm_handle | Handle returned by previous call to ADM_Open                             |
|------------|--------------------------------------------------------------------------|
| SubSec     | String of Sub-section that you'd like to find in the configuration file. |

#### Description

ADM\_RAM\_Find\_Section tries to find the section passed to the function.

### **Return Value**

Pointer to the location found in the file or NULL if the sub-section is not found.

```
if((tptr = ADM_RAM_Find_Section(adm_handle, "[Module]")) != NULL)
{
   cptr = (char*)ADM_RAM_GetString(tptr, "Module Name");
   if(cptr == NULL)
      strcpy(module.name, "No Module Name");
   else
   {
      strcpy(module.name, cptr);
   }
}
```

# ADM\_RAM\_GetString

# **Syntax**

char huge ADM\_RAM\_GetString (ADMHANDLE adm\_handle, char huge \* mydata, char \*
Topic);

# **Parameters**

| adm_handle | Handle returned by previous call to ADM_Open |
|------------|----------------------------------------------|
| mydata     | Pointer return from ADM_RAM_Find_Section.    |
| Topic      | Pointer to name of a variable.               |

### Description

ADM\_RAM\_GetString tries to find the Topic name passed to the function in the file.

#### **Return Value**

Pointer to the string found in the file or NULL if the sub-section is not found.

```
cptr = (char*)ADM_RAM_GetString(adm_handle, tptr, "Module Name");
if(cptr == NULL)
    strcpy(module.name, "No Module Name");
else
{
    if(strlen(cptr) > 80)
       *(cptr+80) = 0;
    strcpy(module.name, cptr);
    if(module.name[strlen(module.name)-1] < 32)
       module.name[strlen(module.name)-1] = 0;
}</pre>
```

# ADM\_RAM\_GetInt

# Syntax

unsigned short ADM\_RAM\_GetInt(ADMHANDLE adm\_handle, char huge \* mydata, char \*
Topic);

# **Parameters**

| adm_handle | Handle returned by previous call to ADM_Open |
|------------|----------------------------------------------|
| mydata     | Pointer return from ADM_RAM_Find_Section.    |
| Topic      | Pointer to name of a variable.               |

# **Description**

ADM\_RAM\_GetInt tries to find the Topic name passed to the function in the file.

#### **Return Value**

Value of type Integer found under the Topic name or 0 if the sub-section is not found.

```
module.err_offset = ADM_RAM_GetInt(adm_handle, tptr, "Baud Rate");
if(module.err_offset < 0 || module.err_offset > module.max_regs-61)
{
    module.err_offset = -1;
    module.err_freq = 0;
}
else
{
    module.err_freq = 500;
}
```

# ADM\_RAM\_GetLong

# **Syntax**

unsigned long ADM\_RAM\_GetLong (ADMHANDLE adm\_handle, char huge \* mydata, char \*
Topic);

#### **Parameters**

| adm_handle | Handle returned by previous call to ADM_Open |
|------------|----------------------------------------------|
| mydata     | Pointer return from ADM_RAM_Find_Section.    |
| Topic      | Pointer to name of a variable.               |

### Description

ADM\_RAM\_GetLong tries to find the Topic name passed to the function in the file.

#### **Return Value**

Value of a type Long found under the Topic name or 0 if the sub-section is not found.

```
module.err_offset = ADM_RAM_GetLong(adm_handle, tptr, "Baud Rate");
if(module.err_offset < 0 || module.err_offset > module.max_regs-61)
{
    module.err_offset = -1;
    module.err_freq = 0;
}
else
{
    module.err_freq = 500;
}
```

# ADM\_RAM\_GetFloat

# **Syntax**

float ADM\_RAM\_GetFloat (ADMHANDLE adm\_handle, char huge \* mydata, char \*
Topic);

# **Parameters**

| adm_handle | Handle returned by previous call to ADM_Open |
|------------|----------------------------------------------|
| mydata     | Pointer return from ADM_RAM_Find_Section.    |
| Topic      | Pointer to name of a variable.               |

### **Description**

ADM\_RAM\_GetFloat tries to find the Topic name passed to the function in the file.

#### **Return Value**

Value of a type Float found under the Topic name or 0 if the sub-section is not found.

```
module.time = ADM_RAM_GetFloat(adm_handle, tptr, "Time");
if(module.time < 0 || module.time > module.max_regs-61)
{
    module.time = -1;
    module.err_freq = 0;
}
else
{
    module.err_freq = 500;
}
```

# ADM\_RAM\_GetDouble

# **Syntax**

double ADM\_RAM\_GetDouble(ADMHANDLE adm\_handle, char huge \* mydata, char \*
Topic);

#### **Parameters**

| adm_handle | Handle returned by previous call to ADM_Open |
|------------|----------------------------------------------|
| mydata     | Pointer return from ADM_RAM_Find_Section.    |
| Topic      | Pointer to name of a variable.               |

### Description

ADM\_RAM\_GetDouble tries to find the Topic name passed to the function in the file.

#### **Return Value**

Value of a type Double found under the Topic name or 0 if the sub-section is not found.

```
module.time = ADM_RAM_GetDouble(adm_handle, tptr, "Time");
if(module.time < 0 || module.time > module.max_regs-61)
{
    module.time = -1;
    module.err_freq = 0;
}
else
{
    module.err_freq = 500;
}
```

# ADM\_RAM\_GetChar

# Syntax

unsigned char ADM\_RAM\_GetChar (ADMHANDLE adm\_handle, char huge \* mydata, char \*
Topic);

# **Parameters**

| adm_handle | Handle returned by previous call to ADM_Open |
|------------|----------------------------------------------|
| mydata     | Pointer return from ADM_RAM_Find_Section.    |
| Topic      | Pointer to name of a variable.               |

# **Description**

ADM\_RAM\_GetChar tries to find the Topic name passed to the function in the file.

#### **Return Value**

Character found under the Topic name or ' ' if the sub-section is not found.

```
module.enable = ADM_RAM_GetChar(adm_handle, tptr, "Enable");
if(module.enable == ' ')
{
    module.time = -1;
    module.err_freq = 0;
}
else
{
    module.err_freq = 500;
}
```

# 8 Backplane API Functions

# In This Chapter

| * | Backplane API Initialization Functions  | .203 |
|---|-----------------------------------------|------|
| * | Backplane API Configuration Functions   | .206 |
| * | Backplane API Synchronization Functions | .210 |
| * | Backplane API Direct I/O Access         | .214 |
| * | Backplane API Messaging Functions       | .216 |
| * | Backplane API Miscellaneous Functions   | .220 |
| * | Platform Specific Functions             | .230 |

This section provides detailed programming information for each of the API library functions. The calling convention for each API function is shown in 'C' format.

The API library routines are categorized according to functionality as follows:

#### Initialization

MVIbp\_Open

MVIbp\_Close

# Configuration

MVIbp\_GetIOConfig

MVIbp\_SetIOConfig

#### **Synchronization**

MVIbp\_WaitForInputScan

MVIbp\_WaitForOutputScan

# **Direct I/O Access**

MVIbp\_ReadOutputImage

MVIbp\_WriteInputImage

# Messaging

MVIbp\_ReceiveMessage

MVIbp\_SendMessage

# Miscellaneous

MVIbp\_GetVersionInfo

MVIbp\_ErrorString

MVIbp\_SetUserLED

MVIbp\_SetModuleStatus

MVIbp\_GetSetupMode

MVIbp\_GetConsoleMode

MVIbp\_SetConsoleMode

MVIbp\_GetModuleInfo

MVIbp\_GetProcessorStatus

MVIbp\_Sleep

# **Platform Specific**

MVIbp\_WriteModuleFile

MVIbp\_ReadModuleFile

MVIbp\_SetModuleInterrupt

# 8.1 Backplane API Initialization Functions

# MVIbp\_Open

#### **Syntax**

int MVIbp\_Open(MVIHANDLE \*handle);

#### **Parameters**

| handle Pointer to variable of type MVIHANDLE |
|----------------------------------------------|
|----------------------------------------------|

# **Description**

MVIbp\_Open acquires access to the API and sets handle to a unique ID that the application uses in subsequent functions. This function must be called before any of the other API functions can be used.

**IMPORTANT:** After the API has been opened, MVlbp\_Close should always be called before exiting the application.

#### **Return Value**

| MVI_SUCCESS      | API was opened successfully            |
|------------------|----------------------------------------|
| MVI_ERR_REOPEN   | API is already open                    |
| MVI_ERR_NODEVICE | Backplane driver could not be accessed |

Note: MVI\_ERR\_NODEVICE will be returned if the backplane device driver is not loaded.

# **Example**

```
MVIHANDLE Handle;
if ( MVIbp_Open(&Handle) != MVI_SUCCESS) {
    printf("Open failed!\n");
} else {
    printf("Open succeeded\n");
}
```

### See Also

MVIbp\_Close (page 204)

# MVIbp\_Close

# Syntax

int MVIbp\_Close(MVIHANDLE handle);

#### **Parameters**

| handle | Handle returned by previous call to MVIbp_Open |
|--------|------------------------------------------------|

# Description

This function is used by an application to release control of the API. handle must be a valid handle returned from MVIbp\_Open.

**IMPORTANT:** After the API has been opened, this function should always be called before exiting the application.

# **Return Value**

| MVI_SUCCESS      | API was closed successfully |
|------------------|-----------------------------|
| MVI_ERR_NOACCESS | handle does not have access |

### Example

MVIHANDLE Handle;
MVIbp\_Close(Handle);

# See Also

MVIbp\_Open (page 203)

# 8.2 Backplane API Configuration Functions

# MVIbp\_GetIOConfig

#### **Syntax**

int MVIbp GetIOConfig(MVIHANDLE handle, MVIBPIOCONFIG \*ioconfig);

#### **Parameters**

| handle   | Handle returned by previous call to MVIbp_Open                          |
|----------|-------------------------------------------------------------------------|
| ioconfig | Pointer to MVIBPIOCONFIG structure to receive configuration information |

### **Description**

This function obtains the I/O configuration of the MVI-ADM module. handle must be a valid handle returned from MVIbp\_Open.

The MVIBPIOCONFIG structure is defined as shown:

```
typedef struct tagMVIBPIOCONFIG
{
  WORD TotalInputSize;  // Size of entire input image in words
  WORD TotalOutputSize;  // Size of entire output image in words
  WORD DirectInputSize;  // Input words available for direct access
  WORD DirectOutputSize;  // Output words available for direct access
  WORD MsgRcvBufSize;  // Max size in words for received messages
  WORD MsgSndBufSize;  // Max size in words for sent messages
} MVIBPIOCONFIG;
```

The sizes in words of the module's input and output images are returned in the MVIBPIOCONFIG structure pointed to by ioconfig. The TotalInputSize and TotalOutputSize members are set equal to the size of the entire input or output image, respectively. The DirectInputSize and DirectOutputSize members are set equal to the number of words of the respective image that is available for direct access via the MVIbp\_WriteInputImage or MVIbpReadOutputImage functions. By default, the direct and total sizes are equal. Refer to the MVIbp\_SetIOConfig function for more information.

The MsgRcvBufSize and MsgSndBufSize members indicate the maximum size in words for received or sent messages, respectively. By default, these values are both zero, indicating that messaging is disabled. Refer to the MVIbp\_SetIOConfig function for more information.

#### **Return Value**

| MVI_SUCCESS      | No errors were encountered  |
|------------------|-----------------------------|
| MVI_ERR_NOACCESS | handle does not have access |

```
MVIHANDLE handle;
MVIBPIOCONFIG ioconfig;
MVIbp_GetIOConfig(handle, &ioconfig);
printf("%d words of input image available\n", ioconfig.DirectInputSize);
printf("%d words of output image available\n", ioconfig.DirectOutputSize);
```

See Also

MVIbp\_SetIOConfig (page 208)

# MVIbp\_SetIOConfig

#### **Syntax**

int MVIbp SetIOConfig(MVIHANDLE handle, MVIBPIOCONFIG \*ioconfig);

# **Parameters**

| handle   | Handle returned by previous call to MVIbp_Open                              |
|----------|-----------------------------------------------------------------------------|
| ioconfig | Pointer to MVIBPIOCONFIG structure which contains configuration information |

#### Description

This function defines the portion of the module's I/O images that will be used for direct I/O access, and to enable messaging.

handle must be a valid handle returned from MVIbp\_Open.

By default, all of the module's I/O image is available for direct I/O access, and messaging is disabled. The MVIbp\_SetIOConfig may be used to limit the amount of I/O image available for direct access to only that which the application expects to use. Attempts to access I/O outside of the range defined by this function will result in an error.

If the application is to use the messaging functions (MVIbp\_SendMessage and MVIbp\_ReceiveMessage), MVIbp\_SetIOConfig must be called to enable messaging and setup the maximum message size that will be allowed. The message size is expressed in words.

The MVIBPIOCONFIG structure is defined as shown:

The TotalInputSize and TotalOutputSize members are ignored by the API, since the total I/O image sizes cannot be changed by the application. The DirectInputSize and DirectOutputSize members should be set equal to the number of words of the respective image that will be used for direct access via the MVIbp\_WriteInputImage or MVIbpReadOutputImage functions.

To enable the module to receive messages from the control processor via the MVIbp\_ReceiveMessage function, the MsgRcvBufSize member should be set to the maximum message size expected. Likewise, to enable the module to send messages to the control processor via the MVIbp\_SendMessage function, the MsgSndBufSize member should be set to the maximum message size expected. The message sizes are expressed in words. The combined maximum message size is 2048 words. If the sum of MsgRcvBufSize and MsgSndBufSize exceeds 2048, the error MVI\_ERR\_BADCONFIG will be returned.

**Notes**: If messaging is enabled, a portion of the input and output images must be reserved for use by the messaging protocol. One word of input and one word of output are required for messaging control. At least one additional word of input and/or output is required for messaging data, depending upon the messaging direction(s) enabled. To receive messages from the control processor, at least one word of output image is required for messaging data. To send messages to the control processor, at least one word of input image is required for messaging data. Therefore, for bi-directional messaging, at least two words of input and two words of output image must be left unallocated when the direct I/O sizes are specified. If messaging is enabled and insufficient I/O image is available for messaging, the error MVI\_ERR\_BADCONFIG will be returned. For best messaging performance, set the direct I/O sizes as small as possible.

MVI56 Note: MVIbp\_SetIOConfig is a null function in the MVI56 module. The I/O image and message maximum sizes are configured by the controller and cannot be changed by the MVI application. This function will always return MVI\_ERR\_NOTSUPPORTED on the MVI56 module.

MVI94, MVI46 Notes: This function defines the portion of the module's I/O images that will be used for direct I/O access, and to enable messaging.

**MVI46 Notes:** Messaging requires 1 input image word and 1 output image word for each direction of messaging. If both sending and receiving messages are enabled, then 2 words total are required in the input and output images. These words are used for handshaking between the module and the Controller. To enable messaging, the DirectInputSize and/or DirectOutputSize values must be 1 or 2 words less than the TotalInputSize and/or TotalOutputSize.

#### **Return Value**

| MVI_SUCCESS            | No errors were encountered                       |
|------------------------|--------------------------------------------------|
| MVI_ERR_NOACCESS       | handle does not have access                      |
| MVI_ERR_BADCONFIG      | Configuration is not valid                       |
| MVI46_ERR_INVALIDCLASS | Invalid Class (only for MVI46)                   |
| MVI_ERR_NOTSUPPORTED   | MVI56 always returns this error (only for MVI56) |

#### Example

#### See Also

MVIbp\_GetIOConfig (page 206)

# 8.3 Backplane API Synchronization Functions

# MVlbp\_WaitForInputScan

#### **Syntax**

int MVIbp WaitForInputScan (MVIHANDLE handle, WORD timeout);

#### **Parameters**

| handle  | Handle returned by previous call to MVlbp_Open  |
|---------|-------------------------------------------------|
| timeout | Maximum number of milliseconds to wait for scan |

#### Description

MVIbp\_WaitForInputScan allows an application to synchronize with the scan of the module's input image. This function will return immediately after the input image has been read. This function may also be used by a module application to determine if the Flex I/O bus is active.

handle must be a valid handle returned from MVIbp Open.

timeout specifies the number of milliseconds that the function will wait for the input scan to occur.

**Notes**: There is no distinction in the MVI94 module between input and output scans. Therefore, the MVIbp\_WaitForInputScan and MVIbp\_WaitForOutputScan functions will perform exactly the same function and are interchangeable.

The scan time of the Flex I/O bus varies according to the number of modules installed. If the MVI-ADM module is the only module present, then it will be scanned approximately every 200 microseconds. The maximum scan time for a full rack of 8 modules is approximately 1.6 milliseconds. Note that the scan time referred to here is not the PLC scan time, but the Flex I/O bus scan time. The PLC scan time will depend upon which Flex adapter is used and how it is configured.

*MVI56 Note:* This function is not supported for the MVI56 and will return MVI ERR NOTSUPPORTED.

MVI94 Note: There is no distinction in the MVI94 module between input and output scans. Therefore, the MVIbp\_WaitForInputScan and MVIbp\_WaitForOutputScan functions will perform exactly the same function and are interchangeable.

#### **Return Value**

| MVI_SUCCESS      | The input scan has occurred.                       |
|------------------|----------------------------------------------------|
| MVI_ERR_NOACCESS | handle does not have access                        |
| MVI_ERR_TIMEOUT  | The timeout expired before an input scan occurred. |

printf("Input scan has occurred\n");

# See Also

MVIbp\_WaitForOutputScan (page 212)

# MVIbp\_WaitForOutputScan

#### **Syntax**

int MVIbp WaitForOutputScan(MVIHANDLE handle, WORD timeout);

#### **Parameters**

| handle  | Handle returned by previous call to MVlbp_Open  |
|---------|-------------------------------------------------|
| timeout | Maximum number of milliseconds to wait for scan |

#### Description

MVIbp\_WaitForInputScan allows an application to synchronize with the scan of the module's output image. This function will return immediately after the module's output image has been written. This function may also be used by a module application to determine if the Flex I/O bus is active.

handle must be a valid handle returned from MVIbp\_Open. timeout specifies the number of milliseconds that the function will wait for the output scan to occur.

**Notes**: There is no distinction in the MVI94 module between input and output scans. Therefore, the MVIbp\_WaitForInputScan and MVIbp\_WaitForOutputScan functions will perform exactly the same function and are interchangeable.

The scan time of the Flex I/O bus varies according to the number of modules installed. If the MVI-ADM module is the only module present, then it will be scanned approximately every 200 microseconds. The maximum scan time for a full rack of 8 modules is approximately 1.6 milliseconds. Note that the scan time referred to here is not the PLC scan time, but the Flex I/O bus scan time. The PLC scan time will depend upon which Flex adapter is used and how it is configured.

**MVI56 Note:** This function is not supported for the MVI56 and will return MVI ERR NOTSUPPORTED.

**MVI94 Note:** There is no distinction in the MVI94 module between input and output scans. Therefore, the MVIbp\_WaitForInputScan and MVIbp\_WaitForOutputScan functions will perform exactly the same function and are interchangeable.

#### **Return Value**

| MVI_SUCCESS       | The output scan has occurred.                       |
|-------------------|-----------------------------------------------------|
| MVI_ERR_NOACCESS  | handle does not have access                         |
| MVI_ERR_TIMEOUT   | The timeout expired before an output scan occurred. |
| MVI_ERR_BADCONFIG | the data connection is not open (MVI56 only)        |

```
MVIHANDLE Handle;
int rc;
/* Wait here until output scan, 50ms timeout */
rc = MVIbp_WaitForOutputScan(Handle, 50);
if (rc == MVI_ERR_TIMEOUT)
    printf("Output scan did not occur within 50ms\n");
else
```

printf("Output scan has occurred\n");

# See Also

MVIbp\_WaitForInputScan (page 210)

# 8.4 Backplane API Direct I/O Access

# MVlbp\_ReadOutputImage

#### **Syntax**

int MVIbp\_ReadOutputImage(MVIHANDLE handle, WORD \*buffer, WORD offset, WORD
length);

#### **Parameters**

| handle | Handle returned by previous call to MVIbp_Open          |
|--------|---------------------------------------------------------|
| buffer | Pointer to buffer to receive data from output image     |
| offset | Word offset into output image at which to begin reading |
| length | Number of words to read                                 |

#### Description

MVIbp\_ReadOutputImage reads from the module's output image.

handle must be a valid handle returned from MVIbp\_Open.

buffer must point to a buffer of at least length words in size.

offset specifies the word in the output image to begin reading, and length specifies the number of words to read. The error MVI\_ERR\_BADPARAM will be returned if an attempt is made to access the output image beyond the range configured for direct I/O. Refer to the MVIbp\_SetIOConfig function for more information.

The output image is written by the control processor and read by the module.

#### **Return Value**

| MVI_SUCCESS       | The data was read from the output image successfully.  |
|-------------------|--------------------------------------------------------|
| MVI_ERR_NOACCESS  | handle does not have access                            |
| MVI_ERR_BADPARAM  | Parameter contains invalid value                       |
| MVI_ERR_BADCONFIG | the data connection is not open (MVI46 and MVI56 only) |

#### Example

```
MVIHANDLE Handle;
WORD buffer[8];
int rc;
/* Read 8 words of data from the output image, starting with word 2 */
rc = MVIbp_ReadOutputImage(Handle, buffer, 2, 8);
if (rc != MVI_SUCCESS)
    printf("ERROR: MVIbp_ReadOutputImage failed");
```

#### See Also

MVlbp\_SetIOConfig (page 208)
MVlbp\_WriteInputImage (page 215)

# MVlbp\_WriteInputImage

#### **Syntax**

int MVIbp\_WriteInputImage(MVIHANDLE handle, WORD \*buffer, WORD offset, WORD
length);

#### **Parameters**

| handle | Handle returned by previous call to MVlbp_Open         |
|--------|--------------------------------------------------------|
| buffer | Pointer to buffer of data to be written to input image |
| offset | Word offset into input image at which to begin writing |
| length | Number of words to write                               |

# **Description**

MVIbp\_WriteInputImage writes to the module's input image.

handle must be a valid handle returned from MVIbp Open.

buffer must point to a buffer of at least length words in size.

offset specifies the word in the input image to begin writing, and length specifies the number of words to write. The error MVI\_ERR\_BADPARAM will be returned if an attempt is made to access the input image beyond the range configured for direct I/O. If this error is returned, no data will be written to the input image. Refer to the MVIbp\_SetIOConfig function for more information.

The input image is written by the module and read by the control processor.

#### **Return Value**

| MVI_SUCCESS       | The data was written to the input image successfully.  |
|-------------------|--------------------------------------------------------|
| MVI_ERR_NOACCESS  | handle does not have access                            |
| MVI_ERR_BADPARAM  | Parameter contains invalid value                       |
| MVI_ERR_BADCONFIG | the data connection is not open (MVI46 and MVI56 only) |

#### Example

```
MVIHANDLE Handle;
WORD buffer[2];
int rc;
/* Write 2 words of data to the input image, starting with word 0 */
rc = MVIbp_WriteInputImage(Handle, buffer, 0, 2);
if (rc != MVI_SUCCESS)
    printf("ERROR: MVIbp_WriteInputImage failed");
```

#### See Also

MVIbp\_SetIOConfig (page 208)
MVIbp\_ReadOutputImage (page 214)

# 8.5 Backplane API Messaging Functions

# MVlbp\_ReceiveMessage

#### **Syntax**

int MVIbp\_ReceiveMessage(MVIHANDLE handle, WORD \*buffer, WORD \*length, WORD
reserved, WORD timeout);

#### **Parameters**

| handle   | Handle returned by previous call to MVIbp_Open                                                                                                    |
|----------|----------------------------------------------------------------------------------------------------|
| buffer   | Pointer to buffer to receive message data from processor                                                                                                    |
| length   | Pointer to a variable containing the maximum message length in words. When this function is called, this should be set to the size of the indicated buffer. Upon successful return, this variable will contain the actual received message length. |
| reserved | Must be set to 0                                                                                                    |
| timeout  | Maximum number of milliseconds to wait for message                                                                                                    |
|          |                                                                                                    |

#### Description

This function retrieves a message sent from the control processor.

handle must be a valid handle returned from MVIbp\_Open.

Upon calling this function, length should contain the maximum message size in words to be received.

buffer must point to a buffer of at least length words in size. Upon successful return, length will contain the actual length of the message received.

If length exceeds the maximum message size specified by the value MsgRcvBufSize (refer to the MVIbp\_SetIOConfig function), MVI\_ERR\_BADPARAM will be returned.

reserved is not used for the MVI94 module and must be set to zero. MVI ERR BADPARAM will be returned if reserved is not zero.

timeout specifies the number of milliseconds that the function will wait for a message. To poll for a message without waiting, set timeout to zero. If no message has been received, MVI\_ERR\_TIMEOUT will be returned.

Before this function can be used, messaging must be enabled with the MVIbp\_SetIOConfig function. If messaging has not been enabled, MVI\_ERR\_BADCONFIG will be returned.

If the message received from the control processor is larger than length, the message will be truncated to length words and MVI\_ERR\_MSGTOOBIG will be returned.

**MVI46 Notes:** The Controller passes Message data to the MVI46 via the module's M0 module file. This requires the MVI46 to be configured as a Class 4 module.

The MVIbp\_ReceiveMessage function retrieves data written to the MVI-ADM module by the processor via a MSG instruction. The MSG instruction must be configured as shown in table A. The MSG instruction implements a "put attribute' command to the MVI-ADM module's assembly object. The MSG instruction will fail if a message has already been written to the MVI-ADM module but application has not yet retrieved the message via MVIbp\_ReceiveMessage.

MVI69 Note: At this time, messaging is not supported on the MVI69.

# **Receive MSG Instruction Configuration**

| Field            | Value                 | Description                    |
|------------------|-----------------------|--------------------------------|
| Message Type     | CIP Generic           | Specify CIP message type       |
| Service Code     | 10 (Hex)              | Set_Attribute_Single service   |
| Object Type      | 4                     | Assembly object class code     |
| Object ID        | 8                     | Output message instance number |
| Object Attribute | 3                     | Data attribute                 |
| Num Elements     | Application dependent | Size of message to be written  |
| Path             | Application dependent | Path to MVI-ADM module         |

#### **Return Value**

| MVI_SUCCESS       | A message has been received.                        |
|-------------------|-----------------------------------------------------|
| MVI_ERR_NOACCESS  | handle does not have access.                        |
| MVI_ERR_TIMEOUT   | The timeout occurred before a message was received. |
| MVI_ERR_BADPARAM  | A parameter is invalid.                             |
| MVI_ERR_BADCONFIG | Receive messaging is not enabled.                   |
| MVI_ERR_MSGTOOBIG | The received message is too big for the buffer.     |

### Example

```
MVIHANDLE Handle;
int rc;
WORD buffer[256];
WORD length;
length = 256;    // maximum message size that can be received
// Wait up to 5 seconds for a message
rc = MVIbp_ReceiveMessage(Handle, buffer, &length, 0, 5000);
if (rc == MVI_SUCCESS)
    printf("Message received. Length is %d words\n", length);
```

### See Also

MVlbp\_SetIOConfig (page 208) MVlbp\_SendMessage (page 218)

# MVIbp\_SendMessage

#### **Syntax**

int MVIbp\_SendMessage(MVIHANDLE handle, WORD \*buffer, WORD length, WORD
reserved, WORD timeout);

#### **Parameters**

| handle   | Handle returned by previous call to MVIbp_Open                       |
|----------|----------------------------------------------------------------------|
| buffer   | Pointer to buffer of data to send to processor                       |
| length   | The length in words of the message to send.                          |
| reserved | Must be set to 0                                                     |
| timeout  | Maximum number of milliseconds to wait for processor to read message |

### Description

This function sends a message to the control processor.

handle must be a valid handle returned from MVIbp\_Open.

Upon calling this function, length should contain the message size in words. buffer must point to a buffer of at least length words in size.

If length exceeds the maximum message size specified by the value MsgSndBufSize (refer to the MVIbp\_SetIOConfig function), MVI\_ERR\_BADPARAM will be returned.

reserved is not used for the MVI94 module and must be set to zero. MVI ERR BADPARAM will be returned if reserved is not zero.

timeout specifies the number of milliseconds that the function will wait for the message to transfer to the control processor. If the timeout occurs before the message has been transferred, MVI\_ERR\_TIMEOUT will be returned.

If timeout is 0, the function will return immediately. If the message was successfully queued to be sent, MVI\_SUCCESS will be returned. If the message was not queued (for example, a previous message is being sent),

MVI\_ERR\_TIMEOUT will be returned and the message must be re-tried at a later time. A timeout of 0 allows an application to perform other tasks while the message is being transmitted.

Before this function can be used, messaging must be enabled with the MVIbp\_SetIOConfig function. If messaging has not been enabled, MVI\_ERR\_BADCONFIG will be returned.

**MVI46 Notes** The MVI46 passed Message data to the Controller via the M1 module file. This requires the MVI46 to be configured as a Class 4 module.

The MVIbp\_SendMessage function copies the message data into a buffer to be retrieved by the processor via a MSG instruction. The MSG instruction must be configured as shown in table B. The MSG instruction implements a "get attribute" command to the MVI-ADM module's assembly object. The MSG instruction will fail if a message has not already been written by the application via MVIbp\_SendMessage.

**MVI69 Note:** At this time, messaging is not supported on the MVI69.

# **Send MSG Instruction Configuration**

| Field            | Value                 | Description                    |
|------------------|-----------------------|--------------------------------|
| Message Type     | CIP Generic           | Specify CIP message type       |
| Service Code     | OE (Hex)              | Get_Attribute_Single service   |
| Object Type      | 4                     | Assembly object class code     |
| Object ID        | 7                     | Output message instance number |
| Object Attribute | 3                     | Data attribute                 |
| Num Elements     | Application dependent | Size of message to be written  |
| Path             | Application dependent | Path to MVI-ADM module         |

### **Return Value**

| MVI_SUCCESS       | A message has been received.                             |
|-------------------|----------------------------------------------------------|
| MVI_ERR_NOACCESS  | handle does not have access.                             |
| MVI_ERR_TIMEOUT   | The timeout occurred before the message was transferred. |
| MVI_ERR_BADPARAM  | A parameter is invalid.                                  |
| MVI_ERR_BADCONFIG | Send messaging is not enabled.                           |

# Example

```
MVIHANDLE Handle;
int rc;
WORD buffer[256];
// Wait 5 seconds for the message to be sent
rc = MVIbp_SendMessage(Handle, buffer, 256, 5000);
if (rc == MVI_SUCCESS)
    printf("Message sent\n");
```

# See Also

MVIbp\_SetIOConfig (page 208) MVIbp\_ReceiveMessage (page 216)

# 8.6 Backplane API Miscellaneous Functions

### MVIbp\_GetVersionInfo

#### **Syntax**

int MVIbp GetVersionInfo(MVIHANDLE handle, MVIBPVERSIONINFO \*verinfo);

#### **Parameters**

| handle  | Handle returned by previous call to MVIbp_Open |
|---------|------------------------------------------------|
| verinfo | Pointer to structure of type MVIBPVERSIONINFO  |

### Description

MVIbp\_GetVersionInfo retrieves the current version of the API library and the backplane device driver. The information is returned in the structure verinfo. handle must be a valid handle returned from MVIbp\_Open.

The MVIBPVERSIONINFO structure is defined as follows:

#### **Return Value**

| MVI_SUCCESS      | The version information was read successfully. |
|------------------|------------------------------------------------|
| MVI_ERR_NOACCESS | handle does not have access                    |

```
MVIHANDLE Handle;
MVIBPVERSIONINFO verinfo;
/* print version of API library */
MVIbp_GetVersionInfo(Handle,&verinfo);
printf("Library Series %d, Rev %d\n", verinfo.APISeries, verinfo.APIRevision);
printf("Driver Series %d, Rev %d\n", verinfo.BPDDSeries, verinfo.BPDDRevision);
```

# MVIbp\_GetModuleInfo

#### **Syntax**

int MVIbp GetModuleInfo(MVIHANDLE handle, MVIBPMODULEINFO \*modinfo);

#### **Parameters**

| handle  | Handle returned by previous call to MVIbp_Open |
|---------|------------------------------------------------|
| modinfo | Pointer to structure of type MVIBPMODULEINFO   |

### **Description**

MVIbp\_GetModuleInfo retrieves identity information for the module. The information is returned in the structure modinfo.

handle must be a valid handle returned from MVIbp\_Open.

The MVIBPMODULEINFO structure is defined as follows:

#### **Return Value**

| MVI_SUCCESS      | The version information was read successfully. |
|------------------|------------------------------------------------|
| MVI_ERR_NOACCESS | handle does not have access                    |

```
MVIHANDLE Handle;
MVIBPMODULEINFO modinfo;
/* print module name */
MVIbp_GetModuleInfo(Handle,&modinfo);
printf("Name is %s\n", modinfo.Name);
```

# MVIbp\_ErrorString

# **Syntax**

int MVIbp\_ErrorString(int errcode, char \*buf);

# **Parameters**

| errcode | Error code returned from an API function  |
|---------|-------------------------------------------|
| buf     | Pointer to user buffer to receive message |

# **Description**

MVIbp\_ErrorStr returns a text error message associated with the error code errcode. The null-terminated error message is copied into the buffer specified by buf. The buffer should be at least 80 characters in length.

### **Return Value**

| MVI_SUCCESS      | Message returned in buf |
|------------------|-------------------------|
| MVI_ERR_BADPARAM | Unknown error code      |

```
char buf[80];
int rc;
/* print error message */
MVIbp_ErrorString(rc, buf);
printf("Error: %s", buf);
```

# MVIbp\_SetUserLED

### **Syntax**

int MVIbp SetUserLED(MVIHANDLE handle, int lednum, int ledstate);

#### **Parameters**

| handle | Handle returned by previous call to MVIbp_Open                |
|--------|---------------------------------------------------------------|
| lednum | Specifies which of the user LED indicators is being addressed |

# **Description**

MVIbp\_SetUserLED allows an application to turn the user LED indicators on and off

handle must be a valid handle returned from MVIbp\_Open.

lednum must be set to MVI\_LED\_USER1 or MVI\_LED\_USER2 to select User LED 1 or User LED 2, respectively.

ledstate must be set to MVI\_LED\_STATE\_ON or MVI\_LED\_STATE\_OFF to turn the indicator On or Off, respectively.

#### **Return Value**

| MVI_SUCCESS      | The input scan has occurred.   |
|------------------|--------------------------------|
| MVI_ERR_NOACCESS | handle does not have access    |
| MVI_ERR_BADPARAM | lednum or ledstate is invalid. |

```
MVIHANDLE Handle;

/* Turn User LED 1 on and User LED 2 off */

MVIbp_SetUserLED(Handle, MVI_LED_USER1, MVI_LED_STATE_ON);

MVIbp_SetUserLED(Handle, MVI_LED_USER2, MVI_LED_STATE_OFF);
```

# MVIbp\_SetModuleStatus

### **Syntax**

int MVIbp SetModuleStatus(MVIHANDLE handle, int status);

#### **Parameters**

| handle | Handle returned by previous call to MVIbp_Open |
|--------|------------------------------------------------|
| status | Module status, OK or Faulted                   |

### Description

MVIbp\_SetModuleStatus allows an application set the state of the module to OK or Faulted.

handle must be a valid handle returned from MVIbp\_Open.

state must be set to MVI\_MODULE\_STATUS\_OK or

MVI\_MODULE\_STATUS\_FAULTED. If the state is OK, the module status LED indicator will be set to Green. If the state is Faulted, the status indicator will be set to Red.

**Note:** The MVI hardware can set the OK LED to Red if any of the following occurs:

- an unrecoverable fault
- hardware failure
- backplane driver failure

Neither the MVI hardware nor the Set ModuleStatus call has priority. Either can overwrite the other.

### **Return Value**

| MVI_SUCCESS      | The input scan has occurred.   |
|------------------|--------------------------------|
| MVI_ERR_NOACCESS | handle does not have access    |
| MVI_ERR_BADPARAM | lednum or ledstate is invalid. |

### Example

MVIHANDLE Handle;

/\* Set the Status indicator to Red \*/

MVIbp SetModuleStatus(Handle, MVI MODULE STATUS FAULTED);

# MVIbp\_GetConsoleMode

#### Syntax

int MVIbp GetConsoleMode(MVIHANDLE handle, int \*mode, int \*baud);

#### **Parameters**

| handle | Handle returned by previous call to MVIbp_Open                                                          |
|--------|----------------------------------------------------------------------------------------------------|
| mode   | Pointer to an integer that is set to 1 if the console is installed, or 0 if the console is not enabled. |
| baud   | Pointer to an integer that is set to the console baud rate index if the console is enabled.             |

# **Description**

This function queries the state of the console.

handle must be a valid handle returned from MVIbp\_Open.

mode is a pointer to an integer. When this function returns, mode will be set to 1 if the console is enabled, or 0 if the console is disabled.

baud is a pointer to an integer. When this function returns, baud will be set to the console's baud index value if the console is enabled. baud is not set if the console is disabled.

It may be useful for an application to detect that the console is enabled and allow user interaction.

Note: If the Setup Jumper is installed, the console is enabled at 19200 baud.

#### **Return Value**

| MVI_SUCCESS      | No errors were encountered  |
|------------------|-----------------------------|
| MVI_ERR_NOACCESS | handle does not have access |

```
MVIHANDLE handle;
int mode;
MVIbp_GetConsoleMode(handle, &mode);
if (mode)
    // Console is enabled - allow user interaction
else
    // Console is not available - normal operation
```

# MVIbp\_GetSetupMode

### **Syntax**

int MVIbp GetSetupMode(MVIHANDLE handle, int \*mode);

#### **Parameters**

| handle | Handle returned by previous call to MVlbp_Open                                                                      |
|--------|----------------------------------------------------------------------------------------------------|
| mode   | Pointer to an integer that is set to 1 if the Setup Jumper is installed, or 0 if the Setup Jumper is not installed. |

# Description

This function queries the state of the Setup Jumper.

handle must be a valid handle returned from MVIbp\_Open.

mode is a pointer to an integer. When this function returns, mode will be set to 1 if the module is in Setup Mode, or 0 if not.

If the Setup Jumper is installed, the module is considered to be in Setup Mode. It may be useful for an application to detect Setup Mode and perform special configuration or diagnostic functions.

### **Return Value**

| MVI_SUCCESS      | No errors were encountered  |
|------------------|-----------------------------|
| MVI_ERR_NOACCESS | handle does not have access |

```
MVIHANDLE handle;
int mode;

MVIbp_GetSetupMode(handle, &mode);
if (mode)
    // Setup Jumper is installed - perform configuration/diagnostic else
    // Not in Setup Mode - normal operation
```

# MVIbp\_GetProcessorStatus

#### Syntax

int MVIbp GetProcessorStatus(MVIHANDLE handle, WORD \*pstatus);

#### **Parameters**

| handle  | Handle returned by previous call to MVIbp_Open                            |
|---------|---------------------------------------------------------------------------|
| pstatus | Pointer to a word that will be updated with the current processor status. |

# **Description**

This function queries the state of the processor.

handle must be a valid handle returned from MVIbp\_Open.

pstatus is a pointer to an word. When this function returns, certain bits in this word will be set to indicate the current processor status, as shown in the following table.

### **Processor Status Bits**

| Bit | Name                       | Description                                   |
|-----|----------------------------|-----------------------------------------------|
| 0   | MVI_PROCESSOR_STATUS_RUN   | Set if processor is in Run Mode               |
| 1   | MVI_DATA_CONNECTION_OPEN   | Set if data connection is open (MVI56 only)   |
| 2   | MVI_STATUS_CONNECTION_OPEN | Set if status connection is open (MVI56 only) |

#### **MVI56 Note**

The data connection must be established in order to receive the processor status. Therefore, if the data connection is not established, this function will return MVI\_ERR\_BADCONFIG and pstatus will be zero.

#### **MVI94 Note**

This function is not supported on the MVI94 and will always return MVI ERR NOTSUPPORTED.

#### **Return Value**

| MVI_SUCCESS       | No errors were encountered                   |
|-------------------|----------------------------------------------|
| MVI_ERR_NOACCESS  | handle does not have access                  |
| MVI_ERR_BADCONFIG | The data connection is not open (MVI56 only) |

```
MVIHANDLE handle;
WORD status;
MVIbp_GetProcessorStatus(handle, &status);
if (status & MVI_PROCESSOR_STATUS_RUN)
// Processor is in Run Mode
else
// Processor is not in Run Mode or there is no connection
```

# MVIbp\_Sleep

### **Syntax**

int MVIbp Sleep( MVIHANDLE handle, WORD msdelay );

# **Parameters**

| handle  | Handle returned by previous call to MVIbp_Open |
|---------|------------------------------------------------|
| msdelay | Time in milliseconds to suspend task           |

# Description

MVIbp\_Sleep suspends the calling thread for at least msdelay milliseconds. The actual delay may be several milliseconds longer than msdelay, due to system overhead and the system timer granularity (5ms).

### **Return Value**

| MVI_SUCCESS      | Success                     |
|------------------|-----------------------------|
| MVI_ERR_NOACCESS | handle does not have access |

```
MVIHANDLE handle;
int timeout=200;
// Simple timeout loop
while(timeout--)
{
// Poll for data, and so on.
// Break if condition is met (no timeout)
// Else sleep a bit and try again
MVIbp_Sleep(10);
}
```

# MVIbp\_SetConsoleMode

#### **Syntax**

int MVIbp\_SetConsoleMode(MVIHANDLE handle, int mode, int baud);

#### **Parameters**

| handle | Handle returned by previous call to MVIbp_Open                                                   |
|--------|--------------------------------------------------------------------------------------------------|
| mode   | An integer that is set to 1 if the console is to be enabled, or 0 if the console is not enabled. |
| baud   | An integer that is set to the desired console baud rate index if the console is enabled.         |

### Description

This function sets the state of the console.

handle must be a valid handle returned from MVIbp\_Open.

mode is an integer that contains the desired state of the console. mode should be set to 1 if the console is to be enabled, or 0 if the console is to be disabled.

baud is an integer that contains the desired baud rate of the console. baud should be set to the console's baud index value if the console is enabled. The baud index values are shown in Table 3.

The state of the console is normally configured with the BIOS setup menu and is saved in battery-backed memory. If the module is removed from power for a period of time and the battery discharges, then the state information is lost. This function allows an application to store a desired console state into the battery-backed memory. Note that the new console state does not take effect until the MVI46 is rebooted.

**Note:** If the Setup Jumper is installed, the console is enabled at 19200 baud.

#### **Return Value**

| MVI_SUCCESS      | No errors were encountered  |
|------------------|-----------------------------|
| MVI_ERR_NOACCESS | handle does not have access |

```
MVIHANDLE handle;
int mode,baud;
mode = 1; // enable the console
baud = 8; // set baud rate to 19200 baud
MVIbp SetConsoleMode(handle, mode, baud);
```

# 8.7 Platform Specific Functions

# MVIbp\_ReadModuleFile (MVI46)

#### **Syntax**

int MVIbp\_ReadModuleFile(MVIHANDLE handle, BYTE filetype, WORD \*filedata, WORD
offset, WORD len);

#### **Parameters**

| handle   | Handle returned by previous call to MVIbp_Open    |
|----------|---------------------------------------------------|
| filetype | Type of module file to read, M0 or M1             |
| filedata | Pointer to buffer to receive data                 |
| offset   | Word offset into the module file to begin reading |
| len      | Number of words to read                           |

### Description

MVIbp\_ReadModuleFile reads data from the M0 or M1 file of the module. This function can only be used when the module is configured as a Class 4 module. handle must be a valid handle returned from MVIbp Open.

The type of file to be read is determined by the value in filetype, which should be set to FILTYP M0 or FILTYP M1.

This function reads len words starting at word offset of the module file and copies the data to the buffer pointed to by filedata, which must be len words in size. The error MVI\_ERR\_BADPARAM will be returned if an attempt is made to access the module file beyond the range configured for module file. If this error is returned, no data will be read from the module file.

**Note:** This function provides data integrity in blocks of 64 Words as the data is copied.

**Note:** Because Messaging uses module files, MVIbp\_ReadModuleFile should not be used while Messaging is used.

**Note:** At this time, messaging is not supported on the MVI69.

#### **Return Value**

| MVI_SUCCESS            | The module file data was read successfully. |
|------------------------|---------------------------------------------|
| MVI_ERR_NOACCESS       | handle does not have access                 |
| MVI_ERR_BADPARAM       | Invalid parameter                           |
| MVI46_ERR_INVALIDCLASS | The module is not Class 4                   |

```
MVIHANDLE Handle;

WORD buffer[10];

/* Read the first 10 words of the M1 file */

MVIbp ReadModuleFile(Handle,FILTYP M1, &buffer[0], 0, 10);
```

# MVIbp\_WriteModuleFile (MVI46)

#### **Syntax**

int MVIbp\_WriteModuleFile(MVIHANDLE handle, BYTE filetype, WORD \*filedata,
WORD offset, WORD len);

#### **Parameters**

| handle   | Handle returned by previous call to MVIbp_Open        |
|----------|-------------------------------------------------------|
| filetype | Type of module file to write, M0 or M1                |
|          | 7                                                     |
| filedata | Pointer to buffer of data to write to the module file |
| offset   | Word offset into the module file to begin writing     |
| len      | Number of words to write                              |

### Description

MVIbp\_WriteModuleFile writes data to the M0 or M1 file of the module. This function can only be used when the module is configured as a Class 4 module.

handle must be a valid handle returned from MVIbp\_Open.

The type of file to be written is determined by the value in filetype, which should be set to FILTYP\_M0 or FILTYP\_M1.

This function writes len words from the buffer pointed to by filedata to the module file starting at WORD offset. The buffer must be len words in size. The error MVI\_ERR\_BADPARAM will be returned if an attempt is made to access the module file beyond the range configured for module file. If this error is returned, no data will be written to the module file.

**Note:** This function provides data integrity in blocks of 64 words as the data is copied.

Note: Because Messaging uses module files, MVIbp\_WriteModuleFile should not be used while

Messaging is used.

**Note:** At this time, messaging is not supported on the MVI69.

#### **Return Value**

| MVI_SUCCESS            | The module file data was read successfully. |
|------------------------|---------------------------------------------|
| MVI_ERR_NOACCESS       | handle does not have access                 |
| MVI_ERR_BADPARAM       | Invalid parameter                           |
| MVI46_ERR_INVALIDCLASS | The module is not Class 4                   |

```
MVIHANDLE Handle;
WORD buffer[2];
/* write 2 words to words 5 and 6 of the M0 file */
buffer[0] = 12;
buffer[1] = 34;
MVIbp_WriteModuleFile(Handle,FILTYP_M0, &buffer[0], 5, 2);
```

# MVIbp\_SetModuleInterrupt (MVI46)

#### **Syntax**

int MVIbp SetModuleInterrupt(MVIHANDLE handle);

#### **Parameters**

| handle Handle returned by previous call to MVIbp_Open |  |
|-------------------------------------------------------|--|
|-------------------------------------------------------|--|

# Description

MVIbp\_SetModuleInterrupt generates a Module Interrupt to the host Controller. This function can only be used when the module is configured as a Class 4 module.

handle must be a valid handle returned from MVIbp\_Open.

This function waits for the host Controller to acknowledge the interrupt, which may take up to 2.5 seconds. The host Controller must be in RUN mode and must contain a Module Interrupt function routine to process and acknowledge the interrupt. The acknowledge from the Controller may either be Success or Failure, depending on the interrupt routine.

#### **Return Value**

| MVI_SUCCESS            | The module file data was read successfully.            |
|------------------------|--------------------------------------------------------|
| MVI_ERR_NOACCESS       | handle does not have access                            |
| MVI_ERR_TIMEOUT        | The function timed out waiting for an acknowledge      |
| MVI46_ERR_PROGMODE     | Controller not in RUN mode                             |
| MVI46_ERR_INVALIDCLASS | The module is not Class 4                              |
| MVI46_ERR_SLOTDIS      | The module's slot has been disabled by the Controller  |
| MVI46_ERR_SERVFAIL     | The Controller acknowledged the interrupt with Failure |

```
MVIHANDLE Handle;
/* Generate a module interrupt and wait for ack */
if (MVI_SUCCESS == MVIbp_SetModuleInterrupt(Handle))
printf("Module Interrupt Successful\n");
else
printf("Module Interrupt Failed\n");
```

# 9 Serial Port Library Functions

# In This Chapter

| *  | Serial Port API Initialization Functions | 235 |
|----|------------------------------------------|-----|
| *  | Serial Port API Configuration Functions  | 240 |
| *  | Serial Port API Status Functions         | 243 |
| *  | Serial Port API Communications           | 251 |
| ** | Serial Port API Miscellaneous Functions  | 265 |

This section provides detailed programming information for each of the API library functions. The calling convention for each API function is shown in 'C' format.

The API library routines are categorized according to functionality as follows:

### Initialization

MVIsp\_Open

MVIsp\_Close

MVIsp\_OpenAlt

# Configuration

MVIsp\_Config

MVIsp\_SetHandshaking

Port Status

MVIsp\_SetRTS, MVIsp\_GetRTS

MVIsp\_SetDTR, MVIsp\_GetDTR

MVIsp\_GetCTS

MVIsp\_GetDSR

MVIsp\_GetDCD

MVIsp\_GetLineStatus

# Communications

MVIsp\_Putch

MVIsp\_Puts

MVIsp\_PutData

MVIsp\_Getch

MVIsp\_Gets

MVIsp\_GetData

MVIsp\_GetCountUnsent

MVIsp\_GetCountUnread

MVIsp\_PurgeDataUnsent

MVIsp\_PurgeDataUnread

# Miscellaneous

MVIsp\_GetVersionInfo

### 9.1 Serial Port API Initialization Functions

# MVIsp\_Open

#### **Syntax**

int MVIsp\_Open(int comport, BYTE baudrate, BYTE parity, BYTE wordlen,
BYTE stopbits);

#### **Parameters**

| comport  | Communications Port to open            |
|----------|----------------------------------------|
| baudrate | Baud rate for this port                |
| parity   | Parity setting for this port           |
| wordlen  | Number of bits for each character      |
| stopbits | Number of stop bits for each character |

### Description

MVIsp\_Open acquires access to a communications port. This function must be called before any of the other API functions can be used.

comport specifies which port is to be opened. The valid values for the module are COM1 (corresponds to PRT1 (CFG on MVI69)), COM2 (corresponds to PRT2 (PRT1 on MVI69)), and COM3 (corresponds to PRT3(PRT2 on MVI69)).

Note: PRT3 is available on MVI46 and MVI56 only.

baudrate is the desired baud rate. The allowable values for baudrate are shown in the following table.

| Baud Rate   | Value |
|-------------|-------|
| BAUD_110    | 0     |
| BAUD_150    | 1     |
| BAUD_300    | 2     |
| BAUD_600    | 3     |
| BAUD_1200   | 4     |
| BAUD_2400   | 5     |
| BAUD_4800   | 6     |
| BAUD_9600   | 7     |
| BAUD_19200  | 8     |
| BAUD_28800  | 9     |
| BAUD_38400  | 10    |
| BAUD_57600  | 11    |
| BAUD_115200 | 12    |

Valid values for *parity* are PARITY\_NONE, PARITY\_ODD, PARITY\_EVEN, PARITY\_MARK, and PARITY\_SPACE.

wordlen sets the word length in number of bits per character. Valid values for word length are WORDLEN5, WORDLEN6, WORDLEN7, and WORDLEN8.

The number of stop bits is set by *stopbits*. Valid values for stop bits are STOPBITS1 and STOPBITS2.

The handshake lines DTR and RTS of the port specified by *comport* are turned on by MVIsp\_Open.

**Note:** If the console is enabled or the Setup jumper is installed, the baud rate for COM1 is set as configured in BIOS Setup and cannot be changed by MVIsp\_Open. MVIsp\_Open will return MVI\_SUCCESS, but the baud rate will not be affected. It is recommended that the console be disabled in BIOS Setup if COM1 is to be accessed with the serial API.

**IMPORTANT:** After the API has been opened, MVIsp\_Close should always be called before exiting the application.

#### **Return Value**

| MVI_SUCCESS      | port was opened successfully |
|------------------|------------------------------|
| MVI_ERR_REOPEN   | port is already open         |
| MVI_ERR_NODEVICE | UART not found on port       |

**Note:** MVI\_ERR\_NODEVICE will be returned if the port is not supported by the module.

### Example

```
if ( MVIsp_Open(COM1, BAUD_9600, PARITY_NONE, WORDLEN8, STOPBITS1) != MVI_SUCCESS)
{
    printf("Open failed!\n");
} else {
    printf("Open succeeded\n");
}
```

#### See Also

MVIsp\_Close (page 239)

# MVIsp\_OpenAlt

### **Syntax**

```
int MVIsp OpenAlt(int comport, MVISPALTSETUP *altsetup);
```

#### **Parameters**

| comport  | Communications port to open                |
|----------|--------------------------------------------|
| altsetup | pointer to structure of type MVISPALTSETUP |

### **Description**

MVIsp\_OpenAlt provides an alternate method to acquire access to a communications port.

With MVIsp\_OpenAlt, the sizes of the serial port data queues can be set by the application.

See MVIsp\_Open for any considerations about opening a port.

Comport specifies which port is to be opened. See MVIsp\_Open for valid values.

Altsetup points to a MVISPALTSETUP structure that contains the configuration information for the port.

The MVISPALTSETUP structure is defined as follows:

```
typedef struct tagMVISPALTSETUP
{
BYTE baudrate;
BYTE parity;
BYTE wordlen;
BYTE stopbits;
int txquesize; /* Transmit queue size */
int rxquesize; /* Receive queue size */
BYTE fifosize; /* UART Internal FIFO size */
} MVISPALTSETUP;
```

See MVIsp\_Open for valid values for the baudrate, parity, wordlen, and stopbits members of the structure. The txquesize and rxquesize members determine the size of the data buffers used to queue serial data. Valid values for the queue sizes can be any value from MINQSIZE to MAXQSIZE. The MVIsp\_Open function uses a queue size of DEFQSIZE.

#### These values are defined as:

```
#define MINQSIZE 512 /* Minimum Queue Size */
#define DEFQSIZE 1024 /* Default Queue Size */
#define MAXQSIZE 16384 /* Maximum Queue Size */
```

By default, the API sets the UART's internal receive fifo size to 8 characters to permit greater reliability at higher baud rates. In certain serial protocols, this buffering of characters can cause character timeouts and can be changed or disabled to meet these requirements. Most applications should set the fifosize to the default RXFIFO DEFAULT.

Either MVIsp\_OpenAlt or MVIsp\_Open must be called before any of the other API functions can be used.

### **Return Value**

| MVI_SUCCESS      | port was opened successfully |
|------------------|------------------------------|
| MVI_ERR_REOPEN   | port is already open         |
| MVI_ERR_NODEVICE | UART not found for port      |

# Example

```
MVISPALTSETUP altsetup;
altsetup.baudrate = BAUD_9600;
altsetup.parity = PARITY_NONE;
altsetup.wordlen = WORDLEN8;
altsetup.stopbits = STOPBITS1;
altsetup.txquesize = DEFQSIZE;
altsetup.rxquesize = DEFQSIZE * 2;
if (MVIsp_OpenAlt(COM1, &altsetup) != MVI_SUCCESS)
{
    printf("Open failed!\n");
} else {
    printf("Open succeeded!\n");
}
```

# See Also

MVIsp\_Open (page 235)

# MVIsp\_Close

# **Syntax**

int MVIsp Close(int comport);

### **Parameters**

| comport | Port to close |  |
|---------|---------------|--|
|---------|---------------|--|

# Description

This function is used by an application to release control of the a communications port. comport must be previously opened with MVIsp\_Open.

comport specifies which port is to be closed.

The handshake lines DTR and RTS of the port specified by comport are turned off by MVIsp\_Close.

**IMPORTANT:** After the API has been opened, this function should always be called before exiting the application.

# **Return Value**

| MVI_SUCCESS      | port was closed successfully |
|------------------|------------------------------|
| MVI_ERR_NOACCESS | comport has not been opened  |

### Example

MVIsp\_Close(COM1);

#### See Also

MVIsp\_Open (page 235)

# 9.2 Serial Port API Configuration Functions

# MVIsp\_Config

#### **Syntax**

int MVIsp\_Config(int comport, BYTE baudrate, BYTE parity, BYTE wordlen, BYTE
stopbits);

#### **Parameters**

| comport  | Communications port to configure       |
|----------|----------------------------------------|
| baudrate | Baud rate for this port                |
| parity   | Parity setting for this port           |
| wordlen  | Number of bits for each character      |
| stopbits | Number of stop bits for each character |
| baudrate | Pointer to DWORD to receive baudrate   |

### Description

MVIsp\_Config allows the configuration of a serial port to be changed after it has been opened.

comport specifies which port is to be configured.

baudrate is the desired baud rate.

Valid values for parity are PARITY\_NONE, PARITY\_ODD, PARITY\_EVEN, PARITY\_MARK, and PARITY\_SPACE.

wordlen sets the word length in number of bits per character. Valid values for word length are WORDLEN5, WORDLEN6, WORDLEN7, and WORDLEN8.

The number of stop bits is set by stopbits. Valid values for stop bits are STOPBITS1 and STOPBITS2.

**Note:** If the console is enabled or the Setup jumper is installed, the baud rate for COM1 is set as configured in BIOS Setup and cannot be changed by MVIsp\_Open. MVIsp\_Config will return MVI\_SUCCESS, but the baud rate will not be affected.

#### **Return Value**

| MVI_SUCCESS      | No errors were encountered  |
|------------------|-----------------------------|
| MVI_ERR_NOACCESS | comport has not been opened |
| MVI_ERR_BADPARAM | invalid pointer             |

```
if (MVIsp_Config(COM1, BAUD_9600, PARITY_NONE, WORDLEN8, STOPBITS1) != MVI_SUCCESS)
{
    printf("Config failed!\n");
} else {
    printf("Config succeeded\n");
}
```

See Also

MVIsp\_Open (page 235)

# MVIsp\_SetHandshaking

### **Syntax**

int MVIsp SetHandshaking(int comport, int shake);

#### **Parameters**

| comport | port for which handshaking is to be set |
|---------|-----------------------------------------|
| shake   | desired handshake mode                  |

### Description

This function enables handshaking for a port after it has been opened. comport must be previously opened with MVIsp\_Open.

shake is the desired handshake mode. Valid values for shake are HSHAKE\_NONE, HSHAKE\_XONXOFF, HSHAKE\_RTSCTS, and HSHAKE\_DTRDSR.

Use HSHAKE\_XONXOFF to enable software handshaking for a port. Use HSHAKE\_RTSCTS or HSHAKE\_DTRDSR to enable hardware handshaking for a port. Hardware and software handshaking cannot be used together.

Handshaking is supported in both the transmit and receive directions.

**Important**: If hardware handshaking is enabled, using the MVIsp\_SetRTS and MVIsp\_SetDTR functions will cause unpredictable results. If software handshaking is enabled, ensure that the XON and XOFF ASCII characters are not transmitted as data from a port or received into a port because this will be treated as handshaking controls.

#### **Return Values**

| MVI_SUCCESS      | No errors were encountered  |
|------------------|-----------------------------|
| MVI_ERR_NOACCESS | comport has not been opened |
| MVI_ERR_BADPARAM | invalid handshaking mode    |

```
if (MVI_SUCCESS != MVIsp_SetHandshaking(COM1, HSHAKE_RTSCTS))
    printf("Error: Set Handshaking failed\n");
```

### 9.3 Serial Port API Status Functions

# MVIsp\_SetRTS

#### **Syntax**

int MVIsp SetRTS(int comport, int state);

### **Parameters**

| comport | port for which RTS is to be changed |
|---------|-------------------------------------|
| state   | desired RTS state                   |

# **Description**

This functions allows the state of the RTS signal to be controlled. comport must be previously opened with MVIsp\_Open.

state specifies desired state of the RTS signal. Valid values for state are ON and OFF.

**Note:** If RTS/CTS hardware handshaking is enabled, using the MVIsp\_SetRTS function will cause unpredictable results.

#### **Return Value**

| MVI_SUCCESS      | the RTS signal was set successfully. |
|------------------|--------------------------------------|
| MVI_ERR_NOACCESS | comport has not been opened          |
| MVI_ERR_BADPARAM | invalid state                        |

#### Example

```
int rc;
rc = MVIsp_SetRTS(COM1, ON);
if (rc != MVI_SUCCESS)
    printf("SetRTS failed\n ");
```

#### See Also

MVIsp\_GetRTS (page 244)

# MVIsp\_GetRTS

# Syntax

```
int MVIsp_GetRTS(int comport, int *state);
```

# **Parameters**

| comport | port for which RTS is requested  |
|---------|----------------------------------|
| state   | pointer to int for desired state |

# **Description**

This function allows the state of the RTS signal to be determined. comport must be previously opened with MVIsp\_Open.

The current state of the RTS signal is copied to the int pointed to by state.

# **Return Value**

| MVI_SUCCESS      | the RTS state was read successfully |
|------------------|-------------------------------------|
| MVI_ERR_NOACCESS | comport has not been opened         |
| MVI_ERR_BADPARAM | invalid pointer                     |

### Example

```
int state;
if (MVIsp_GetRTS(COM1, &state) == MVI_SUCCESS)
{
   if (state == ON)
      printf("RTS is ON\n");
   else
      printf("RTS is OFF\n");
}
```

### See Also

MVIsp\_SetRTS (page 243)

# MVIsp\_SetDTR

### **Syntax**

int MVIsp\_SetDTR(int comport, int state);

### **Parameters**

| comport | port for which DTR is to be changed |
|---------|-------------------------------------|
| state   | desired state                       |

# **Description**

This function allows the state of the DTR signal to be controlled. comport must be previously opened with MVIsp\_Open.

state is the desired state of the DTR signal. Valid values for state are ON and OFF.

**Note:** If DTR/DSR handshaking is enabled, changing the state of the DTR signal with MVIsp\_SetDTR will cause unpredictable results.

### **Return Value**

| MVI_SUCCESS      | the DTR signal was set successfully |
|------------------|-------------------------------------|
| MVI_ERR_NOACCESS | comport has not been opened         |
| MVI_ERR_BADPARAM | invalid state                       |

#### Example

```
if (MVIsp_SetDTR(COM1, ON) != MVI_SUCCESS)
printf("Set DTR failed\n");
```

#### See Also

MVIsp\_GetDTR (page 246)

# MVIsp\_GetDTR

# Syntax

```
int MVIsp_GetDTR(int comport, int *state);
```

# **Parameters**

| comport | port for which DTR is requested  |
|---------|----------------------------------|
| state   | pointer to int for desired state |

# **Description**

This function allows the state of the DTR signal to be determined. comport must be previously opened with MVIsp\_Open. The current state of the DTR signal is copied to the int pointed to by state.

### **Return Values**

| MVI_SUCCESS      | the DTR state was read successfully |
|------------------|-------------------------------------|
| MVI_ERR_NOACCESS | comport has not been opened         |
| MVI_ERR_BADPARAM | invalid pointer                     |

### **Example**

```
int state;
if (MVIsp_GetDTR(COM1, &state) == MVI_SUCCESS)
{
   if (state == ON)
      printf("DTR is ON\n");
   else
      printf("DTR is OFF\n");
}
```

### See Also

MVIsp\_SetDTR (page 245)

# MVIsp\_GetCTS

# **Syntax**

```
int MVIsp_GetCTS(int comport, int *state);
```

### **Parameters**

| comport | port for which CTS is requested  |
|---------|----------------------------------|
| state   | pointer to int for desired state |

# Description

This function allows the state of the CTS signal to be determined. comport must be previously opened with MVIsp\_Open. The current state of the CTS signal is copied to the int pointed to by state.

### **Return Value**

| MVI_SUCCESS      | the CTS state was read successfully |
|------------------|-------------------------------------|
| MVI_ERR_NOACCESS | comport has not been opened         |
| MVI_ERR_BADPARAM | invalid pointer                     |

```
int state;
if (MVIsp_GetCTS(COM1, &state) == MVI_SUCCESS)
{
   if (state == ON)
      printf("CTS is ON\n");
   else
      printf("CTS is OFF\n");
}
```

# MVIsp\_GetDSR

# Syntax

```
int MVIsp_GetDSR(int comport, int *state);
```

# **Parameters**

| comport | port for which DSR is requested  |
|---------|----------------------------------|
| state   | pointer to int for desired state |

# Description

This function allows the state of the DSR signal to be determined. comport must be previously opened with MVIsp\_Open. The current state of the DSR signal is copied to the int pointed to by state.

### **Return Value**

| MVI_SUCCESS      | the DSR state was read successfully |
|------------------|-------------------------------------|
| MVI_ERR_NOACCESS | comport has not been opened         |
| MVI_ERR_BADPARAM | invalid pointer                     |

```
int state;
if (MVIsp_GetDSR(COM1, &state) == MVI_SUCCESS)
{
   if (state == ON)
      printf("DSR is ON\n");
   else
      printf("DSR is OFF\n");
}
```

# MVIsp\_GetDCD

# **Syntax**

```
int MVIsp_GetDCD(int comport, int *state);
```

### **Parameters**

| comport | port for which DCD is requested  |
|---------|----------------------------------|
| state   | pointer to int for desired state |

# Description

This function allows the state of the DCD signal to be determined. comport must be previously opened with MVIsp\_Open. The current state of the DCD signal is copied to the int pointed to by state.

### **Return Value**

| MVI_SUCCESS      | the DCD state was read successfully |
|------------------|-------------------------------------|
| MVI_ERR_NOACCESS | comport has not been opened         |
| MVI_ERR_BADPARAM | invalid pointer                     |

```
int state;
if (MVIsp_GetDCD(COM1, &state) == MVI_SUCCESS)
{
   if (state == ON)
      printf("DCD is ON\n");
   else
      printf("DCD is OFF\n");
}
```

# MVIsp\_GetLineStatus

#### **Syntax**

int MVIsp GetLineStatus(int comport, BYTE \*status);

#### **Parameters**

| comport | port for which line status is requested |
|---------|-----------------------------------------|
| status  | pointer to BYTE to receive line status  |

### Description

MVIsp\_GetLineStatus returns any line status errors received over the serial port. The status returned indicates if any overrun, parity, or framing errors or break signals have been detected.

comport is the desired serial port and must be previously opened with MVIsp\_Open.

status points to a BYTE that will receive a set of flags that indicate errors received over the serial port. If the returned status is 0, no errors have been detected. If status is non-zero, it can be logically and'ed with the line status error flags LSERR\_OVERRUN, LSERR\_PARITY, LSERR\_FRAMING, LSERR\_BREAK, and/or QSERR\_OVERRUN to determine the exact cause of the error. The corresponding error flag will be set for each error type detected (Note: The QSERR\_OVERRUN bit indicates that a receive queue overflow has occurred).

After returning the bit flags in status, line status errors are cleared. Therefore, MVIsp\_GetLineStatus actually returns line status errors detected since the previous call to this function.

#### **Return Value**

| MVI_SUCCESS      | the line status was read successfully |
|------------------|---------------------------------------|
| MVI_ERR_NOACCESS | comport has not been opened           |
| MVI_ERR_BADPARAM | invalid pointer                       |

```
BYTE sts;
if (MVIsp_GetGetLineStatus(COM2,&sts) == MVI_SUCCESS)
{
   if (sts == 0)
      printf("No Line Status Errors Received\n");
   else if ( (sts & LSERR_BREAK) != 0)
      printf("A Break Signal was Received\n");
   else
      printf("A Line Status Error was Received\n");
}
```

#### 9.4 Serial Port API Communications

### MVIsp\_Putch

#### **Syntax**

int MVIsp Putch (int comport, BYTE ch, DWORD timeout);

#### **Parameters**

| comport | port to which data is to be sent         |
|---------|------------------------------------------|
| ch      | character to be sent                     |
| timeout | amount of time to wait to send character |

#### Description

This function transmits a single character across a serial port. comport must be previously opened with MVIsp\_Open.

ch is the byte to be sent.

All data sent to a port is queued before transmission across the serial port. Therefore, some delay may occur between the time after this function returns and the actual time that the character is transmitted across the serial line. This function attempts to insert the character into the transmission queue, and return values correspond accordingly.

timeout specifies the amount of time in milliseconds to wait. If timeout is TIMEOUT\_ASAP, the function will return immediately if the character cannot be queued immediately. If timeout is TIMEOUT\_FOREVER, the function will not return until the character is queued successfully.

If the character can be queued immediately, MVIsp\_Putch returns MVI\_SUCCESS. If the character cannot be queued immediately, MVIsp\_Putch tries to queue the character until the timeout elapses. If the timeout elapses before the character can be queued, MVI\_ERR\_TIMEOUT is returned.

**Note:** If handshaking is enabled and the receiving serial device has paused transmission, timeouts may occur after the queue becomes full.

#### **Return Value**

| MVI_SUCCESS      | the char was sent successfully        |
|------------------|---------------------------------------|
| MVI_ERR_NOACCESS | comport has not been opened           |
| MVI_ERR_BADPARAM | invalid parameter                     |
| MVI_ERR_TIMEOUT  | timeout elapsed before character sent |

#### **Example**

```
if (MVIsp_Putch(COM1, ';', 1000L) != MVI_SUCCESS)
  printf("Semicolon could not be sent in 1 second\n");
```

#### See Also

MVIsp\_GetCh (page 252) MVIsp\_Puts (page 253)

# MVIsp\_Getch

#### **Syntax**

int MVIsp\_Getch(int comport, BYTE \*ch, DWORD timeout);

#### **Parameters**

| comport | port from which data is to be received      |
|---------|---------------------------------------------|
| ch      | pointer to BYTE to receive character        |
| timeout | amount of time to wait to receive character |

### **Description**

This function receives a single character from a serial port. comport must be previously opened with MVIsp\_Open.

ch points to a BYTE that will receive the character.

All data received from a port is queued after reception from the serial port. Therefore, some delay may occur between the time a character is received across the serial line and the time the character is returned by MVIsp\_Getch. This function attempts to retrieve a character from the reception queue, and return values correspond accordingly.

timeout specifies the amount of time in milliseconds to wait. If timeout is TIMEOUT\_ASAP, the function will return immediately if the queue is empty. If timeout is TIMEOUT\_FOREVER, the function will not return until a character is retrieved from the reception queue successfully.

If the reception queue is not empty, the oldest character is retrieved from the queue and MVIsp\_Getch returns MVI\_SUCCESS. If the queue is empty, MVIsp\_Getch tries to retrieve a character from the queue until the timeout elapses. If the timeout elapses before a character can be retrieved, MVI\_ERR\_TIMEOUT is returned.

#### **Return Value**

| MVI_SUCCESS      | a char was retrieved successfully          |
|------------------|--------------------------------------------|
| MVI_ERR_NOACCESS | comport has not been opened                |
| MVI_ERR_BADPARAM | invalid pointer                            |
| MVI_ERR_TIMEOUT  | timeout elapsed before character retrieved |

### **Example**

```
BYTE ch;
if (MVIsp_Getch(COM1, &ch, 1000L) == MVI_SUCCESS)
   putch((char)ch);
```

#### See Also

MVIsp\_PutCh (page 251) MVIsp\_Gets (page 257)

# MVIsp\_Puts

#### **Syntax**

int MVIsp Puts(int comport, BYTE \*str, BYTE term, int \*len, DWORD timeout);

#### **Parameters**

| comport | port to which data is to be sent                     |
|---------|------------------------------------------------------|
| str     | string of characters to be sent                      |
| term    | termination character of string                      |
| len     | pointer to BYTE to receive number of characters sent |
| timeout | amount of time to wait to send character             |

### Description

This function transmits a string of characters across a serial port. comport must be previously opened with MVIsp\_Open.

str is a pointer to an array of characters (or is a string) to be sent.

MVIsp\_Puts sends each char in the array str to the serial port until it encounters the termination character term. Therefore, the character array must end with the termination character. The termination character is not sent to the serial port.

All data sent to a port is queued before transmission across the serial port. Therefore, some delay may occur between the time this function returns and the actual time that the characters are transmitted across the serial line. This function attempts to insert the characters into the transmission queue, and return values correspond accordingly.

timeout specifies the amount of time in milliseconds to wait. If timeout is TIMEOUT\_ASAP, the function will return immediately if any of the characters cannot be queued immediately. If timeout is TIMEOUT\_FOREVER, the function will not return until all the characters are queued successfully.

If all the characters can be queued immediately, MVIsp\_Puts returns MVI\_SUCCESS. If the characters cannot be queued immediately, MVIsp\_Puts tries to queue the characters until the timeout elapses. If the timeout elapses before the characters can be queued, MVI\_ERR\_TIMEOUT is returned.

If len is not NULL, MVIsp\_Puts writes to the int pointed to by len the number of characters queued successfully. len is written for successfully sent characters as well as timeouts.

**Note:** If handshaking is enabled and the receiving serial device has paused transmission, timeouts may occur after the queue becomes full.

#### **Return Value**

| MVI_SUCCESS      | the characters were sent successfully  |
|------------------|----------------------------------------|
| MVI_ERR_NOACCESS | comport has not been opened            |
| MVI_ERR_BADPARAM | invalid parameter                      |
| MVI_ERR_TIMEOUT  | timeout elapsed before characters sent |

# **Example**

```
char str[] = "Hello, World!";
int nn;
if (MVIsp_Puts(COM1, str, '\0', &nn, 1000L) != MVI_SUCCESS)
    printf("%d characters were sent\n",nn);
```

# See Also

MVIsp\_Gets (page 257) MVIsp\_PutCh (page 251) MVIsp\_PutData (page 255)

# MVIsp\_PutData

#### Syntax

int MVIsp PutData(int comport, BYTE \*data, int \*len, DWORD timeout);

#### **Parameters**

| comport | port to which data is to be sent                |
|---------|-------------------------------------------------|
| data    | pointer to array of bytes to be sent            |
| len     | pointer to number of bytes to send / bytes sent |
| timeout | amount of time to wait to send byte             |

### Description

This function transmits an array of bytes across a serial port. comport must be previously opened with MVIsp\_Open.

data is a pointer to an array of bytes to be sent.

MVIsp\_PutData sends each byte in the array data to the serial port. len should point to the number of bytes in the array data to be sent.

All data sent to a port is queued before transmission across the serial port. Therefore, some delay may occur between the time this function returns and the actual time that the bytes are transmitted across the serial line. This function attempts to insert the bytes into the transmission queue, and return values correspond accordingly.

timeout specifies the amount of time in milliseconds to wait. If timeout is TIMEOUT\_ASAP, the function will return immediately if any of the bytes cannot be queued immediately. If timeout is TIMEOUT\_FOREVER, the function will not return until all the bytes are queued successfully.

If all the bytes can be queued immediately, MVIsp\_PutData returns MVI\_SUCCESS. If the characters cannot be queued immediately, MVIsp\_PutData tries to queue the bytes until the timeout elapses. If the timeout elapses before the bytes can be queued, MVI\_ERR\_TIMEOUT is returned.

When MVIsp\_PutData returns, it writes to the int pointed to by len the number of bytes queued successfully. len is written for successfully sent bytes as well as timeouts.

**Note:** If software handshaking is enabled on the external serial device, sending data that contains XOFF characters may stop transmission from the external serial device.

If handshaking is enabled and the receiving serial device has paused transmission, timeouts may occur after the queue becomes full.

#### **Return Value**

| MVI_SUCCESS      | the bytes were sent successfully  |
|------------------|-----------------------------------|
| MVI_ERR_NOACCESS | comport has not been opened       |
| MVI_ERR_BADPARAM | invalid parameter                 |
| MVI_ERR_TIMEOUT  | timeout elapsed before bytes sent |

# **Example**

```
BYTE dd[5] = { 10, 20, 30, 40, 50 };
int nn;
nn = 5;
if (MVIsp_PutData(COM1, &dd[0], &nn, 1000L) != MVI_SUCCESS)
    printf("%d bytes were sent\n",nn);
```

# See Also

MVIsp\_PutCh (page 251) MVIsp\_Puts (page 253)

# MVIsp\_Gets

#### **Syntax**

int MVIsp Gets(int comport, BYTE \*str, BYTE term, int \*len, DWORD timeout);

#### **Parameters**

| comport | port from which data is to be received      |
|---------|---------------------------------------------|
| str     | pointer to array of bytes to receive data   |
| term    | termination character of data               |
| len     | number of bytes to receive / bytes received |
| timeout | amount of time to wait to receive character |

### Description

This function receives an array of bytes from a serial port. comport must be previously opened with MVIsp\_Open.

str points to an array of bytes that will receive the data.

len points to the number of bytes to receive.

MVIsp\_Gets retrieves bytes from the reception queue until either a byte is equal to the termination character or the number of bytes pointed to by len are retrieved. If a byte is retrieved that equals the termination character, the byte is copied into the array str and the function returns.

All data received from a port is queued after reception from the serial port. Therefore, some delay may occur between the time a character is received across the serial line and the time the character is returned by MVIsp\_Gets. This function attempts to retrieve characters from the reception queue, and return values correspond accordingly.

timeout specifies the amount of time in milliseconds to wait. If timeout is TIMEOUT\_ASAP, the function will return immediately if the queue is empty. If timeout is TIMEOUT\_FOREVER, the function will not return until an array of bytes is retrieved from the reception queue successfully.

If the timeout elapses before the termination character or len bytes are received, MVI\_ERR\_TIMEOUT is returned.

When MVIsp\_Gets returns, it writes to the int pointed to by len the number of bytes retrieved. len is written for successfully retrieved bytes as well as timeouts. If the function returns because a termination character was retrieved, len includes the termination character in the length.

**Note:** If handshaking is enabled and the reception queue is full, this API may pause transmissions from the external device, and timeouts may then occur.

### **Return Value**

| MVI_SUCCESS      | bytes were retrieved successfully |
|------------------|-----------------------------------|
| MVI_ERR_NOACCESS | comport has not been opened       |

| MVI_ERR_BADPARAM | invalid pointer                        |
|------------------|----------------------------------------|
| MVI_ERR_TIMEOUT  | timeout elapsed before bytes retrieved |

# Example

```
BYTE str[10];
int nn;
nn = 10;
if (MVIsp_Gets(COM1, &str[0], '\r', &nn, 1000L) == MVI_SUCCESS)
    printf("%d bytes were received\n",nn);
```

### See Also

MVIsp\_Getch (page 252) MVIsp\_Puts (page 253) MVIsp\_PutData (page 255)

# MVIsp\_GetData

#### **Syntax**

int MVIsp GetData(int comport, BYTE \*data, int \*len, DWORD timeout);

#### **Parameters**

| comport | port from which data is to be received      |
|---------|---------------------------------------------|
| data    | pointer to array of bytes to receive data   |
| len     | number of bytes to receive / bytes received |
| timeout | amount of time to wait to receive character |

### Description

This function receives an array of bytes from a serial port. comport must be previously opened with MVIsp\_Open.

data points to an array of bytes that will receive the data.

len points to the number of bytes to receive.

MVIsp\_GetData retrieves bytes from the reception queue until either the number of bytes pointed to by len are retrieved or the timeout elapses.

All data received from a port is queued after reception from the serial port. Therefore, some delay may occur between the time a character is received across the serial line and the time the character is returned by MVIsp\_GetData. This function attempts to retrieve characters from the reception queue, and return values correspond accordingly.

timeout specifies the amount of time in milliseconds to wait. If timeout is TIMEOUT\_ASAP, the function will return immediately if the queue is empty. If timeout is TIMEOUT\_FOREVER, the function will not return until an array of bytes is retrieved from the reception queue successfully.

If the timeout elapses before the termination character or len bytes are received, MVI\_ERR\_TIMEOUT is returned.

When MVIsp\_GetData returns, it writes to the int pointed to by len the number of bytes retrieved. len is written for successfully retrieved bytes as well as timeouts.

#### **Return Value**

| MVI_SUCCESS      | bytes were retrieved successfully      |
|------------------|----------------------------------------|
| MVI_ERR_NOACCESS | comport has not been opened            |
| MVI_ERR_BADPARAM | invalid pointer                        |
| MVI_ERR_TIMEOUT  | timeout elapsed before bytes retrieved |

#### **Example**

```
BYTE data[10];
int nn;
nn = 10;
if (MVIsp_GetData(COM1, data, &nn, 1000L) == MVI_SUCCESS)
    printf("%d bytes were received\n",nn);
```

# See Also

MVIsp\_Gets (page 257) MVIsp\_Getch (page 252) MVIsp\_PutData (page 255)

# MVIsp\_GetCountUnsent

#### **Syntax**

int MVIsp GetCountUnsent(int comport, int \*count);

#### **Parameters**

| comport | Desired communications port                      |
|---------|--------------------------------------------------|
| count   | Pointer to int to receive unsent character count |

### Description

MVIsp\_GetCountUnsent returns the number of characters in the transmit queue that are waiting to be sent. Since data sent to a port is queued before transmission across a serial port, the application may need to determine if all characters have been transmitted or how many characters remain to be transmitted.

comport is the desired serial port and must be previously opened with MVIsp\_Open.

count points to an int that will receive the number of characters that have been sent to the serial port but not transmitted. If the returned count is 0, all data has been transmitted. If it is non-zero, it contains the number of characters put into the queue with MVIsp\_Putch, MVIsp\_Puts, or MVIsp\_PutData but that have not been transmitted.

### **Return Value**

| MVI_SUCCESS      | count retrieved successfully |
|------------------|------------------------------|
| MVI_ERR_NOACCESS | comport has not been opened  |
| MVI_ERR_BADPARAM | invalid pointer              |

### **Example**

```
int count;
if (MVIsp_GetCountUnsent(COM2,&count) == MVI_SUCCESS)
{
   if (count == 0)
      printf("All chars sent\n");
   else
      printf("%d characters remaining\n",count);
}
```

### See Also

MVIsp\_Putch (page 251) MVIsp\_Puts (page 253)

MVIsp\_PutData (page 255)

# MVIsp\_GetCountUnread

#### **Syntax**

int MVIsp GetCountUnread(int comport, int \*count);

#### **Parameters**

| comport | Desired communications port                      |
|---------|--------------------------------------------------|
| count   | Pointer to int to receive unread character count |

### Description

MVIsp\_GetCountUnread returns the number of characters in the receive queue that are waiting to be read. Since data received from a port is queued after reception from a serial port, the application may need to determine if all characters have been read or how many characters remain to be read. comport is the desired serial port and must be previously opened with MVIsp\_Open.

count points to an int that will receive the number of characters that have been received from the serial port but not read by the application. If the returned count is 0, all received data has been read. If it is non-zero, it contains the number of characters placed into the receive queue after reception from a serial port but that have not been read from the queue with MVIsp\_Getch, MVIsp\_Gets, or MVIsp\_GetData.

### **Return Value**

| MVI_SUCCESS      | count retrieved successfully |
|------------------|------------------------------|
| MVI_ERR_NOACCESS | comport has not been opened  |
| MVI_ERR_BADPARAM | invalid pointer              |

#### Example

```
int count;
if (MVIsp_GetCountUnread(COM2,&count) == MVI_SUCCESS)
{
   if (count == 0)
      printf("All chars read\n");
   else
      printf("%d characters remaining\n",count);
}
```

### See Also

MVIsp\_Getch (page 252)

MVIsp\_Gets (page 257)

MVIsp\_GetData (page 259)

# MVIsp\_PurgeDataUnsent

# **Syntax**

int MVIsp\_PurgeDataUnsent(int comport);

# **Parameters**

| comport | port whose transmit data is to be purged |
|---------|------------------------------------------|
|         |                                          |

# Description

MVIsp\_PurgeDataUnsent deletes all data waiting in the transmit queue. The data is discarded and is not transmitted.

Comport specifies the port whose transmit queue is to be purged.

Note: MVI46 and MVI56 only.

### **Return Value**

| MVI_SUCCESS      | the data was purged successfully |
|------------------|----------------------------------|
| MVI_ERR_BADPARAM | invalid comport                  |
| MVI_ERR_NOACCESS | the comport has not been opened  |

# Example

```
if (MVIsp_PurgeDataUnsent(COM1) == MVI_SUCCESS)
printf("Transmit Data purged.\n");
```

#### See Also:

MVIsp\_PurgeDataUnread (page 264)

# MVIsp\_PurgeDataUnread

### **Syntax**

int MVIsp\_PurgeDataUnread(int comport)

### **Parameters**

| comport | port whose receive data is to be purged |
|---------|-----------------------------------------|

# Description

MVIsp\_PurgeDataUnread deletes all data waiting in the receive queue. The data is discarded and is no longer available for reading.

**Note:** If handshaking is enabled and the transmitting serial device has been paused, this function will release the transmitting serial device to resume transmission. MVI46 and MVI56 only.

### **Return Value**

| MVI_SUCCESS      | the data was purged successfully |
|------------------|----------------------------------|
| MVI_ERR_BADPARAM | invalid comport                  |
| MVI_ERR_NOACCESS | the comport has not been opened  |

# Example

```
if (MVIsp_PurgeDataUnread(COM1) == MVI_SUCCESS)
printf("Transmit Data purged.\n");
```

#### See Also

MVIsp\_PurgeDataUnsent (page 263)

### 9.5 Serial Port API Miscellaneous Functions

# MVIsp\_GetVersionInfo

### **Syntax**

int MVIsp GetVersionInfo(MVISPVERSIONINFO \*verinfo);

#### **Parameters**

verinfo

Pointer to structure of type MVISPVERSIONINFO

# **Description**

MVIsp\_GetVersionInfo retrieves the current version of the API. The version information is returned in the structure verinfo.

The MVISPVERSIONINFO structure is defined as follows:

```
typedef struct tagMVISPVERSIONINFO
{
   WORD APISeries;    /* API series */
   WORD APIRevision;    /* API revision */
} MVISPVERSIONINFO;
```

#### **Return Value**

MVI\_SUCCESS

The version information was read successfully.

### **Example**

```
MVISPVERSIONINFO verinfo;
/* print version of API library */
MVIsp_GetVersionInfo(&verinfo);
printf("Library Series %d, Rev %d\n", verinfo.APISeries, verinfo.APIRevision);
```

# 10 CIP Messaging Library Functions

# In This Chapter

| 268 |
|-----|
| 269 |
| 270 |
| 272 |
| 275 |
| 278 |
| 289 |
| 292 |
|     |

The CIP Messaging API is one component of the MVI-ADM API Suite. CIP API provides the lowest level of access to the ControlLogix backplane interface. Complex applications, such as certain communications protocols, may interface directly with the CIP API. It may be used with the MVI 56 only.

# 10.1 CIP Messaging API Files

The following table lists the supplied CIP messaging API filenames. These files should be copied to a convenient directory on the computer on which the application is to be developed. These files need not be present on the module when executing the application.

| Filename   | Description                 |
|------------|-----------------------------|
| Cipapi.h   | Include File                |
| Cipapi.lib | Library (16-bit OMF format) |

### 10.2 CIP API Architecture

The CIP API communicates with the ControlBus through the backplane device driver (MVI56BP.EXE). The backplane driver must be loaded before running an application which uses the CIP API.

### 10.2.1 Backplane Device Driver

Details for each function are provided in the following topics.

#### Initialization

MVIcip\_Open

MVIcip\_Close

### **Object Registration**

MVIcip\_RegisterAssemblyObj

MVIcip\_UnregisterAssemblyObj

### **Connected Data Transfer**

MVIcip WriteConnected

MVIcip\_ReadConnected

### **Callback Functions**

cnnect\_proc

service\_proc

rxdata\_proc

fatalfault proc

flashupdate proc

resetrequest\_proc

#### Special Callback Registration

MVIcip\_RegisterReset RegRtn

MVIcip\_RegisterFatalFaultRtn

MVIcip\_RegisterFlashUpdateRtn

#### Miscellaneous

MVIcip\_GetIdObject

MVIcip\_GetVersionInfo

MVIcip\_SetUserLED

MVIcip\_SetModuleStatus

MVIcip\_ErrorString

MVIcip\_GetSetupMode

MVIcip\_GetConsoleMode

MVIcip\_Sleep

### 10.3 CIP API Initialization Functions

# MVIcip\_Open

### **Syntax**

```
int MVIcip Open(MVIHANDLE *handle);
```

#### **Parameters**

| handle | pointer to variable of type MVIHANDLE |
|--------|---------------------------------------|
|        | •                                     |

### Description

MVIcip\_Open acquires access to the CIP Messaging API and sets handle to a unique ID that the application uses in subsequent functions. This function must be called before any of the other CIP API functions can be used.

### **Return Value**

| MVI_SUCCESS      | API was opened successfully            |
|------------------|----------------------------------------|
| MVI_ERR_REOPEN   | API is already open                    |
| MVI_ERR_NODEVICE | backplane driver could not be accessed |

Note: MVI\_ERR\_NODEVICE will be returned if the backplane device driver is not loaded.

### Example

```
MVIHANDLE handle;
if (MVIcip_Open(&handle)!= MVI_SUCCESS)
{
  printf ("Open failed!\n");
}
else
{
  printf ("Open succeeded\n");
}
```

#### See Also

MVIcip\_Close (page 271)

After the API has been opened, MVIcip\_Close should always be called before exiting the application.

# MVIcip\_Close

# **Syntax**

int MVIcip\_Close(MVIHANDLE handle);

### **Parameters**

| handle handle returned by previous call to MVIcip_Open |
|--------------------------------------------------------|
|--------------------------------------------------------|

# Description

This function is used by an application to release control of the CIP API. *handle* must be a valid handle returned from MVIcip\_Open.

### **Return Value**

| MVI_SUCCESS      | API was closed successfully |
|------------------|-----------------------------|
| MVI_ERR_NOACCESS | handle does not have access |

### Example

MVIHANDLE handle;
MVIcip Close (handle);

### See Also

MVIcip\_Open (page 270)

After the CIP API has been opened, this function should always be called before exiting the application.

# 10.4 CIP Object Registration

# MVIcip\_RegisterAssemblyObj

#### **Syntax**

int MVIcip\_RegisterAssemblyObj(MVIHANDLE handle, MVIHANDLE \*objHandle, DWORD
reg\_param, MVICALLBACK (\*connect\_proc)(), MVICALLBACK (\*service\_proc)(),
MVICALLBACK (\*rxdata proc)());

#### **Parameters**

| handle       | handle returned by previous call to MVIcip_Open                                                                                         |
|--------------|----------------------------------------------------------------------------------------------------|
| objHandle    | pointer to variable of type MVIHANDLE. On successful return, this variable will contain a value which identifies this object.           |
| reg_param    | value that will be passed back to the application as a parameter in the <i>connect_proc</i> and <i>service_proc</i> callback functions. |
| connect_proc | pointer to callback function to handle connection requests                                                                              |
| service_proc | pointer to callback function to handle service requests                                                                                 |
| rxdata_proc  | pointer to callback function to receive data from an open connection                                                                    |

### Description

This function is used by an application to register all instances of the Assembly Object with the CIP API. The object must be registered before a connection can be established with it.

handle must be a valid handle returned from MVIcip Open.

reg\_param is a value that will be passed back to the application as a parameter in the connect\_proc and service\_proc callback functions. The application may use this to store an index or pointer. It is not used by the CIP API.

connect\_proc is a pointer to a callback function to handle connection requests to the registered object. This function will be called by the backplane device driver when a Class 1 scheduled connection request for the object is received. It will also be called when an established connection is closed.

service\_proc is a pointer to a callback function which handles service requests to the registered object. This function will be called by the backplane device driver when an unscheduled message is received for the object.

*rxdata\_proc* is a pointer to a callback function which handles data received on an open connection. If *rxdata\_proc* is NULL, then the CIP API buffers the received data and the application must retrieve the data using the

MVIcip\_ReadConnected() function. If *rxdata\_proc* is not NULL, then the *rxdata\_proc* callback routine must copy the received data to a local buffer.

#### **Return Value**

| MVI_SUCCESS                | object was registered successfully   |
|----------------------------|--------------------------------------|
| MVI_ERR_NOACCESS           | handle does not have access          |
| MVI_ERR_BADPARAM           | connect_proc or service_proc is NULL |
| MVI_ERR_ALREADY_REGISTERED | object has already been registered   |

### Example

```
MVIHANDLE handle;
MVIHANDLE objHandle;
MY_STRUCT mystruct;
int rc;
MVICALLBACK MyConnectProc (MVIHANDLE, MVICIPCONNSTRUC *);
MVICALLBACK MyServiceProc (MVIHANDLE, MVICIPSERVSTRUC *);
// Register all instances of the assembly object
rc = MVIcip_RegisterAssemblyObj( handle, &objHandle,
(DWORD) &mystruct, MyConnectProc, MyServiceProc, NULL );
if (rc != MVI_SUCCESS) printf("Unable to register assembly object\n");
```

### See Also

MVIcip\_UnregisterAssemblyObj (page 274) connect\_proc (page 278) service\_proc (page 282)

# MVIcip\_UnregisterAssemblyObj

### **Syntax**

int MVIcip UnregisterAssemblyObj(MVIHANDLE handle, MVIHANDLE objHandle );

#### **Parameters**

| handle    | handle returned by previous call to MVIcip_Open |
|-----------|-------------------------------------------------|
| objHandle | handle for object to be unregistered            |

### **Description**

This function is used by an application to unregister all instances of the Assembly Object with the CIP API. Any current connections for the object specified by *objHandle* will be terminated.

handle must be a valid handle returned from MVIcip\_Open.

objHandle must be a handle returned from

MVIcip\_RegisterAssemblyObj.

#### **Return Value**

| MVI_SUCCESS      | object was unregistered successfully |
|------------------|--------------------------------------|
| MVI_ERR_NOACCESS | handle does not have access          |
| MVI_ERR_BADPARAM | objHandle is invalid                 |

### **Example**

```
MVIHANDLE handle;
MVIHANDLE objHandle;
// Unregister all instances of the object
MVIcip_UnregisterAssemblyObj(handle, objHandle);
```

#### See Also

MVIcip\_RegisterAssemblyObj (page 272)

# 10.5 CIPConnect® Data Transfer

# MVIcip\_WriteConnected

### Syntax

int MVIcip\_WriteConnected(MVIHANDLE handle, MVIHANDLE connHandle, BYTE
\*dataBuf, WORD offset,WORD dataSize );

#### **Parameters**

| handle     | handle returned by previous call to MVIcip_Open |
|------------|-------------------------------------------------|
| connHandle | handle of open connection                       |
| dataBuf    | pointer to data to be written                   |
| offset     | offset of byte to begin writing                 |
| dataSize   | number of bytes of data to write                |

# **Description**

This function is used by an application to update data being sent on the open connection specified by *connHandle*.

| Handle     | must be a valid handle returned from MVIcip_Open.              |
|------------|----------------------------------------------------------------|
| ConnHandle | must be a handle passed by the connect_proc callback function. |
| Offset     | is the offset into the connected data buffer to begin writing. |
| DataBuf    | is a pointer to a buffer containing the data to be written.    |
| DataSize   | is the number of bytes of data to be written.                  |

**Note:** For Assembly Instance 1, the first 4 bytes of the ControlLogix input image table are overwritten with "FF" (hex) when the connection is not open or broken.

#### **Return Value**

| MVI_SUCCESS      | data was updated successfully     |
|------------------|-----------------------------------|
| MVI_ERR_NOACCESS | handle does not have access       |
| MVI_ERR_BADPARAM | connHandle or dataSize is invalid |

### **Example**

```
MVIHANDLE handle;
MVIHANDLE connHandle;
BYTE buffer[128];
// Write 128 bytes to the connected data buffer
MVIcip WriteConnected(handle, connHandle, buffer, 0, 128);
```

#### See Also

MVIcip\_ReadConnected (page 276)

# MVIcip\_ReadConnected

#### **Syntax**

int MVIcip\_ReadConnected(MVIHANDLE handle, MVIHANDLE connHandle, BYTE
\*dataBuf, WORD offset, WORD dataSize );

#### **Parameters**

| handle     | handle returned by previous call to MVIcip_Open |
|------------|-------------------------------------------------|
| connHandle | handle of open connection                       |
| dataBuf    | pointer to buffer to receive data               |
| offset     | offset of byte to begin reading                 |
| dataSize   | number of bytes to read                         |

### Description

This function is used by an application read data being received on the open connection specified by connHandle.

handle must be a valid handle returned from MVIcip\_Open. *connHandle* must be a handle passed by the *connect\_proc* callback function. *offset* is the offset into the connected data buffer to begin reading. *dataBuf* is a pointer to a buffer to receive the data. *dataSize* is the number of bytes of data to be read.

**Notes**: When a connection has been established with a ControlLogix controller, the first 4 bytes of received data are processor status and are automatically set by the controller. The first byte of data appears at offset 4 in the receive data buffer.

A Run/Idle status word is appended when the communication format is one of the "Data-xxx" types. This status word is not used for "Input Data-xxx" types or status connections. Only the least significant bit of the word is used. All other bits are reset to 0. When set to 1 (run), the bit signals the module to activate its I/O. When reset to 0, it signals the module to deactivate I/O (idle state). The Run/Idle bit can be set only when the processor is in Run mode.

The bit is reset when the ControlLogix processor:

- goes into a major fault state
- is in program mode
- is in test mode

The MVIcip\_ReadConnected function can only be used if the *rxdata\_proc* callback function pointer was set to NULL in the call to MVIcip\_RegisterAssemblyObject().

#### **Return Value**

| MVI_SUCCESS      | data was read successfully                                                                |
|------------------|-------------------------------------------------------------------------------------------|
| MVI_ERR_NOACCESS | handle does not have access                                                               |
| MVI_ERR_BADPARAM | connHandle or dataSize is invalid                                                         |
| MVI_ERR_INVALID  | an rxdata_proc callback has already been registered, see MVIcp_RegisterAssemblyObject()." |

### Example

MVIHANDLE handle;

```
MVIHANDLE connHandle;
BYTE buffer[128];
// Read 128 bytes from the connected data buffer
MVIcip_ReadConnected(handle, connHandle, buffer, 0, 128 );
```

# See Also

MVIcip\_WriteConnected (page 275)

#### 10.6 CIP Callback Functions

**Note:** The functions in this section are not part of the CIP API, but must be implemented by the application. The CIP API calls the connect\_proc or service\_proc functions when connection or service requests are received for the registered object. The optional rxdata\_proc function is called when data is received on a connection. The optional fatalfault\_proc function is called when the backplane device driver detects a fatal fault condition. The optional resetrequest\_proc function is called when a reset request is received by the backplane device driver.

Special care must be taken when coding the callback functions, because these functions are called directly from the backplane device driver. in particular, no assumptions can be made about the segment registers DS or SS. Therefore, the compiler options or directives used must disable stack probes and reload DS. For convenience, the macro MVICALLBACK has been defined to include the \_\_loadds compiler directive, which forces the data segment register to be reloaded upon entry to the callback function.

Stack probes (or stack checking) must be disabled using compiler command line arguments or pragmas. Stack checking is off by default for the Borland compiler. In general, the callback routines should be as short as possible, especially rxdata\_proc. Do not call any library functions from the rxdata\_proc callback routine. Stack size is limited, so keep stack variables to a minimum.

# connect\_proc

#### **Syntax**

MVICALLBACK connect proc( MVIHANDLE objHandle, MVICIPCONNSTRUC \*sConn );

#### **Parameters**

| objHandle | handle of registered object instance          |
|-----------|-----------------------------------------------|
| sConn     | pointer to structure of type MVICIPCONNSTRUCT |

### Description

connect\_proc is a callback function which is passed to the CIP API in the MVIcip\_RegisterAssemblyObj call. The CIP API calls the connect\_proc function when a Class 1 scheduled connection request is made for the registered object instance specified by objHandle.

sConn is a pointer to a structure of type MVICIPCONNSTRUCT. this structure is shown below:

```
typedef struct tagMVICIPCONNSTRUC
{
MVIHANDLE connHandle; // unique value which identifies this connection
DWORD reg_param; // value passed via MVIcip_Register AssemblyObj
WORD reason; // specifies reason for callback
WORD instance; // instance specified in open
WORD producerCP; // producer connection point specified in open
WORD consumerCP; // consumer connection point specified in open
DWORD *loTApi; // pointer to originator to target packet interval
DWORD *lTOApi; // pointer to target to originator packet interval
```

```
DWORD loDeviceSn; // Serial number of the originator
WORD ioVendorId; // Vendor Id of the originator
WORD rxDataSize; // size in bytes of receive data
WORD txDataSize; // size in bytes of transmit data
BYTE *configData; // pointer to configuration data sent in open
WORD configSize; // size of configuration data sent in open
WORD *extendederr; // an extended error code if an error occurs
} MVICIPCONNSTRUC;
```

*connHandle* identifies this connection. This value must be passed to the MVIcip\_ReadConnected function.

*reg\_param* is the value that was passed to MVIcip\_RegisterAssemblyObj. The application may use this to store an index or pointer. It is not used by the CIP API.

reason specifies whether the connection is being opened or closed. A value of MVI\_CIP\_CONN\_OPEN indicates the connection is being opened, MVI\_CIP\_CONN\_OPEN\_COMPLETE indicates the connection has been successfully opened, and MVI\_CIP\_CONN\_CLOSE indicates the connection is being closed. If reason is MVI\_CIP\_CONN\_CLOSE, the following parameters are unused: producerCP, consumerCP, api, rxDataSize, and txDataSize. instance is the instance number that is passed in the forward open.

**Note:** This corresponds to the Configuration Instance on the RSLogix 5000 generic profile.

*producerCP* is the producer connection point from the open request.

**Note**: This corresponds to the Input Instance on the RSLogix 5000 generic profile.

*consumerCP* is the consumer connection point from the open request.

**Note**: This corresponds to the Output Instance on the RSLogix 5000 generic profile.

*IOTApi* is a pointer to the originator-to-target actual packet interval for this connection, expressed in microseconds. This is the rate at which connection data packets will be received from the originator. This value is initialized according to the requested packet interval from the open request. The application may choose to reject the connection if the value is not within a predetermined range. If the connection is rejected, return MVI\_CIP\_FAILURE and set *extendederr to* MVI\_CIP\_EX\_BAD\_RPI. Note: The minimum RPI value supported by the MVI56 module is 600us.

*ITOApi* is a pointer to the target-to-originator actual packet interval for this connection, expressed in microseconds. This is the rate at which connection data packets will be transmitted by the module. This value is initialized according to the requested packet interval from the open request. The application may choose to increase this value if necessary.

*IODeviceSn* is the serial number of the originating device, and iOVendorld is the vendor ID. The combination of vendor ID and serial number is guaranteed to be unique, and may be used to identify the source of the connection request. This is important when connection requests may be originated by multiple devices.

rxDataSize is the size in bytes of the data to be received on this connection. txDataSize is the size in bytes of the data to be sent on this connection. configData is a pointer to a buffer containing any configuration data that was sent with the open request. configSize is the size in bytes of the configuration data. extendederr is a pointer to a word which may be set by the callback function to an extended error code if the connection open request is refused.

#### **Return Value**

The *connect\_proc* routine must return one of the following values if reason is MVI\_CIP\_CONN\_OPEN:

**Note:** If reason is MVI\_CIP\_CONN\_OPEN\_COMPLETE or MVI\_CIP\_CONN\_CLOSE, the return value must be MVI\_SUCCESS.

| MVI_SUCCESS          | connection is accepted                                   |
|----------------------|----------------------------------------------------------|
| MVI_CIP_BAD_INSTANCE | instance is invalid                                      |
| MVI_CIP_NO_RESOURCE  | unable to support connection due to resource limitations |
| MVI_CIP_FAILURE      | connection is rejected: extendederr may be set           |

#### **Extended Error Codes**

If the open request is rejected, *extendederr* can be set to one of the following values:

| MVI_CIP_EX_CONNECTION_USED | The requested connection is already in use.                    |
|----------------------------|----------------------------------------------------------------|
| MVI_CIP_EX_BAD_RPI         | The requested packet interval cannot be supported.             |
| MVI_CIP_EX_BAD_SIZE        | The requested connection sizes do not match the allowed sizes. |

#### **Example**

```
MVIHANDLE Handle;
MVICALLBACK connect_proc( MVIHANDLE objHandle, MVICIPCONNSTRUCT
*sConn)
// Check reason for callback
switch( sConn->reason )
case MVI_CIP CONN OPEN:
// A new connection request is being made. Validate the // parameters and
determine whether to allow the // connection.
// Return MVI SUCCESS if the connection is to be
// established,
// or one of the extended error codes if not. Refer to the sample
// code for more details.
return(MVI SUCCESS);
case MVI_CIP_CONN_OPEN_COMPLETE:
// The connection has been successfully opened. If
// necessary,
// call MVIcip WriteConnected to initialize transmit data.
return(MVI SUCCESS);
case MVI CIP CONN CLOSE:
// This connection has been closed - inform the application
```

```
return(MVI_SUCCESS);
}
}
```

# See Also

MVIcip\_RegisterAssemblyObj (page 272) MVIcip\_ReadConnected (page 276)

# service\_proc

### **Syntax**

MVICALLBACK service proc( MVIHANDLE objHandle, MVICIPSERVSTRUC \*sServ );

#### **Parameters**

| objHandle | handle of registered object                  |
|-----------|----------------------------------------------|
| sServ     | pointer to structure of type MVICIPSERVSTRUC |

#### Description

service\_proc is a callback function which is passed to the CIP API in the MVIcip\_RegisterAssemblyObj call. The CIP API calls the service\_proc function when an unscheduled message is received for the registered object specified by objHandle.

Note that the object ID, *Instance Number*, is overwritten by the *instance* parameter of the structure below.

sServ is a pointer to a structure of type MVICIPSERVSTRUC. This structure is shown below:

```
typedef struct tagMVICIPSERVSTRUC
{
    DWORD reg_param; // value passed via MVIcip_RegisterAssemblyObj
WORD instance; // instance number of object being accessed
BYTE serviceCode; // service being requested
WORD attribute; // attribute being accessed
BYTE **msgBuf; // pointer to pointer to message data
WORD offset; // member offset
WORD *msgSize; // pointer to size in bytes of message data
WORD *extendederr; // an extended error code if an error occurs
} MVICIPSERVSTRUC;
```

reg\_param is the value that was passed to MVIcip\_RegisterAssemblyObj. The application may use this to store an index or pointer. It is not used by the CIP API.

instance specifies the instance of the object being accessed.

serviceCode specifies the service being requested. attribute specifies the attribute being accessed.

*msgBuf* is a pointer to a pointer to a buffer containing the data from the message. This pointer should be updated by the callback routine to point to the buffer containing the message response upon return.

offset is the offset of the member being accessed.

msgSize points to the size in bytes of the data pointed to by msgBuf.

The application should update this with the size of the response data before returning.

extendederr is a pointer to a word which can be set by the callback function to an extended error code if the service request is refused.

#### **Return Value**

The service\_proc routine must return one of the following values:

| MVI_SUCCESS               | message processed successfully |
|---------------------------|--------------------------------|
| MVI_CIP_BAD_INSTANCE      | invalid class instance         |
| MVI_CIP_BAD_SERVICE       | invalid service code           |
| MVI_CIP_BAD_ATTR          | invalid attribute              |
| MVI_CIP_ATTR_NOT_SETTABLE | attribute is not settable      |
| MVI_CIP_PARTIAL_DATA      | data size invalid              |
| MVI_CIP_BAD_ATTR_DATA     | attribute data is invalid      |
| MVI_CIP_FAILURE           | generic failure code           |

# **Example**

```
MVIHANDLE Handle;
MVICALLBACK service_proc ( MVIHANDLE objHandle, MVICIPSERVSTRUC
// Select which instance is being accessed.
// The application defines how each instance is defined.
switch(sServ->instance)
{
case 1: // Instance 1
// Check serviceCode and attribute; perform
// requested service if appropriate
break;
case 2: // Instance 2
// Check serviceCode and attribute; perform
// requested service if appropriate
break;
default:
return(MVI_CIP_BAD_INSTANCE); // Invalid instance
```

#### See Also

MVIcip\_RegisterAssemblyObj (page 272)

# rxdata\_proc

# Syntax

```
int rxdata proc( MVIHANDLE objHandle, MVICIPRECVSTRUC *sRecv);
```

#### **Parameters**

| objHandle | handle of registered object                  |
|-----------|----------------------------------------------|
| sRecv     | pointer to structure of type MVICIPRECVSTRUC |

#### Description

rxdata\_proc is an optional callback function which may be passed to the CIP API in the MVIcip\_RegisterAssemblyObj call. If the rxdata\_proc callback has been registered, the CIP API calls it when Class 1 scheduled data is received for the registered object specified by objHandle.

sRecv is a pointer to a structure of type MVICIPRECVSTRUC. this structure is shown below:

```
typedef struct tagMVICIPRECVSTRUC
{
    DWORD reg_param; // value passed via MVIcip_Register AssemblyObj
MVIHANDLE connHandle; // unique value which identifies this connection
BYTE*' rxData; // pointer to buffer of received data
WORD dataSize; // size of received data in bytes
} MVICIPRECVSTRUC;
```

*reg\_param* is the value that was passed to MVIcip\_RegisterAssemblyObj. The application may use this to store an index or pointer. It is not used by the CIP API.

*connHandle* is the connection identifier passed to the *connect\_proc* callback when this connection was opened.

*rxData* is a pointer to a buffer containing the received data. dataSize is the size of the received data in bytes.

**Note:** Use of the *rxdata\_proc* callback is not recommended. Registering this callback increases CPU overhead and reduces overall performance, especially for relatively small RPI values. It is recommended that this callback only be used when the RPI is set to 10ms or greater. This routine is called directly from an interrupt service routine in the backplane device driver. It should not perform any operating system calls and should execute as quickly as possible (200us maximum). Its only function should be to copy the data to a local buffer. The data must not be processed in the callback routine, or backplane communications may be disrupted.

# **Return Value**

The rxdata\_proc routine must return MVI\_SUCCESS.

#### Example

```
MVIHANDLE Handle;
int _loadds rxdata_proc( MVIHANDLE objHandle, MVICIPRECVSTRUC *sRecv )
{
// Copy the data to our local buffer.
```

```
memcpy(RxDataBuf, sRecv->rxData, sRecv->dataSize);
// Indicate that new data has been received
RxDataCnt++;
return(MVI_SUCCESS);
}
```

### See Also

MVIcip\_RegisterAssemblyObj (page 272)

# fatalfault\_proc

# **Syntax**

```
MVICALLBACK fatalfault_proc();
```

#### **Parameters**

None

### **Description**

fatalfault\_proc is an optional callback function which may be passed to the CIP API in the MVIcip\_RegisterFatalFaultRtn call. If the fatalfault\_proc callback has been registered, it will be called if the backplane device driver detects a fatal fault condition. This allows the application an opportunity to take appropriate actions.

#### **Return Value**

The fatalfault\_proc routine must return MVI\_SUCCESS.

### Example

```
MVIHANDLE Handle;
MVICALLBACK fatalfault_proc( void )
{
// Take whatever action is appropriate for the application:
// - Set local I/O to safe state
// - Log error
// - Attempt recovery (for example, restart module)
return(MVI_SUCCESS);
}
```

# See Also

MVIcip\_RegisterFatalFaultRtn; (page 289)

# flashupdate\_proc

#### Syntax

MVICALLBACK flashupdate proc();

### **Parameters**

None

### **Description**

flashupdate\_proc is an optional callback function which may be passed to the CIP API in the MVIcip\_RegisterFlashUpdateRtn call. If the flashupdate\_proc callback has been registered, it will be called if the backplane device driver receives a flash update command. This allows the application an opportunity to take appropriate actions before it is stopped.

#### **Return Value**

The flashupdate\_proc routine must return MVI\_SUCCESS.

### **Example**

```
MVIHANDLE Handle;
MVICALLBACK flashupdate_proc( void )
{
// Take whatever action is appropriate for the application:
// - Set local I/O to safe state
// - Trigger an orderly shutdown
return(MVI_SUCCESS);
}
```

#### See Also

MVIcip\_RegisterFlashUpdateRtn (page 291)

### resetrequest\_proc

### **Syntax**

```
MVICALLBACK resetrequest proc();
```

### **Parameters**

None

#### **Description**

resetrequest\_proc is an optional callback function which may be passed to the CIP API in the MVIcip\_RegisterResetReqRtn call. If the resetrequest\_proc callback has been registered, it will be called if the backplane device driver receives a module reset request (Identity Object reset service). This allows the application an opportunity to take appropriate actions to prepare for the reset, or to refuse the reset.

### **Return Value**

| MVI_SUCCESS     | the module will reset upon return from the callback             |
|-----------------|-----------------------------------------------------------------|
| MVI_ERR_INVALID | the module will not be reset and will continue normal operation |

### Example

```
MVIHANDLE Handle;
MVICALLBACK resetrequest_proc( void )
{
// Take whatever action is appropriate for the application:
// - Set local I/O to safe state
// - Perform orderly shutdown
// - Reset special hardware
// - Refuse the reset
return(MVI_SUCCESS); // allow the reset
}
```

## 10.7 CIP Special Callback Registration

## MVIcip\_RegisterFatalFaultRtn

#### **Syntax**

int MVIcip\_RegisterFatalFaultRtn(MVIHANDLE handle, MVICALLBACK
(\*fatalfault proc)());

#### **Parameters**

| handle          | handle returned by previous call to MVIcip_Open |
|-----------------|-------------------------------------------------|
| fatalfault_proc | pointer to fatal fault callback routine         |

### Description

This function is used by an application to register a fatal fault callback routine. Once registered, the backplane device driver will call *fatalfault\_proc* if a fatal fault condition is detected.

handle must be a valid handle returned from MVIcip\_Open.

fatalfault\_proc must be a pointer to a fatal fault callback function.

A fatal fault condition will result in the module being taken offline; that is, all backplane communications will halt. The application may register a fatal fault callback in order to perform recovery, safe-state, or diagnostic actions.

#### **Return Value**

| MVI_SUCCESS      | routine was registered successfully |
|------------------|-------------------------------------|
| MVI_ERR_NOACCESS | handle does not have access         |

#### Example

```
MVIHANDLE handle;
// Register a fatal fault handler
MVIcip_RegisterFatalFaultRtn(handle, fatalfault_proc);
```

### See Also

fatalfault\_proc (page 286)

## MVIcip\_RegisterResetReqRtn

## **Syntax**

int MVIcip\_RegisterResetReqRtn( MVIHANDLE handle, MVICALLBACK
(\*resetrequest proc)());

#### **Parameters**

| handle            | handle returned by previous call to MVIcip_Open |
|-------------------|-------------------------------------------------|
| resetrequest_proc | pointer to reset request callback routine       |

## Description

This function is used by an application to register a reset request callback routine. Once registered, the backplane device driver will call *resetrequest\_proc* if a module reset request is received.

handle must be a valid handle returned from MVIcip\_Open.

resetrequest\_proc must be a pointer to a reset request callback function.

If the application does not register a reset request handler, receipt of a module reset request will result in a software reset (that is, reboot) of the module. The application may register a reset request callback in order to perform an orderly shutdown, reset special hardware, or to deny the reset request.

#### **Return Value**

| MVI_SUCCESS      | routine was registered successfully |
|------------------|-------------------------------------|
| MVI_ERR_NOACCESS | handle does not have access         |

#### Example

```
MVIHANDLE handle;
// Register a reset request handler
MVIcip RegisterResetReqRtn(handle, resetrequest proc);
```

#### See Also

resetrequest\_proc (page 288)

## MVIcip\_RegisterFlashUpdateRtn

### **Syntax**

int MVIcip\_RegisterFlashUpdateRtn(MVIHANDLE handle, MVICALLBACK
(\*flashupdate proc)());

#### **Parameters**

| handle           | handle returned by previous call to MVIcip_Open |
|------------------|-------------------------------------------------|
| flashupdate_proc | pointer to flash update callback routine        |

## Description

This function is used by an application to register a flash update callback routine. Once registered, the backplane device driver will call *flashupdate\_proc* if a flash update command is received (A flash update command updates the module's firmware. It is generated by a firmware update utility such as Control Flash).

handle must be a valid handle returned from MVIcip\_Open.

flashupdate\_proc must be a pointer to a flash update callback function.

The application may register a flash update callback in order to perform an orderly shutdown. Once a flash update command is received, the backplane device driver will close all open connections, and will refuse any new connections until the update has completed. After calling the flash update callback (if registered), the backplane device driver will restart the module in flash update mode (no application will be loaded).

After the flash update has completed, the module will be restarted in normal mode.

#### **Return Value**

| MVI_SUCCESS      | Routine was registered successfully |
|------------------|-------------------------------------|
| MVI_ERR_NOACCESS | handle does not have access         |

### **Example**

```
MVIHANDLE handle;
// Register a flash update handler
MVIcip RegisterFlashUpdateRtn(handle, flashupdate proc);
```

### See Also

flashupdate\_proc (page 287)

#### 10.8 CIP Miscellaneous Functions

## MVIcip\_GetIdObject

#### **Syntax**

int MVIcip GetIdObject(MVIHANDLE handle, MVICIPIDOBJ \*idobject);

#### **Parameters**

handle

handle returned from MVIcip\_Open call

## Description

MVIcip\_GetIdObject retrieves the identity object for the module.

handle must be a valid handle returned from MVIcip\_Open.

*idobject* is a pointer to a structure of type MVICIPIDOBJ. The members of this structure will be updated with the module identity data.

The MVICIPIDOBJ structure is defined below:

```
typedef struct tagMVICIPIDOBJ
{
WORD VendorID; // Vendor ID number
WORD DeviceType; // General product type
WORD ProductCode; // Vendor-specific product identifier
BYTE MajorRevision; // Major revision level
BYTE MinorRevision; // Minor revision level
DWORD SerialNo; // Module serial number
BYTE Name[32]; // Text module name (null-terminated)
} MVICIPIDOBJ;
Return Value:
MVI_SUCCESS ID object was retrieved successfully
MVI_ERR_NOACCESS handle does not have access
```

```
MVIHANDLE handle;
MVICIPIDOBJ idobject;
MVIcip_GetIdObject(handle, &idobject);
printf("Module Name: %s Serial Number: %lu\n", idobject.Name,
idobject.SerialNo);
```

## MVIcip\_GetVersionInfo

#### Syntax

int MVIcip GetVersionInfo(MVIHANDLE handle, VICIPVERSIONINFO \*verinfo);

#### **Parameters**

| handle handle | returned by previous call to MVIcip_Open       |
|---------------|------------------------------------------------|
| verinfo       | pointer to structure of type MVICIPVERSIONINFO |

### **Description**

MVIcip\_GetVersionInfo retrieves the current version of the API library and the backplane device driver. The information is returned in the structure *verinfo*. handle must be a valid handle returned from MVIcip\_Open.

The MVICIPVERSIONINFO structure is defined as follows:

```
typedef struct tagMVICIPVERSIONINFO
{
WORD APISeries; /*API series */
WORD APIRevision; /* API revision */
WORD BPDDSeries; /* Backplane device driver series */
WORD BPDDRevision; /* Backplane device driver revision */
} MVICIPVERSIONINFO;
```

#### **Return Value**

| MVI_SUCCESS      | version information was read successfully |
|------------------|-------------------------------------------|
| MVI_ERR_NOACCESS | handle does not have access               |

```
MVIHANDLE Handle;
MVICIPVERSIONINFO verinfo;
/* print version of API library */
MVIcip_GetVersionInfo(Handle,&verinfo);
printf("Library Series %d, Rev %d\n", verinfo.APISeries, verinfo.APIRevision);
printf("Driver Series %d, Rev %d\n", verinfo.BPDDSeries,
verinfo.BPDDRevision);
```

## MVIcip\_SetUserLED

#### **Syntax**

int MVIcip SetUserLED(MVIHANDLE handle, int lednum, int ledstate);

#### **Parameters**

| handle   | handle returned by previous call to MVIcip_Open               |
|----------|---------------------------------------------------------------|
| lednum   | specifies which of the user LED indicators is being addressed |
| ledstate | specifies state for LED indicator                             |

## **Description**

MVIcip\_SetUserLED allows an application to turn the user LED indicators on and off.

handle must be a valid handle returned from MVIcip\_Open.

*lednum* must be set to MVI\_LED\_USER1 or MVI\_LED\_USER2 to select User LED 1 or User LED 2, respectively.

*ledstate* must be set to MVI\_LED\_STATE\_ON or MVI\_LED\_STATE\_OFF to turn the indicator On or Off, respectively.

#### **Return Value**

| MVI_SUCCESS      | the input scan has occurred.   |
|------------------|--------------------------------|
| MVI_ERR_NOACCESS | handle does not have access    |
| MVI_ERR_BADPARAM | lednum or ledstate is invalid. |

```
MVIHANDLE Handle;
/* Turn User LED 1 on and User LED 2 off */
MVIcip_SetUserLED(Handle, MVI_LED_USER1, MVI_LED_STATE_ON);
MVIcip_SetUserLED(Handle, MVI_LED_USER2, MVI_LED_STATE_OFF);
```

## MVIcip\_SetModuleStatus

### **Syntax**

int MVIcip SetModuleStatus(MVIHANDLE handle, int status);

#### **Parameters**

| handle | handle returned by previous call to MVIcip_Open |
|--------|-------------------------------------------------|
| status | module status, OK or Faulted                    |

### Description

MVIcip\_SetModuleStatus allows an application set the status of the module to OK or Faulted.

handle must be a valid handle returned from MVIcip\_Open.

status must be set to MVI\_MODULE\_STATUS\_OK or

MVI\_MODULE\_STATUS\_FAULTED. If the status is OK, the module status LED indicator will be set to Green. If the status is Faulted, the status indicator will be set to Red.

#### **Return Value**

| MVI_SUCCESS      | the input scan has occurred.   |
|------------------|--------------------------------|
| MVI_ERR_NOACCESS | handle does not have access    |
| MVI_ERR_BADPARAM | lednum or ledstate is invalid. |

```
MVIHANDLE Handle;
/* Set the Status indicator to Red */
MVIcip_SetModuleStatus(Handle, MVI_MODULE_STATUS_FAULTED);
```

## MVIcip\_ErrorString

#### **Syntax**

int MVIcip ErrorString(int errcode, char \*buf);

### **Parameters**

| errcode | error code returned from an API function  |
|---------|-------------------------------------------|
| buf     | pointer to user buffer to receive message |

### Description

MVIcip\_ErrorString returns a text error message associated with the error code *errcode*. The null-terminated error message is copied into the buffer specified by *buf*. The buffer should be at least 80 characters in length.

#### **Return Value**

| MVI_SUCCESS      | message returned in buf |
|------------------|-------------------------|
| MVI_ERR_BADPARAM | unknown error code      |

```
char buf[80];
int rc;
/* print error message */
MVIcip_ErrorString(rc, buf);
printf("Error: %s", buf);
```

## MVIcip\_GetSetupMode

#### Syntax

int MVIcip GetSetupMode(MVIHANDLE handle, int \*mode);

#### **Parameters**

| handle | handle returned by previous call to MVIcip_Open                                                                     |
|--------|----------------------------------------------------------------------------------------------------|
| mode   | pointer to an integer that is set to 1 if the Setup Jumper is installed, or 0 if the Setup Jumper is not installed. |

### **Description**

This function queries the state of the Setup Jumper.

handle must be a valid handle returned from MVIcip\_Open.

*mode* is a pointer to an integer. When this function returns, mode will be set to 1 if the module is in Setup Mode, or 0 if not.

If the Setup Jumper is installed, the module is considered to be in Setup Mode.

It may be useful for an application to detect Setup Mode and perform special configuration or diagnostic functions.

#### **Return Value**

| MVI_SUCCESS      | no errors were encountered  |
|------------------|-----------------------------|
| MVI_ERR_NOACCESS | handle does not have access |

```
MVIHANDLE handle;
int mode;
MVIcip_GetSetupMode(handle, &mode);
if (mode)
// Setup Jumper is installed - perform configuration/diagnostic else
// Not in Setup Mode - normal operation
```

## MVIcip\_GetConsoleMode

#### **Syntax**

int MVIcip GetConsoleMode(MVIHANDLE handle, int \*mode, int \*baud);

#### **Parameters**

| Handle | handle returned by previous call to MVIcip_Open                                                    |
|--------|----------------------------------------------------------------------------------------------------|
| mode   | pointer to an integer that is set to 1 if the console is enabled, or 0 if the console is disabled. |
| baud   | pointer to an integer that is set to the console baud rate index if the console is enabled.        |

#### Description

This function queries the state of the console.

handle must be a valid handle returned from MVIcip\_Open. *mode* is a pointer to an integer. When this function returns, mode will be set to 1 if the console is enabled, or 0 if the console is disabled. *baud* is a pointer to an integer. When this function returns, *baud* will be set to the console's baud index value if the console is enabled. The baud index values are shown in table (4). *baud* is not set if the console is disabled.

It may be useful for an application to detect that the console is enabled and allow user interaction.

Note: If the Setup Jumper is installed, the console is enabled at 19200 baud.

#### **Return Value**

| MVI_SUCCESS      | no errors were encountered  |
|------------------|-----------------------------|
| MVI_ERR_NOACCESS | handle does not have access |

```
MVIHANDLE handle;
int mode;
MVIcip_GetConsoleMode(handle, &mode);
if (mode)
// Console is enabled - allow user interaction
else
// Console is not available - normal operation
```

## MVIcip\_Sleep

#### **Syntax**

int MVIcip Sleep( MVIHANDLE handle, WORD msdelay );

#### **Parameters**

| handle  | handle returned by previous call to MVIcip_Open |
|---------|-------------------------------------------------|
| msdelay | time in milliseconds to suspend taskdelay );    |

## **Description**

MVIcip\_Sleep suspends the calling thread for at least *msdelay* milliseconds. The actual delay may be several milliseconds longer than msdelay, due to system overhead and the system timer granularity (5ms).

#### **Return Value**

| MVI_SUCCESS      | success                     |
|------------------|-----------------------------|
| MVI_ERR_NOACCESS | handle does not have access |

```
MVIHANDLE handle;
int timeout=200;
// Simple timeout loop
while(timeout--)
{
// Poll for data, and so on.
// Break if condition is met (no timeout)
// Else sleep a bit and try again
MVIcip_Sleep (handle, 10);}
```

# 11 Side-Connect API Library Functions

## In This Chapter

| * | Initialization                                    | . 302 |
|---|---------------------------------------------------|-------|
| * | PLC Message Handling                              | . 303 |
| * | Side-connect API Initialization Functions         | . 304 |
| * | Side-connect API PLC Data Table Access Functions  | . 306 |
| * | Side-connect API Synchronization Functions        | .314  |
| * | Side-connect API PLC Message Handling Functions   | .315  |
| * | Side-connect API Block Transfer Functions         | .318  |
| * | Side-connect API PLC Status and Control Functions | . 320 |
| * | Side-connect API Miscellaneous Functions          | .326  |

This section provides detailed programming information for each of the API library functions. he calling convention for each API function is shown in 'C' format.

**Important:** Side-Connect API Functions apply to MVI71 only and are not supported by other modules. T

The API library routines are categorized according to functionality as follows:

### 11.1 Initialization

MVIsc\_Open

MVIsc\_Close

## 11.1.1 PLC Data Table Access

MVIsc\_GetPLCFileInfo

MVIsc\_ReadPLC

MVIsc\_WritePLC

MVIsc\_RMWPLC

## 11.1.2 Synchronization

MVIsc\_WaitForEos

## 11.2 PLC Message Handling

MVIsc\_PLCMsgRead MVIsc\_PLCMsgWrite

MVIsc\_PLCMsgWait

## 11.2.1 Block Transfer

MVIsc\_PLCBTRead MVIsc\_PLCBTWrite

## 11.2.2 PLC Status and Control

MVIsc\_GetPLCStatus

MVIsc\_GetPLCClock

MVIsc\_SyncPLCClock

MVIsc\_ClearFault

MVIsc\_SetPLCMode

### 11.2.3 Miscellaneous

MVIsc\_GetVersionInfo

MVIsc\_ErrorStr

MVIsc\_GetLastPcccError

MVIsc\_BCD2BIN

MVIsc\_BIN2BCD

### 11.3 Side-connect API Initialization Functions

## MVIsc\_Open

#### **Syntax**

int MVIsc Open(HANDLE \*handle);

#### **Parameters**

| -      |                                    |
|--------|------------------------------------|
| handle | Pointer to variable of type handle |
|        | . cc. is ranadic c. iyps harrare   |

## Description

MVIsc\_Open acquires access to the API and sets *handle* to a unique ID that the application uses in subsequent functions. This function must be called before any of the other API functions can be used.

**IMPORTANT:** After the API has been opened, MVIsc\_Close should always be called before exiting the application.

### **Return Value**

| MVISC_SUCCESS        | Side-connect API was opened successfully           |
|----------------------|----------------------------------------------------|
| MVISC_ERR_REOPEN     | Side-connect API is already open                   |
| MVISC_ERR_PLCTIMEOUT | No response from PLC detected. Check side-connect. |

```
HANDLE Handle;
if (MVIsc_Open(&Handle) != MVISC_SUCCESS) {
  printf("Open failed!\n");
}
```

## MVIsc\_Close

## **Syntax**

int MVIsc\_Close(HANDLE handle);

#### **Parameters**

| Handle Handle returned by previous call to MVIsc_Open |
|-------------------------------------------------------|
|-------------------------------------------------------|

### Description

This function is used by an application to release control of the API. handle must be a valid handle returned from MVIsc\_Open.

**IMPORTANT:** After the API has been opened, this function should always be called before exiting the application.

### **Return Value**

| MVISC_SUCCESS      | API was closed successfully |
|--------------------|-----------------------------|
| MVISC_ERR_NOACCESS | handle does not have access |

### **Example**

HANDLE Handle;
MVIsc\_Close(Handle);

#### 11.4 Side-connect API PLC Data Table Access Functions

## MVIsc\_GetPLCFileInfo

#### **Syntax**

int MVIsc GetPLCFileInfo(HANDLE handle, WORD fileno, MVISCFILEINFO \*fileinfo);

#### **Parameters**

| handle   | Handle returned by previous call to MVIsc_Open                 |
|----------|----------------------------------------------------------------|
| fileno   | Number of file for which information will be retrieved         |
| fileinfo | Pointer to MVISCFILEINFO structure to receive file information |

### Description

This function obtains information about a PLC-5 data file.

handle must be a valid handle returned from MVIsc\_Open. *fileno* identifies the PLC-5 file number for which the information is to be retrieved.

The file type, length in words, and number of elements in the file are returned in the MVISCFILEINFO structure pointed to by *fileinfo*. The MVISCFILEINFO structure is defined as shown:

```
typedef struct tagMVISCFILEINFO
{
WORD filetype; // File type
WORD num_elements; // File size expressed in elements
DWORD num_words; // File size expressed in words
} MVISCFILEINFO;
```

The file type is identified by *filetype*. The possible values for *filetype* are shown in Table 2.

## PLC-5 Data File Types

| Data Type Definition | Value | Description    |
|----------------------|-------|----------------|
| MVISC_PLCTYPE_O      | 0     | Output         |
| MVISC_PLCTYPE_I      | 1     | Input          |
| MVISC_PLCTYPE_S      | 2     | Status         |
| MVISC_PLCTYPE_B      | 3     | Bit (binary)   |
| MVISC_PLCTYPE_T      | 4     | Timer          |
| MVISC_PLCTYPE_C      | 5     | Counter        |
| MVISC_PLCTYPE_R      | 6     | Control        |
| MVISC_PLCTYPE_N      | 7     | Integer        |
| MVISC_PLCTYPE_F      | 8     | Floating-point |
| MVISC_PLCTYPE_PD     | 9     | PID            |
| MVISC_PLCTYPE_BT     | 10    | Block Transfer |
| MVISC_PLCTYPE_MG     | 11    | Message        |
| MVISC_PLCTYPE_SC     | 12    | SFC Status     |
| MVISC_PLCTYPE_ST     | 13    | ASCII String   |

| Data Type Definition  | Value | Description         |
|-----------------------|-------|---------------------|
| MVISC_PLCTYPE_A       | 14    | ASCII Display       |
| MVISC_PLCTYPE_D       | 15    | BCD Display         |
| MVISC_PLCTYPE_NOEXIST | 9998  | File does not exist |
| MVISC_PLCTYPE_UNKNOWN | 9999  | Unknown data type   |

#### **Return Value**

| MVISC_SUCCESS        | No errors were encountered  |
|----------------------|-----------------------------|
| MVISC_ERR_NOACCESS   | handle does not have access |
| MVISC_ERR_PLCTIMEOUT | PLC-5 did not respond       |
| MVISC_ERR_PCCCFAIL   | PCCC error occurred         |

```
HANDLE Handle;
MVISCFILEINFO fileinfo;
int rc;
/* Query the PLC to check file number 7. In this example, */
/* file 7 is expected to be an Integer file. If it is not, */
/* a configuration error message is displayed. */
rc = MVISc_GetPLCFileInfo(Handle, 7, &fileinfo);
if (rc != MVISC_SUCCESS)
printf("ERROR: MVISc_GetPLCFileInfo failed");
if (fileinfo.filetype != MVISC_PLCTYPE_N)
printf("Configuration Error: File 7 is not Integer or does not exist");
else
printf("File Size is %d elements and %ld words",
fileinfo.num elements, fileinfo.num words);
```

## MVIsc\_WritePLC

#### **Syntax**

int MVIsc\_WritePLC(HANDLE handle, void \*buf, WORD fileno, WORD elemno, WORD subelemno, WORD size, WORD datatype, int fsync);

#### **Parameters**

| handle    | Handle returned by previous call to MVIsc_Open                                |
|-----------|-------------------------------------------------------------------------------|
| buf       | Pointer to user data buffer which contains data to be written to the PLC-5    |
| fileno    | PLC-5 data table file number                                                  |
| elemno    | PLC-5 data table element number                                               |
| subelemno | PLC-5 data table subelement number                                            |
| size      | Number of data items of type datatype to be written                           |
| datatype  | Type of data item being written                                               |
| fsync     | Synchronization flag. Must be set to MVISC_SYNC_ACCESS or MVISC_ASYNC_ACCESS. |

#### Description

MVIsc\_WritePLC writes *size* data items of type *datatype* from *buf* to the PLC-5 data table file specified by *fileno*. *elemno* specifies the element number of the data table file to begin writing. *subelemno* is used to address structured data. It specifies the offset to a particular data item within a multi-word data structure, such as a PID structure. For simple data files such as integer or float, *subelemno* must be set to zero; otherwise, no data will be written an MVISC\_ERR\_XFERFAIL will be returned. *subelemno* is specified as the word offset within the data structure.

**Note:** For convenience, sub-element definitions for each of the data items within the various PLC-5 data structures are provided in the API include file MVISCAPI.H.

fsync specifies whether the access is synchronous or asynchronous with respect to the PLC-5 ladder scan. When set to MVISC\_SYNC\_ACCESS, the transfer will take place at the end of the next ladder scan. When set to MVISC\_ASYNC\_ACCESS, the transfer will take place immediately. This flag only has effect when the PLC-5 is in Run mode. Online handle must be a valid handle returned from MVIsc\_Open.

**Notes**: *datatype* specifies the type of data item being written, which may be different from the data file type. For example, to access the SP value of a PID structure within a PD file, the data type should be specified as MVISC\_DTYP\_FLOAT. In this example, *subelemno* must be set to the word offset of the desired member within the PID structure, which in this case is defined as MVISC\_SUBEL\_PD\_SP. Valid values for *datatype* are MVISC\_DTYP\_WORD and MVISC\_DTYP\_FLOAT. An attempt to write past the end of a data table file will result in a return code of MVISC\_ERR\_XFERFAIL or MVISC\_ERR\_PCCCFAIL. If the PLC is in RUN mode when this write is attempted, PLC-5 data will be corrupted and the PLC-5 will be faulted. Care should be taken not to exceed the boundaries of the PLC-5 data tables. See *MVIsc\_GetPLCFileInfo* to determine valid data table boundaries.

#### **Return Value**

| MVISC_SUCCESS        | The data was written successfully |
|----------------------|-----------------------------------|
| MVISC_ERR_NOACCESS   | handle does not have access       |
| MVISC_ERR_BADPARAM   | Parameter contains invalid value  |
| MVISC_ERR_PLCTIMEOUT | PLC-5 did not respond             |
| MVISC_ERR_XFERFAIL   | PLC-5 returned an error           |
| MVISC_ERR_PCCCFAIL   | PCCC error occurred               |

```
HANDLE Handle;
short N;
float SP;
int rc;
/* Write 1 integer to element 4 of integer file 7 (N7:4), asynchronously */
rc = MVIsc_WritePLC(Handle, &N, 7, 4, 0, 1, MVISC_DTYP_WORD,
MVISC_ASYNC_ACCESS);
if (rc != MVISC_SUCCESS)
printf("ERROR: MVIsc_WritePLC failed");
/* Write to the set point value of PID element 3 of PD file 9 (PD9:3.SP),
synchronously */
rc = MVIscWritePLC(Handle, &SP, 9, 3, MVISC_SUBEL_PD_SP, 1, MVISC_DTYP_FLOAT,
MVISC_SYNC_ACCESS);
if (rc != MVISC_SUCCESS)
printf("ERROR: MVISC_WritePLC failed");
```

## MVIsc\_ReadPLC

#### **Syntax**

int MVIsc\_ReadPLC(HANDLE handle, void \*buf, WORD fileno, WORD elemno, WORD subelemno, WORD size, WORD datatype, int fsync);

#### **Parameters**

| handle    | Handle returned by previous call to MVIsc_Open                                |
|-----------|-------------------------------------------------------------------------------|
| buf       | Pointer to user data buffer to receive the data to be read from the PLC-5     |
| fileno    | PLC-5 data table file number                                                  |
| elemno    | PLC-5 data table element number                                               |
| subelemno | PLC-5 data table subelement number                                            |
| size      | Number of data items of type datatype to be read                              |
| datatype  | Type of data item being written                                               |
| fsync     | Synchronization flag. Must be set to MVISC_SYNC_ACCESS or MVISC_ASYNC_ACCESS. |

## Description

MVIsc\_ReadPLC reads *size* data items of type *datatype* from the PLC-5 data table file specified by *fileno* to the user-supplied buffer *buf. elemno* specifies the element number of the data table file to begin read. *buf* must be large enough to contain the data to be read. *subelemno* is used to address structured data. It specifies the offset to a particular data item within a multi-word data structure, such as a PID structure. For simple data files such as integer or float, *subelemno* must be set to zero; otherwise, no data will be read and MVISC\_ERR\_XFERFAIL will be returned. *subelemno* is specified as the word offset within the data structure.

**Note:** For convenience, sub-element definitions for each of the data items within the various PLC-5 data structures are provided in the API include file MVISCAPI.H.

fsync specifies whether the access is synchronous or asynchronous with respect to the PLC-5 ladder scan. When set to MVISC\_SYNC\_ACCESS, the transfer will take place at the end of the next ladder scan. When set to MVISC\_ASYNC\_ACCESS, the transfer will take place immediately. This flag only has effect when the PLC-5 is in Run mode.

handle must be a valid handle returned from MVIsc Open.

**Notes**: datatype specifies the type of data item being read, which may be different from the data file type. For example, to access the SP value of a PID structure within a PD file, the data type should be specified as MVISC\_DTYP\_FLOAT. In this example, *subelemno* must be set to the word offset of the desired member within the PID structure, which in this case is defined as MVISC\_SUBEL\_PD\_SP. Valid values for *datatype* are MVISC\_DTYP\_WORD and MVISC\_DTYP\_FLOAT.

An attempt to read past the end of a data table file will result in a return code of MVISC\_ERR\_XFERFAIL or MVISC\_ERR\_PCCCFAIL. If the PLC is in RUN mode when this read is attempted, the PLC-5 will be faulted. Care should be taken not to exceed the boundaries of the PLC-5 data tables. See MVIsc\_GetPLCFileInfo to determine valid data table boundaries.

#### **Return Value**

| MVISC_SUCCESS        | The data was read successfully   |
|----------------------|----------------------------------|
| MVISC_ERR_NOACCESS   | handle does not have access      |
| MVISC_ERR_BADPARAM   | Parameter contains invalid value |
| MVISC_ERR_PLCTIMEOUT | PLC-5 did not respond            |
| MVISC_ERR_XFERFAIL   | PLC-5 returned an error          |
| MVISC_ERR_PCCCFAIL   | PCCC error occurred              |

```
HANDLE Handle;
float f[3];
WORD scantime;
short acc;
int rc;
/* Read 3 floating-point values starting at element 5 of float file 8 (F8:5 -
F8:7), asynchronously */
rc = MVIsc ReadPLC(Handle, f, 8, 5, 0, 3, MVISC DTYP FLOAT,
MVISC ASYNC ACCESS);
if (rc != MVISC SUCCESS)
printf("ERROR: MVIsc ReadPLC failed");
/* Read the last program scan time from the status file (S2:8), synchronously
*/
rc = MVIscReadPLC(Handle, &scantime, 2, 8, 0, 1, MVISC_DTYP_WORD,
MVISC SYNC ACCESS);
if (rc != MVISC SUCCESS)
printf("ERROR: MVIsc ReadPLC failed");
/* Read the accumulated value from timer 2 of timer file 4 (T4:2.ACC),
synchronously */
rc = MVIscReadPLC(Handle, &acc, 4, 2, MVISC SUBEL T ACC, 1,
MVISC DTYP WORD, MVISC SYNC ACCESS);
if (rc != MVISC SUCCESS)
printf("ERROR: MVIsc ReadPLC failed");
```

## MVIsc\_RMWPLC

#### **Syntax**

int MVIsc\_RMWPLC(HANDLE handle, WORD and\_mask, WORD or\_mask, WORD fileno, WORD
elemno, WORD subelemno);

#### **Parameters**

| handle Handle                | returned by previous call to MVIsc_Open |
|------------------------------|-----------------------------------------|
| and_mask                     | Bits to be preserved in the data item   |
| or_mask                      | Bits to be set in the data item         |
| fileno                       |                                         |
| PLC-5 data table file number |                                         |
| elemno                       | PLC-5 data table element number         |
| subelemno                    | PLC-5 data table subelement number      |

#### Description

MVIsc\_RMWPLC reads a word from a PLC-5 data table, modifies some of the bits, and then writes it back.

handle must be a valid handle returned from MVIsc\_Open. and\_mask specifies the bits to be preserved in the data word. A "1' bit preserves the corresponding bit in the data word; a "0' bit forces the corresponding bit to zero. or\_mask specifies the bits to be set in the data word. A "1' bit forces the corresponding bit in the data word to 1; a '0' bit leaves the corresponding bit unchanged. The or\_mask is applied after the and\_mask.

fileno and elemno specify the data table file number and element number of the data word to be modified. subelemno is used to address structured data. It specifies the offset to a particular data word within a multi-word data structure, such as a PID structure. For simple data files such as integer, subelemno must be set to zero; otherwise, no data will be written and MVISC\_ERR\_XFERFAIL will be returned. subelemno is specified as the word offset within the data structure.

**Note:** For convenience, sub-element definitions for each of the data items within the various PLC-5 data structures are provided in the API include file MVISCAPI.H.

**Notes:** An attempt to access past the end of a data table file will result in a return code of MVISC\_ERR\_XFERFAIL or MVISC\_ERR\_PCCCFAIL. If the PLC is in RUN mode when this access is attempted, PLC-5 data will be corrupted and the PLC-5 will be faulted. Care should be taken not to exceed the boundaries of the PLC-5 data tables. See *MVIsc\_GetPLCFileInfo* to determine valid data table boundaries.

#### **Return Value**

| MVISC_SUCCESS      | The data was written successfully |
|--------------------|-----------------------------------|
| MVISC_ERR_NOACCESS | handle does not have access       |
| MVISC_ERR_BADPARAM | Parameter contains invalid value  |

| MVISC_ERR_PLCTIMEOUT | PLC-5 did not respond   |
|----------------------|-------------------------|
| MVISC_ERR_XFERFAIL   | PLC-5 returned an error |
| MVISC_ERR_PCCCFAIL   | PCCC error occurred     |

```
HANDLE Handle;
short N;
float SP;
int rc;
/* Clear bit 4 and set bit 1 of N7:5 */
rc = MVIsc_RMWPLC(Handle, 0xFFEF, 0x0002, 7, 5, 0);
if (rc != MVISC_SUCCESS)
printf("ERROR: MVIsc_RMWPLC failed");
```

## 11.5 Side-connect API Synchronization Functions

## MVIsc\_WaitForEos

### **Syntax**

int MVIsc\_WaitForEos(HANDLE handle, WORD timeout);

#### **Parameters**

| handle Handle | returned by previous call to MVIsc_Open |
|---------------|-----------------------------------------|
| timeout       | Maximum number of milliseconds to wait  |

### **Description**

MVIsc\_WaitForEos allows an application to synchronize with the PLC-5's ladder scan.

This function will return when the PLC-5 reaches the end of the ladder scan. handle must be a valid handle returned from MVIsc\_Open.

#### **Return Value**

| MVISC_SUCCESS        | The PLC-5 has reached the end of the ladder scan.   |
|----------------------|-----------------------------------------------------|
| MVISC_ERR_NOACCESS   | handle does not have access                         |
| MVISC_ERR_PLCTIMEOUT | The timeout expired before an end of scan occurred. |

```
HANDLE Handle;
/* Wait here until EOS, 5 second timeout */
rc = MVIsc WaitForEos(Handle, 5000);
```

## 11.6 Side-connect API PLC Message Handling Functions

The PLC-5 may use the message (MSG) instruction to read or write data to the MVI. A message handler must be registered using the MVIsc\_PLCMsgRead or MVIsc\_PLCMsgWrite functions. The MSG instruction in the PLC-5 ladder program must be setup for communication port 3A. The command type must be set to PLC-3 Word Range Read or PLC-3 Word Range Write. The destination data table address must be set to "00" through "31", for message number 0 to 31.

## MVIsc\_PLCMsgRead

#### **Syntax**

int MVIsc\_PLCMsgRead(HANDLE handle, void \*buf, WORD datatype, WORD size, BYTE
msqnum, WORD timeout);

#### **Parameters**

| handle   | Handle returned by previous call to MVIsc_Open                                                     |
|----------|----------------------------------------------------------------------------------------------------|
| buf      | Pointer to user buffer containing data to be read by the PLC-5                                     |
| datatype | Type of data (MVISC_DTYP_WORD or MVISC_DTYP_FLOAT)                                                 |
| size     | Number of items of type <i>datatype</i> to be transferred. The total size cannot exceed 240 bytes. |
| msgnum   | PLC-5 message number (0 to 31)                                                                     |
| timeout  | Maximum number of milliseconds to wait for message-read                                            |

## Description

MVIsc\_PLCMsgRead handles a PLC-5 message-read instruction. This function should be called before the PLC-5 issues the message-read instruction.

handle must be a valid handle returned from MVIsc\_Open. *timeout* indicates the number of milliseconds to wait for the message-read instruction from the PLC-5. A value of zero will cause the function to register the message handler and return immediately, without waiting for the message-read instruction. In this case, the MVIsc\_PLCMsgWait function must be used to determine if the instruction has been completed.

#### **Return Value**

| MVISC_SUCCESS        | The command completed without error (Note: If timeout was set to zero, this does not mean that the message-read instruction has completed, but only that the message handler was successfully registered. See MVIsc_PLCMsgWait). |
|----------------------|----------------------------------------------------------------------------------------------------|
| MVISC_ERR_NOACCESS   | handle does not have access                                                                                                    |
| MVISC_ERR_PLCTIMEOUT | The timeout expired before the message read instruction occurred.                                                                                                    |

```
HANDLE Handle;
float flt_array[8];
/* Setup message-read handler for msg 19, wait 5 seconds */
rc = MVIsc_PLCMsgRead(Handle, flt_array, MVISC_DTYP_FLOAT, 8, 19, 5000);
if (rc != MVISC_SUCCESS)
printf("ERROR: MVIsc PLCMsgRead failed");
```

## MVIsc\_PLCMsgWrite

#### **Syntax**

int MVIsc\_PLCMsgWrite(HANDLE handle, void \*buf, WORD datatype, WORD size, BYTE
msgnum, WORD timeout);

#### **Parameters**

| handle   | Handle returned by previous call to MVIsc_Open                                                     |
|----------|----------------------------------------------------------------------------------------------------|
| buf      | Pointer to user buffer to receive data written by PLC-5                                            |
| datatype | Type of data (MVISC_DTYP_WORD or MVISC_DTYP_FLOAT)                                                 |
| size     | Number of items of type <i>datatype</i> to be transferred. The total size cannot exceed 240 bytes. |
| msgnum   | PLC-5 message number (0 to 31)                                                                     |
| timeout  | Maximum number of milliseconds to wait for message-write                                           |

#### Description

MVIsc\_PLCMsgRead handles a PLC-5 message-write instruction. This function should be called before the PLC-5 issues the message-write instruction.

handle must be a valid handle returned from MVIsc\_Open. *timeout* indicates the number of milliseconds to wait for the message-write instruction from the PLC-5. A value of zero will cause the function to register the message handler and return immediately, without waiting for the message-write instruction. In this case, the MVIsc\_PLCMsgWait function must be used to determine if the instruction has been completed.

#### **Return Value**

| MVISC_SUCCESS        | The command completed without error (Note: If timeout was set to zero, this does not mean that the message-write instruction has completed, but only that the message handler was successfully registered. See MVIsc_PLCMsgWait). |
|----------------------|----------------------------------------------------------------------------------------------------|
| MVISC_ERR_NOACCESS   | handle does not have access                                                                                                    |
| MVISC_ERR_PLCTIMEOUT | The timeout expired before the message-write instruction occurred.                                                                                                    |

```
HANDLE Handle;
int N;
/* Setup message-write handler for msg 2, wait 5 seconds */
rc = MVIsc_PLCMsgWrite(Handle, &N, MVISC_DTYP_WORD, 1, 2, 5000);
if (rc != MVISC_SUCCESS)
printf("ERROR: MVIsc_PLCMsgWrite failed");
```

## MVIsc\_PLCMsgWait

### **Syntax**

int MVIsc PLCMsgWait(HANDLE handle, BYTE msgnum, BYTE msgtype, WORD timeout);

#### **Parameters**

| handle Handle | returned by previous call to MVIsc_Open                        |
|---------------|----------------------------------------------------------------|
| msgnum        | PLC-5 message number (0 to 31)                                 |
| msgtype       | Message type (read or write)                                   |
| timeout       | Maximum number of milliseconds to wait for message instruction |

#### Description

MVIsc\_PLCMsgWait returns the current status of the message handler specified by *msgnum*.

handle must be a valid handle returned from MVIsc\_Open. *msgtype* must be set to MVISC\_MSGTYP\_READ to specify a read message, or MVISC\_MSGTYP\_WRITE to specify a write message. If *timeout* is set to zero, the current status of the specified message handler is returned immediately. If *timeout* is not zero, the function will return when the message instruction has been completed, or when *timeout* milliseconds have expired.

#### **Return Value**

| MVISC_SUCCESS        | The message-read or message-write instruction has completed successfully.                                         |
|----------------------|----------------------------------------------------------------------------------------------------|
| MVISC_ERR_NOACCESS   | handle does not have access                                                                                       |
| MVISC_ERR_BADPARAM   | No message handler has been registered for msgnum.                                                                |
| MVISC_ERR_PLCTIMEOUT | The timeout expired before the message instruction occurred.                                                      |
| MVISC_ERR_PENDING    | The message instruction has not yet occurred (Note: This result code is only returned if timeout is set to zero). |

```
HANDLE Handle;
/* Wait here until message handler 1 has completed, timeout=10 seconds */
rc = MVIsc_PLCMsgWait(Handle, 1, MVISC_MSGTYP_READ, 10000);
if (rc != MVISC_SUCCESS)
printf("ERROR: MVIsc PLCMsgWait failed");
```

#### 11.7 Side-connect API Block Transfer Functions

## MVIsc\_PLCBTRead

#### **Syntax**

int MVIsc\_PLCBTRead(HANDLE handle, WORD \*buf, BYTE rack, BYTE group, BYTE slot,
BYTE size );

#### **Parameters**

| handle | Handle returned by previous call to MVIsc_Open    |
|--------|---------------------------------------------------|
| buf    | Pointer to buffer to receive data from I/O module |
| rack   | Rack number of the I/O module to be read          |
| group  | I/O group number of the I/O module                |
| slot   | Slot number within the I/O group                  |
| size   | Number of words to read                           |

### Description

MVIsc\_PLCBTRead requests the PLC-5 to perform a block transfer read from an intelligent I/O module.

handle must be a valid handle returned from MVIsc\_Open.

buf must point to a buffer of at least size words in size.

### **Return Value**

| MVISC_SUCCESS        | The block transfer was completed successfully. |
|----------------------|------------------------------------------------|
| MVISC_ERR_NOACCESS   | handle does not have access                    |
| MVISC_ERR_BADPARAM   | Parameter contains invalid value               |
| MVISC_ERR_PLCTIMEOUT | PLC-5 did not respond                          |
| MVISC_ERR_XFERFAIL   | PLC-5 returned an error                        |
| MVISC_ERR_PCCCFAIL   | PCCC error occurred                            |

```
HANDLE Handle;
WORD buf[8];
int rc;
/* Read 8 words of data from I/O module in rack 1, I/O group 1, slot 2 */
rc = MVIsc_PLCBTRead(Handle, buf, 1, 1, 2, 8);
if (rc != MVISC_SUCCESS)
printf("ERROR: MVIsc_PLCBTRead failed");
```

### **MVIsc PLCBTWrite**

### **Syntax**

int MVIsc\_PLCBTWrite(HANDLE handle, WORD \*buf, BYTE rack, BYTE group, BYTE
slot, BYTE size );

#### **Parameters**

| handle | Handle returned by previous call to MVIsc_Open        |
|--------|-------------------------------------------------------|
| buf    | Pointer to buffer of data to be written to I/O module |
| rack   | Rack number of the I/O module to be written           |
| group  | I/O group number of the I/O module                    |
| slot   | Slot number within the I/O group                      |
| size   | Number of words to write                              |

### Description

MVIsc\_PLCBTWrite requests the PLC-5 to perform a block transfer write to an intelligent I/O module.

handle must be a valid handle returned from MVIsc\_Open.

buf must point to a buffer of at least size words in size.

#### **Return Value**

| MVISC_SUCCESS        | The block transfer was completed successfully. |
|----------------------|------------------------------------------------|
| MVISC_ERR_NOACCESS   | handle does not have access                    |
| MVISC_ERR_BADPARAM   | Parameter contains invalid value               |
| MVISC_ERR_PLCTIMEOUT | PLC-5 did not respond                          |
| MVISC_ERR_XFERFAIL   | PLC-5 returned an error                        |
| MVISC_ERR_PCCCFAIL   | PCCC error occurred                            |

```
HANDLE Handle;
WORD buf[8];
int rc;
/* Write 8 words of data to I/O module in rack 1, I/O group 1, slot 2 */
rc = MVIsc_PLCBTWrite(Handle, buf, 1, 1, 2, 8);
if (rc != MVISC_SUCCESS)
printf("ERROR: MVIsc_PLCBTWrite failed");
```

#### 11.8 Side-connect API PLC Status and Control Functions

## MVIsc\_GetPLCStatus

#### Syntax

int MVIsc GetPLCStatus (HANDLE handle, WORD \*status, WORD \*majfault);

#### **Parameters**

| handle   | Handle returned by previous call to MVIsc_Open        |
|----------|-------------------------------------------------------|
| status   | Pointer to variable to receive PLC-5 status word      |
| majfault | Pointer to variable to receive PLC-5 major fault word |

### Description

This function is used by an application to retrieve the PLC-5 status and major fault words.

handle must be a valid handle returned from MVIsc\_Open. Table 3 and Table 4 below define the bits of the status and major fault words, respectively. For programming convenience and clarity, a definition is provided for each bit in the API include file MVISCAPI.H.

## PLC-5 Status Word

| Definition               | Description                                                                                                    |
|--------------------------|----------------------------------------------------------------------------------------------------|
| MVISC_PLCSTS_RAM_BAD     | RAM bad                                                                                                    |
| MVISC_PLCSTS_RUN_MODE    | Run mode                                                                                                    |
| MVISC_PLCSTS_TEST_MODE   | Test mode                                                                                                    |
| MVISC_PLCSTS_PROG_MODE   | Program mode                                                                                                    |
| MVISC_PLCSTS_BURN_EEPROM | Burning EEPROM                                                                                                    |
| MVISC_PLCSTS_DWNLD_MODE  | Download mode                                                                                                    |
| MVISC_PLCSTS_EDITS_ENAB  | Edits enabled                                                                                                    |
| MVISC_PLCSTS_REM_MODE    | Remote modes                                                                                                    |
| MVISC_PLCSTS_FRC_ENAB    | Forces enabled                                                                                                    |
| MVISC_PLCSTS_FRC_PRES    | Forces present                                                                                                    |
| MVISC_PLCSTS_EEPROM_SUCC | Successful EEPROM burn                                                                                                    |
| MVISC_PLCSTS_ONLINE_EDIT | Online editing                                                                                                    |
| MVISC_PLCSTS_DEBUG_MODE  | Debug mode                                                                                                    |
| MVISC_PLCSTS_PROG_CKSM   | User program checksum done                                                                                                    |
| MVISC_PLCSTS_LAST_SCAN   | Last scan of ladder/SFC step                                                                                                    |
| MVISC_PLCSTS_FIRST_SCAN  | First scan of ladder/SFC step                                                                                                    |
|                          | MVISC_PLCSTS_RAM_BAD  MVISC_PLCSTS_RUN_MODE  MVISC_PLCSTS_TEST_MODE  MVISC_PLCSTS_PROG_MODE  MVISC_PLCSTS_BURN_EEPROM  MVISC_PLCSTS_DWNLD_MODE  MVISC_PLCSTS_EDITS_ENAB  MVISC_PLCSTS_EDITS_ENAB  MVISC_PLCSTS_FRC_ENAB  MVISC_PLCSTS_FRC_PRES  MVISC_PLCSTS_EPROM_SUCC  MVISC_PLCSTS_ONLINE_EDIT  MVISC_PLCSTS_DEBUG_MODE  MVISC_PLCSTS_PROG_CKSM  MVISC_PLCSTS_LAST_SCAN |

### PLC-5 Major Fault Word

| Bit | Definition                 | Description             |
|-----|----------------------------|-------------------------|
| 0   | MVISC_PLCFLT_PROG_MEM_BAD  | Bad user program memory |
| 1   | MVISC_PLCFLT_BAD_OPRN_ADDR | Illegal operand address |

| Bit | Definition              | Description                                     |
|-----|-------------------------|-------------------------------------------------|
| 2   | MVISC_PLCFLT_PROG_ERROR | Programming error                               |
| 3   | MVISC_PLCFLT_SFC_ERROR  | Function chart error                            |
| 4   | MVISC_PLCFLT_DUP_LABELS | Duplicate labels found                          |
| 5   | MVISC_PLCFLT_PWR_FAIL   | Power loss fault                                |
| 6   | MVISC_PLCFLT_PERIPHERAL | Peripheral fault (Chan 3)                       |
| 7   | MVISC_PLCFLT_USER_JSR   | User jsr to fault routine                       |
| 8   | MVISC_PLCFLT_WATCHSOG   | Watchdog fault                                  |
| 9   | MVISC_PLCFLT_BAD_CONFIG | System illegally configured                     |
| 10  | MVISC_PLCFLT_HWFAIL     | Hardware fault                                  |
| 11  | MVISC_PLCFLT_NOMCP      | MCP file does not exist or is not ladder/SFC    |
| 12  | MVISC_PLCFLT_NOPII      | PII program does not exist or is not ladder     |
| 13  | MVISC_PLCFLT_NOSTI      | STI program does not exist or is not ladder     |
| 14  | MVISC_PLCFLT_NOFLT      | Fault program does not exist or is not ladder   |
| 15  | MVISC_PLCFLT_NOFAULTED  | Faulted program does not exist or is not ladder |

## **Return Value**

| MVISC_SUCCESS      | Status was retrieved successfully |
|--------------------|-----------------------------------|
| MVISC_ERR_NOACCESS | handle does not have access       |

## Example

HANDLE Handle;
WORD plcstat;
WORD mfault;
MVIsc\_GetPLCStatus(Handle, &plcstat, &mfault);
if (plcstat & MVISC\_PLCSTS\_RUN\_MODE)
printf("PLC is in Run Mode");

## MVIsc\_GetPLCClock

#### **Syntax**

int MVIsc GetPLCClock(HANDLE handle, MVISCCLOCK \*clock);

#### **Parameters**

| handle | Handle returned by previous call to MVIsc_Open |
|--------|------------------------------------------------|
| clock  | Pointer to structure of type MVISCCLOCK        |

### **Description**

MVIsc\_GetPLCClock retrieves the current date and time from the PLC-5 clock. The information is returned in the structure pointed to by *clock*.

handle must be a valid handle returned from MVIsc\_Open. The MVISCCLOCK structure is defined as follows:

```
typedef struct tagMVISCCLOCK
{
WORD year;
WORD month;
WORD day;
WORD hour;
WORD minute;
WORD second;
} MVISCCLOCK;
```

#### **Return Value**

| MVISC_SUCCESS        | The clock information was read successfully. |
|----------------------|----------------------------------------------|
| MVISC_ERR_NOACCESS   | handle does not have access                  |
| MVISC_ERR_PLCTIMEOUT | PLC-5 did not respond                        |

```
HANDLE Handle;
MVISCCLOCK clock;
/* print time and date from PLC */
MVIsc_GetPLCClock(Handle, &clock);
printf("Time: %d:%02d Date: %d/%d/%d",
clock.hour, clock.minute, clock.month, clock.day, clock.year);
```

## MVIsc\_SyncPLCClock

## **Syntax**

int MVIsc\_SyncPLCClock(HANDLE handle);

### **Parameters**

|  | handle | Handle returned by previous call to MVIsc_Open |
|--|--------|------------------------------------------------|
|--|--------|------------------------------------------------|

### Description

MVIsc\_SyncPLCClock sets the PLC-5 date and time to the MVI-ADM module's current date and time.

#### **Return Value**

| MVISC_SUCCESS        | The PLC-5 clock was set successfully. |
|----------------------|---------------------------------------|
| MVISC_ERR_NOACCESS   | handle does not have access           |
| MVISC_ERR_PLCTIMEOUT | PLC-5 did not respond                 |

### Example

HANDLE Handle;
/\* Synchronize PLC-5 clock with MVI clock \*/
MVIsc\_SyncPLCClock(Handle);

## MVIsc\_ClearFault

#### **Syntax**

int MVIsc ClearFault(HANDLE handle, BYTE fault flag);

#### **Parameters**

| handle     | Handle returned by previous call to MVIsc_Open              |
|------------|-------------------------------------------------------------|
| fault_flag | Bit flag specifying which faults to clear (major and minor) |

### Description

MVIsc\_ClearFault clears the PLC-5 fault words in the status file as specified by the bits set in *fault\_flag*. The following bit definitions are valid for *fault\_flag*:

### **Flag Description**

MVISC\_CLRFLT\_MAJOR Major fault words are cleared (S:11 to S:14)

MVISC\_CLRFLT\_MINOR Minor fault words are cleared (S:10, S:17)

These flags may be logically OR'ed together to clear both major and minor faults.

### **Return Value**

| MVISC_SUCCESS        | The fault was cleared successfully. |
|----------------------|-------------------------------------|
| MVISC_ERR_NOACCESS   | handle does not have access         |
| MVISC_ERR_PLCTIMEOUT | PLC-5 did not respond               |

```
HANDLE Handle;
/* Clear major and minor faults */
MVIsc_ClearFault(Handle, MVISC_CLRFLT_MAJOR|MVISC_CLRFLT_MINOR);
```

# MVIsc\_SetPLCMode

## **Syntax**

int MVIsc\_SetPLCMode(HANDLE handle, BYTE mode);

## **Parameters**

| handle | Handle returned by previous call to MVIsc_Open |
|--------|------------------------------------------------|
| mode   | PLC-5 mode to set                              |

# **Description**

MVIsc\_SetPLCMode sets the PLC-5 mode. The PLC-5 keyswitch must be in the Remote position for this function to succeed. The valid *mode* definitions are shown below:

# **Mode Description**

| MVISC_PLCMODE_RUN  | Run mode     |
|--------------------|--------------|
| MVISC_PLCMODE_PROG | Program mode |
| MVISC_PLCMODE_TEST | Test mode    |

## **Return Value**

| MVISC_SUCCESS        | The fault was cleared successfully.                         |
|----------------------|-------------------------------------------------------------|
| MVISC_ERR_NOACCESS   | handle does not have access                                 |
| MVISC_ERR_PLCTIMEOUT | PLC-5 did not respond                                       |
| MVISC_ERR_PCCCFAIL   | The PLC-5 denied the request. Check the keyswitch position. |

```
HANDLE Handle;
/* Put the PLC-5 in Run mode */
MVIsc SetPLCMode(Handle, MVISC PLCMODE RUN);
```

## 11.9 Side-connect API Miscellaneous Functions

# MVIsc\_GetVersionInfo

#### **Syntax**

int MVIsc GetVersionInfo(HANDLE handle, MVISCVERSIONINFO \*verinfo);

#### **Parameters**

| handle  | Handle returned by previous call to MVIsc_Open |
|---------|------------------------------------------------|
| verinfo | Pointer to structure of type MVISCVERSIONINFO  |

## **Description**

MVIsc\_GetVersionInfo retrieves the current version of the API library. The version information is returned in the structure *verinfo*.

handle must be a valid handle returned from MVIsc\_Open. The MVISCVERSIONINFO structure is defined as follows:

```
typedef struct tagMVISCVERSIONINFO
{
WORD APISeries; /* API Series */
WORD APIRevision; /* API Revision */
} MVISCVERSIONINFO;
```

#### **Return Value**

| MVISC_SUCCESS      | The version information was read successfully. |
|--------------------|------------------------------------------------|
| MVISC_ERR_NOACCESS | handle does not have access                    |

```
HANDLE Handle;
MVISCVERSIONINFO verinfo;
/* print version of API library */
MVIsc_GetVersionInfo(Handle,&verinfo);
printf("Library Series %d, Rev %d\n", verinfo.APISeries, verinfo.APIRevision);
```

# MVIsc\_ErrorStr

# **Syntax**

int MVIsc ErrorStr(int errcode, char \*buf);

## **Parameters**

| errcode | Error code returned from an API function  |
|---------|-------------------------------------------|
| buf     | Pointer to user buffer to receive message |

# **Description**

MVIsc\_ErrorStr returns the text error message associated with the error code *errcode*. The null-terminated error message is copied into the buffer specified by *buf*. The buffer should be at least 80 characters in length.

## **Return Value**

| MVISC_SUCCESS      | Message returned in buf |
|--------------------|-------------------------|
| MVISC_ERR_BADPARAM | Unknown error code      |

```
char buf[80];
int rc;
/* print error message */
MVIsc_ErrorStr(rc, buf);
printf("Error: %s", buf);
```

## MVIsc\_GetLastPcccError

## **Syntax**

int MVIsc GetLastPcccError(HANDLE handle, BYTE \*status, BYTE \*extstatus);

#### **Parameters**

| handle    | Handle returned by previous call to MVIsc_Open       |
|-----------|------------------------------------------------------|
| status    | Pointer to byte to receive PCCC status code          |
| extstatus | Pointer to byte to receive PCCC extended status code |

## Description

MVIsc\_GetLastPcccError retrieves the status and extended status from the last PCCC error response received from the PLC-5. This function should only be called after a previous function call has returned MVISC\_ERR\_PCCCFAIL. If *status* is equal to 0xF0, then *extstatus* contains an extended error code.

## **Return Value**

| MVISC_SUCCESS      | status and extstatus have been retrieved |
|--------------------|------------------------------------------|
| MVISC_ERR_NOACCESS | handle does not have access              |

```
HANDLE Handle;
int rc;
BYTE status, extstatus;
/* assume rc is set to the return code from a function such */
/* as MVIsc_PLCBTRead */
if (rc == MVISC_ERR_PCCCFAIL) /* debug the PCCC failure */
{
MVIsc_GetLastPcccError(Handle, &status, &extstatus);
printf("\nStatus: %x Extended Status: %x\n", status, extstatus);
}
```

# MVIsc\_BCD2BIN

## **Syntax**

WORD MVIsc\_BCD2BIN(WORD bcd);

## **Parameters**

bcd

BCD value to be converted into binary

# Description

MVIsc\_BCD2BIN converts a 4-digit BCD value to binary. The BCD value must be within the range 0 to 9999.

## **Return Value**

Binary representation of BCD value.

```
WORD bcd, bin;
/* Convert the value in bcd to binary */
bin = MVIsc_BCD2BIN(bcd);
```

# MVIsc\_BIN2BCD

## Syntax

WORD MVIsc\_BIN2BCD(WORD bin);

## **Parameters**

bin

Binary value to be converted into BCD

# Description

MVIsc\_BIN2BCD converts a binary value to BCD. The value must be within the range 0 to 9999 decimal.

## **Return Value**

BCD representation of binary value.

```
WORD bcd;
WORD bin;
/* Convert the value in binary to BCD */
bcd = MVIsc_BIN2BCD(bin);
```

# 12 DOS 6 XL Reference Manual

The DOS 6 XL Reference Manual makes reference to compilers other than Digital Mars C++ or Borland Compilers. The MVI-ADM and ADMNET modules only support Digital Mars C++ and Borland C/C++ Compiler Version 5.02. References to other compilers should be ignored.

# 13 Support, Service & Warranty

# 13.1 Contacting Technical Support

ProSoft Technology, Inc. is committed to providing the most efficient and effective support possible. Before calling, please gather the following information to assist in expediting this process:

- 1 Product Version Number
- 2 System architecture
- 3 Network details

If the issue is hardware related, we will also need information regarding:

- 1 Module configuration and associated ladder files, if any
- 2 Module operation and any unusual behavior
- 3 Configuration/Debug status information
- 4 LED patterns
- 5 Details about the serial, Ethernet or Fieldbus devices interfaced to the module, if any.

**Note:** For technical support calls within the United States, ProSoft's 24/7 after-hours phone support is available for urgent plant-down issues.

| North America (Corporate Location) | Europe / Middle East / Africa Regional Office |
|------------------------------------|-----------------------------------------------|
| Phone: +1.661.716.5100             | Phone: +33.(0)5.34.36.87.20                   |
| info@prosoft-technology.com        | france@prosoft-technology.com                 |
| Languages spoken: English, Spanish | Languages spoken: French, English             |
| REGIONAL TECH SUPPORT              | REGIONAL TECH SUPPORT                         |
| support@prosoft-technology.com     | support.emea@prosoft-technology.com           |
| Latin America Regional Office      | Asia Pacific Regional Office                  |
| Phone: +52.222.264.1814            | Phone: +60.3.2247.1898                        |
| latinam@prosoft-technology.com     | asiapc@prosoft-technology.com                 |
| Languages spoken: Spanish, English | Languages spoken: Bahasa, Chinese, English,   |
| REGIONAL TECH SUPPORT              | Japanese, Korean                              |
| support.la@prosoft-technology.com  | REGIONAL TECH SUPPORT                         |
|                                    | support.ap@prosoft-technology.com             |

For additional ProSoft Technology contacts in your area, please visit: <a href="https://www.prosoft-technology.com/About-Us/Contact-Us">https://www.prosoft-technology.com/About-Us/Contact-Us</a>.

## 13.2 Warranty Information

For complete details regarding ProSoft Technology's TERMS & CONDITIONS OF SALE, WARRANTY, SUPPORT, SERVICE AND RETURN MATERIAL AUTHORIZATION INSTRUCTIONS please see the documents at: www.prosoft-technology/legal

# **Glossary of Terms**

Α

## API

Application Program Interface

В

## **Backplane**

Refers to the electrical interface, or bus, to which modules connect when inserted into the rack. The module communicates with the control processor(s) through the processor backplane.

#### **BIOS**

Basic Input Output System. The BIOS firmware initializes the module at power up, performs self-diagnostics, and provides a DOS-compatible interface to the console and Flashes the ROM disk.

## Byte

8-bit value

C

## CIP

Control and Information Protocol. This is the messaging protocol used for communications over the ControlLogix backplane. Refer to the ControlNet Specification for information.

## Connection

A logical binding between two objects. A connection allows more efficient use of bandwidth, because the message path is not included after the connection is established.

#### Consumer

A destination for data.

#### Controller

The PLC or other controlling processor that communicates with the module directly over the backplane or via a network or remote I/O adapter.

D

#### DLL

Dynamic Linked Library

Ε

#### Embedded I/O

Refers to any I/O which may reside on a CAM board.

#### **ExplicitMsg**

An asynchronous message sent for information purposes to a node from the scanner.

Н

## **HSC**

**High Speed Counter** 

ı

## Input Image

Refers to a contiguous block of data that is written by the module application and read by the controller. The input image is read by the controller once each scan. Also referred to as the input file.

L

## Library

Refers to the library file containing the API functions. The library must be linked with the developer's application code to create the final executable program.

## **Linked Library**

Dynamically Linked Library. See Library.

#### Local I/O

Refers to any I/O contained on the CPC base unit or mezzanine board.

## Long

32-bit value.

M

## Module

Refers to a module attached to the backplane.

#### Mutex

A system object which is used to provide mutually-exclusive access to a resource.

#### **MVI Suite**

The MVI suite consists of line products for the following platforms:

- Flex I/O
- ControlLogix
- SLC
- PLC

## CompactLogix

#### MVI46

MVI46 is sold by ProSoft Technology under the MVI46-ADM product name.

#### MVI56

MVI56 is sold by ProSoft Technology under the MVI56-ADM product name.

#### **MVI69**

MVI69 is sold by ProSoft Technology under the MVI69-ADM product name.

#### **MVI71**

MVI71 is sold by ProSoft Technology under the MVI71-ADM product name.

## **MVI94**

MVI94 and MVI94AV are the same modules. The MVI94AV is now sold by ProSoft Technology under the MVI94-ADM product name

0

## **Originator**

A client that establishes a connection path to a target.

## **Output Image**

Table of output data sent to nodes on the network.

Ρ

#### **Producer**

A source of data.

#### PTO

Pulse Train Output

#### **PTQ Suite**

The PTQ suite consists of line products for Schneider Electronics platforms: Quantum (ProTalk)

S

#### Scanner

A DeviceNet node that scans nodes on the network to update outputs and inputs.

#### Side-connect

Refers to the electronic interface or connector on the side of the PLC-5, to which modules connect directly through the PLC using a connector that provides a fast communication path between the - module and the PLC-5.

T

# Target

The end-node to which a connection is established by an originator.

#### Thread

Code that is executed within a process. A process may contain multiple threads.

W

# Word

16-bit value

# Index

#### Α

ADM • 116 ADM API • 29 ADM API Architecture • 59 ADM API Backplane Functions • 169 ADM API Clock Functions • 167 ADM API Database Functions • 132 ADM API Debug Port Functions • 125 ADM API Files • 60 ADM API Flash Functions • 177 ADM API Functions • 120 ADM API Initialization Functions • 123 ADM API Miscellaneous Functions • 185 ADM API RAM Functions • 193 ADM Functional Blocks • 30 ADM Interface Structure • 60 ADM LED Functions • 176 ADM Side-Connect Functions • 188 ADM\_BtClose • 169, 170 ADM\_BtFunc • 173 ADM\_BtNext • 171 ADM\_BtOpen • 169, 170, 171, 172, 173 ADM\_CheckDBPort • 131 ADM\_CheckTimer • 167, 168 ADM\_Close • 123, 124 ADM\_ConPrint • 130 ADM DAWriteRecvCtl • 126, 127 ADM\_DAWriteRecvData • 128, 129 ADM\_DAWriteSendCtl • 126, 127 ADM DAWriteSendData • 128, 129 ADM\_DBAND\_Byte • 163 ADM\_DBBitChanged • 160 ADM\_DBChanged • 159 ADM\_DBClearBit • 136, 137 ADM\_DBClose • 132, 133 ADM\_DBGetBit • 135 ADM\_DBGetBuff • 148, 149 ADM DBGetByte • 138, 139 ADM DBGetDFloat • 146, 147 ADM\_DBGetFloat • 144, 145 ADM\_DBGetLong • 142, 143 ADM\_DBGetRegs • 150, 151 ADM\_DBGetString • 152, 153 ADM\_DBGetWord • 140, 141 ADM\_DBNAND\_Byte • 164 ADM\_DBNOR\_Byte • 162 ADM\_DBOpen • 132, 133, 134 ADM\_DBOR\_Byte • 161 ADM\_DBSetBit • 136, 137 ADM\_DBSetBuff • 148, 149 ADM\_DBSetByte • 138, 139 ADM DBSetDFloat • 146, 147 ADM\_DBSetFloat • 144, 145

ADM\_DBSetLong • 142, 143 ADM\_DBSetRegs • 150, 151 ADM\_DBSetString • 152, 153 ADM\_DBSetWord • 140, 141 ADM DBSwapDWord • 155 ADM\_DBSwapWord • 154 ADM DBXNOR Byte • 166 ADM\_DBXOR\_Byte • 165 ADM\_DBZero • 134 ADM\_EEPROM\_ReadConfiguration • 193 ADM\_FileGetChar • 177, 178, 179 ADM\_FileGetInt • 177, 178, 179 ADM\_FileGetString • 177, 178, 179 ADM\_Getc • 180, 181, 182, 184 ADM GetChar • 180, 181, 182, 184 ADM\_GetDBCptr • 156 ADM GetDBInt • 158 ADM GetDBlptr • 157 ADM GetStr • 180, 181, 182, 184 ADM\_GetVal • 180, 181, 182, 184 ADM\_GetVersionInfo • 185 ADM\_Open • 123, 124 ADM\_ProcessDebug • 125 ADM\_RAM\_Find\_Section • 194 ADM RAM GetChar • 200 ADM\_RAM\_GetDouble • 199 ADM RAM GetFloat • 198 ADM RAM GetInt • 196 ADM\_RAM\_GetLong • 197 ADM\_RAM\_GetString • 195 ADM\_ReadBtCfg • 172 ADM\_ReadScCfg • 191 ADM\_ReadScFile • 190 ADM\_ScClose • 188, 189 ADM\_ScOpen • 188, 189, 190, 191, 192 ADM ScScan • 192 ADM\_SetBtStatus • 174, 175 ADM\_SetConsolePort • 186, 187 ADM\_SetConsoleSpeed • 186, 187 ADM SetLed • 176 ADM\_SetStatus • 174, 175 ADM\_SkipToNext • 183 ADM StartTimer • 167, 168 API • 335 API Libraries • 26 Application Development Function Library - ADM API • 119 В

Backplane • 335
Backplane API Architecture • 64
Backplane API Configuration Functions • 206
Backplane API Direct I/O Access • 214
Backplane API Files • 64
Backplane API Functions • 201
Backplane API Initialization Functions • 203
Backplane API Messaging Functions • 216
Backplane API Miscellaneous Functions • 220
Backplane API Synchronization Functions • 210

Backplane Communications • 30 DOS 6 XL Reference Manual • 13, 331 Backplane Device Driver • 269 Downloading the Sample Program • 70, 80 Battery Life Advisory • 4 Е BIOS • 335 Block Identification Codes • 52 Embedded I/O • 336 Block Request from the Processor to the Module • 35, ExplicitMsg • 336 Block Response from the Module to the Processor • F 35, 39, 45 fatalfault\_proc • 286, 289 Block Transfer • 303 flashupdate\_proc • 287, 291 Block Transfer Interface • 109 Block Transfer Routine • 110 Н Boot • 114 Building an Existing Borland C++ 5.02 ADM Project • Hardware • 57 Header File • 26 Building an Existing Digital Mars C++ 8.49 ADM HSC • 336 Project • 70 Byte • 335 Important Installation Instructions • 3 C Initialization • 302 Cable Connections • 19 Input Image • 336 Calling Convention • 26 Installing and Configuring the Module • 88 CIP • 335 Introduction • 13 CIP API Architecture • 269 CIP API Initialization Functions • 270 CIP Callback Functions • 278 Jumper Locations and Settings • 18 CIP Messaging API Files • 268 CIP Messaging Library Functions • 267 L CIP Miscellaneous Functions • 292 Library • 336 CIP Object Registration • 272 LIMITED WARRANTY • 334 CIP Special Callback Registration • 289 Linked Library • 336 CIPConnect® Data Transfer • 275 Cold Boot Block (9999) • 33, 48, 53 Local I/O • 336 Command Interpreter • 94 Long • 336 Commdrv.c • 56 M CONFIG.SYS File • 92 Configuration Data Transfer Block (9000) • 32 Main Routine • 104, 105, 106, 109, 115 Configuring Borland C++5.02 • 80 Main app.c • 53 Configuring Digital Mars C++ 8.49 • 70 Messaging • 65 connect\_proc • 273, 278 Messaging Protocol • 65 Connection • 335 Miscellaneous • 303 Consumer • 335 Module • 336 Contacting Technical Support • 333 Module Configuration Data Block (9001) • 32 Controller • 335 Module Configuration Data Transfer Block (9000) • 36, Creating a New Borland C++ 5.02 ADM Project • 82 46 Creating a New Digital Mars C++ 8.49 ADM Project • Mutex • 336 MVI (Multi Vendor Interface) Modules • 3 Creating a ROM Disk Image • 97 MVI Suite • 336 Creating Ladder Logic • 103 MVI System BIOS Setup • 101 MVI46 • 54, 92, 337 D MVI46 Backplane Data Transfer • 30 Data Transfer • 50, 64, 67 MVI46 Ladder Logic • 104 MVI56 • 54, 94, 337 Database • 30 MVI56 Backplane Data Transfer • 33 DB9 to RJ45 Adaptor (Cable 14) • 23 MVI56 Ladder Logic • 105 Debugging Strategies • 102 MVI69 • 55, 94, 337 Debugprt.c • 54 MVI69 Backplane Data Transfer • 37 Development Tools • 28 MVI69 Ladder Logic • 106 Direct I/O Access • 64 MVI71 • 55, 94, 337 DLL • 335

| MVI71 Backplane Data Transfer • 43                                                                                                    | MVIsc_PLCMsgRead • 315                                                                                                    |
|----------------------------------------------------------------------------------------------------|----------------------------------------------------------------------------------------------------|
| MVI71 Ladder Logic • 109                                                                                                    | MVIsc_PLCMsgWait • 317                                                                                                    |
| MVI94 • 56, 94, 337                                                                                                    | MVIsc_PLCMsgWrite • 316                                                                                                    |
| MVI94 Backplane Data Transfer • 48                                                                                                    | MVIsc_ReadPLC • 310                                                                                                    |
| MVI94 Ladder Logic • 115                                                                                                    | MVIsc_RMWPLC • 312                                                                                                    |
| MVIbp_Close • 203, 204                                                                                                    | MVIsc_SetPLCMode • 325                                                                                                    |
| MVIbp_ErrorString • 222                                                                                                    | MVIsc_SyncPLCClock • 323                                                                                                    |
| MVIbp_GetConsoleMode • 225                                                                                                    | MVIsc_WaitForEos • 314                                                                                                    |
| MVIbp_GetIOConfig • 206, 209                                                                                                    | MVIsc_WritePLC • 308                                                                                                    |
| MVlbp_GetModuleInfo • 221                                                                                                    | MVIsp_Close • 236, 239                                                                                                    |
| MVIbp_GetProcessorStatus • 227                                                                                                    | MVIsp_Config • 240                                                                                                    |
| MVIbp_GetSetupMode • 226                                                                                                    | MVIsp_Getch • 251, 252, 258, 260, 262                                                                                                    |
| MVlbp_GetVersionInfo • 220                                                                                                    | MVIsp_GetCountUnread • 262                                                                                                    |
| MVlbp_Open • 203, 204                                                                                                    | MVIsp_GetCountUnsent • 261                                                                                                    |
| MVIbp_ReadModuleFile (MVI46) • 230                                                                                                    | MVIsp_GetCTS • 247                                                                                                    |
| MVIbp_ReadOutputImage • 64, 214, 215                                                                                                    | MVIsp_GetData • 259, 262                                                                                                    |
| MVIbp_ReceiveMessage • 216, 219                                                                                                    | MVIsp_GetDCD • 249                                                                                                    |
| MVIbp_SendMessage • 217, 218                                                                                                    | MVIsp_GetDSR • 248                                                                                                    |
| MVlbp_SetConsoleMode • 229                                                                                                    | MVIsp_GetDTR • 245, 246                                                                                                    |
| MVlbp_SetIOConfig • 65, 207, 208, 214, 215, 217, 219                                                                                                    | MVIsp_GetLineStatus • 250                                                                                                    |
| MVlbp_SetModuleStatus a 224                                                                                                    | MVIsp_GetRTS • 243, 244                                                                                                    |
| MVlbp_SetModuleStatus • 224<br>MVlbp_SetUserLED • 223                                                                                                    | MVIsp_Gets • 252, 254, 257, 260, 262<br>MVIsp_GetVersionInfo • 265                                                                                                    |
| MVIbp_SeloserLED • 223<br>MVIbp_Sleep • 228                                                                                                    | MVIsp_Open • 235, 238, 239, 241                                                                                                    |
| MVlbp_WaitForInputScan • 210, 213                                                                                                    | MVIsp_OpenAlt • 237                                                                                                    |
| MVlbp_WaitForOutputScan • 211, 212                                                                                                    | MVIsp_PurgeDataUnread • 263, 264                                                                                                    |
| MVlbp_WriteInputImage • 64, 214, 215                                                                                                    | MVIsp_PurgeDataUnsent • 263, 264                                                                                                    |
| MVlbp_WriteModuleFile (MVI46) • 231                                                                                                    | MVIsp_Putch • 251, 252, 254, 256, 261                                                                                                    |
| MVIcfg.c • 54                                                                                                    | MVIsp_PutData • 254, 255, 258, 260, 261                                                                                                    |
| MVIcip_Close • 270, 271                                                                                                    | MVIsp_Puts • 251, 253, 256, 258, 261                                                                                                    |
| MVIcip_ErrorString • 296                                                                                                    | MVIsp_SetDTR • 245, 246                                                                                                    |
| MVIcip_GetConsoleMode • 298                                                                                                    | MVIsp_SetHandshaking • 242                                                                                                    |
| MVIcip_GetIdObject • 292                                                                                                    | MVIsp_SetRTS • 243, 244                                                                                                    |
| MVIcip_GetSetupMode • 297                                                                                                    | MVIUPDAT • 99                                                                                                    |
| MVIcip_GetVersionInfo • 293                                                                                                    | N                                                                                                    |
| MVIcip_Open • 270, 271                                                                                                    | IN                                                                                                    |
| MVIcip_ReadConnected • 275, 276, 281                                                                                                    | Normal Data Transfer • 31, 35, 38, 45                                                                                                    |
| MVIcip_RegisterAssemblyObj • 272, 274, 281, 283,                                                                                                    |                                                                                                    |
| 285                                                                                                    | 0                                                                                                    |
|                                                                                                    |                                                                                                    |
| MVIcip_RegisterFatalFaultRtn • 286, 289                                                                                                    |                                                                                                    |
| MVIcip_RegisterFatalFaultRtn • 286, 289<br>MVIcip_RegisterFlashUpdateRtn • 287, 291                                                                                                    | Operating System • 13                                                                                                    |
| MVIcip_RegisterFatalFaultRtn • 286, 289<br>MVIcip_RegisterFlashUpdateRtn • 287, 291<br>MVIcip_RegisterResetReqRtn • 290                                                                                                    | Operating System • 13<br>Originator • 337                                                                                                    |
| MVIcip_RegisterFatalFaultRtn • 286, 289<br>MVIcip_RegisterFlashUpdateRtn • 287, 291<br>MVIcip_RegisterResetReqRtn • 290<br>MVIcip_SetModuleStatus • 295                                                                                                    | Operating System • 13 Originator • 337 Output Image • 337                                                                                                    |
| MVIcip_RegisterFatalFaultRtn • 286, 289 MVIcip_RegisterFlashUpdateRtn • 287, 291 MVIcip_RegisterResetReqRtn • 290 MVIcip_SetModuleStatus • 295 MVIcip_SetUserLED • 294                                                                                                    | Operating System • 13<br>Originator • 337                                                                                                    |
| MVIcip_RegisterFatalFaultRtn • 286, 289 MVIcip_RegisterFlashUpdateRtn • 287, 291 MVIcip_RegisterResetReqRtn • 290 MVIcip_SetModuleStatus • 295 MVIcip_SetUserLED • 294 MVIcip_Sleep • 299                                                                                                    | Operating System • 13 Originator • 337 Output Image • 337                                                                                                    |
| MVIcip_RegisterFatalFaultRtn • 286, 289 MVIcip_RegisterFlashUpdateRtn • 287, 291 MVIcip_RegisterResetReqRtn • 290 MVIcip_SetModuleStatus • 295 MVIcip_SetUserLED • 294 MVIcip_Sleep • 299 MVIcip_UnregisterAssemblyObj • 273, 274                                                                                                    | Operating System • 13 Originator • 337 Output Image • 337  P Package Contents • 16                                                                                                    |
| MVIcip_RegisterFatalFaultRtn • 286, 289 MVIcip_RegisterFlashUpdateRtn • 287, 291 MVIcip_RegisterResetReqRtn • 290 MVIcip_SetModuleStatus • 295 MVIcip_SetUserLED • 294 MVIcip_Sleep • 299                                                                                                    | Operating System • 13 Originator • 337 Output Image • 337  P  Package Contents • 16 Pinouts • 3, 19, 23                                                                                                    |
| MVIcip_RegisterFatalFaultRtn • 286, 289 MVIcip_RegisterFlashUpdateRtn • 287, 291 MVIcip_RegisterResetReqRtn • 290 MVIcip_SetModuleStatus • 295 MVIcip_SetUserLED • 294 MVIcip_Sleep • 299 MVIcip_UnregisterAssemblyObj • 273, 274 MVIcip_WriteConnected • 275, 277 MVIsc_BCD2BIN • 329 MVIsc_BIN2BCD • 330                                                                                                    | Operating System • 13 Originator • 337 Output Image • 337  P Package Contents • 16                                                                                                    |
| MVIcip_RegisterFatalFaultRtn • 286, 289 MVIcip_RegisterFlashUpdateRtn • 287, 291 MVIcip_RegisterResetReqRtn • 290 MVIcip_SetModuleStatus • 295 MVIcip_SetUserLED • 294 MVIcip_Sleep • 299 MVIcip_UnregisterAssemblyObj • 273, 274 MVIcip_WriteConnected • 275, 277 MVIsc_BCD2BIN • 329                                                                                                    | Operating System • 13 Originator • 337 Output Image • 337  P  Package Contents • 16 Pinouts • 3, 19, 23 Platform Specific Functions • 230 PLC Data Table Access • 302                                                                                                    |
| MVIcip_RegisterFatalFaultRtn • 286, 289 MVIcip_RegisterFlashUpdateRtn • 287, 291 MVIcip_RegisterResetReqRtn • 290 MVIcip_SetModuleStatus • 295 MVIcip_SetUserLED • 294 MVIcip_Sleep • 299 MVIcip_UnregisterAssemblyObj • 273, 274 MVIcip_WriteConnected • 275, 277 MVIsc_BCD2BIN • 329 MVIsc_BIN2BCD • 330 MVIsc_ClearFault • 324 MVIsc_Close • 305                                                                                                    | Operating System • 13 Originator • 337 Output Image • 337  P  Package Contents • 16 Pinouts • 3, 19, 23 Platform Specific Functions • 230                                                                                                    |
| MVIcip_RegisterFatalFaultRtn • 286, 289 MVIcip_RegisterFlashUpdateRtn • 287, 291 MVIcip_RegisterResetReqRtn • 290 MVIcip_SetModuleStatus • 295 MVIcip_SetUserLED • 294 MVIcip_Sleep • 299 MVIcip_UnregisterAssemblyObj • 273, 274 MVIcip_WriteConnected • 275, 277 MVIsc_BCD2BIN • 329 MVIsc_BIN2BCD • 330 MVIsc_ClearFault • 324 MVIsc_Close • 305 MVIsc_ErrorStr • 327                                                                                                    | Operating System • 13 Originator • 337 Output Image • 337  P  Package Contents • 16 Pinouts • 3, 19, 23 Platform Specific Functions • 230 PLC Data Table Access • 302 PLC Message Handling • 303                                                                                                    |
| MVIcip_RegisterFatalFaultRtn • 286, 289 MVIcip_RegisterFlashUpdateRtn • 287, 291 MVIcip_RegisterResetReqRtn • 290 MVIcip_SetModuleStatus • 295 MVIcip_SetUserLED • 294 MVIcip_Sleep • 299 MVIcip_UnregisterAssemblyObj • 273, 274 MVIcip_WriteConnected • 275, 277 MVIsc_BCD2BIN • 329 MVIsc_BIN2BCD • 330 MVIsc_ClearFault • 324 MVIsc_Close • 305 MVIsc_ErrorStr • 327 MVIsc_GetLastPcccError • 328                                                                                                    | Operating System • 13 Originator • 337 Output Image • 337  P  Package Contents • 16 Pinouts • 3, 19, 23 Platform Specific Functions • 230 PLC Data Table Access • 302 PLC Message Handling • 303 PLC Status and Control • 303                                                                                                    |
| MVIcip_RegisterFatalFaultRtn • 286, 289 MVIcip_RegisterFlashUpdateRtn • 287, 291 MVIcip_RegisterResetReqRtn • 290 MVIcip_SetModuleStatus • 295 MVIcip_SetUserLED • 294 MVIcip_Sleep • 299 MVIcip_UnregisterAssemblyObj • 273, 274 MVIcip_WriteConnected • 275, 277 MVIsc_BCD2BIN • 329 MVIsc_BIN2BCD • 330 MVIsc_ClearFault • 324 MVIsc_Close • 305 MVIsc_ErrorStr • 327 MVIsc_GetLastPcccError • 328 MVIsc_GetPLCClock • 322                                                                                                   | Operating System • 13 Originator • 337 Output Image • 337  P  Package Contents • 16 Pinouts • 3, 19, 23 Platform Specific Functions • 230 PLC Data Table Access • 302 PLC Message Handling • 303 PLC Status and Control • 303 PLC-5 Data File Types • 306 PLC-5 Major Fault Word • 320 PLC-5 Status Word • 320                                                                                                    |
| MVIcip_RegisterFatalFaultRtn • 286, 289 MVIcip_RegisterFlashUpdateRtn • 287, 291 MVIcip_RegisterResetReqRtn • 290 MVIcip_SetModuleStatus • 295 MVIcip_SetUserLED • 294 MVIcip_Sleep • 299 MVIcip_UnregisterAssemblyObj • 273, 274 MVIcip_WriteConnected • 275, 277 MVIsc_BCD2BIN • 329 MVIsc_BIN2BCD • 330 MVIsc_ClearFault • 324 MVIsc_Close • 305 MVIsc_ErrorStr • 327 MVIsc_GetLastPcccError • 328 MVIsc_GetPLCClock • 322 MVIsc_GetPLCCFileInfo • 306                                                                       | Operating System • 13 Originator • 337 Output Image • 337  P  Package Contents • 16 Pinouts • 3, 19, 23 Platform Specific Functions • 230 PLC Data Table Access • 302 PLC Message Handling • 303 PLC Status and Control • 303 PLC-5 Data File Types • 306 PLC-5 Major Fault Word • 320 PLC-5 Status Word • 320 Port 1 and Port 2 Jumpers • 18                                                                              |
| MVIcip_RegisterFatalFaultRtn • 286, 289 MVIcip_RegisterFlashUpdateRtn • 287, 291 MVIcip_RegisterResetReqRtn • 290 MVIcip_SetModuleStatus • 295 MVIcip_SetUserLED • 294 MVIcip_SetUserLED • 294 MVIcip_UnregisterAssemblyObj • 273, 274 MVIcip_UnregisterAssemblyObj • 273, 274 MVIcip_WriteConnected • 275, 277 MVIsc_BCD2BIN • 329 MVIsc_BIN2BCD • 330 MVIsc_ClearFault • 324 MVIsc_Close • 305 MVIsc_ErrorStr • 327 MVIsc_GetLastPcccError • 328 MVIsc_GetPLCClock • 322 MVIsc_GetPLCCFileInfo • 306 MVIsc_GetPLCStatus • 320 | Operating System • 13 Originator • 337 Output Image • 337  P  Package Contents • 16 Pinouts • 3, 19, 23 Platform Specific Functions • 230 PLC Data Table Access • 302 PLC Message Handling • 303 PLC Status and Control • 303 PLC-5 Data File Types • 306 PLC-5 Major Fault Word • 320 PLC-5 Status Word • 320 Port 1 and Port 2 Jumpers • 18 Preparing the MVI-ADM Module • 15                                            |
| MVIcip_RegisterFatalFaultRtn • 286, 289 MVIcip_RegisterFlashUpdateRtn • 287, 291 MVIcip_RegisterResetReqRtn • 290 MVIcip_SetModuleStatus • 295 MVIcip_SetUserLED • 294 MVIcip_Sleep • 299 MVIcip_UnregisterAssemblyObj • 273, 274 MVIcip_WriteConnected • 275, 277 MVIsc_BCD2BIN • 329 MVIsc_BIN2BCD • 330 MVIsc_ClearFault • 324 MVIsc_Close • 305 MVIsc_ErrorStr • 327 MVIsc_GetLastPcccError • 328 MVIsc_GetPLCClock • 322 MVIsc_GetPLCStatus • 320 MVIsc_GetVersionInfo • 326                                               | Operating System • 13 Originator • 337 Output Image • 337  P  Package Contents • 16 Pinouts • 3, 19, 23 Platform Specific Functions • 230 PLC Data Table Access • 302 PLC Message Handling • 303 PLC Status and Control • 303 PLC-5 Data File Types • 306 PLC-5 Major Fault Word • 320 PLC-5 Status Word • 320 Port 1 and Port 2 Jumpers • 18 Preparing the MVI-ADM Module • 15 Producer • 337                             |
| MVIcip_RegisterFatalFaultRtn • 286, 289 MVIcip_RegisterFlashUpdateRtn • 287, 291 MVIcip_RegisterResetReqRtn • 290 MVIcip_SetModuleStatus • 295 MVIcip_SetUserLED • 294 MVIcip_Sleep • 299 MVIcip_UnregisterAssemblyObj • 273, 274 MVIcip_WriteConnected • 275, 277 MVIsc_BCD2BIN • 329 MVIsc_BIN2BCD • 330 MVIsc_ClearFault • 324 MVIsc_Close • 305 MVIsc_Close • 305 MVIsc_GetLastPcccError • 328 MVIsc_GetPLCClock • 322 MVIsc_GetPLCStatus • 320 MVIsc_GetVersionInfo • 326 MVIsc_Open • 304                                 | Operating System • 13 Originator • 337 Output Image • 337  P  Package Contents • 16 Pinouts • 3, 19, 23 Platform Specific Functions • 230 PLC Data Table Access • 302 PLC Message Handling • 303 PLC Status and Control • 303 PLC-5 Data File Types • 306 PLC-5 Major Fault Word • 320 PLC-5 Status Word • 320 Port 1 and Port 2 Jumpers • 18 Preparing the MVI-ADM Module • 15 Producer • 337 Programming the Module • 91 |
| MVIcip_RegisterFatalFaultRtn • 286, 289 MVIcip_RegisterFlashUpdateRtn • 287, 291 MVIcip_RegisterResetReqRtn • 290 MVIcip_SetModuleStatus • 295 MVIcip_SetUserLED • 294 MVIcip_Sleep • 299 MVIcip_UnregisterAssemblyObj • 273, 274 MVIcip_WriteConnected • 275, 277 MVIsc_BCD2BIN • 329 MVIsc_BIN2BCD • 330 MVIsc_ClearFault • 324 MVIsc_Close • 305 MVIsc_ErrorStr • 327 MVIsc_GetLastPcccError • 328 MVIsc_GetPLCClock • 322 MVIsc_GetPLCStatus • 320 MVIsc_GetVersionInfo • 326                                               | Operating System • 13 Originator • 337 Output Image • 337  P  Package Contents • 16 Pinouts • 3, 19, 23 Platform Specific Functions • 230 PLC Data Table Access • 302 PLC Message Handling • 303 PLC Status and Control • 303 PLC-5 Data File Types • 306 PLC-5 Major Fault Word • 320 PLC-5 Status Word • 320 Port 1 and Port 2 Jumpers • 18 Preparing the MVI-ADM Module • 15 Producer • 337                             |

# R

Read Routine • 105, 107 Recommended Compact Flash (CF) Cards • 17 resetrequest\_proc • 288, 290 ROM Disk Configuration • 92 RS-232 Modem Connection (Hardware Handshaking Required) • 20 Null Modem Connection (Hardware Handshaking) Null Modem Connection (No Hardware Handshaking) • 21 RS-232 Application Port(s) • 19 RS-232 Configuration/Debug Port • 19 RS-422 • 22 RS-485 and RS-422 Tip • 22 RS-485 Application Port(s) • 22 RS-485 Programming Note • 57 rxdata\_proc • 284

# S

Sample Code • 26 Sample Ladder Logic • 109 Sample ROM Disk Image • 95 Scanner • 337 Serial API Architecture • 66 Serial API Files • 66 Serial Communications • 53 Serial Port API Communications • 251 Serial Port API Configuration Functions • 240 Serial Port API Initialization Functions • 235 Serial Port API Miscellaneous Functions • 265 Serial Port API Status Functions • 243 Serial Port Library Functions • 233 service\_proc • 273, 282 Setting Up WINIMAGE • 87 Setting Up Your Compiler • 70 Setting Up Your Development Environment • 69 Setup Jumper • 18 Side-connect • 337 Side-Connect API Architecture • 67 Side-connect API Block Transfer Functions • 318 Side-Connect API Files • 67 Side-connect API Initialization Functions • 304 Side-Connect API Library Functions • 301 Side-connect API Miscellaneous Functions • 326 Side-connect API PLC Data Table Access Functions • 306 Side-connect API PLC Message Handling Functions • 315 Side-connect API PLC Status and Control Functions • 320 Side-connect API Synchronization Functions • 314 Side-Connect Interface • 113 Software • 58 Special Function Blocks • 32, 46 Support, Service & Warranty • 333 Synchronization • 302

## T

Target • 338 Theory of Operation • 29 Thread • 338

#### U

Understanding the MVI-ADM API • 25
Using Compact Flash Disks • 58
Using Side-Connect (Requires Side-Connect Adapter)
(MVI71) • 88

#### W

Warm Boot Block (9998) • 33, 42, 48, 53
Warnings • 3
WINIMAGE
Windows Disk Image Builder • 97
Word • 338
Write Configuration Block (-9000) • 47
Write Configuration Block (9997) • 32
Write Routine • 108

## Υ

Your Feedback Please • 2